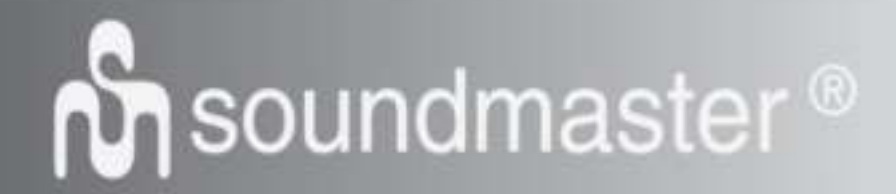

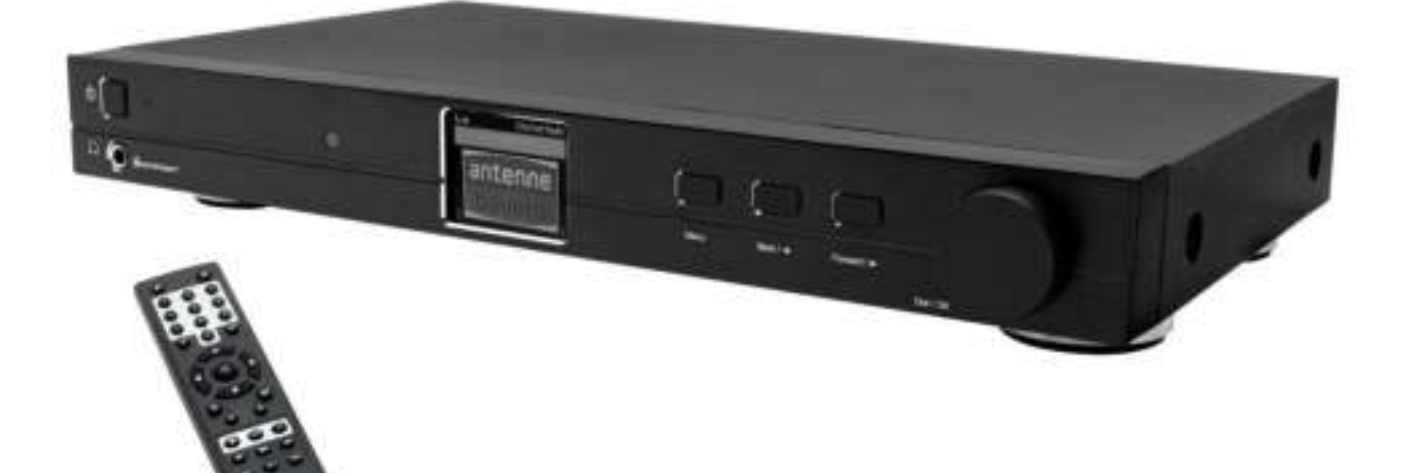

**DEUTSCH ITALIANO ENGLISH ČEŠTINA FRANÇAIS SLOVENSKÝ NEDERLANDS**

 $\epsilon$ 

**Hersteller**

Wörlein GmbH Tel.: +49 9103/71670<br>Gewerbestrasse 12 Fax.: +49 9103/71671 Gewerbestrasse 12 Fax.: +49 9103/716712<br>D 90556 Cadolzburg Email. info@woerlein.co D 90556 Cadolzburg Email. info@woerlein.com<br>GERMANY Web: www.woerlein.com Web: www.woerlein.com

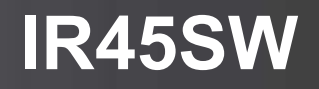

#### **HINWEIS ZUM UMWELTSCHUTZ**

Dieses Produkt darf am Ende seiner Lebensdauer nicht über den normalen Haushaltsabfall entsorgt werden, sondern muss an einem Sammelpunkt für das Recycling von elektrischen und elektronischen Geräten abgegeben werden. Das Symbol auf dem Produkt in der Gebrauchsanleitung oder auf der Verpackung weist darauf hin

Die Werkstoffe sind gemäß Ihrer Kennzeichnung wiederverwertbar. Mit der Wiederverwendung der stofflichen Verwertung oder anderen Formen der Verwertung von Altgeräten, leisten Sie einen wichtigen Beitrag zum Schutze unserer Umwelt

Bitte fragen Sie Ihre Gemeindeverwaltung nach der zuständigen Entsorgungsstelle.

#### WARNUNG Gefahr elektrischer Schläge

Gerät nicht öffnen!

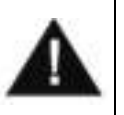

Zur Vermeidung von Stromschlägen darf dieses Gerät nicht geöffnet werden. Es enthält keine Bauteile, die vom Benutzer gewartet oder repariert werden können, Wartungs- und Reparaturarbeiten dürfen nur von Fachpersonal ausgeführt werden.

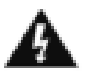

**Dieses Symbol zeigt an, dass im Inneren des Gerätes gefährliche Spannungen vorhanden sind, und einen Stromschlag verursachen können.**

**Dieses Symbol weist auf wichtige Bedienungs- und Wartungsanweisungen bezüglich des Geräts hin.**

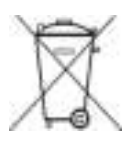

Verbrauchte Batterien sind Sonderabfall und gehören NICHT in den Hausmüll! Als Verbraucher sind Sie gesetzlich verpflichtet alle Batterien und Akkus egal ob Schadstoffe \*) enthalten oder nicht zur umweltschonenden Entsorgung zurückzugeben.

Sie können alle Batterien und Akkus bei den öffentlichen Sammelstellen in Ihrer Gemeinde oder dort unentgeltlich abgeben wo Batterien und Akkus der betreffenden Art verkauf werden.

Batterien und Akkus bitte nur in entladenem Zustand abgeben. **\*) gekennzeichnet mit Cd = Cadmium, Hg =Quecksilber, Pb = Blei**

- Verwenden Sie nur Batterien, die frei von Quecksilber & Cadmium sind.
- Batterien dürfen nicht in die Hände von Kindern gelangen. Kinder können Batterien verschlucken. Wurde eine Batterie verschluckt, muss sofort medizinische Hilfe in Anspruch genommen werden.
- Überprüfen Sie regelmäßig die Batterien um ein Auslaufen der Batterie zu vermeiden.
- Batterien dürfen keiner Hitze (z. B. Sonnenbestrahlung), Feuer ausgesetzt werden.
- ACHTUNG: Explosionsgefahr bei falscher Batteriehandhabung. Nur durch denselben oder baugleichen Batterietyp ersetzen.

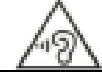

**Ständige Benutzung des Kopfhörers bei hoher Lautstärke kann zu Gehörschädigungen führen.**

- Das Gerät ausnahmslos nur in trockenen Innenräumen betreiben.
- Niemals mit Feuchtigkeit in Verbindung bringen.
- Schützen Sie das Gerät vor tropfenden oder spritzenden Flüssigkeiten, und stellen Sie keine mit Flüssigkeit gefüllten Gefäße (z. B. Vasen) auf das Gerät.
- Betreiben Sie das Gerät nur in einem gemäßigten Klima.
- Schließen Sie das Gerät nur an eine vorschriftsmäßig installierte und geerdete Netzsteckdose an. Die Netzspannung muss mit den Angaben auf dem Typenschild des Gerätes übereinstimmen.
- Achten Sie darauf, dass im Betrieb das Netzkabel niemals nass oder feucht wird. Das Netzkabel darf nicht eingeklemmt oder anderweitig beschädigt werden.
- Der Netzstecker dient als Trennvorrichtung und muss ohne Schwierigkeiten benutzbar sein.
- Achten Sie beim Verlegen des Netzkabels darauf, dass es beim Betrieb des Gerätes nicht zu einer Stolperfalle werden kann.
- Lassen Sie beschädigte Netzstecker oder Netzkabel sofort von dem Kundenservice austauschen.
- Prüfen Sie das Gerät, das Netzkabel sowie den Netzstecker regelmäßig auf sichtbare Beschädigungen. Verwenden Sie das Gerät auf keinen Fall, wenn Sie Beschädigungen festgestellt haben.
- Benutzen Sie das Gerät nicht, wenn es Beschädigungen aufweist, wenn es heruntergefallen ist oder nicht einwandfrei funktioniert.
- Sie dürfen das Gehäuse nicht öffnen oder reparieren. In diesem Falle ist die Sicherheit nicht gegeben und die Garantie erlischt. Reparaturen sind ausschließlich durch einen Service-Center/Kundencenter auszuführen.
- Ziehen Sie bei Gewitter oder einer längerer Abwesenheit (z.B. Urlaub) den Netzstecker und entnehmen Sie ggf. die Batterien.
- Kinder sollten das Gerät nur unter Aufsicht Erwachsener betreiben.
- Lassen Sie das Gerät während des Gebrauchs nicht unbeaufsichtigt.
- Das Gerät ausnahmslos nur mit einem trockenen Abstaubtuch reinigen.
- KEINE REINIGUNGSMITTEL oder TÜCHER mit GROBEN Material verwenden!!!
- Das Gerät keiner Sonnenbestrahlung oder anderen Hitzequellen aussetzen.
- Stellen Sie das Gerät so auf, dass kein Hitzestau entstehen kann, also frei und gut belüftet.
- Achten Sie darauf, dass an den Seiten ein Mindestabstand von 10 cm besteht, um eine ausreichende Luftzirkulation zu gewährleisten.
- Decken Sie niemals die Belüftungsöffnungen zu!!!
- Offene Brandquellen, wie z.B. brennende Kerzen, dürfen nicht auf das Gerät gestellt werden.
- Das Gerät an einem sicheren, erschütterungsfreien Platz aufstellen.
- Benutzen Sie das Gerät nicht, wenn es Beschädigungen aufweist, wenn es heruntergefallen ist oder nicht einwandfrei funktioniert.
- Gerät möglichst weit entfernt von Computern und Mikrowellengeräten platzieren, da es sonst evtl. zu Empfangsstörungen im Radiobetrieb kommen kann.
- Treten wegen einer elektrostatischen Entladung oder kurzeitigen Netzüberspannung Fehlfunktionen auf, setzen Sie das Gerät zurück. Ziehen Sie hierfür den Netzstecker bzw. Netzadapter und schließen ihn nach einigen Sekunden wieder an.

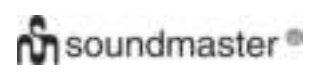

### **BEDIENELEMENTE**

### **VORDERANSICHT**

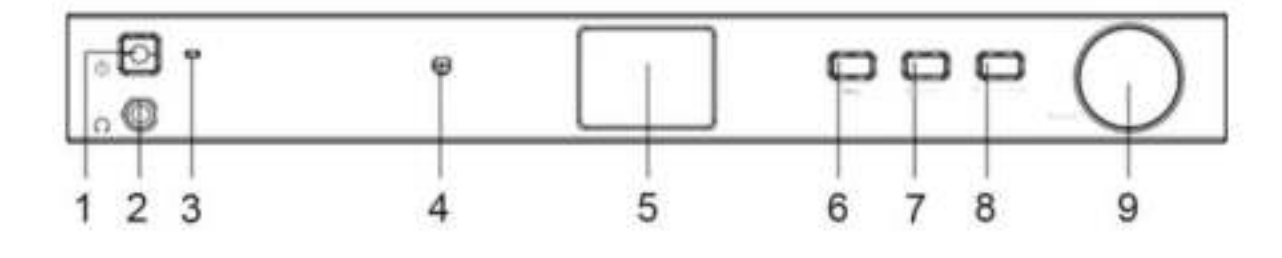

- 1 Ein-/Aus-Taste 6 Menü Taste
- 2 Kopfhöreranschluß 7 Back / Left Taste
- 
- 4 Fernbedienungssensor 9 Dial / OK Taste
- 5 Display
- 
- 
- 3 Funktions-LED 8 Forward / Right Taste
	-

### **RÜCKANSICHT**

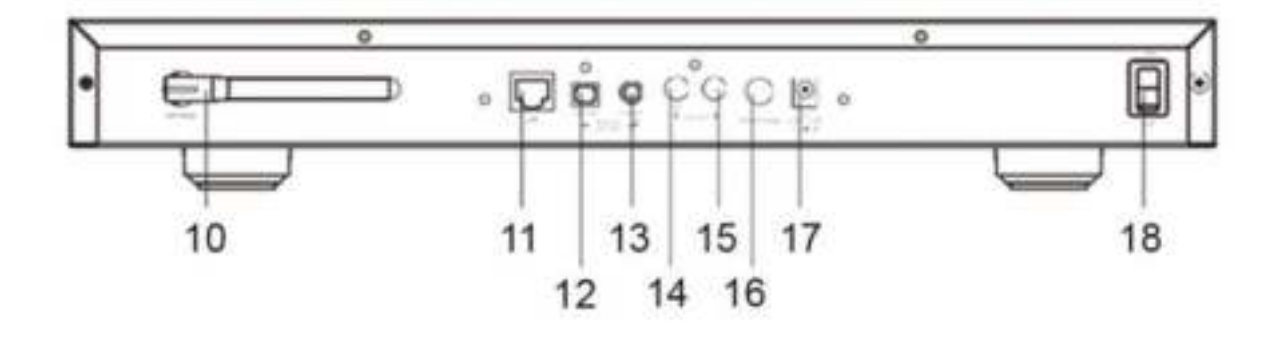

- 10 WLAN-Antenne 15 Line out L
- 
- 12 Digital-Ausgang optisch 17 Netzteilanschlußbuchse
- 13 Digital-Ausgang koaxial 18 Netzschalter
- 14 Line out R
- 
- 11 LAN-Anschlußbuchse 16 Antennenbuchse für DAB+/UKW
	-
	-

### **FERNBEDIENUNG**

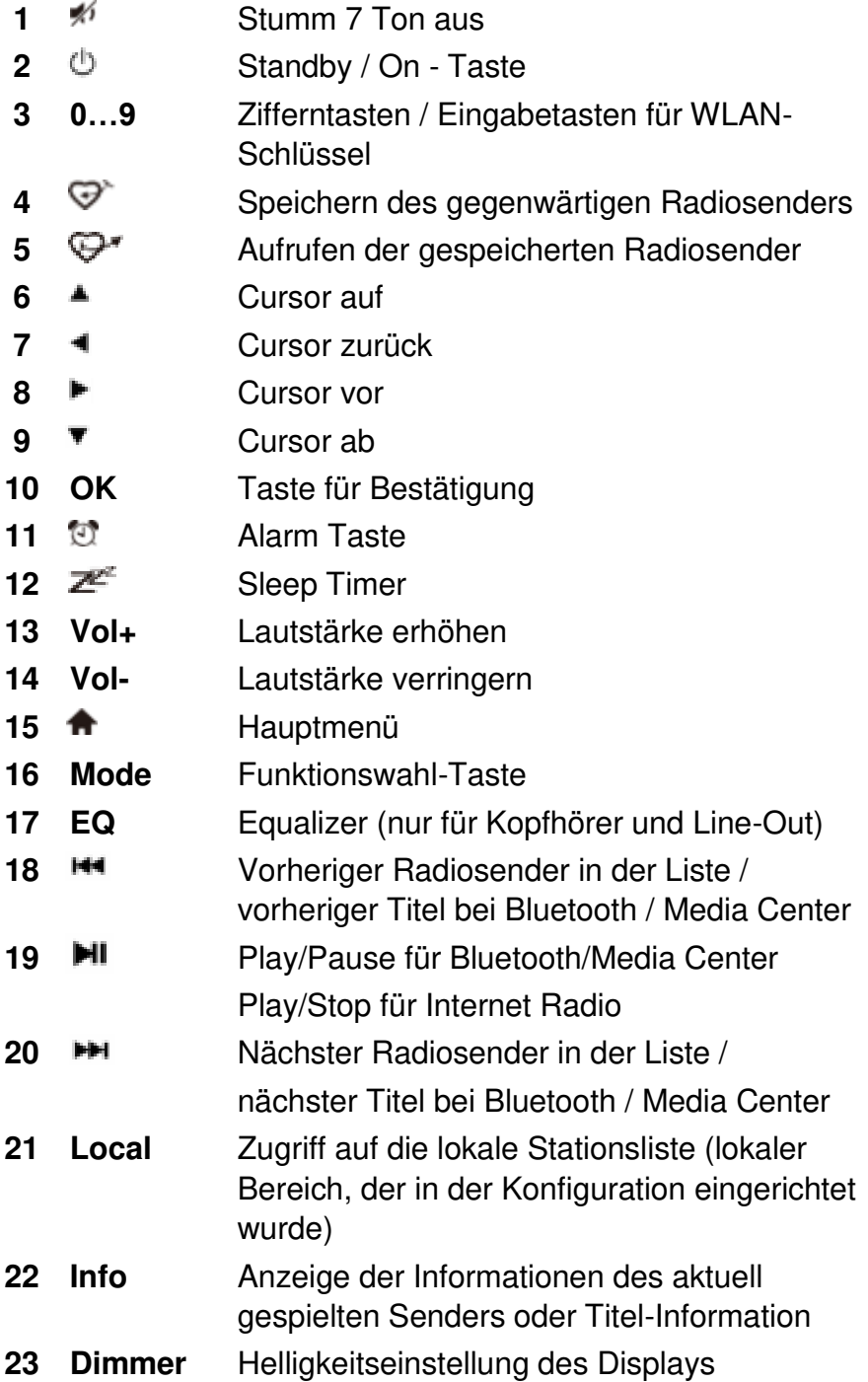

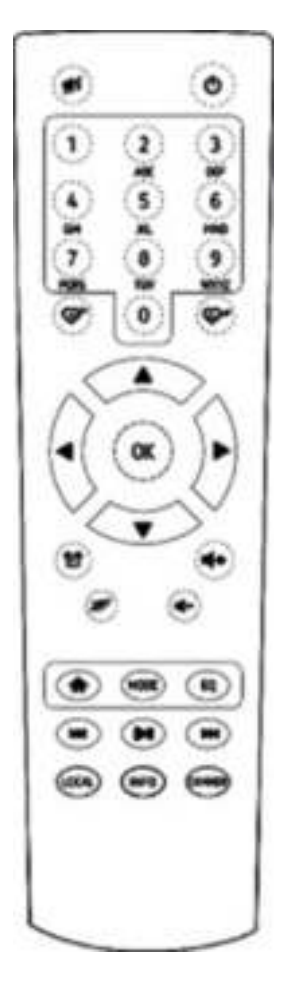

### **EINLEGEN DER BATTERIE**

- 1. Drücken und schieben Sie die Batteriefachabdeckung zurück.
- 2. Legen Sie zwei AAA-Batterien polungsrichtig in das Batteriefach ein (Siehe Abbildung im Batteriefach).
- 3. Schließen Sie die Batteriefachabdeckung.

### **INBETRIEBNAHME**

- Stecken das Kabel des Netzadapters in die Netzteilbuchse am Gerät und das Netzteil in eine Steckdose. Schalten Sie das Gerät mit dem Netzschalter auf der Rückseite ein.
- Wichtig: Verwenden Sie nur den mitgelieferten Adapter. Andere Netzadapter können Schäden am Gerät verursachen.
- Das Gerät ist für den Anschluss an externe Verstärker oder Aktivlautsprecher vorgesehen. Es hat keinen eingebauten Verstärker. Bitte schließen Sie Ihr Gerät über den Line-Out Ausgang oder den Digitalausgang an der Rückseite des Geräts an.

**Hinweis**: Alle Funktionsquellen arbeiten über den Analog- und Digitalausgang ausgenommen DAB und UKW. Diese sind nur über den Analogausgang möglich.

### **NETZWERK INSTALLATION**

Das Gerät kann via LAN-Kabel oder WLAN mit dem Internet verbunden werden. Ihr Gerät benötigt dazu eine Internetverbindung. Am einfachsten ist die Verwendung eines CAT 5- oder CAT 6-Kabels, um eine Verbindung mit einem Router herzustellen.

### **Netzwerkverbindung mit einem LAN-Kabel**

Bei einer Netzwerkverbindung mit einem LAN-Kabel zu einem Router mit aktiviertem DHCP wird die Netzwerkkonfiguration für die Internetverbindung automatisch ausgeführt.

### **Netzwerkverbindung über WLAN**

Drücken Sie auf der Fernbedienung wiederholt die Taste, um die Buchstaben, Zahlen und Symbole wie unten aufgeführt durchzugehen. Sobald das richtige Zeichen im Display erscheint drücken Sie die Taste, um das nächste Zeichen einzugeben. Wenn das letzte Zeichen des Passworts eingegeben ist drücken Sie zur Bestätigung **"OK"**.

Taste 1: 1 und Sonderzeichen !@#\$%^&\*() +[]{};:'"\|,./<>?

Taste 2: 2ABCabc Taste 3: 3DEFdef Taste 4: 4GHIghi Taste 5: 5JKLjkl Taste 6: 6MNOmno Taste 7: 7PQRSpqrs Taste 8: 8TUVtuv Taste 9: 9WXYZwxyz Taste 0: 0

### **Verwendung der Bedienelemente am Gerät**

Drehen Sie den **"Dial/OK"** Knopf um das Zeichen auszuwählen. Um die nächste St5elle zu wählen drücken Sie die **"Forward/Right"** Taste. Wenn das letzte Zeichen des Gerätes eingegeben ist drücken Sie die **"Dial/OK"** Taste um die Eingabe zu bestätigen.

## **Ch** soundmaster<sup>®</sup>

- 1. Wenn Sie das Gerät zum ersten Mal in Betrieb nehmen startet das Gerät die automatische Konfiguration. Wählen Sie Yes mit der **"Back/Left"** Taste und drücken Sie **"Dial/OK"** zum Bestätigen.
- 2. Wählen Sie "Add/Remove AP" aus der Liste durch Drehen des **"Dial/OK"** Knopfes und drücken Sie diesen um die Eingabe zu bestätigen. Wählen Sie anschließend Add AP (Scan):
	- Remove AP
- 3. Es werden automatisch alle empfangbaren WLAN-Netze angezeigt. Wählen Sie das gewünschte WLAN-Netzwerk aus und drücken Sie zum bestätigen **"OK"**. Ist das Netzwerk mit einem WLAN-Schlüssel gesichert, werden Sie gebeten diesen einzugeben.

**Hinweis: Beachten Sie bei der Eingabe die Groß- und Kleinschreibung. Bitte wenden Sie sich an die Person, die Ihr Netzwerk eingerichtet hat, wenn Sie das Passwort nicht kennen.** 

12:09

4. Ist die WLAN-Verbindung erfolgreich und abgeschlossen wird dies durch die WLAN-Anzeige links oben im Display angezeigt.

WLAN-Anzeige

Tát

### **FUNKTIONSÜBERSICHT**

Drücken Sie "MENU" am Gerät oder die **T**aste auf der Fernbedienung um in das Hauptmenü zu gelangen. Drehen Sie den **"DIAL/OK"** Knopf oder ◄ / ► auf der Fernbedienung:

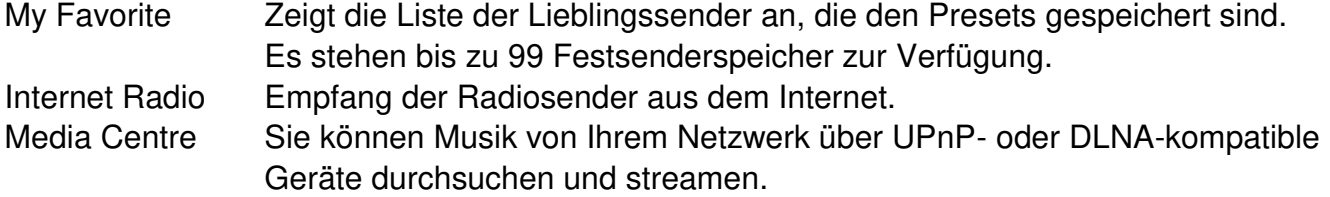

My Favourite 28 Apr, 2018 IR45SW */ Deutsche Bedienungsanleitung*

Configure Network? <Yes> No

Add/Remove AP  $AP:$ [ ]

Add AP

## nn soundmaster<sup>®</sup>

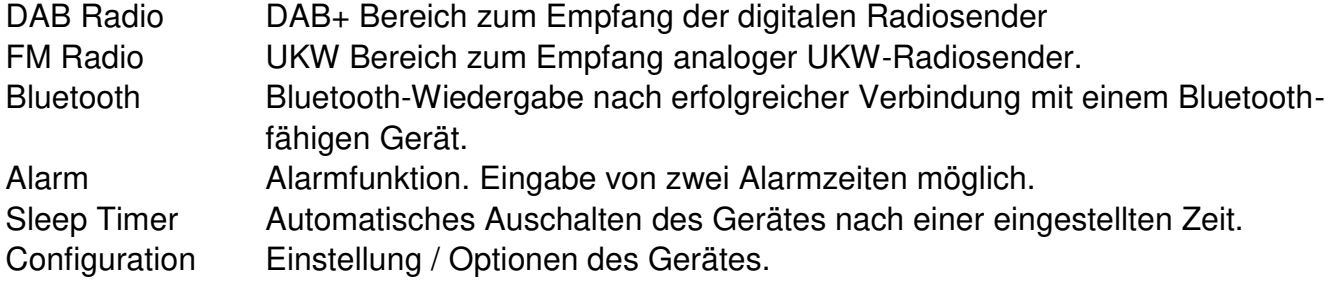

### **INTERNET RADIO**

Wählen Sie im Hauptmenü **Internet Radio.** Es werden folgende Auswahlmöglichkeiten angezeigt:

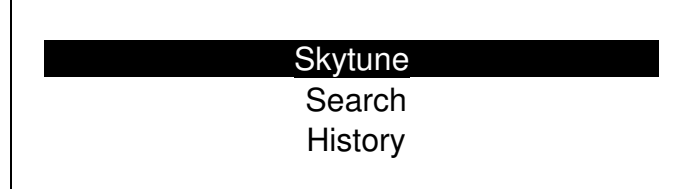

**Skytune** 

Wählen Sie **Skytune** um zur Auswahl tausender Radiosender zu gelangen. Sie können sortieren nach allen Sendern, Region oder Musik-Genre.

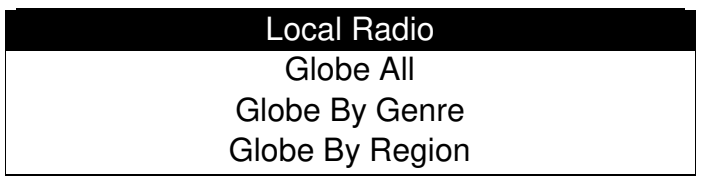

Der Bereich **Local Radio** zeigt Ihnen die Sender in Ihrem Gebiet an.

Hinweis: Sie den Bereich der lokalen Empfangbreiches unter **Configuration> Local radio setup** ändern. Angaben finden Sie dazu auf Seite 12.

Hinweis: Hinweis - Wenn Sie in der Liste Globe All blättern und schnell zu einem bestimmten Punkt der langen Liste gelangen möchten, geben Sie die Indexnummer auf der Fernbedienung ein, um schnell zu diesem Punkt zu springen. Zum Beispiel, drücken Sie 2 und 8 und drücken anschließend **"OK"** wird der Platz 28 markiert.

### **Suche mithilfe Sendernamen**

Anstatt die Liste der Radiosender zu durchsuchen, können Sie einige Zeichen des gewünschten Senders eingeben, um die Sender herauszufiltern / kurz zu listen.

### **History**

Das Radio merkt sich die letzten 99 gehörten Sender. Wenn mehr als 99 Sender angehört wurden, wird die erste Sender automatisch überschrieben.

# **Ch** soundmaster<sup>®</sup>

### **Wiedergabe des Internet-Radio starten**

Wenn ein Radiosender zu spielen beginnt, können mehr Radioinformationen angezeigt werden. Drücken Sie während des Wiedergabebildschirms die **►** Taste:

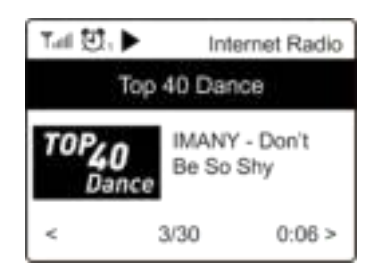

Mit jedem Druck der **►** Taste werden unterschiedliche Informationen angezeigt wie Uhrzeit, Bit-Rate, Name des Titels und Interpreten (wenn verfügbar), Senderlogo des gewählten Senders (wenn verfügbar):

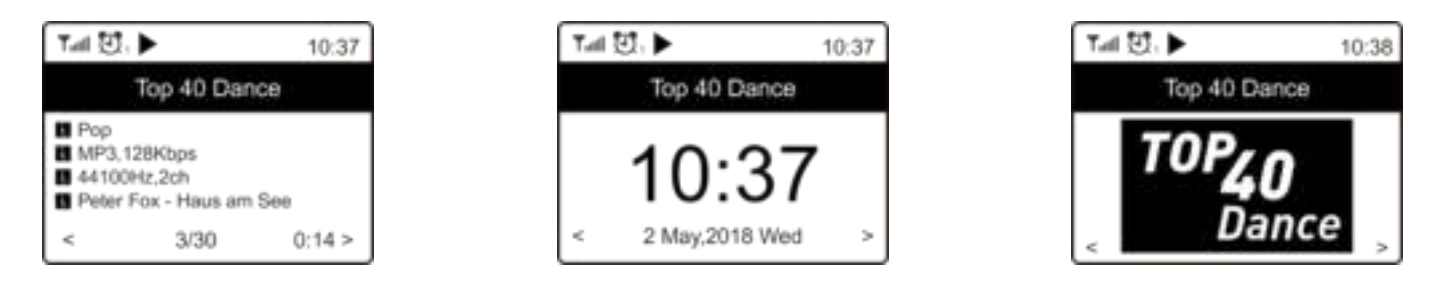

### **My Favorite**

Dies zeigt die Liste Ihrer Lieblingssender an, die den Presets zugewiesen wurden.

### **Abspeichern eines Favoritensenders**

Für diese Funktion benötigen Sie die Fernbedienung.

Wählen Sie den gewünschten Radiosender aus und drücken Sie die  $\overline{\mathcal{F}}$  Taste auf der Fernbedienung. Im Display erscheint kurz links oben das  $H$  Symbol als Hinweis dass der Sender zur Favoritenlisten hinzugefügt wurde.

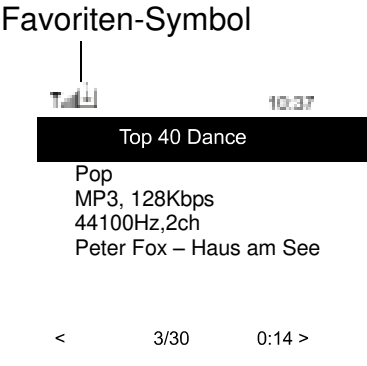

Der neu hinzugefügte Sender wird an die bestehende Liste als letzter angehängt. Sie können bis zu 99 Sender speichern.

### **Abrufen eines Favoritensenders**

Drücken Sie die ₩ Taste auf der Fernbedienung um die Favoritenliste aufzurufen oder wählen Sie **My Favourite** im Hauptmenü und bestätigen Sie die Auswahl.

### **Ändern der Favoritenliste**

Wählen Sie in der Favoritenliste den Radiosender, den Sie ändern möchten. Drücken Sie die ▶ Taste auf der Fernbedienung oder drücken Sie die "**Forward/Right"** am Gerät. Es erscheint das Änderungs-Menü mit folgenden Optionen:

Nach unten schieben – Das Gerät schiebt den Sender eine Position nach unten Nach oben schieben – Das Gerät schiebt den Sender eine Position nach oben. Löschen – Das Gerät löscht den ausgewählten Sender.

### **MEDIA CENTER**

Das Gerät unterstützt UPnP und DLNA-kompatibel.

Diese Funktion die Möglichkeit, Musik von Ihrem Netzwerk zu streamen. Dazu müssen Sie jedoch ein kompatibles Gerät in Ihrem Netzwerk haben, der als Server arbeiten kann. Dies kann z. B. eine Netzwerkfestplatte oder ein herkömmlicher PC mit z. B. Windows 8 sein, über den ein Zugriff auf den freigegebenen Ordner oder die Medienfreigabe erlaubt ist. Die Ordner können dann durchsucht und auf dem Gerät abgespielt werden.

**Hinweis**: Bitte stellen Sie sicher, dass sich Ihr Computer im selben Netzwerk wie das Radio befindet, bevor Sie diese Funktion verwenden.

### **Musik streamen**

- Sobald der UPnP / DLNA-kompatible Server für die gemeinsame Nutzung von Mediendateien mit Ihrem Radio konfiguriert ist, können Sie Musikstreaming starten.
- Wählen Sie im Hauptmenü **Media Center** und anschließend **UPnP**.
- Es kann einige Sekunden dauern, bis das Radio den Suchlauf nach verfügbaren UPnP-Servern abgeschlossen hat. Wenn keine UPnP-Server gefunden werden, wird **"Empty List"** angezeigt.
- Nachdem ein erfolgreicher Scan durchgeführt wurde, wählen Sie Ihren UPnP-Server aus.
- Das Radio zeigt die Medienkategorien an, die vom UPnP-Server verfügbar sind wie "Musik", "Playlisten" usw.
- Wählen Sie die Titel aus, die Sie wiedergeben möchten.

Sie können den Wiedergabe-Modus unter **Konfiguration> Wiedergabe-Setup** einstellen

### **My Playlist**

Sie können Ihre eigene Wiedergabeliste für die UPnP-Musikdateien erstellen. Wählen und markieren Sie den Titel, den Sie zur Wiedergabeliste hinzufügen möchten, drücken und halten Sie den **"Dial / OK"** -Knopf oder drücken und halten Sie die **"OK"** -Taste auf der Fernbedienung, bis das  $\boxplus$  Zeichen erscheint. Der Titel wird zu Meine Wiedergabeliste hinzugefügt.

### **My Playlist löschen**

Entfernen Sie alle Songs in "My Playlist", damit eine neue Playlist vorbereitet werden kann.

**Hinweis**: Wenn Sie über DLNA-kompatible Server verfügen, führen Sie die oben beschriebenen Schritte aus, um die Audiodateien von einem DLNA-kompatiblen Gerät auf dem Gerät zu durchsuchen.

### **DAB**

Wenn in Ihrer Region Digital Audio Broadcasting (DAB) verfügbar ist, kann das Gerät auch die DAB-Sender empfangen. Das Gerät unterstützt sowohl DAB als auch DAB +.

Verbinden Sie die Wurfantenne (im Lieferumfang enthalten) mit der Antennenbuchse auf der Rückseite des Gerätes. Stellen Sie das Gerät in die Nähe des Fensters und verlängern Sie die Antenne so weit wie möglich, um den besten Empfang zu erhalten.

Wählen Sie im Hauptmenü DAB Radio oder wechseln Sie mit der Taste **"Mode"** auf der Fernbedienung zu DAB Radio. Drücken Sie **"OK"** zur Bestätigung.

Sie werden gefragt, ob Sie nach DAB Station suchen möchten. Drücken Sie **"OK"**, um den Scanvorgang zu starten. Nach abgeschlossenem Sendersuchlauf wird eine Übersicht der gefundenen Sender angezeigt.

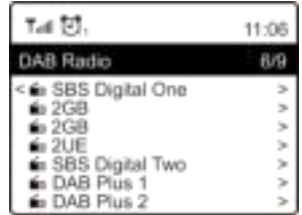

Sie können einen Sender auswählen und ihn anhören. Wenn Sie zu Mein Favorit hinzufügen möchten, drücken Sie die  $\mathbb{F}^*$  Taste und er wird zur Favoritenliste hinzugefügt. Drücken Sie immer die ◄ Taste (oder **"Back/Left"** am Gerät), um zur Voreinstellungsliste zurückzukehren.

**Hinweis:** Wenn ein DAB-Radio abgespielt wird, drücken Sie die ► Taste, um weitere Radioinformationen anzuzeigen. Jedes Mal, wenn Sie die Taste drücken, werden verschiedene Informationen wie Radiofrequenz, laufende Texte (falls verfügbar) und Großzeituhr angezeigt.

Neue digitale Radiosender sollten automatisch vom Gerät abgeholt werden, wenn sie Teil eines Multiplex sind, den Sie bereits erhalten haben. Andernfalls müssen Sie den Sendersuchlauf erneut durchführen.

### **UKW**

Um die UKW-Sender zu empfangen, verbinden Sie zuerst die Wurfantenne (im Lieferumfang enthalten) mit der Antennenbuchse auf der Rückseite des Gerätes. Stellen Sie das Gerät in die Nähe des Fensters und verlängern Sie die Antenne so weit wie möglich, um den besten Empfang zu erhalten.

Wählen Sie im Hauptmenü FM Radio oder verwenden Sie die **"Mode"** Taste auf der Fernbedienung, um auf UKW zu schalten. Drücken Sie **"OK"** zum bestätigen.

Sie werden gefragt, ob Sie nach UKW-Sendern suchen möchten. Drücken Sie **"OK"**, um den Scanvorgang zu starten. Nach abgeschlossenem Sendersuchlauf wird eine Übersicht der gefundenen Sender angezeigt.

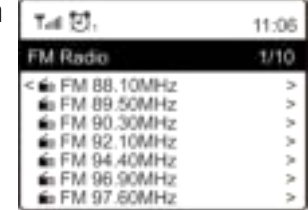

## **Ch** soundmaster<sup>®</sup>

Sie können einen Sender auswählen und ihn anhören. Wenn Sie zu Mein Favorit hinzufügen möchten, drücken Sie die  $\overline{\mathcal{F}}$  Taste und er wird zur Favoritenliste hinzugefügt. Drücken Sie immer die ◄ Taste (oder **"Back/Left"** am Gerät), um zur Voreinstellungsliste zurückzukehren.

**Hinweis:** Wenn ein DAB-Radio abgespielt wird, drücken Sie die ► Taste, um weitere Radioinformationen anzuzeigen. Jedes Mal, wenn Sie die Flaste drücken, werden verschiedene Informationen wie Radiofrequenz und eine Großzeituhr angezeigt.

### **Manueller Sendersuchlauf**

Um die Frequenz manuell einzustellen, drücken Sie lange **"OK"** auf der Fernbedienung oder **"Dial / OK"** am Gerät, bis "Tuning" auf dem Display in der rechten unteren Ecke erscheint. Verwenden Sie die Taste ◄ / ► auf der Fernbedienung, um die Frequenz einzustellen. Wenn Sie fertig sind, drücken Sie lange auf die **"OK"** Taste, um die manuelle Abstimmung zu beenden.

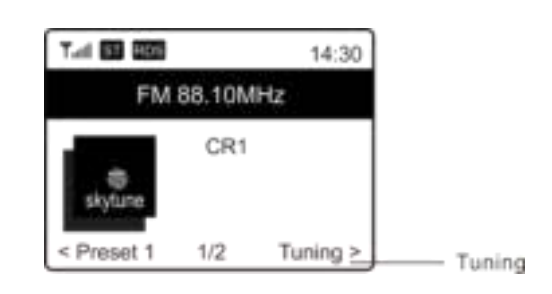

### **BLUETOOTH**

Bevor eine Übertragung zwischen Ihrem Bluetooth-Gerät und dem Radio möglich ist, müssen beide Geräte gekoppelt sein. Dieser Vorgang wird "Pairing" genannt. Das Gerät dient als Empfänger, um Musik zu empfangen und auf dem Gerät zu spielen.

Wenn Sie bereits eine Verbindung zu einem Bluetooth-Gerät hergestellt haben, wird diese Verbindung automatisch wiederhergestellt, wenn sich beide Geräte in Reichweite befinden und der Bluetooth-Betrieb am Radio ausgewählt wurde. Das "Pairing" muss nicht wiederholt werden. Die Funktion muss jedoch möglicherweise in Ihrem Bluetooth-Gerät aktiviert werden.

- 1. Drücken Sie die **"Menu"** um in das Hauptmenü zu gelangen.
- 2. Wählen Sie mit den <sup>▲</sup> / ▼ Tasten "Bluetooth" und bestätigen Sie mit "Dial/OK".
- 3. Schalten Sie Bluetooth an Ihrem Wiedergabegerät, das Sie verbinden möchten und aktivieren Sie den Pairing-Modus. Das Gerät sucht nach Bluetooth-Geräten im Empfangsbereich.
- 4. Wenn das Radio gefunden wird, zeigt Ihr Bluetooth-Gerät den Namen IR45SW.
- 5. Wählen Sie nun IR45SW auf Ihrem Bluetooth-Gerät aus.
- 6. Starten Sie die Wiedergabe an Ihrem Bluetooth-Gerät.

Die Musikwiedergabe erfolgt nun über den IR45SW.

### **ALARM**

- 1. Wählen Sie **Alarm** im Hauptmenü oder drücken Sie die **"Alarm"** Taste auf der Fernbedienung.
- 2. Wählen Sie Alarm 1 oder Alarm 2 und anschließend **"Turn on"** um den Alatm zu aktivieren.
- 3. Im Display erscheinen die Einstellungspunkte des ausgewählten Alarms.
- 4. Folgende Einstellungen stehen zur Verfügung:
	- **Zeit** Einstellung der Weckzeit
	- **Ton** Sie können auswählen zwischen **Signalton, Meine Favoriten, FM Radio** und **DAB Radio**.

**Hinweis** – Wenn Sie **FM Radio** oder **DAB Radio** gewählt haben muss das Gerät einmal einen Sendersuchlauf gemacht haben.

Wenn Sie **My Favourite** gewählt haben speichern Sie den gewünschten Sender zuvor in Ihrer Favoritenliste ab.

**Wiederholungen** – Sie können den Weckrythmus auswählen zwischen "Täglich", "Nur Einmal" oder an ganz bestimmten Wochentragen.

**Alarm-Lautstärke** – Stellen Sie die gewünschte Lautstärke durch Drehen des **"Dial/OK"**  Knopfes oder den ▲ / ▼ Tasten auf der Fernbedienung ein.

5. Nachdem die oben genannten Einstellungen abgeschlossen sind, drücken Sie die Taste ◄ zum Beenden und vergewissern Sie sich, dass der Alarm eingeschaltet ist. Sie werden sehen, dass das Alarmsymbol auf dem Display erscheint, wenn es aktiviert ist.

### **SLEEP TIMER**

Sie können den Timer so einstellen, dass das Radio nach Ablauf der gewählten Zeit im Bereich von 15 Minuten bis 180 Minuten in den Standby-Modus wechselt.

Drücken Sie die Z<sup>ei</sup> Taste auf der Fernbedienung um den Timer einzustellen.

Im Display erscheint das Zeichen des Sleep-Timers.

### **EINSTELLUNGEN**

Hier finden Sie die kompletten Einstellungen / Optionen zur Konfiguration Ihres Gerätes.

### **Wi-Fi Netzwerk**

### **AP Hinzufügen/Entfernen**

AP Hinzufügen – Liste der empfangbaren WLAN-Netzwerke wird angezeigt. AP Entfernen – Entfernen einen WLAN-Netzwerkes. Hinweis: Bringen Sie das Gerät zur Einrichtung immer innerhalb von 2 Metern zum WLAN-Router.

### $\triangleright$  AP: []

Wenn Sie im Radio mehrere Router hinzugefügt haben und zu einem anderen wechseln möchten, wählen Sie diese Option aus, um sie zu ändern.

### **Signal**

Dies zeigt die Stärke des Wi-Fi-Signals des Wi-Fi-Routers, wie es vom Radio empfangen wird. Normalerweise sind Signalpegel unter -70 dBm auf einem schwächeren Pegel und wenn es den Empfang Ihres Radios beeinflusst, müssen Sie möglicherweise den Routerstandort optimieren oder jedes Problem des Routers selbst überprüfen. **IP**

IP ist auf **Dynamisch** voreingestellt. Wählen Sie **Statisch** um selbst eine IP-Adresse einzugeben.

### **DNS**

DNS ist auf **Dynamisch** voreingestellt. Wählen Sie **Statisch** um selbst eine DNS-Adresse einzugeben.

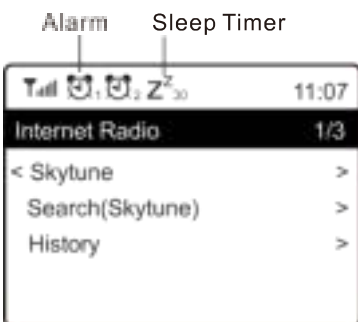

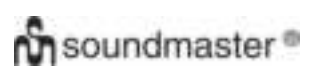

### **Wi-Fi Kanäle**

Nicht alle Wi-Fi-Kanäle sind in jedem Land verfügbar. Es kann Unterschiede zwischen verschiedenen Ländern geben. Daher ist es notwendig, die Wi-Fi-Kanäle zu wählen, um sicherzustellen, dass das WLAN zufriedenstellend funktioniert.

Wir haben die Kanäle bereits entsprechend den Anforderungen in verschiedenen Ländern eingestellt. Wählen Sie das Land aus der Liste, um den richtigen Kanal zu erhalten. Europa ist standardmäßig eingestellt. Drücken Sie **"OK"** auf der Fernbedienung oder drücken Sie die **"Dial / OK"** Knopf zum Bearbeiten der Länderauswahl.

### **LAN Netzwerk**

Verbinden Sie den LAN-Port mit einem der LAN-Ports an einem Router oder Wi-Fi-Router mit einem CAT 5 oder CAT 6-Kabel. Wenn Ihr Router oder Wi-Fi-Router DHCP-fähig ist (empfohlen), müssen Sie nichts einrichten und das Gerät verbindet sich automatisch mit den vom Router / Wi-Fi-Router zugewiesenen Parametern mit dem Internet.

Verwenden Sie die Fernbedienung für die Konfiguration, wenn Sie eine feste IP verwenden möchten. Gehen Sie zu IP: [Dynamisch] und drücken Sie **"OK"**. Wählen Sie **Statisch**. Drücken Sie die Taste ▲. Sie können dann die IP eingeben und mit ▲ / ▼ die gewünschten Nummern einstellen: xxx.xxx.xxx.xxx. Wechseln Sie zwischen den 4 Gruppen, indem Sie ◄ / ► drücken. Wenn Sie fertig sind, drücken Sie **"OK"**. Blättern Sie zu GW und NM, um dasselbe zu tun. Sie können auch einen anderen DNS-Server als den vom DHCP-Server verwenden. Wählen Sie DNS und machen Sie dasselbe.

Hinweis: Verwenden Sie DHCP, um die Netzwerkparameter abzurufen, sofern Sie nicht mit der Netzwerkeinrichtung vertraut sind.

### **Datum und Uhrzeit**

Das Radio wird die Zeit automatisch einstellen, nachdem die Internetverbindung hergestellt wurde. Wenn Sie manuelle Einstellungen vornehmen möchten, ändern Sie sie durch die folgenden Optionen:

### **Zeitzone**

Automatische Einstellzeit: Diese Option ist voreingestellt.

Manuelle Einstellung: Wählen Sie diese Option, wenn Sie die Uhrzeit in einer anderen Region festlegen möchten. Wählen und markieren Sie die gewünschte Region / Stadt und bestätigen Sie mit **"OK"**. Verbunden mit NTP (Netzwerkzeit verwenden) und DST (Sommerzeit) wird automatisch die Zeit angepasst, wenn Sie die Netzwerkzeit (NTP) verwenden.

### **Uhrzeit: Anzeigeformat einstellen**

Wählen Sie zwischen 12-Stunden und 24-Stunden Anzeige.

### **Datum: Anzeigeformat einstellen**

### **NTP (Uhrzeit vom Netzwerk einstellen)**

NTP wurde entwickelt, um die Uhr eines Geräts mit einem Zeitserver zu synchronisieren. Ihr Gerät synchronisiert den Zeitserver standardmäßig jedes Mal, wenn es hochfährt und eine Verbindung zum Internet herstellt. Dies gewährleistet eine sehr hohe Genauigkeit

der Uhr des Geräts. Sie können einen anderen Zeitserver verwenden, indem Sie die URL-Adresse eingeben (siehe unten NTP-Server). Sie können "Netzwerkzeit nicht verwenden" auswählen, wenn Sie dies nicht möchten.

Wenn Sie NTP nicht für die Uhrzeitsynchronisation verwenden möchten, markieren Sie das NTP (Network Time Protocol) und drücken Sie **"OK"**, um die Änderung vorzunehmen. Wählen Sie es aus und passen Sie Datum und Uhrzeit Ihren Wünschen an.

### **NTP Server**

NTP wurde entwickelt, um die Uhr eines Geräts mit einem Zeitserver zu synchronisieren. Hier wird der Server angezeigt, der für das Gerät verwendet wird.

### **Sprache**

Die voreingestellte Sprache ist Englisch. Sie können auch andere Sprachen wählen. Wählen Sie dazu mit den ▲ / ▼ Tasten auf der Fernbedienung oder dem **"Dial/OK"** Knopf den Punkt Sprache und drücken Sie **"OK"**. Wählen Sie nun die gewünschte Sprache aus und drücken Sie **"OK"**. Sie können auswählen zwischen Englisch, Französisch, Spanisch, Italienisch, Deutsch, Niederländisch, Polnisch, Russisch und einer vereinfachten Version von Chinesisch.

### **Lokalsender**

Das Radio ist standardmäßig so eingestellt, dass die Radiosender in Ihrem lokalen Bereich automatisch über eine Internetverbindung erkannt werden. Auf diese Sender kann durch Drücken der **"Local"** Taste auf der Fernbedienung zugegriffen werden. Sie können auch Local in einer anderen Region festlegen, wenn Sie möchten. Markieren Sie das lokale Radio und drücke "OK". Wählen Sie "Manuelles Einrichten des Lokalen Radios", um die Regioneinstellung zu ändern.

### **DAB Konfiguration**

### **DAB Preset Scan**

Sie können jederzeit einen neuen Sendersuchlauf von DAB-Kanälen durchführen, indem Sie diese Option wählen. Alle gespeichteren Sender und Kanäle werden gelöscht.

### **DAB Radio Preset**

Die gefundenen DAB-Sender werden hier zur Verwaltung aufgelistet. Sie können die Position verschieben oder einen Sender löschen. Wählen Sie den Sender und drücken Sie ►. Ein Popup-Fenster wird angezeigt: Nach oben, Nach unten und Löschen.

### **FM Konfiguration**

### **FM Bereich**

Wählen Sie die Region gemäß Ihrem physischen Standort, um den Suchbereich für die Einheit zu definieren.

### **FM Preset Scan**

Sie können jederzeit einen neuen Suchlauf von UKW-Sendern durchführen, indem Sie diese Option wählen. Alle gespeicherten Kanäle aktuellen werden gelöscht. Der Sender mit der niedrigsten Frequenz wird als erstes hervorgehoben. Die voreingestellte Liste wird gespeichert, sofern kein neuer Sendersuchlauf durchgeführt wird.

### **FM Radio Presets**

Sie können die voreingestellte Rangfolge mit Nach unten, Nach oben oder Löschen ändern. Markieren Sie eines der Presets und drücken Sie anschließend die Taste ► (oder "Forward/Right" am Gerät), um das Edit-Menü aufzurufen.

Drücken Sie immer die Taste ◄ (oder "Back/Left" am Gerät), um zur Senderliste zurückzukehren.

### **Playback Setup**

Dies stellt den Wiedergabemodus unter UPnP / DLNA-kompatiblem Streaming ein: Alle wiederholen, Einmal wiederholen oder Zufallswiedergabe.

### **Wahl der letzten Funktion nach dem Wiedereinschalten**

Diese Funktion ist standardmäßig aktiviert. Das Radio wird zu dem letzten Zustand zurückkehren, wenn es das nächste Mal eingeschaltet wird z. B. wenn ein Radiosender vor dem Ausschalten wiedergegeben wurde, wird der zuletzt gehörte Sender beim nächsten Mal wieder eingeschaltet.

### **Dimmer**

Sie können die Hintergrundbeleuchtung für das Display nach Belieben einstellen. Es gibt zwei Einstellungen: Modus und Stufe

### **Modus - Normal oder gedimmt**

Normal – Das Display hat ständig die gleiche Helligkeit. Dim - Das Display wird nach 20 Sekunden abgedunkelt, wenn das Radio nicht bedient wird.

### **Stufe – Helligkeit und gedimmt**

Helligkeit – Einstellung der Helligkeit im Normal-Modus. Dim – Einstellung der Helligkeit im gedimmten Modus.

### **Dimmer in Standby**

Wenn sich das Radio im Standby-Modus befindet, drehen Sie den "Dial / OK" -Knopf, um das Hintergrundbeleuchtungsniveau nach Ihren Wünschen anzupassen, das Sie besonders während der Nachtzeit angenehm finden.

### **EQ (Equalizer)**

Verschiedene voreingestellte Klangbilder können eingestellt werden (nur für Kopfhörer und Line Out).

### **Buffer Time**

Manchmal kann es zu einer ungleichmäßigen Wiedergabe des Internetradios kommen. Dies kann passieren, wenn die Internetverbindung langsam ist oder eine Netzwerküberlastung auftritt. Um die Situation zu verbessern, können Sie eine längere Pufferzeit wählen, um ein paar Sekunden Radio Stream zu erhalten, bevor Sie mit der Wiedergabe beginnen. Der Standardwert ist 2 Sekunden. Sie können 5 Sekunden wählen, wenn Sie eine längere Pufferzeit bevorzugen.

### **Info**

Zeigt die Netzwerk- und Systeminformationen Ihres Radios an. Um schnell auf diese Informationen zuzugreifen, drücken Sie die **"Info"** Taste auf der Fernbedienung. Wenn Sie

## **Ch** soundmaster<sup>®</sup>

Ihren PC zum Verwalten der Favoriten verwenden, müssen Sie die IP-Adresse verwenden. Geben Sie dann die IP-Adresse (Konfiguration> Info> Netzwerk> IP) in das Browser-Eingabefenster Ihres PCs ein.

### **Software Update**

Es kann Software-Releases geben, um die Funktionen des Radios von Zeit zu Zeit zu aktualisieren. Überprüfen Sie das Update regelmäßig, um Ihr Radio mit der neuesten Software auf dem neuesten Stand zu halten.

#### **Werkseinstellungen zurücksetzen**

Sie können den Reset durchführen, um alle Einstellungen zu löschen und zu den Grundeinstellungen zurückzukehren. Bitte beachten Sie, dass alle Sender-Voreinstellungen und Einstellungen gelöscht werden, nachdem Sie den Reset durchgeführt haben.

### **SENDERLISTE VERWALTEN MIT PC**

Sie können Ihren bevorzugten Radiosender hinzufügen, wenn Sie die veröffentlichte Audio-Stream-URL des Senders kennen. Sie können über den eingebetteten Server Ihre Lieblingssender jederzeit verwalten. Befolgen Sie die folgenden Schritte, um auf den eingebetteten Server zuzugreifen:

- Verbinden Sie den PC mit dem selben Netzwerk des Radios.
- Stellen Sie IP-Adresse des Gerätes folgendermaßen fest: Drücken Sie **"Info"** auf der Fernbedienung und wählen Sie Netzwerkinformationen. Es wird unter anderem die IP-Adresse angezeigt.
- Öffnen Sie den Web-Browser am PC und geben Sie die IP-Adresse ein. Folgende Bildschirmeinblendung wird angezeigt:

**V. OTLATILOA** 

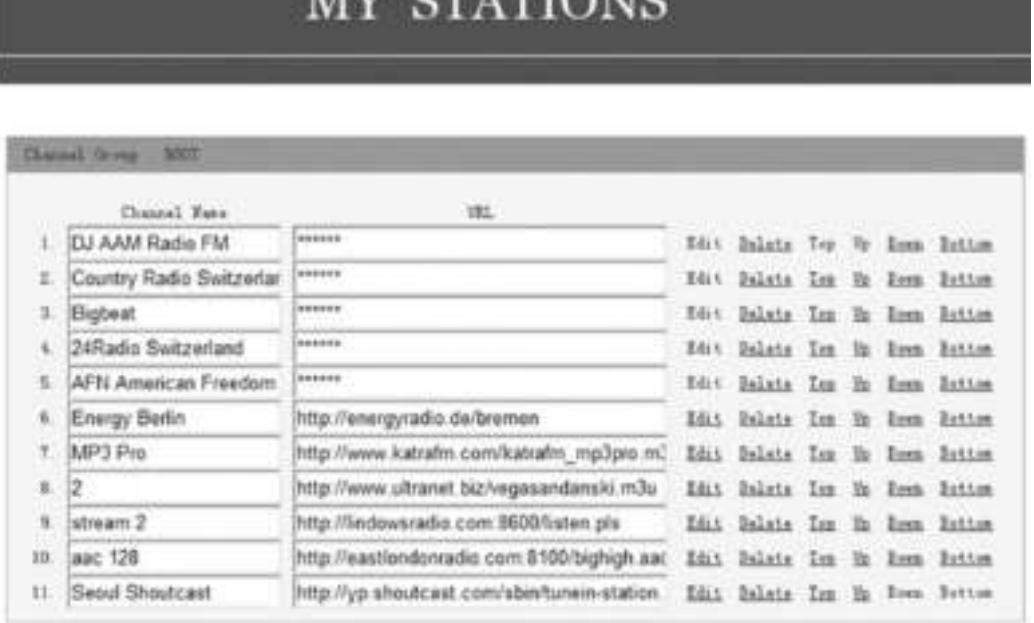

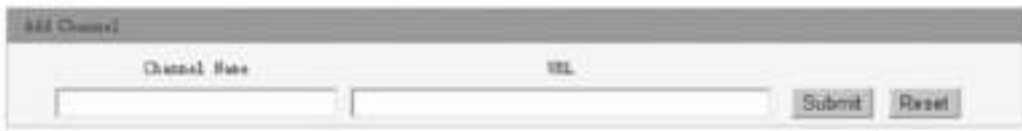

 Sie können den Namen und die URL eines neuen Radiosenders im Abschnitt Kanal hinzufügen eingeben und dann auf Senden klicken. Der neue Sender wird sofort mit der Favoritenliste Ihres Radios synchronisiert. Sie können bis zu 99 Radiosender hinzufügen.

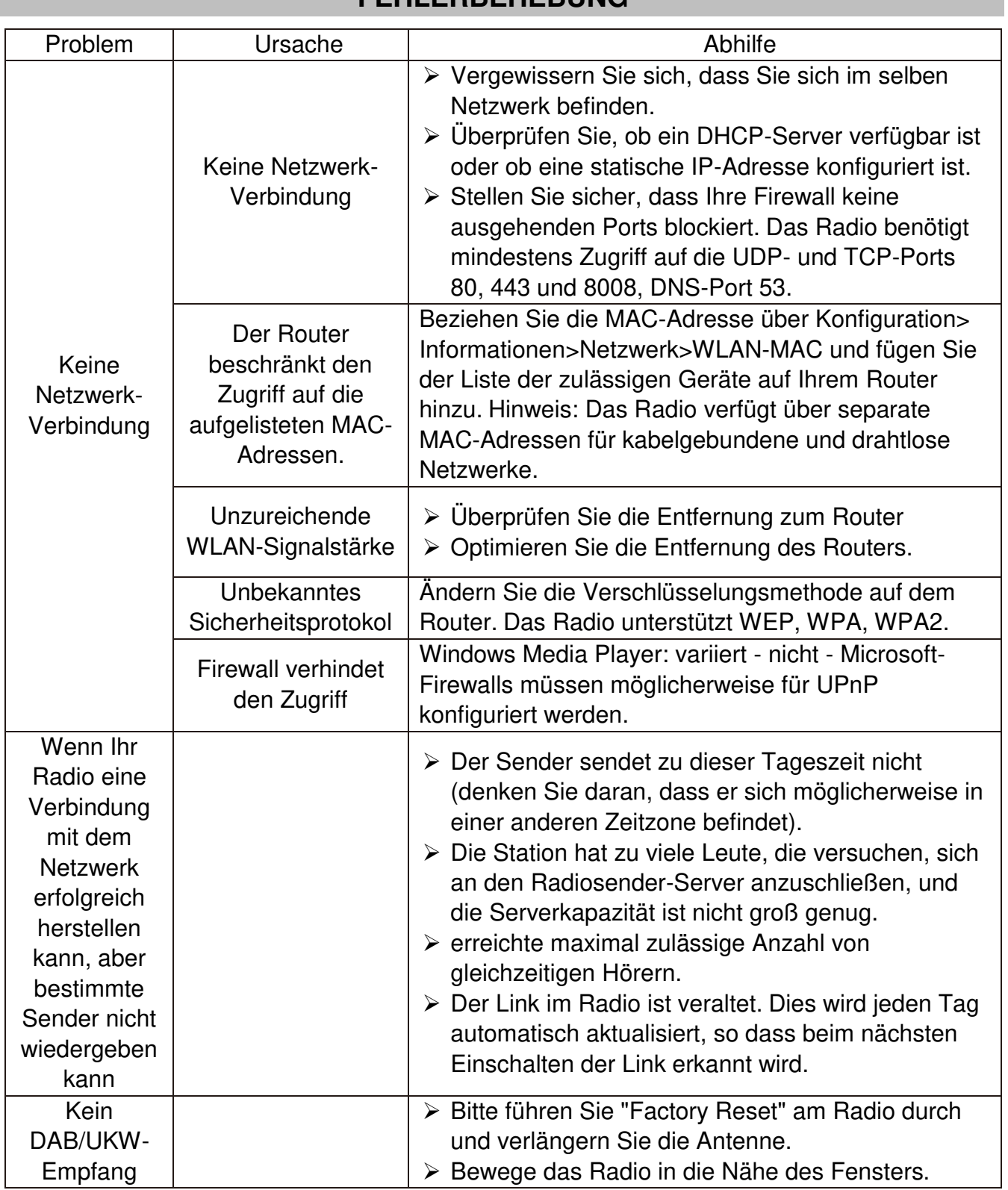

### **FEHLERBEHEBUNG**

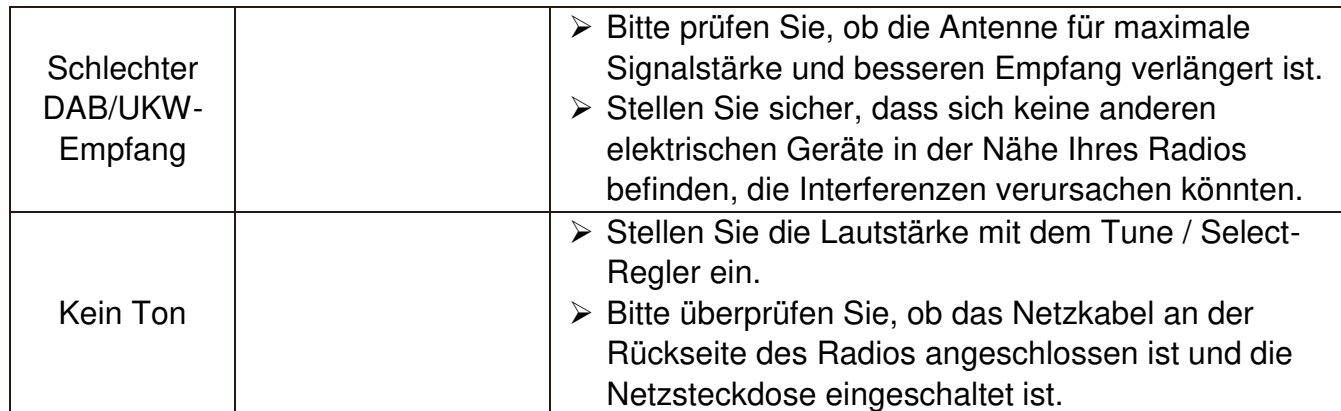

### **TECHNISCHE DATEN**

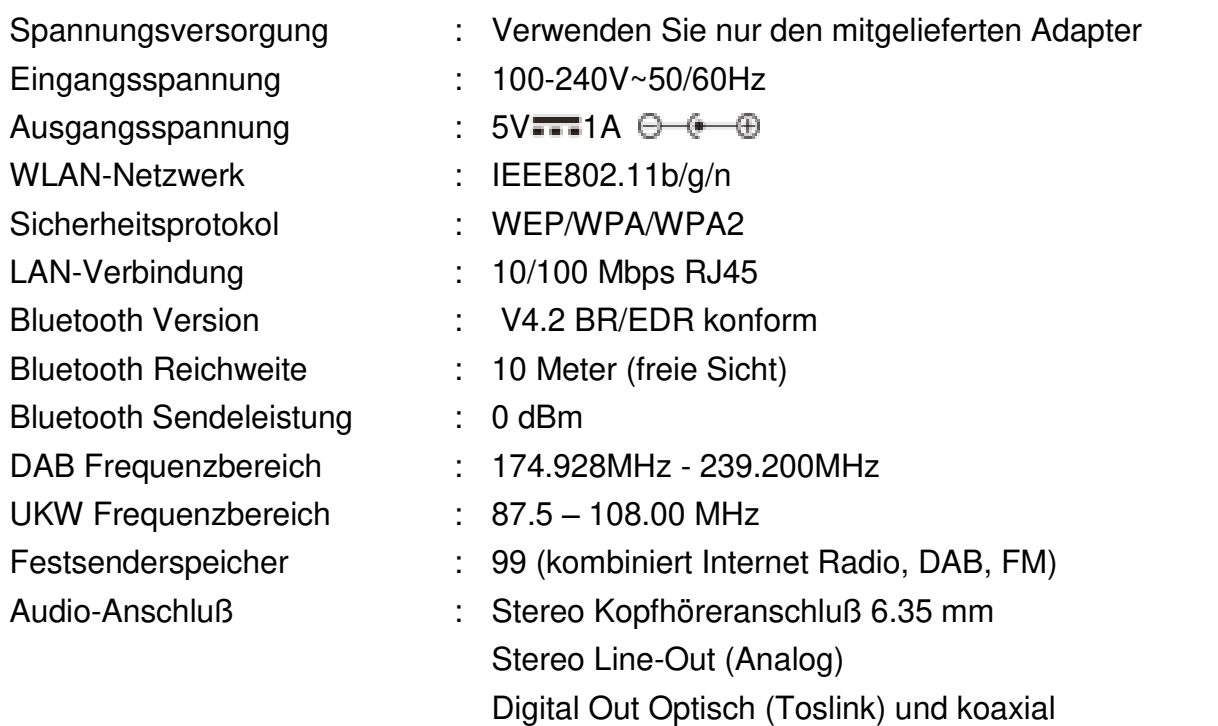

### **[IMPORT](http://www.woerlein.com/)EUR**

Deutschland Web: www.woerlein.com

Wörlein GmbH Tel.: +49 9103 71 67 0 Gewerbestrasse 12 Fax.: +49 9103 71 67 12 D 90556 Cadolzburg Email: service@woerlein.com

Technische Änderungen und Druckfehler vorbehalten Copyright by Woerlein GmbH, 90556 Cadolzburg, www.woerlein.com Vervielfältigung nur mit ausdrücklicher Genehmigung der Woerlein GmbH

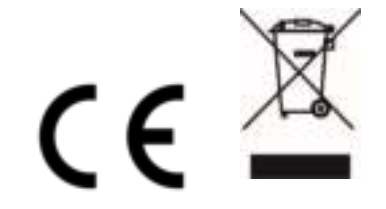

Safety, Environmental and Setup Instructions

#### **ENVIRONMENTAL PROTECTION**

Do not dispose of this product with the normal household waste at the end of its life cycle. Return it to a collection point for the recycling of electrical and electronic devices. This is indicated by the symbol on the product, user manual or packaging

The materials are reusable according to their markings. By reusing, recycling or other forms of utilization of old devices you make an important contribution to the protection of our environment.

Please contact your local authorities for details about collection points.

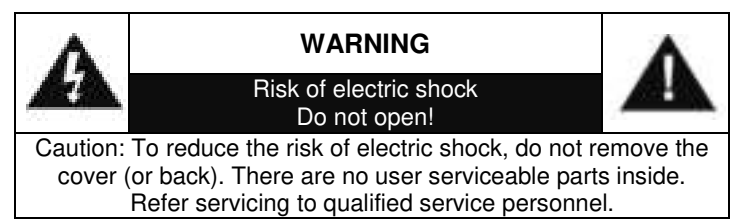

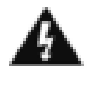

#### **This symbol indicates the presence of dangerous voltage inside the enclosure, sufficient enough to cause electric shock.**

This symbol indicates the presence of important operating and maintenance instructions for the device

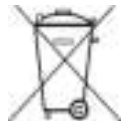

Used batteries are hazardous waste and NOT to be disposed of with the household waste! As a consumer you are legally obligated to return all batteries for environmentally responsible recycling – no matter whether or not the batteries contain harmful

substances\*)

Return batteries free of charge to public collection points in your community or shops selling batteries of the respective kind. Only return fully discharged batteries

**\*) marked Cd = cadmium, Hg = mercury, Pb = lead**

- Only use mercury and cadmium-free batteries.
- Used batteries are hazardous waste and NOT to be disposed of with the household waste!!!
- Keep batteries away from children. Children might swallow batteries.
- Contact a physician immediately if a battery was swallowed.
- Check your batteries regularly to avoid battery leakage.
- Batteries shall not be exposed to excessive heat such as sunshine, fire or the like.
- CAUTION: Danger of explosion if battery is incorrectly replaced
- Replace only with the same or equivalent type

#### **To prevent possible hearing damage, do not listen at high volume levels for long periods**

- Use the device in dry indoor environments only.
- Protect the device from humidity.
- This apparatus is for moderate climates areas use, not suitable for use in tropical climates countries.
- No objects filled with liquids, such as vases, shall be placed on the apparatus.
- The mains plug or an appliance coupler is used as the disconnect device, the disconnect devices shall remain readily operable.
- Connect this device to a properly installed and earthed wall outlet only. Make sure the mains voltage corresponds with the specifications on the rating plate.
- Make sure the mains cable stays dry during operation. Do not pinch or damage the mains cable in any way.
- A damaged mains cable or plug must immediately be replaced by an authorized service center.
- In case of lightning, immediately disconnect the device from the mains supply.
- Children should be supervised by parents when using the device.
- Clean the device with a dry cloth only.
- Do NOT use CLEANING AGENTS or ABRASIVE CLOTHS!
- Do not expose the device to direct sunlight or other heat sources.
- Install the device at a location with sufficient ventilation in order to prevent heat accumulation.
- Do not cover the ventilation openings!
- Install the device at a safe and vibration-free location.
- Install the device as far away as possible from computers and microwave units; otherwise radio reception may be disturbed.
- Do not open or repair the enclosure. It is not safe to do so and will void your warranty. Repairs only by authorized service/ customer center.
- No naked flame sources, such as lighted candles, should be placed on the unit.
- When you are necessary to ship the unit store it in its original package. Save the package for this purpose.
- In case of malfunction due to electrostatic discharge or fast transient (burst), remove and reconnect the power supply.
- If the unit is not using for a long period of time, disconnect it from the power supply by unplugging the power plug. This is to avoid the risk of fire.

### **LOCATION OF CONTROLS**

### **FRONT VIEW**

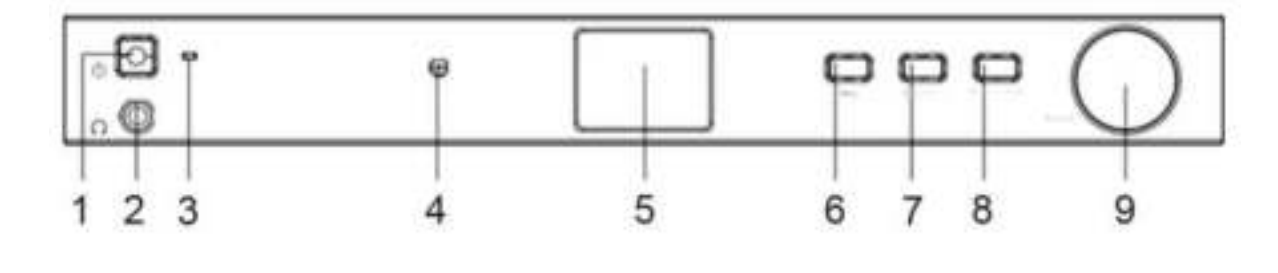

- 1 Power button 6 Menu
- 2 Headphone jack 7 Back / Left
- 
- 4 IR Sensor 9 Dial / OK
- 5 LCD

- 3 Power LED 8 Forward / Right
	-

### **REAR VIEW**

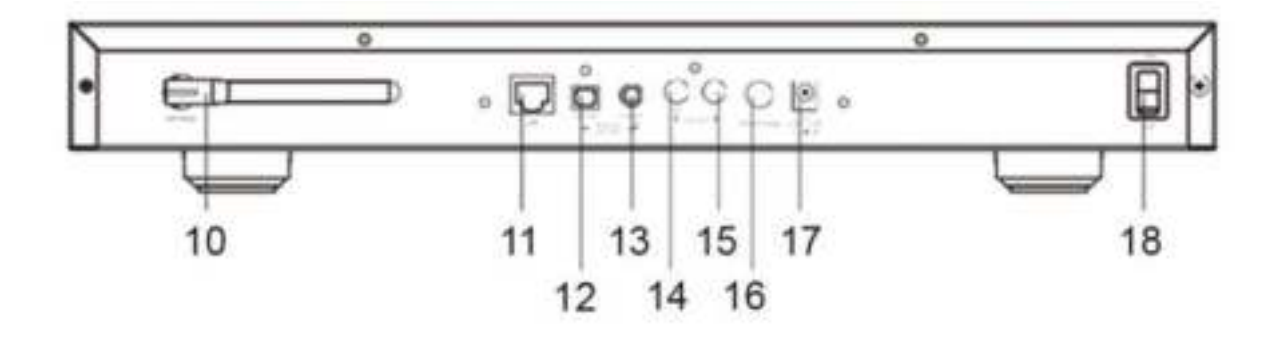

- 10 Wi-Fi Antenna 15 Line out L
- 
- 12 Digital out Optical 17 DC-IN jack
- 13 Digital out Coaxial 18 Power On/Off switch
- 14 Line out R
- 
- 11 LAN-Jack 2001 16 Antenna jack for DAB/FM
	-
	-

### **REMOTE CONTROL**

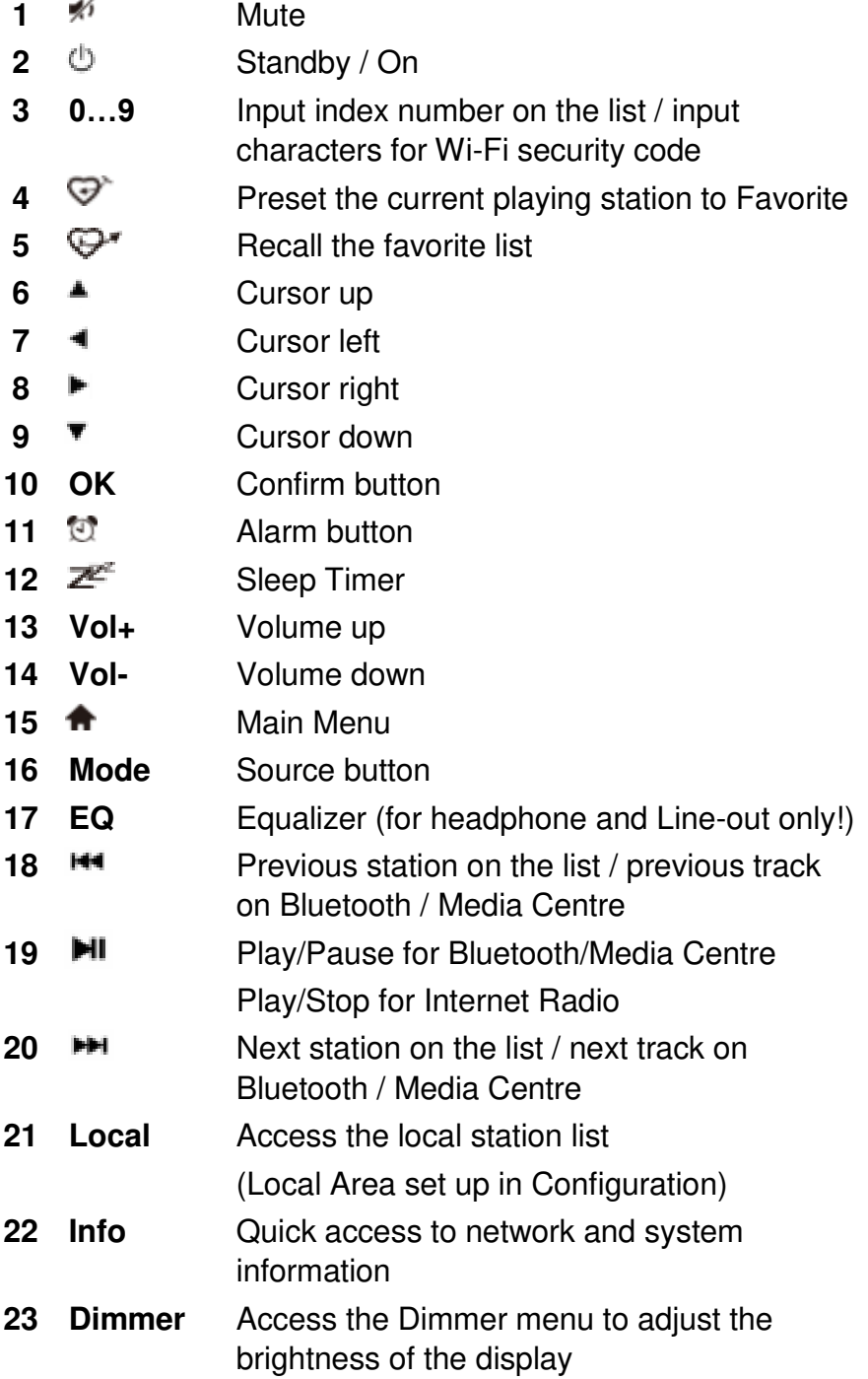

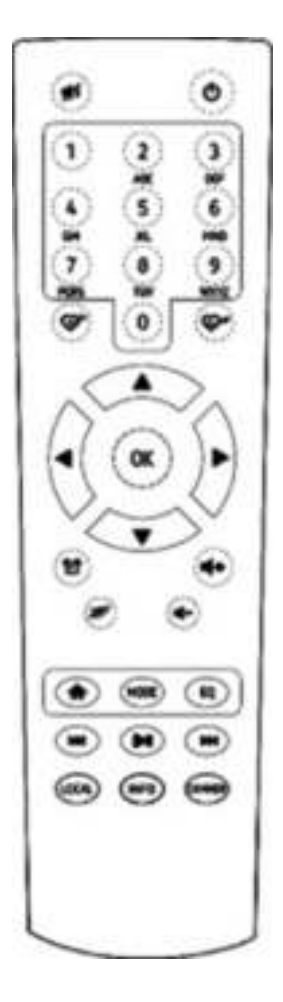

### **OPERATION YOUR REMOTE CONTROL**

- 1. Press and slide the back cover to open the battery compartment of the remote control.
- 2. Insert two AAA size batteries. Make sure the (+) and (-) ends of the batteries match the (+) and (-) ends indicated in the battery compartment
- 3. Close the battery compartment cover.

### **INSTALLATION**

- $\triangleright$  Plug in the DC adapter and switch the Power on/off switch (on the rear cabinet) to ON. Press "Power" button on the front (Power LED will be briefly lit).
- $\triangleright$  Caution: Use only the adaptor supplied with the radio. Connecting a power supply with a different rating will cause permanent damage to the radio and may be hazardous.
- $\triangleright$  The unit is intended to connect with external powered speaker. It does not have amplifier and speaker driver built-in. Please connect your stereo through the Analogue output or Digital output located on the rear panel of the unit for listening.

**Note**: All radio modes work through Analogue and Digital output, except DAB and FM which work only with Analogue output.

### **NETWORK SETUP**

Internet connection can be setup via Wired LAN or Wireless LAN (WiFi). Your unit requires a broadband Internet connection through wired Ethernet or WiFi. The easiest way is use a CAT 5 or CAT 6 cable to connect through wired Ethernet to a Wifi router, which connects to an Adsl modem or a cable modem provided by your ISP.

### **Wired LAN(Ethernet)**

For Wired Ethernet connection to a router with DHCP enabled, the network configuration for Internet connection is automatically done and the unit can be used for Internet radio and UPnP sharing without user interaction.

### **Wireless LAN (Wi-Fi)**

### **Using remote control**

On the alpha-numerical keypad, press each button repeatedly to cycle through the letters, numbers and symbols as listed below. To input a character, scroll to the correct one and when it is highlighted, press the  $\blacktriangleright$  button to input the next character. When it comes to the last character of the password and it is highlighted, press **"OK"** to confirm.

Button 1: 1 and different kind of symbols  $\langle 2 \rangle \otimes 4 \$ /s<sup>\*</sup>() +[]{};:"\|,./<>? Button 2: 2ABCabc Button 3: 3DEFdef Button 4: 4GHIghi Button 5: 5JKLjkl Button 6: 6MNOmno Button 7: 7PQRSpqrs Button 8: 8TUVtuv Button 9: 9WXYZwxyz Button 0: 0

### **Using control button on the unit**

Use the **"Dial/OK"** knob to scroll through the characters, when the correct one is highlighted, press **"Forward/Right"** button to input the next character. When it comes to the last character of the password and it is highlighted, press **"Dial/OK"** to confirm. Note: The security code is case sensitive.

- 1. If this is first time use, the Configure Network wizard will be displayed. Choose Yes to start configuring network. Press the **"Back/Left"** button to highlight Yes and press **"Dial/OK"** to confirm.
- 2. Select Add/Remove AP from the list, use the **"Dial/OK"** knob to scroll and press it to confirm, then choose Add AP (Scan):

Configure Network? <Yes> No

Add/Remove AP  $AP:$ [ ]

Add AP Remove AP

3. It will start scanning the available Wi-Fi routers around. Scroll to your network and press **"OK"** to confirm. If your Wi-Fi network has a security code protected, it will ask you to enter the passphrase/password.

#### **Note: The password is case sensitive. Please consult with the one who setup your network if you don't know the password.**

4. When the Wi-Fi connection is successful, the Association Complete will be shown briefly. The Wi-Fi signal bar will appear on the top left corner of the display.

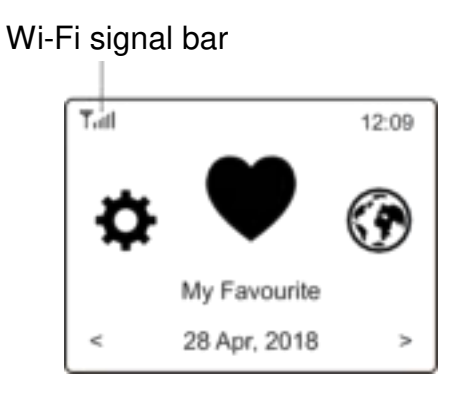

### **OVERVIEW OF FEATURES AND FUNCTIONS**

Press "MENU" to enter the main menu or the **the button on the remote control. Scroll by rotating** the **"DIAL/OK"** knob or the ◄ / ► button on the remote control:

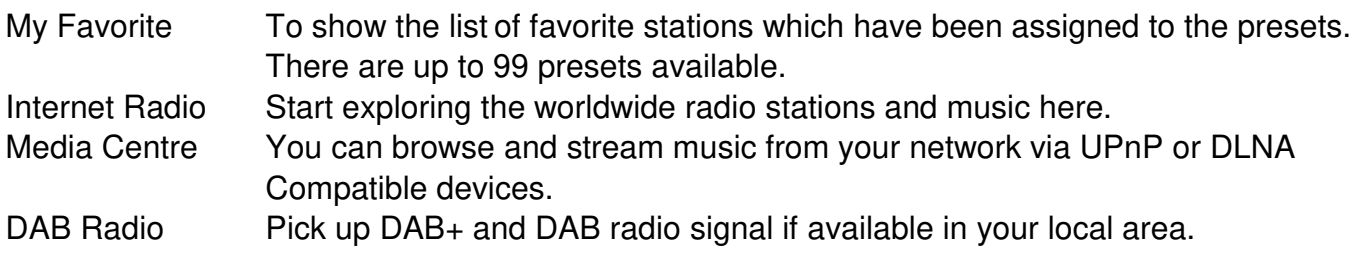

## nn soundmaster<sup>®</sup>

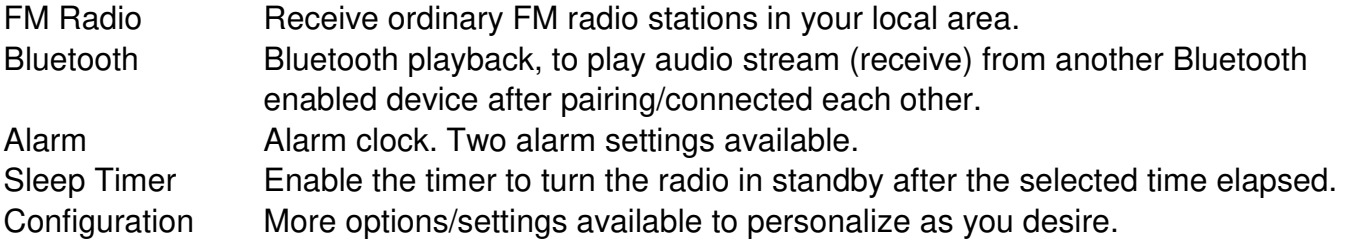

### **INTERNET RADIO**

On the main menu, choose **Internet Radio** and you will find the options below:

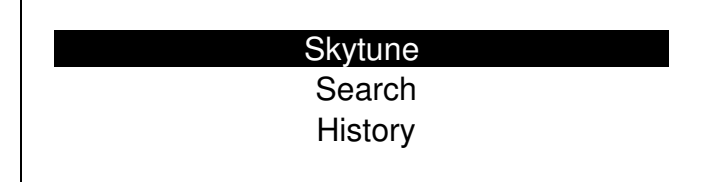

**Skytune** 

Select **Skytune** to start enjoying thousands of radio stations over the world. You can filter your search by Region, Music genre and talks.

The **Local Radio** let you access quickly the stations available in your local area through internet connection.

Note - You can change the Local Radio area under **Configuration> Local radio setup**. Please refer to section 11 for the details.

Note - When you scroll along the list of **Globe All** and want to quickly reach to a certain point of the long list, input the index number on the remote control to quickly jump to that point. For example, press 2 and 8 and press **"OK"**, it will highlight the station no. 28.

### **Search**

Instead of browsing the radio station list, you can input a few characters of the desired station to filter out / short list the stations.

### **History**

The radio memorizes the stations you have listened up to 99 stations. If you have listened more than 99 stations, it will supersede the first station that you have listened.

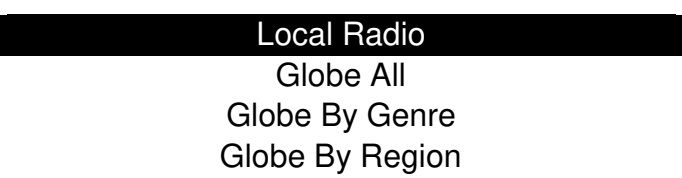

## **On** soundmaster<sup>®</sup>

### **Start playing internet radio**

When a radio station starts playing, more radio information can be displayed. Press the Right button in the state of the playing screen below:

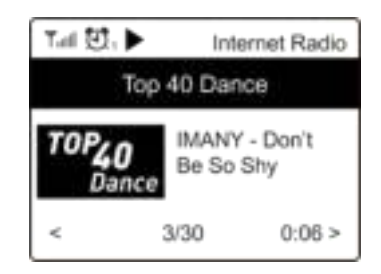

Every time you press the **►** button, it will show various informations e.g. time, the streaming bit rate, name of the song, artist name (if available), the big time clock and the radio's station logo (if available):

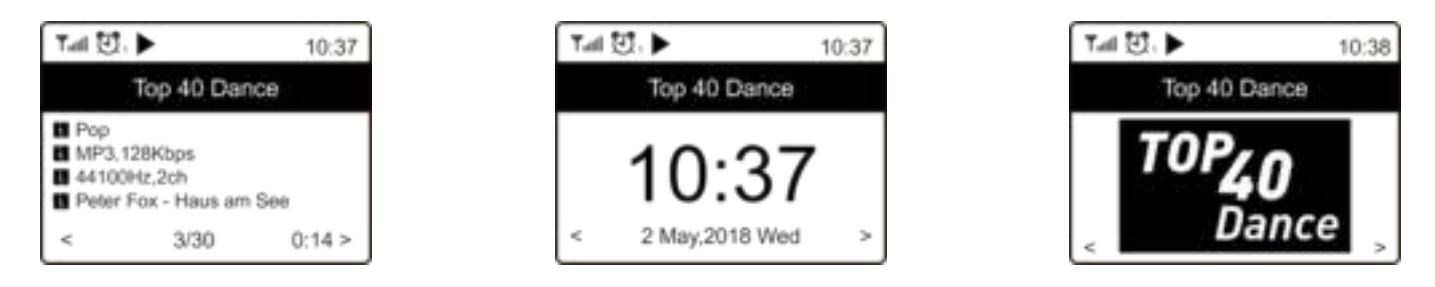

### **My Favorite**

This is to show the list of your favorite stations which have been assigned to the presets.

### **Preset a station**

You need a remote control to preset the station.

When a radio station is playing, press the  $\overline{\psi}$  button on the remote control, you will see the icon  $H$  appears as below. It means the station is added to the Favorite list.

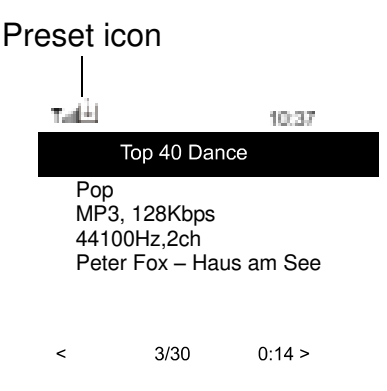

The new added station will always show in the last item on the Favorite list. You can store up to 99 presets.

### **Recall a station**

Press the  $\mathbb{P}^*$  button on the remote control to recall the list of presets, or navigate to My **Favourite** on the main menu and select it to confirm.

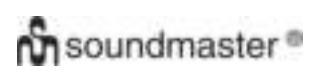

#### **Edit your favorite list**

On the Favorite list, choose the radio station you want to edit then press the  $\blacktriangleright$  button on the remote control (or press **[Forward/Right]** on the unit). It will enter the Edit menu with the following options:

Move down - To move down the ranking of a station.

Move up - To move up the ranking of a station

Delete - To delete a particular station.

### **MEDIA CENTRE**

The device supports UPnP and is DLNA-compatible.

This provides the opportunity to stream music from your network. However, this requires you to have a compatible device in your network that can function as a server. This can be e.g., a network hard drive or a conventional PC with e.g., Windows 8 via which access to the shared folder or media sharing is permitted. The folders can then be browsed and played on the unit.

Note - Please make sure your computer laptop is on the same Wi-Fi network as the Radio before you start using this function.

#### **Music streaming**

- $\triangleright$  Once the UPnP/DLNA compatible server is configured to share media files with your radio, you can start music streaming.
- On the main menu, select **Media Centre** and choose **UPnP**.
- $\triangleright$  It may take a few seconds for the radio to complete the scan for available UPnP servers. If no UPnP servers are found, it will show **Empty List**.
- After a successful scan is done, select your UPnP server.
- $\triangleright$  The radio will show the media categories available from the UPnP server, e.g. 'Music', 'Playlists' etc.
- $\triangleright$  Choose the media files that you wish to play.

You can set the mode of playback under **Configuration > Playback setup**.

### **My Playlist**

You can make your own playlist for the UPnP music files. Choose and highlight the song you want to add to playlist, press and hold the **"Dial/OK"** knob or press and hold the **"OK"** button on remote, until the sign  $H$  appears. The song will be added to My playlist.

#### **Clear My Playlist**

Remove all songs in "My Playlist" to allow a new playlist to be prepared.

Note - If you have DLNA compatible servers available, follow the steps described above to browse the audio files from DLNA compatible device on the unit to play.

### **DAB RADIO**

If there is Digital Audio Broadcasting (DAB) in your area, the unit can pick up the DAB stations as well. The unit supports both DAB and DAB+.

Connect the wire antenna (supplied in the box) to the antenna jack on the rear cabinet. Place the unit close to the window and extend the antenna as far as it can go to get the best reception.

On the main menu, scroll to **DAB Radio** or use the **"Mode"** button on remote to switch to DAB Radio. Press **"OK"** to start.

It will ask whether you want to **Scan DAB Station**. Press **"OK"** to start scanning and it will show the progress on the number of channels received. When it is done, a preset page will be displayed for your action.

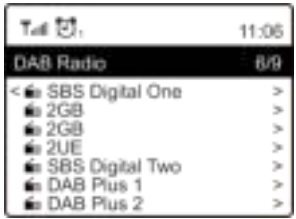

You can select the channel and start listening to it. Whenever you want to add to **My Favourite**, press the  $\mathbb{F}$  button and it will add to the favorite list.

Always press the  $\triangleq$  button (or "Back/Left" on the unit) to return to the Preset list.

Note - When a DAB radio is playing, press the  $\blacktriangleright$  button to view more radio information, each time you press the Right button, it will display various information at a time such as radio frequency, rolling texts (if available) and big time clock.

New digital radio stations should be picked up automatically by the unit if they are part of a multiplex you already received. Otherwise you need to do the Preset Scan again.

### **FM RADIO**

To receive the ordinary FM stations, connect the wire antenna (supplied in the box) to the antenna jack on the rear cabinet first. Place the unit close to the window and extend the antenna as far as it can go to get the best reception.

On the main menu, scroll to **FM Radio** or use the **"Mode"** button on remote to switch to FM Radio. Press **"OK" t**o start.

It will ask whether you want to Scan FM Station. Press **"OK"** to start scanning and it will show the progress on the number of channels are found. When it is done, it will automatically save the found channels on presets and display the list for your action.

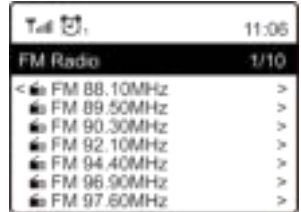

You can select the channel and start listening to it. Whenever you want to add to **My Favourite**, press the  $\heartsuit$  button and it will add to the favorite list.

Always press the  $\triangleq$  button (or "Back/Left" button on the unit) to return to the Preset list.

## **Ch** soundmaster<sup>®</sup>

Note - When it is playing FM radio, press the button to view more radio information, each time you press the **button**, it will display various information at a time such as radio frequency and big clock display.

### **Manual Tune**

To manual tune to the frequency, long press the **"OK"** on remote or long press **"Dial/OK"** on the unit, until you see the "Tuning" appeared on the display, at the bottom right corner. Use the ◄ / ► button on remote to tune the frequency. When done, long press the **"OK"** button to exit manual tune

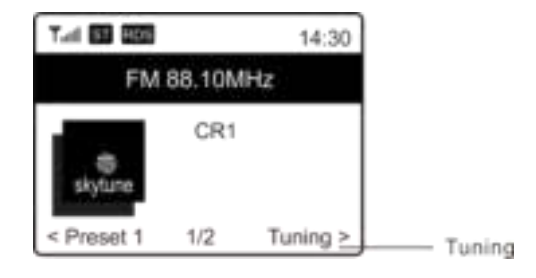

### **BLUETOOTH**

Before transmission between your Bluetooth device and the radio is possible, both devices must be coupled. This process is called "pairing". The unit is served as a receiver, to receive music stream to play on the unit.

If you have already coupled to a Bluetooth device before, this connection will be restored automatically when both devices are in range and Bluetooth operation has been selected on the radio. "Pairing" does not have to be repeated. This function may need to be activated in your Bluetooth device, however.

- 1. Push the **"Menu"** button to display the selection menu for the different operating modes.
- 2. Use the  $\triangleq$  /  $\blacktriangledown$  button to select the operating mode Bluetooth and push the dial switch.
- 3. Switch your Bluetooth device to which you want to connect the radio on and activate the pairing mode here. The device scans for Bluetooth devices in the reception range.
- 4. When the radio is found, your Bluetooth device shows its name IR45SW.
- 5. Select the radio at your Bluetooth device.
- 6. Start playback on your Bluetooth device.

Playback now takes place using the radio

### **ALARM**

- 1. Choose **Alarm** from the main menu or press the **"Alarm"** button on the remote control.
- 2. Select either Alarm 1 or Alarm 2, choose **Turn on** to activate the Alarm.
- 3. Follow the alarm wizard instructions to set the alarm.
- 4. The wizard will guide you through the settings below:

**Time** - Set the time for the alarm

- **Sound** You can choose **Tone, Favourite, FM Radio** or **DAB Radio** as the alarm source.
	- Note Wake to **FM Radio** or Wake to **DAB Radio** only the preset stations can be used for the radio alarm (if the preset scan has been completed).

Wake to **My Favourite** – Please preset your favorite station before setting this as the alarm source.

**Repeat** -You can schedule the alarm as you desire —Everyday, Once or multiple days.

**Alarm Volume** - Adjust the volume of the alarm as you like by rotating the **"Dial/OK"** knob or  $\triangle$  /  $\nabla$  button on remote.

## **Ch** soundmaster<sup>®</sup>

5. After the above settings are completed, press the ◄ button to exit and make sure the Alarm is turned on. You will see the Alarm icon appeared on the display if it is activated.

### **SLEEP TIMER**

You can set the timer to let the radio goes standby after the selected time elapsed in the range of 15 minutes to 180 minutes.

Press  $\angle$  button on the remote control to set the timer. You will see the icon appeared on the display if the timer is set.

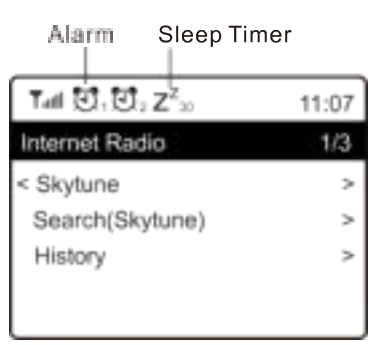

### **CONFIGURATION**

Here you will find the complete settings / options available to configure your own unit.

### **Wi-Fi Network**

### **Add / Remove AP**

Add AP - It will scan out a list of routers around. Remove AP - If you have already added a router and want to remove it, choose this option. Note - Always bring the unit within 2 meters of the Wi-Fi router for setup.

### $\triangleright$  AP: []

If you have added more than one routers on the radio and want to switch to another one, select this option to change.

### **Signal**

This is to show the strength of the Wi-Fi Signal of the Wi-Fi router as received by the radio. Usually signal levels lower than -70dBm is at weaker level and if it affects the reception of your radio, you may need to optimize the router location or check any problem of the router itself.

 $\triangleright$  IP

The IP is set **Dynamic** by default. Select to change **Fixed** IP according to your network condition.

### **DNS**

The DNS is set **Dynamic** by default. Select to change **<Fixed>** DNS according to your network condition.

### **Wi-Fi Channels**

Not all of the Wi-Fi channels are available in every country. There may be variation between different countries. Therefore it is necessary to choose the Wi-Fi channels to ensure the Wi-Fi performs satisfactory.

We have already set the channels according to the requirement in different countries. Choose the country you are staying from the list to get the correct channel.

The **Europe/United Kingdom** is set by default, press **"OK"** on the Remote control or push the **"Dial/OK"** knob to edit the country selection.

### **LAN Network**

Connect the Ethernet port to one of the LAN ports in a router or Wi-Fi router using CAT 5 or CAT 6 cable. If your Router or Wi-Fi router is DHCP-enabled (recommended), you don't have anything to setup and the unit will connect to internet with the parameters automatically assigned by the Router/Wi-Fi router.

Use the remote control for configuration if you want to use a fixed IP, scroll to IP:[Dynamic] and press **"OK"**. Choose Fixed. Press the ▲ button, you can then enter the IP, press ▲ / ▼ to tune to the required numbers: xxx.xxx.xxx.xxx. Switch among the 4 groups by pressing  $\blacktriangleleft / \blacktriangleright$ . When done, press **"OK"**. Scroll to GW and NM to do the same.

You can also choose to use a DNS server other than the one from the DHCP server. Scroll to DNS and do the same.

Note - Use DHCP to get the network parameters unless you are familiar with network setup.

#### **Date and Time**

The radio will set your local time automatically after the internet connection is completed. If you want to do manual setting, change it by the following options:

#### **Time zone**

Auto-set Time Zone: This option is set by default.

Manual-set Time Zone: Choose this option if you want to set the time in another region.

Choose and highlight the region/city you prefer and press **"OK"** to confirm.

Coupled with NTP (use network time) and DST (Daylight time saving) will be adjusted automatically if you choose to use network time (NTP).

### **Set Time Format**

Choose either 12-hour or 24-hour notation you prefer.

### **Set Date Format**

### **NTP (Use network time)**

NTP is designed to synchronize a device's clock with a time server. Your unit will synchronize the time server by default every time it powers up and connects to Internet. This ensures a very high degree of accuracy in the unit's clock. You can change to use other time server by inputting the URL address (see below NTP server). You can choose "Do not use network time" if you don't want it to.

If you choose not to use NTP for clock synchronization, highlight the NTP (Network time protocal) and press **"OK"** to make the change. You will see the Set Date & Time appeared on the menu. Select it and adjust the date and time as you desire.

#### **NTP Server**

NTP is designed to synchronize a device's clock with a time server. Here it shows the server being used for the unit.

### **Language**

The default language is English, you can choose other languages as preferred. Scroll with the ▲ / ▼ buttons on remote or **"Dial/OK"** knob to the item with and press **"OK"**. Scroll to highlight and press **"OK"** to select your language of choice. English, French, Spanish, Italian, German, Dutch, Polish, Russian and Simplified Chinese are available.

### **Local Radio**

The radio is set by default to detect the radio stations in your local area automatically through internet connection and these stations can be accessed by a press of **"Local"** button on remote. You can also set **Local** in another region if you want. Highlight the **Local Radio** and press **"OK"**. Choose **Manual-set Local radio** to change the region setting.

### **DAB Setup**

### **DAB Preset Scan**

You can always carry out a new scanning of DAB channels by selecting this option. All current presets and channels will be erased.

### **DAB Radio Preset**

The scanned DAB stations will be listed here for management. You can move the position or even delete any station. Scroll to the station and press **►** button. A pop up window will be presented: Move up, Move down and Delete.

### **FM Setup**

### **FM Area**

Choose the Region according to your physical location to define the search range for the unit.

### **FM Preset Scan**

You can always carry out a new scanning of FM channels by selecting this option. All current presets and channels will be erased.

The radio at the lowest frequency of the scanned values will be highlighted. The preset list will be saved unless a new preset scan is carried out.

### **FM Radio Presets**

You can adjust the preset ranking by Move down, Move up or Delete it. Highlight one of the preset, then press the **►** button (or **"Forward/Right"** on the unit), it will enter into the Edit menu.

Always press the **◄** button (or **"Back/Left"** on the unit) to return to the Preset list.

### **Playback Setup**

This is to set the mode of playback under UPnP/DLNA compatible streaming: Repeat All, Repeat Once or Shuffle.

### **Resume when Power on**

This function is ON by default. The radio will resume to the last state of mode when the radio is power on next time, e.g. if it was playing radio station before power off, it will resume playing the last listened station when it is power on the next time.

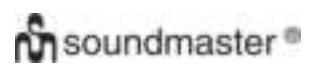

### **Dimmer**

You can set the backlight level for the display as you prefer. There are two settings: Mode and Level

### **Mode - Normal or Power Saving**

Normal - the display will stay with the same level of brightness all the time without dim down.

Dim - the display will dim down after 20 seconds if no operation is made on the radio.

#### **Level - Bright and Dim**

Bright - This is to adjust the level of brightness in Normal mode. Dim - This is to adjust the level of brightness in Dim mode.

### **Dimmer in Standby**

When the radio is in Standby, rotate the **"Dial/OK"** knob to adjust the backlight level at your preference which you feel comfortable especially during night time.

### **EQ (Equalizer)**

Various music genres can be set (for Headphone out and Line out only).

#### **Buffer Time**

Sometimes you may experience uneven playback of the internet radio. This can happen if the internet connection is slow or network congestion occurs. To help improving the situation, you can choose longer buffer time to get a few seconds of radio stream before beginning to play. The default value is 2 seconds. You can choose 5 seconds if you prefer to have a longer buffering time.

#### **Information**

View the Network and System Information of your radio.

To access quickly to this information, press the **"Info"** button on the remote control. When you use your PC to manage the My favorite stations, you have to use the IP address and you can view this info from here. Then type in the IP address ( Configuration > Info > Network > IP ) to your PC's browser input window.

#### **Software Update**

There may be software release to upgrade features of the radio from time to time. Check the update regularly to keep your radio up to date with the latest software.

### **Reset to Default**

You can do the reset to clear all the settings and return to default settings. Please note all the Station presets, Settings and configuration will be erased after you have performed the Reset.

the control of the con-

### **ADD YOUR FAVOURITE URL / MANAGE FAVOURITE BY PC**

You can add your favorite radio station if you know the published audio stream URL of the radio. We provide an embedded server for your radio and you can manage your favorite stations anytime to add or edit the list. Follow the steps below to access the embedded server:

- $\triangleright$  Connect your PC to the same Wi-Fi network as your radio.
- $\triangleright$  Locate the IP address in either way as follow: Press the **"Info"** button on the remote control, choose **Network** and scroll to IP to view the **IP** address.
- On the main menu, go to **Configuration > Information > Network > IP**
- $\triangleright$  Open the web browser (we support Internet Explorer and Chrome) in your PC and type the IP address of the radio (e.g. 192.168.1.11). The screen will pop up as below:

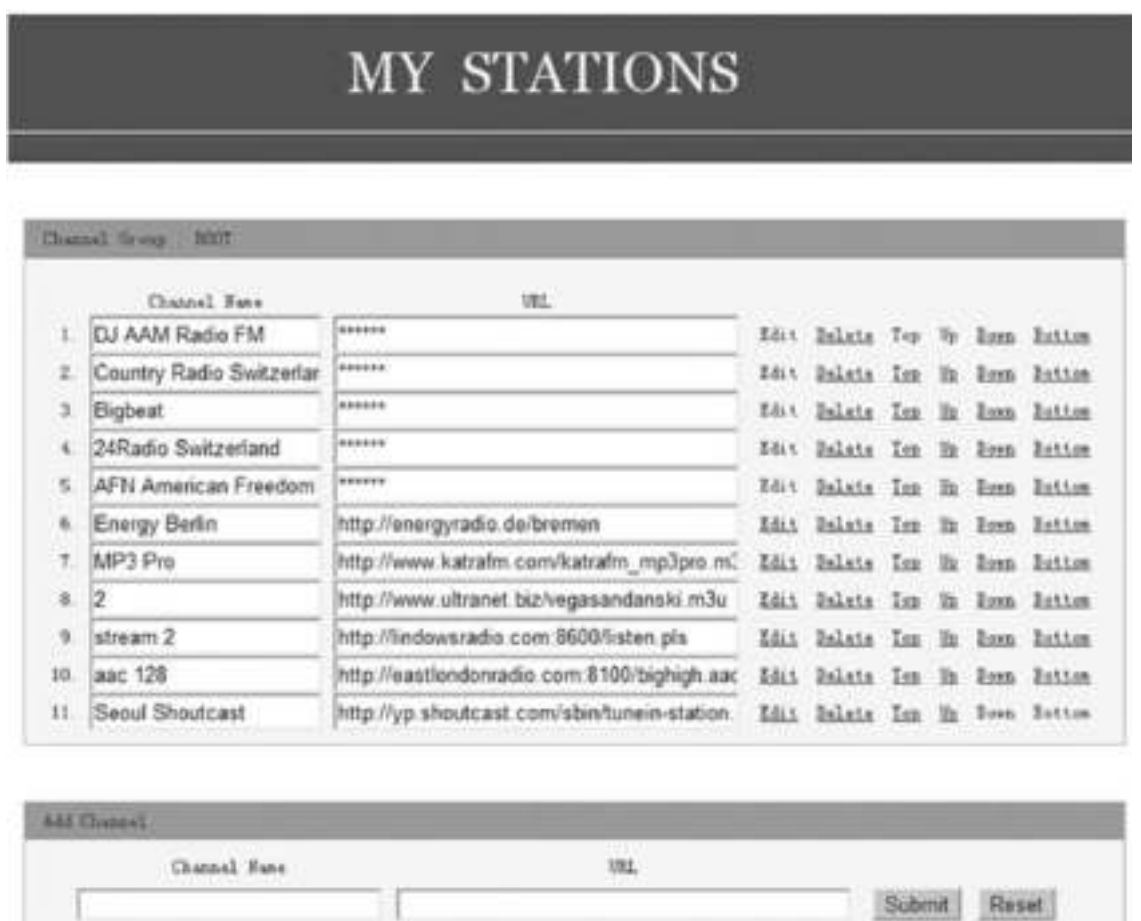

 $\triangleright$  You can input the name and URL of a new radio station under the Add channel section, then click Submit. The new station will sync to the Favorite list of your radio immediately. You can add up to 99 radio stations.

## **TROUBLE SHOOTING**

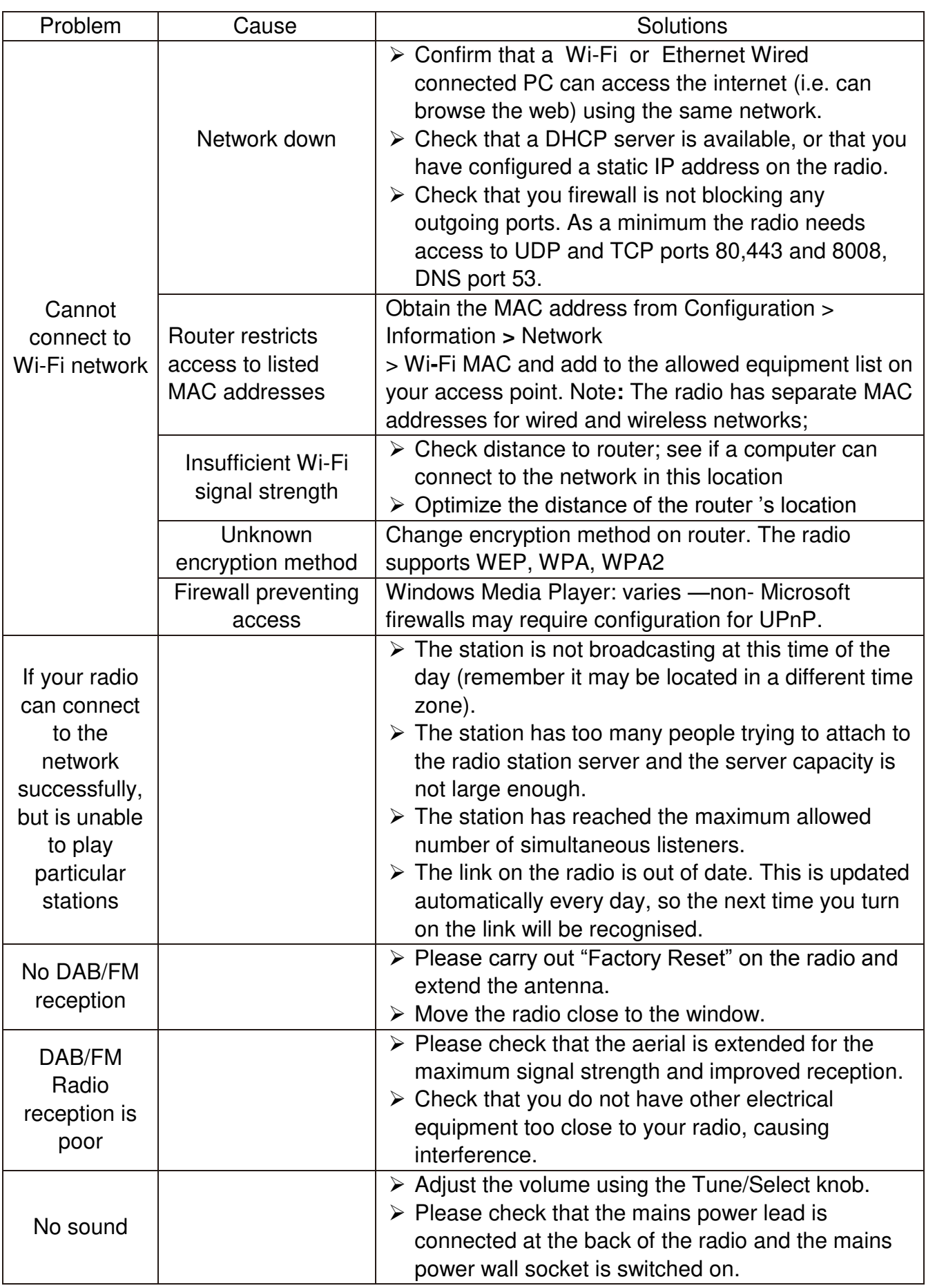

### **TECHNICAL SPECIFICATION**

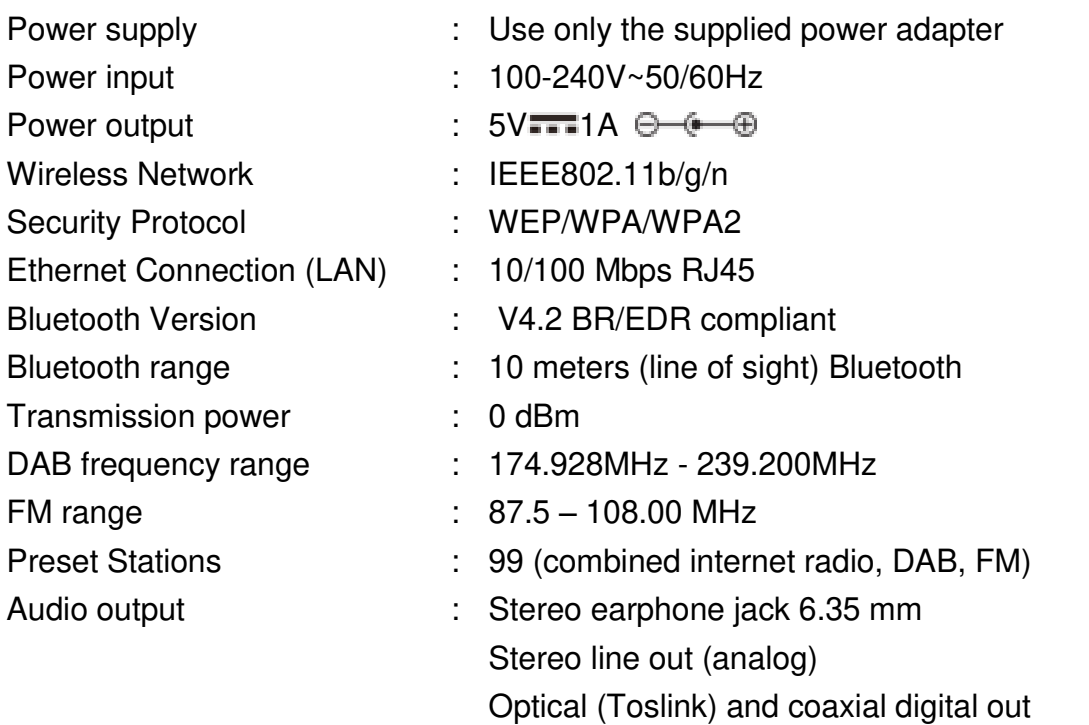

### **IMPORTER**

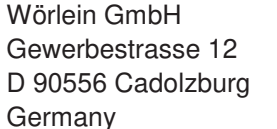

Tel.: +49 9103 71 67 0 Fax.: +49 9103 71 67 12 Email: [service@woerlein.com](mailto:service@woerlein.com) Web: www.woerlein.com

Technische Änderungen und Druckfehler vorbehalten Copyright by Woerlein GmbH, 90556 Cadolzburg, www.woerlein.com Vervielfältigung nur mit ausdrücklicher Genehmigung der Woerlein GmbH

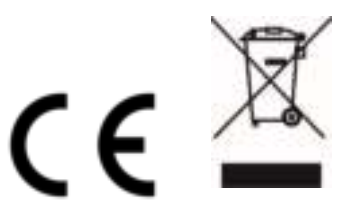

#### **PROTECTION DE L'ENVIRONNEMENT**

Ne jetez pas ce produit avec les ordures ménagères lorsqu'il est usagé. Retournez-le à un point de collecte pour le recyclage des appareils électriques et électroniques. Cette recommandation est indiquée par le symbole sur le produit, le mode d'emploi ou l'emballage.

Les composants sont réutilisables en fonction de leur marquage. En réutilisant, recyclant ou employant autrement les vieux appareils, vous contribuerez de façon signifiante à la protection de notre environnement.

#### **Veuillez contacter vos collectivités locales pour vous renseigner sur les points de collecte**

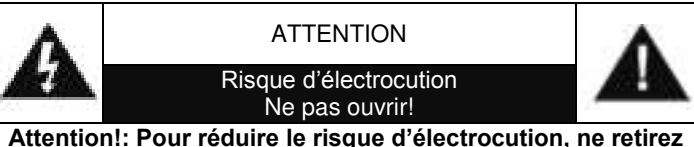

**pas le couvercle (ou l'arrière). L'usager ne peut entretenir aucune pièce à l'intérieur. Confiez l'entretien à un personnel qualifié.ntretenir aucune pièce à l'intérieur. Confiez l'entretien à un personnel qualifié.**

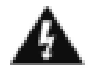

Ce symbole indique la présence d'une tension dangereuse à l'intérieur de l'appareil, qui est suffisante pour provoquer un choc électrique.

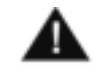

Ce symbole indique la présence de consignes importantes de fonctionnement et d'entretien de pour l'appareil

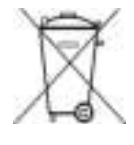

**Les piles usages sont des déchets dangereux et ne doivent PAS être jetées avec les ordures ménagères ! La loi impose** aux consommateurs de disposer de **toutes les piles** pour un recyclage écologique – et ce que les piles soient de contenance dangereuse ou pas\*).

**Disposer gratuitement des piles dans les points de collecte de votre communauté ou auprès des magasins détaillant les piles de même catégories. Ne disposez que de piles entièrement vides. \*) marquée Cd = cadmium, Hg = mercure, Pb = plomb**

> Pour éviter des lésions auditives, n'écoutez pas à des niveaux sonores élevés pendant de longues périodes.

- N'utilisez l'appareil qu'à l'intérieur dans un lieu sec
- Protégez l'appareil contre l'humidité
- N'ouvrez pas l'appareil *RISQUE D'ELECTROCUTION !* Faites effectuer l'ouverture et l'entretien par un personnel qualifié
- Ne connectez cet appareil qu'à une prise murale correctement installée et reliée à la terre Assurezvous que la tension principale corresponde aux recommandations de la plaque d'indice
- Assurez-vous que le câble d'alimentation reste au sec pendant le fonctionnement. Ne pincez pas le câble et ne l'endommagez d'aucune façon

Consignes de sécurité, d'environnement et d'installation

- Un câble de réseau ou une prise abimés doivent être immédiatement remplacés par un centre agréé.
- En cas de tonnerre, débranchez immédiatement l'appareil de l'alimentation.
- Les enfants doivent être surveillés par leurs parents lorsqu'ils utilisent l'appareil.
- Ne nettoyez l'appareil qu'avec un tissu sec.
	- N'utilisez PAS de PRODUITS DETERGENTS ou de CHIFFONS ABRASIFS !
- N'exposez pas l'appareil à la lumière directe du soleil ou toute autre source de chaleur
- Installez l'appareil dans un emplacement suffisamment ventilé pour éviter une accumulation de chaleur.
- Ne recouvrez pas les grilles d'aération !
- Installez l'appareil dans un emplacement sécurisé et sans vibrations.
- Ne pas installer l'appareil à proximité d'ordinateurs et fours à micro-ondes; sinon la réception de radio pourrait être perturbée.
- Ne pas ouvrir ou réparer l'appareil. Cela est dangereux et annulerait la garantie. La réparation doit être uniquement effectuée que par un centre de réparations / service agréé.
- N'utilisez que des piles au mercure et sans cadmium.
- Les piles usagées sont des déchets dangereux et ne doivent PAS être jetées avec les ordures ménagères !!! Ramenez les piles à votre point de vente ou aux points de collecte de votre ville.
- Eloignez les piles des enfants. Les enfants pourraient avaler les piles. En cas d'ingestion<br>d'une pile, contactez immédiatement un d'une pile, contactez immédiatement médecin.
- Vérifiez régulièrement vos piles pour éviter les fuites.
- La prise de courant ou un coupleur d'appareil est utilisé comme dispositif de déconnexion, les dispositifs de déconnexion doivent rester facilement utilisables.
- Aucune source de flamme nue, telle que des bougies allumées, ne doit être placée sur l'appareil.
- Aucun objet rempli de liquide, tel que des vases, ne doit être placé sur l'appareil.
- Cet appareil, conçu pour les climats modérés, ne convient pas pour une utilisation dans les pays au climat tropical.
# **EMPLACEMENT DES BOUTONS**

#### **VUE DE FACE**

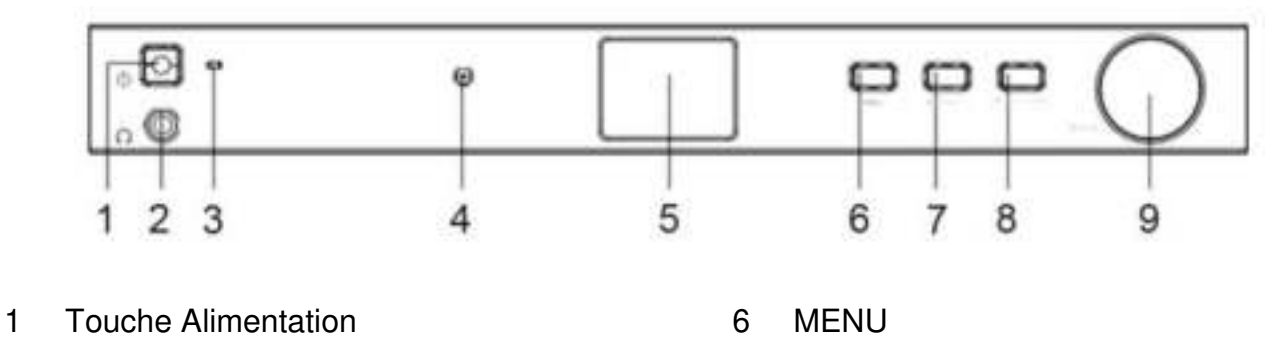

- 2 Prise casque 7 Arrière/Gauche
- 3 Témoin de l'alimentation 8 Avant/Droite
- 4 Capteur IR 9 Sélecteur/OK
- 5 LCD
- 
- 
- 

### **VUE ARRIÈRE**

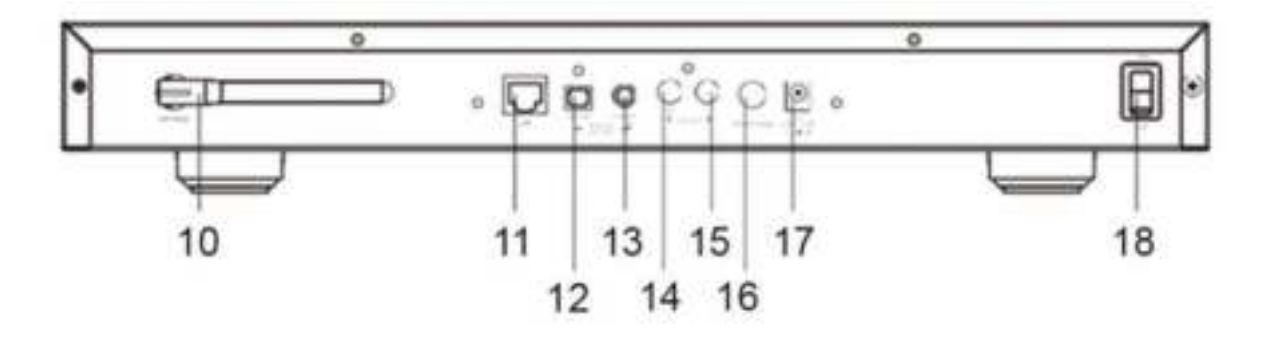

- 
- 
- 12 Sortie numérique Optique 17 Prise d'entrée CC
- 
- 14 Sortie de ligne D
- 10 Antenne Wi-Fi 15 Sortie de ligne G
- 11 Prise LAN 16 Prise d'antenne pour DAB/FM
	-
- 13 Sortie numérique Coaxial 18 Interrupteur Marche/Arrêt

 $\ddot{\circ}$ 

# **TÉLÉCOMMANDE**

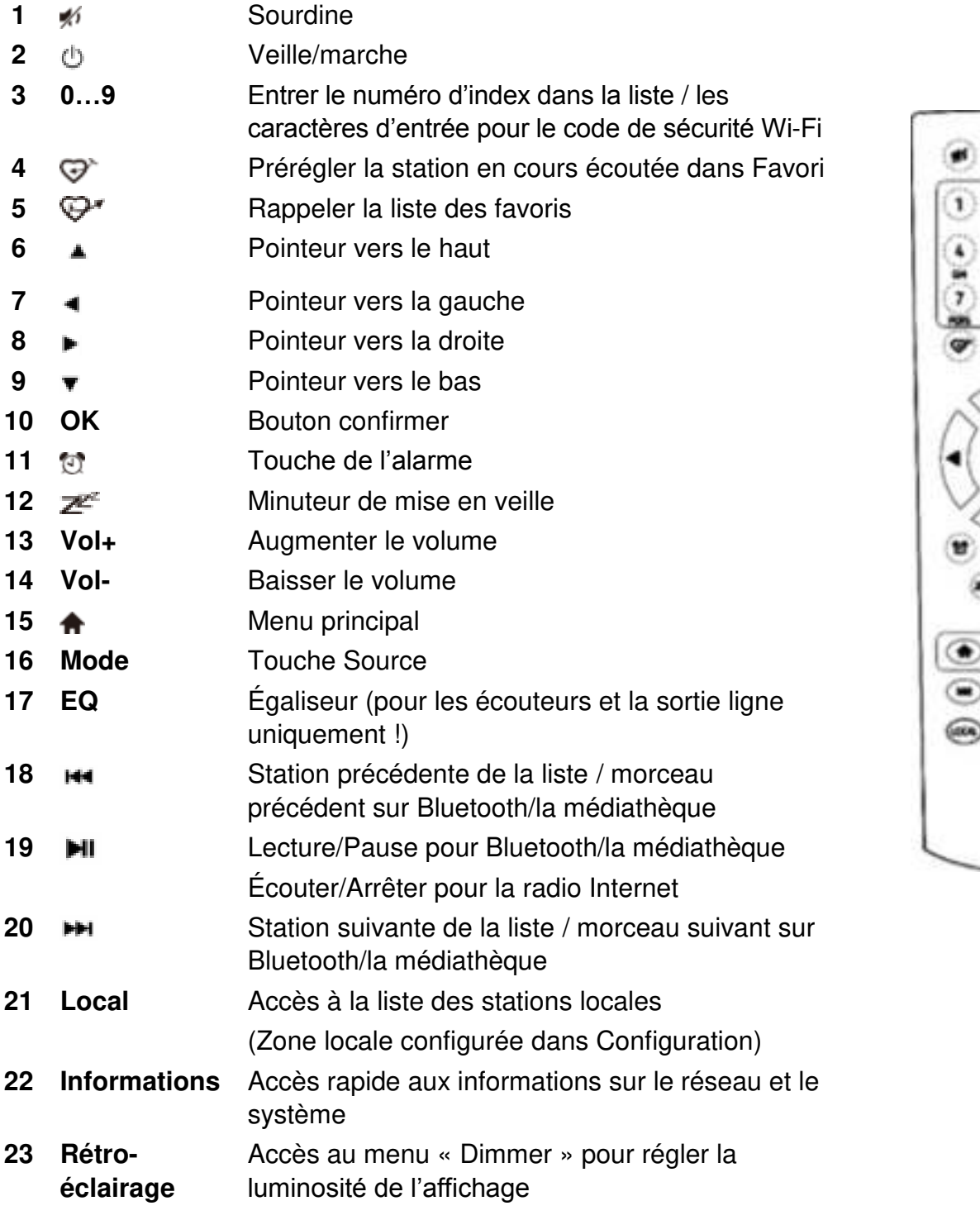

# **UTILISATION DE LA TÉLÉCOMMANDE**

- 1. Appuyez et faites glisser le couvercle arrière pour ouvrir le compartiment à piles de la télécommande.
- 2. Insérez deux piles de type AAA. Assurez-vous que les polarités (+) et (-) des piles correspondent aux signes (+) et (-) gravés dans le compartiment à piles
- 3. Remettez en place le couvercle du compartiment à piles.

# **INSTALLATION**

- Branchez l'adaptateur secteur et mettez l'interrupteur Marche/Arrêt (à l'arrière du boîtier) sur ON. Appuyez sur la touche "Power" à l'avant (le témoin d'alimentation s'allume brièvement).
- Mise en garde : Utilisez uniquement l'adaptateur fourni avec la radio. Le branchement d'une source d'alimentation aux caractéristiques différentes endommagera la radio de manière permanente et peut s'avérer dangereux.
- L'appareil est destiné à être connecté à un haut-parleur alimenté de manière indépendante. Il ne comporte pas d'amplificateur et de haut-parleur intégré. Veuillez connecter votre chaîne stéréo sur la sortie analogique ou la sortie numérique située sur la face arrière de l'appareil pour l'écoute.

**Remarque :** Tous les modes radio fonctionnent à travers les sorties analogiques et numériques, sauf le DAB et la FM qui fonctionnent uniquement avec la sortie analogique.

# **CONFIGURATION DU RÉSEAU**

La connexion Internet peut être configurée au moyen du LAN filaire ou du LAN sans fil (Wi-Fi). Votre appareil nécessite une connexion Internet haut débit par Ethernet filaire ou WiFi. Le plus simple est d'utiliser un câble CAT 5 ou CAT 6 pour se connecter par Ethernet filaire à un routeur Wi-Fi, qui se connecte à un modem ADSL ou à un modem câble fourni par votre FAI.

# **LAN filaire (Ethernet)**

Pour la connexion Ethernet filaire à un routeur ayant DHCP activé, la configuration réseau pour la connexion Internet est automatiquement effectuée et l'appareil peut être utilisé pour la radio Internet et le partage UPnP sans intervention de l'utilisateur.

# **LAN sans fil (Wi-Fi)**

# **Utilisation de la télécommande**

Sur le pavé alphanumérique, appuyez à plusieurs reprises sur chaque touche pour faire défiler les lettres, chiffres et symboles indiqués ci-dessous. Pour entrer un caractère, faites-les défiler jusqu'à obtenir le bon et lorsqu'il est en surbrillance, appuyez sur la touche pour entrer le caractère suivant. Quand il s'agit du dernier caractère du mot de passe et qu'il est en surbrillance, appuyez sur **« OK »** pour confirmer.

Touche 1 : 1 et les différents types de symboles !@#\$%^&\*() +[]{};:"\|,./<>?

Touche 2 : 2ABCabc Touche 3 : 3DEFdef Touche 4 : 4GHIghi Touche 5 : 5JKLjkl Touche 6 : 6MNOmno Touche 7 : 7PQRSpqrs Touche 8 : 8TUVtuv Touche 9 : 9WXYZwxyz Touche 0 : 0

#### **Utilisation de la touche de commande de l'appareil**

Utilisez la molette **« Dial/OK »** pour faire défiler les caractères, lorsque le bon est en surbrillance, appuyez sur la touche **« Forward/Right »** pour entrer le caractère suivant. Quand il s'agit du dernier caractère du mot de passe et qu'il est en surbrillance, appuyez sur **« Dial/OK »** pour confirmer.

Remarque : Le code de sécurité est sensible à la casse.

- 1. S'il s'agit de la première utilisation, l'assistant de configuration du réseau s'affiche. Choisissez « Yes » pour commencer à configurer le réseau. Appuyez sur la Touche **« Back/Left »** pour sélectionner « Yes » et appuyez sur **« Dial/OK »** pour confirmer.
- 2. Sélectionnez « Add/Remove AP » dans la liste, utilisez la molette **« Dial/OK »** pour faire défiler et appuyez dessus pour confirmer, puis choisissez « Add AP » (Recherche) :

3. L'appareil commencera à rechercher les routeurs Wi-Fi disponibles aux alentours. Faites défiler jusqu'à votre réseau et appuyez sur **« OK »** pour confirmer. Si votre réseau Wi-Fi est protégé par un code de sécurité, il vous demandera d'entrer la phrase secrète/le mot de passe.

#### **Remarque : Le mot de passe est sensible à la casse. Veuillez vous renseigner auprès de celui qui a configuré votre réseau si vous ne connaissez pas le mot de passe.**

4. Lorsque la connexion Wi-Fi est réussie, « Association Complete » s'affiche brièvement. La barre de signal Wi-Fi s'affiche dans le coin supérieur gauche de l'écran.

Barre de signal Wi-Fi

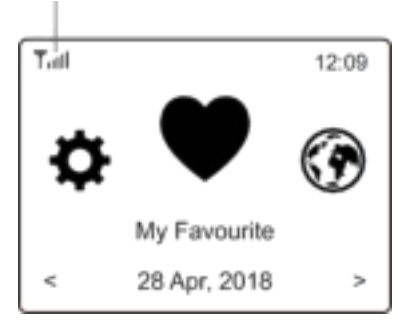

**Configure Network?** <Yes> No

**Add/Remove AP** AP:[ 1

Add AP Remove AP

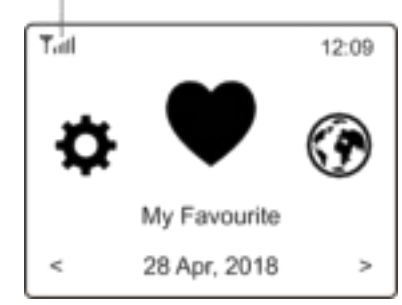

# **Ch** soundmaster<sup>®</sup>

# **VUE D'ENSEMBLE DES CARACTÉRISTIQUES ET DES FONCTIONS**

Appuyez sur « **MENU** » pour accéder au menu principal ou sur la touche  $\triangleq$  de la télécommande. Faites défiler en tournant la molette **« DIAL/OK »** ou en utilisant les touches ◄/► de la télécommande :

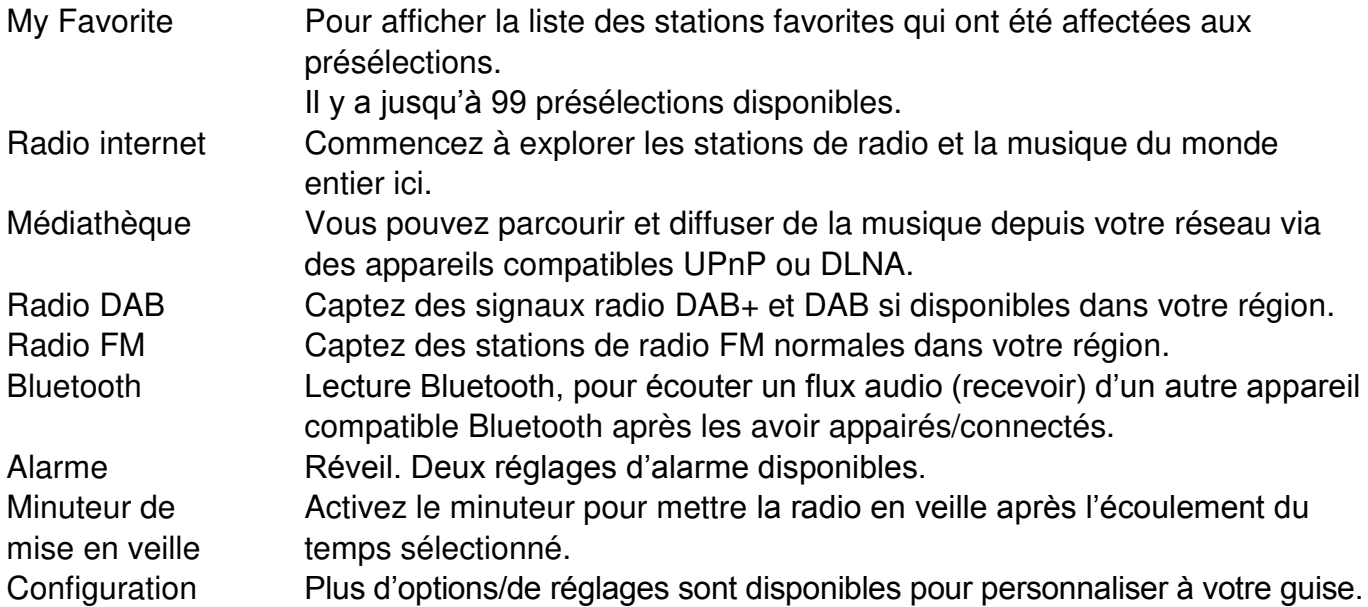

# **RADIO INTERNET**

Dans le menu principal, choisissez **Internet Radio** et vous trouverez les options ci-dessous :

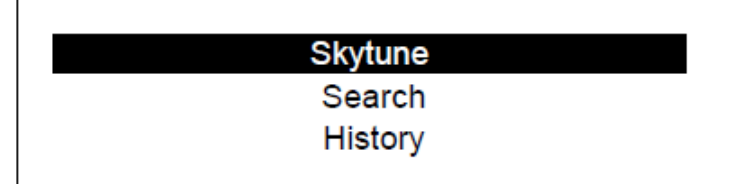

#### **Skytune**

Sélectionnez **Skytune** pour profiter de milliers de stations de radio dans le monde entier. Vous pouvez filtrer votre recherche par région, genre musical et discussion.

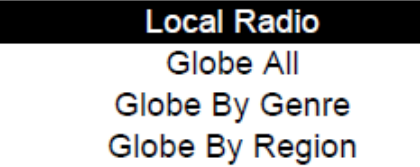

L'option **Local Radio** vous permet d'accéder rapidement aux stations disponibles dans votre région via une connexion Internet.

Remarque - Vous pouvez modifier la région de la radio locale dans **Configuration> Local radio setup**. Veuillez vous reporter à la section 11 pour les détails.

Remarque - Lorsque vous faites défiler la liste de **Globe All** et que vous souhaitez atteindre rapidement un certain point de la longue liste, entrez le numéro d'index sur la télécommande pour accéder rapidement à ce point. Par exemple, appuyez sur 2 et 8 et appuyez sur **« OK »** pour mettre en surbrillance la station n° 28.

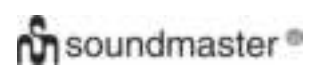

#### **Rechercher**

Au lieu de parcourir la liste des stations de radio, vous pouvez saisir quelques caractères de la station souhaitée pour filtrer/présélectionner les listes.

#### **Écoutes récentes**

La radio mémorise jusqu'à 99 des stations que vous avez écoutées. Si vous avez écouté plus de 99 stations, la première que vous avez écoutée sera remplacée.

#### **Commencer à écouter la radio internet**

Lorsque vous commencez à écouter une station de radio, plus d'informations radio peuvent être affichées. Appuyez sur le bouton droit dans l'état de l'écran de lecture ci-dessous :

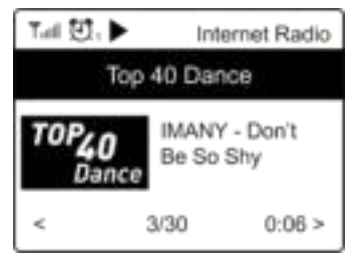

Chaque fois que vous appuyez sur la touche ►, vous verrez diverses informations, par exemple l'heure, le débit binaire, le nom de la chanson, le nom de l'artiste (si disponible), la grande horloge et le logo de la station de radio (si disponible) :

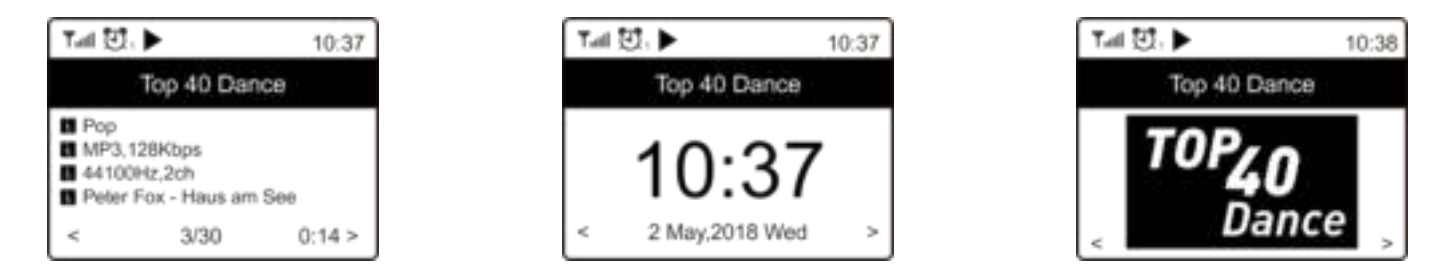

### **Mes Favoris**

Cela sert à afficher la liste des stations favorites qui ont été affectées aux présélections.

#### **Prérégler une station**

Vous avez besoin d'une télécommande pour présélectionner la station.

Lorsque vous écoutez une station de radio, appuyez sur la touche  $\equiv$  de la télécommande, vous verrez que l'icône  $\pm$  s'affiche comme ci-dessous. Cela signifie que la station est ajoutée à la liste des favoris.

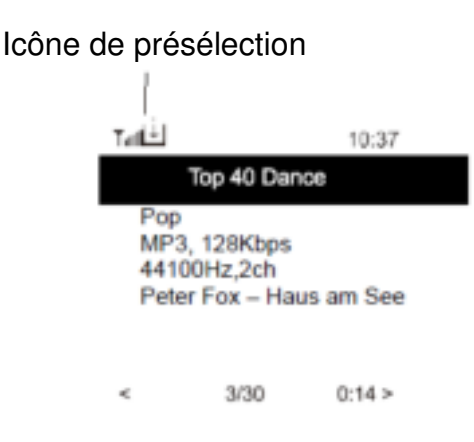

# **Ch** soundmaster<sup>®</sup>

La nouvelle station ajoutée apparaîtra toujours comme le dernier élément de la liste des favoris. Vous pouvez enregistrer jusqu'à 99 présélections.

# **Rappeler une station**

Appuyez sur la touche  $\blacktriangledown$  de la télécommande pour rappeler la liste des présélections ou naviguez jusqu'à **My Favorite** dans le menu principal et sélectionnez-la pour confirmer.

### **Modifier votre liste de favoris**

Dans la liste des favoris, sélectionnez la station de radio que vous souhaitez modifier, puis appuyez sur la touche  $\blacktriangleright$  de la télécommande (ou appuyez sur la touche **[Forward/Right]** de l'appareil). Vous accéderez au menu « Edit » présentant les options suivantes :

Move down - Pour faire descendre le classement d'une station.

Move up - Pour faire monter le classement d'une station.

Delete - Pour supprimer une station particulière.

# **MÉDIATHÈQUE**

L'appareil prend en charge UPnP et est compatible avec DLNA.

Cela permet de diffuser de la musique depuis votre réseau. Cependant, vous devez disposer d'un appareil compatible sur votre réseau pouvant fonctionner en tant que serveur. Cela peut être, par exemple, un disque dur de réseau ou un PC conventionnel avec, par exemple, Windows 8 via lequel l'accès au dossier partagé ou au partage de médias est autorisé. Les dossiers peuvent alors être parcourus et lus sur l'appareil.

Remarque - Assurez-vous que votre ordinateur portable est sur le même réseau Wi-Fi que la radio avant de commencer à utiliser cette fonction.

# **Musique en streaming**

- Une fois que le serveur compatible UPnP/DLNA est configuré pour partager des fichiers multimédias avec votre radio, vous pouvez démarrer la musique en streaming.
- Dans le menu principal, sélectionnez **Media Center** et choisissez **UPnP**.
- La radio peut prendre quelques secondes pour terminer la recherche des serveurs UPnP disponibles. Si aucun serveur UPnP n'est trouvé, elle affiche **Empty List**.
- Après une recherche réussie, sélectionnez votre serveur UPnP.
- La radio affiche les catégories de médias disponibles à partir du serveur UPnP, par exemple « Music », « Playlists », etc.
- Choisissez les fichiers multimédias que vous souhaitez lire.

Vous pouvez définir le mode de lecture dans **Configuration > Playback setup**.

# **Ma liste de lecture**

Vous pouvez créer votre propre liste de lecture pour les fichiers musicaux UPnP. Choisissez et mettez en surbrillance le morceau que vous souhaitez ajouter à la liste de lecture, maintenez enfoncée la molette **« Dial/OK »** ou la touche **« OK »** sur la télécommande, jusqu'à ce que le signe  $\perp$  s'affiche. Le morceau sera ajouté à « My playlist ».

# **Ch** soundmaster<sup>®</sup>

#### **Supprimer ma liste de lecture**

Supprimez tous les morceaux de « My Playlist » pour permettre la préparation d'une nouvelle liste de lecture.

Remarque - Si des serveurs compatibles DLNA sont disponibles, suivez les étapes décrites cidessus pour parcourir les fichiers audio provenant d'un appareil compatible DLNA sur l'appareil de lecture.

# **RADIO DAB**

S'il existe une radiodiffusion audio (DAB) dans votre région, l'appareil peut également capter les stations DAB. L'appareil prend en charge à la fois DAB et DAB+.

Connectez l'antenne filaire (fournie dans la boîte) à la prise d'antenne à l'arrière du boîtier. Placez l'appareil près d'une fenêtre et déployez l'antenne aussi loin que possible pour obtenir la meilleure réception.

Faites défiler le menu principal jusqu'à **DAB Radio** ou servez-vous de la touche **« Mode »** de la télécommande pour passer à la radio DAB. Appuyez sur **« OK »** pour commencer.

Il vous demandera si vous souhaitez **Scan DAB Station**. Appuyez sur **« OK »** pour lancer la recherche et l'appareil affichera la progression du nombre de canaux reçus. Lorsque cela est fait, une page prédéfinie correspondant à votre action s'affiche.

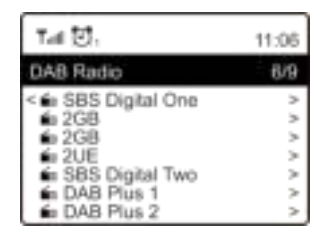

Vous pouvez sélectionner le canal et commencer à l'écouter. Chaque fois que vous souhaitez en ajouter un à My Favorite, appuyez sur la touche  $\mathbb{F}^*$  pour l'ajouter à la liste des favoris. Appuyez toujours sur la touche (ou « Back/Left » sur l'appareil) pour revenir à la liste des présélections.

Remarque - Lorsque vous écoutez une radio DAB, appuyez sur la touche  $\blacktriangleright$  pour afficher plus d'informations sur la radio, chaque fois que vous appuyez sur le bouton droit, diverses informations s'affichent en même temps, telles que la fréquence radio, des textes déroulants (si disponibles) et une grande horloge.

Les nouvelles stations de radio numériques devraient être captées automatiquement par l'appareil si elles font partie d'un multiplex que vous avez déjà reçu. Sinon, vous devez effectuer à nouveau la recherche des présélections.

# **Radio FM**

Pour recevoir des stations FM normales, connectez d'abord l'antenne filaire (fournie dans la boîte) à la prise d'antenne à l'arrière du boîtier. Placez l'appareil près d'une fenêtre et déployez l'antenne aussi loin que possible pour obtenir la meilleure réception.

Faites défiler le menu principal jusqu'à **FM Radio** ou servez-vous de la touche **« Mode »** de la télécommande pour passer à la radio FM. Appuyez sur **« OK »** pour commencer.

#### IR45SW / *Français Manuel d'instructions*

Il vous demandera si vous souhaitez rechercher une station FM. Appuyez sur **« OK »** pour lancer la recherche et l'appareil affichera la progression du nombre de canaux trouvés. Lorsque cela est fait, les canaux trouvés seront automatiquement enregistrés dans les présélections et la liste correspondant à votre action sera affichée.

Vous pouvez sélectionner le canal et commencer à l'écouter. Chaque fois que vous souhaitez en ajouter un à My Favorite, appuyez sur la touche **pour l'ajouter à la liste des favoris**.

Appuyez toujours sur la touche  $\triangleq$  (ou la touche « Back/Left » sur l'appareil) pour revenir à la liste des présélections.

Remarque - Lorsque vous écoutez une radio FM, appuyez sur la touche bour afficher plus d'informations sur la radio, chaque fois que vous appuyez sur la touche  $\blacktriangleright$ , diverses informations s'affichent en même temps, telles que la fréquence radio et une grande horloge.

#### **Recherche manuelle**

Pour syntoniser manuellement la fréquence, appuyez longuement sur la touche **« OK »** de la télécommande ou appuyez longuement sur la molette **« Dial/OK »** de l'appareil, jusqu'à ce que « Tuning » s'affiche sur l'écran, dans le coin inférieur droit. Utilisez les touches ◄/► de la télécommande pour syntoniser la fréquence. Lorsque vous avez terminé, appuyez longuement sur la touche **« OK »** pour abandonner le réglage manuel.

# **BLUETOOTH**

Avant que la transmission entre votre appareil Bluetooth et la radio soit possible, les deux appareils doivent être appairés. Ce processus s'appelle « pairing ». L'appareil sert de récepteur pour recevoir le flux de musique à jouer sur celui-ci.

Si vous avez déjà effectué l'appairage à un appareil Bluetooth, cette connexion sera automatiquement restaurée lorsque les deux appareils sont à portée l'un de l'autre et que le fonctionnement Bluetooth a été sélectionné sur la radio. « Pairing » n'a pas besoin d'être répété. Cette fonction peut toutefois devoir être activée sur votre appareil Bluetooth.

- 1. Appuyez sur la touche **« Menu »** pour afficher le menu de sélection correspondant aux différents modes de fonctionnement.
- 2. Utilisez la touche  $\triangleq/\nabla$  pour sélectionner le mode de fonctionnement Bluetooth et appuyez sur la molette de numérotation.
- 3. Passez à l'appareil Bluetooth auquel vous souhaitez connecter la radio et activez le mode d'appairage ici. L'appareil recherche les appareils Bluetooth dans la plage de réception.

**9**

- 4. Lorsque la radio est trouvée, votre appareil Bluetooth affiche son nom : IR45SW.
- 5. Sélectionnez la radio sur votre appareil Bluetooth.
- 6. Lancez la lecture sur votre appareil Bluetooth.

La lecture a maintenant lieu à l'aide de la radio

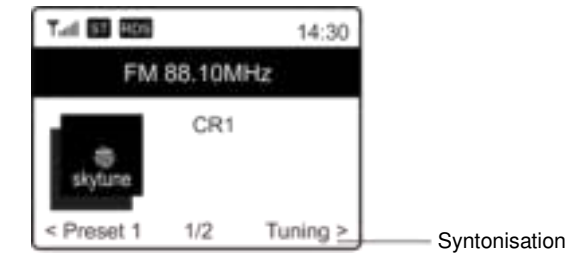

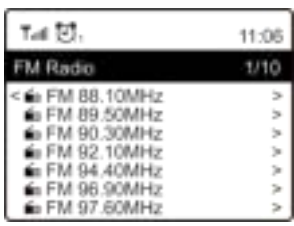

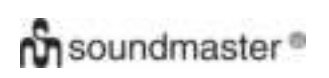

### **ALARME**

- 1. Choisissez **Alarm** dans le menu principal ou appuyez sur la touche **« Alarme »** de la télécommande.
- 2. Sélectionnez Alarm 1 ou Alarm 2, choisissez **Turn on** pour activer l'alarme.
- 3. Suivez les instructions de l'assistant des alarmes pour configurer l'alarme.
- 4. L'assistant vous guidera à travers les réglages ci-dessous :

**Time** - Règle l'heure de l'alarme

**Sound** - Vous pouvez choisir **Tone, Favourite, FM Radio** ou **DAB Radio** comme source d'alarme.

Remarque - Pour se réveiller avec la **radio FM** ou la **radio DAB**, seules les stations présélectionnées peuvent être utilisées pour l'alarme radio (si la recherche des présélections est terminée).

Se réveiller avec **My Favourite** - Présélectionnez votre station favorite avant de définir cette source d'alarme.

**Repeat** -Vous pouvez programmer l'alarme comme vous le souhaitez : tous les jours, un ou plusieurs jours.

**Alarm Volume**- Réglez le volume de l'alarme à votre guise en tournant la molette **« Dial/OK »** ou en utilisant les touches ▲/▼ de la télécommande.

5. Une fois les réglages ci-dessus terminés, appuyez sur la touche◄ pour quitter et assurez-vous que l'alarme est activée. Vous verrez que l'icône d'alarme s'affiche sur l'écran si elle est activée.

# **MINUTERIE DE SOMMEIL**

Vous pouvez régler la minuterie pour laisser la radio se mettre en veille après une durée de 15 à 180 minutes.

Appuyez sur la touche  $\mathbb{Z}^n$  de la télécommande pour régler la minuterie.

Vous verrez une icône s'afficher sur l'écran si la minuterie est activée.

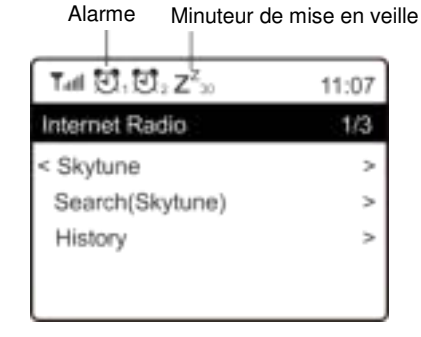

# **CONFIGURATION**

Vous trouverez ici les options et réglages complets disponibles pour configurer votre appareil.

#### **Réseau Wi-Fi**

**Ajouter/Supprimer un AP** 

Add AP - Cette fonction recherche une liste des routeurs aux alentours. Remove AP - Si vous avez déjà ajouté un routeur et souhaitez le supprimer, choisissez cette option. Remarque - Amenez toujours l'appareil à moins de 2 mètres du routeur Wi-Fi pour le configurer.

#### $\triangleright$  AP: [ ]

Si vous avez ajouté plusieurs routeurs sur la radio et souhaitez en changer, sélectionnez cette option pour le faire.

**Signal** 

# **Ch** soundmaster<sup>®</sup>

Cela montre la force du signal Wi-Fi du routeur Wi-Fi reçu par la radio. Généralement, les niveaux de signal inférieurs à -70 dBm sont au plus bas et si cela affecte la réception de votre radio, vous devrez peut-être optimiser l'emplacement du routeur ou vérifier qu'il ne présente pas de problème lui-même.

 $\triangleright$  IP

L'adresse IP est réglée par défaut sur **Dynamic**. Sélectionnez **Fixed** pour passer à une adresse IP fixe en fonction de l'état de votre réseau.

**DNS**

Le DNS est réglé par défaut sur **Dynamic**. Sélectionnez **<Fixed>** pour passer à un DNS fixe en fonction de l'état de votre réseau.

# **Canaux Wi-Fi**

Tous les canaux Wi-Fi ne sont pas disponibles dans tous les pays. Il peut y avoir des variations entre les pays. Par conséquent, il est nécessaire de choisir les canaux Wi-Fi pour garantir une performance satisfaisante du Wi-Fi.

Nous avons déjà défini les canaux en fonction des exigences de chaque pays. Choisissez le pays dans lequel vous vous trouvez pour obtenir le bon canal.

**Europe/United Kingdom** est défini par défaut, appuyez sur la touche **« OK »** de la télécommande ou appuyez sur la molette **« Dial/OK »** pour modifier la sélection du pays.

# **Réseau LAN**

Connectez le port Ethernet à l'un des ports LAN d'un routeur filaire ou Wi-Fi à l'aide d'un câble CAT 5 ou CAT 6. Si votre routeur filaire ou Wi-Fi dispose de DHCP (recommandé), vous n'avez rien à configurer et l'appareil se connectera à Internet avec les paramètres automatiquement attribués par le routeur filaire/Wi-Fi.

Utilisez la télécommande pour la configuration si vous souhaitez utiliser une adresse IP fixe, faites défiler jusqu'à IP: [Dynamic] et appuyez sur **« OK »**. Choisissez « Fixed ». Appuyez sur la touche ▲, vous pouvez ensuite entrer l'adresse IP, appuyez sur ▲/▼ pour régler les chiffres requis : xxx.xxx.xxx.xxx. Alternez entre les 4 groupes en appuyant sur ◄/►. Une fois que c'est fait, appuyez sur **« OK »**. Faites défiler jusqu'à GW et NM pour faire de même.

Vous pouvez également choisir d'utiliser un serveur DNS autre que celui du serveur DHCP. Faites défiler jusqu'à DNS pour faire de même.

Remarque - Utilisez DHCP pour obtenir les paramètres réseau à moins que vous ne soyez familiarisé avec la configuration du réseau.

# **Date et heure**

La radio définira votre heure locale automatiquement une fois la connexion Internet terminée. Si vous souhaitez effectuer un réglage manuel, effectuez les changements à l'aide des options suivantes :

# **Ch** soundmaster<sup>®</sup>

# **Fuseau horaire**

Réglage automatique du fuseau horaire : Cette option est définie par défaut. Réglage manuel du fuseau horaire : Choisissez cette option si vous souhaitez définir l'heure dans une autre région. Choisissez et mettez en surbrillance la région/ville que vous préférez et appuyez sur **« OK »** pour confirmer.

Couplée avec NTP (utiliser l'heure du réseau), l'heure d'été (DST) sera réglée automatiquement si vous choisissez d'utiliser l'heure du réseau (NTP).

# **Définir le format de l'heure**

Choisissez la notation de 12 heures ou de 24 heures que vous préférez.

# **Définir le format de la date**

# **NTP (utiliser l'heure du réseau)**

NTP est conçu pour synchroniser l'horloge d'un appareil avec un serveur temporel. Votre appareil se synchronise par défaut avec le serveur temporel à chaque mise sous tension et connexion à Internet. Cela garantit un très haut degré de précision de l'horloge de l'appareil. Vous pouvez la modifier pour utiliser un autre serveur temporel en saisissant l'adresse URL (voir le serveur NTP ci-dessous). Vous pouvez choisir « Do not use network time » si vous ne le souhaitez pas utiliser de serveur temporel. Si vous choisissez de ne pas utiliser NTP pour la synchronisation de l'horloge, mettez en surbrillance le protocole NTP (Network Time Protocol) et appuyez sur **« OK »** pour effectuer la modification. Vous verrez « Set Date & Time » s'afficher dans le menu. Sélectionnez cette option et réglez la date et l'heure comme vous le souhaitez.

# **Serveur NTP**

NTP est conçu pour synchroniser l'horloge d'un appareil avec un serveur temporel. Le serveur utilisé pour l'appareil est affiché ici.

# **Langue**

La langue par défaut est l'anglais, mais vous pouvez choisir d'autres langues selon vos préférences. Faites défiler avec les touches ▲/▼ de la télécommande ou la molette « **Dial/OK** » jusqu'à l'élément accompagné de **□** et appuyez sur « **OK** ». Faites défiler pour mettre en évidence et appuyez sur **« OK »** pour sélectionner la langue de votre choix. L'anglais, le français, l'espagnol, l'italien, l'allemand, le néerlandais, le polonais, le russe et le chinois simplifié sont disponibles.

# **Radio locale**

La radio est réglée par défaut pour détecter automatiquement les stations de radio de votre région via une connexion Internet et ces stations peuvent être accessibles en appuyant sur la touche **« Local »** de la télécommande. Vous pouvez également régler **Local** sur une autre région si vous le souhaitez. Mettez en surbrillance **Local Radio** et appuyez sur **« OK »**. Choisissez **Manual-set Local radio** pour modifier le paramètre de la région.

# **Configuration DAB**

# **Recherche des présélections DAB**

Vous pouvez toujours effectuer une nouvelle recherche des canaux DAB en sélectionnant cette option. Tous les présélections et canaux actuels seront effacés.

#### **Présélection des radios DAB**

Les stations DAB recherchées seront listées ici pour être gérées. Vous pouvez déplacer la position ou même supprimer une station. Faites défiler jusqu'à la station et appuyez sur la touche ►. Une fenêtre contextuelle se présentera : Move up, Move down et Delete.

#### **Configuration FM**

#### **Région FM**

Choisissez la région en fonction de votre emplacement physique pour définir la plage de recherche de l'appareil.

#### **Recherche des présélections FM**

Vous pouvez toujours effectuer une nouvelle recherche des canaux DAB en sélectionnant cette option. Tous les présélections et canaux actuels seront effacés. La radio ayant la fréquence la plus basse des valeurs recherchées sera mise en surbrillance. La liste des présélections sera enregistrée à moins qu'une nouvelle recherche des présélections ne soit effectuée.

#### **Présélection des radios FM**

Vous pouvez ajuster le classement prédéfini à l'aide de « Move down », « Move up » ou « Delete it ». Mettez en surbrillance l'une des présélections, puis appuyez sur la touche

► (ou **« Forward/Right »** sur l'appareil), pour accéder au menu « Edit ».

Appuyez toujours sur la touche ◄ (ou **« Back/Left »** sur l'appareil) pour revenir à la liste des présélections.

#### **Configurer la lecture**

Ceci permet de définir le mode de lecture dans un streaming compatible UPnP/DLNA : Repeat All, Repeat Once ou Shuffle.

#### **Reprendre au Redémarrage**

Cette fonction est sur ON par défaut. La radio reprendra son dernier état de fonctionnement lorsqu'elle sera mise sous tension la fois suivant, par exemple si elle était en train de jouer une station de radio avant la mise hors tension, elle recommencera à jouer la dernière station écoutée à la prochaine mise sous tension.

#### **Rétro-éclairage**

Vous pouvez définir le niveau de rétroéclairage de l'écran selon vos préférences. Deux réglages sont possibles : Mode et niveau

### **Mode - Normal ou Économie d'énergie**

Normal - l'affichage maintient en permanence le même niveau de luminosité sans l'atténuer. Dim - l'affichage s'assombrit après 20 secondes si aucune manipulation n'est effectuée sur la radio.

#### **Niveau - Lumineux et tamisé**

Bright - Permet d'ajuster le niveau de luminosité en mode normal. Dim - Permet d'ajuster le niveau de luminosité en mode tamisé.

#### **Gradateur en mode veille**

Lorsque la radio est en mode veille, tournez la molette **« Dial/OK »** pour régler le niveau de rétroéclairage selon vos préférences, surtout pendant la nuit.

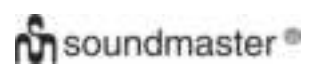

### **EQ (égaliseur)**

Différents genres de musique peuvent être définis (pour la sortie casque et la sortie ligne uniquement).

#### **Période tampon**

Vous pouvez parfois avoir une écoute inégale de la radio Internet. Cela peut se produire si la connexion Internet est lente ou si une congestion du réseau se produit. Pour aider à améliorer la situation, vous pouvez choisir une période tampon plus longue pour capter quelques secondes de flux radio avant de commencer à écouter.

La valeur par défaut est 2 secondes. Vous pouvez choisir 5 secondes si vous souhaitez avoir une période de mise en mémoire tampon plus longue.

#### **Informations**

Affichez les informations sur le réseau et le système de votre radio.

Pour accéder rapidement à ces informations, appuyez sur la touche **« Info »** de la télécommande. Lorsque vous utilisez votre PC pour gérer les stations de « My favorites », vous devez utiliser l'adresse IP et vous pouvez afficher ces informations d'ici. Saisissez ensuite l'adresse IP (Configuration> Info> Réseau> IP) dans la fenêtre de saisie du navigateur de votre PC.

#### **Mise à jour de version**

Une version du logiciel peut être disponible de temps à autre pour mettre à jour les fonctionnalités de la radio. Vérifiez régulièrement les actualisations pour garder votre radio à jour avec le dernier logiciel.

#### **Réinitialiser**

Vous pouvez effectuer la réinitialisation pour effacer tous les réglages et revenir à ceux par défaut. Veuillez noter que toutes les présélections de la station, les réglages et la configuration seront effacés après avoir effectué la réinitialisation.

# **AJOUTER VOTRE URL FAVORITE/GÉRER LE FAVORI PAR PC**

Vous pouvez ajouter votre station de radio favorite si vous connaissez l'URL du flux audio publié de la radio.

Nous fournissons un serveur intégré dans votre radio et vous pouvez gérer vos stations favorites à tout moment pour les ajouter à la liste ou modifier celle-ci. Suivez les étapes cidessous pour accéder au serveur intégré :

- Connectez votre PC au même réseau Wi-Fi que votre radio.
- Localisez l'adresse IP de l'une des manières suivantes : Appuyez sur la touche **« Info »** de la télécommande, choisissez **Network** et faites défiler jusqu'à IP pour afficher l'adresse **IP**.
- Dans le menu principal, accédez à **Configuration > Information > Network > IP**.
- Ouvrez le navigateur Web (nous prenons en charge Internet Explorer et Chrome) sur votre PC et tapez l'adresse IP de la radio (par exemple, 192.168.1.11). L'écran apparaîtra comme ci-dessous :

# **On** soundmaster<sup>®</sup>

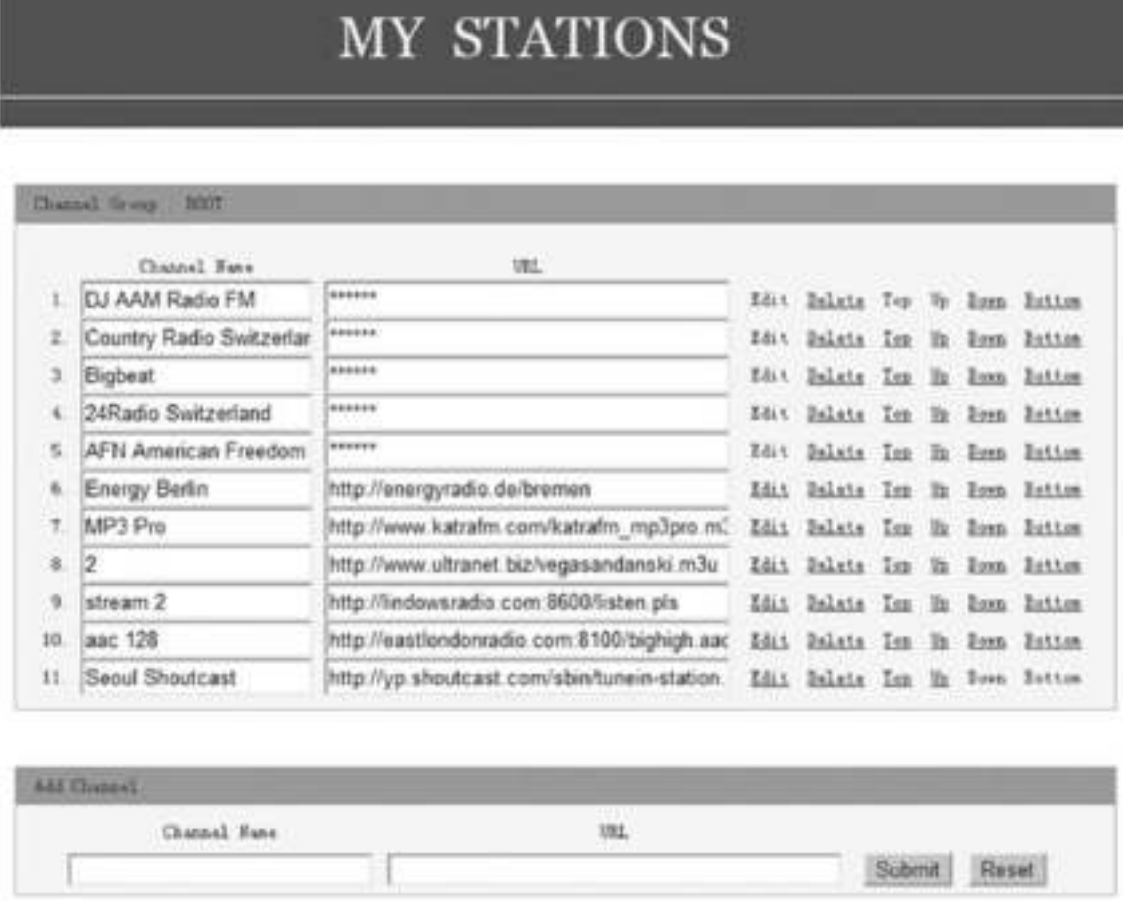

 Vous pouvez saisir le nom et l'URL d'une nouvelle station de radio dans la section « Add channel », puis cliquer sur « Submit ». La nouvelle station se synchronisera immédiatement avec la liste de favoris de votre radio. Vous pouvez ajouter jusqu'à 99 stations de radio.

#### **GUIDE DE DÉPANNAGE**  Problème Cause De Solutions Impossible de se connecter au réseau Wi-Fi Réseau en panne Confirmez qu'un ordinateur connecté par Wi-Fi ou Ethernet filaire peut accéder à Internet (c'est-à-dire qu'il peut naviguer sur le Web) en utilisant le même réseau. Vérifiez qu'un serveur DHCP est disponible ou que vous avez configuré une adresse IP statique sur la radio. Vérifiez que votre pare-feu ne bloque aucun port sortant. Au minimum, la radio doit avoir accès aux ports UDP et TCP 80,443, 8008 et le port 53 pour le DNS. Le routeur restreint l'accès aux adresses MAC répertoriées Obtenez l'adresse MAC dans Configuration > Information > **Network** > Wi-Fi MAC et ajoutez-la à la liste d'équipements autorisée sur votre point d'accès. Remarque : La radio dispose d'adresses MAC distinctes pour les réseaux filaires et sans fil; Puissance du signal Wi-Fi insuffisante Vérifiez la distance jusqu'au routeur ; regardez si un ordinateur peut se connecter au réseau à cet endroit Optimisez la distance de l'emplacement du routeur Méthode de chiffrement inconnue Modifiez la méthode de chiffrement sur le routeur. La radio prend en charge WEP, WPA, WPA2 Le pare-feu empêche l'accès Windows Media Player : varie - les pare-feu qui ne sont pas de Microsoft peuvent nécessiter la configuration d'UPnP. Si votre radio peut se connecter au réseau avec succès, mais ne peut pas jouer certaines stations > La station ne diffuse pas à cette heure de la journée (rappelez-vous qu'elle peut être située dans un fuseau horaire différent). > Trop de personnes essaient de se connecter au serveur de la station de radio et sa capacité est insuffisante.  $\triangleright$  La station a atteint le nombre maximum autorisé d'auditeurs simultanés. Le lien vers la radio est obsolète. Il est mis à jour automatiquement chaque jour, donc la prochaine fois que vous allumez le lien sera reconnu. Pas de réception DAB/FM Effectuez une réinitialisation de la radio et déployez l'antenne. ▶ Rapprochez la radio de la fenêtre. La réception radio DAB/FM est médiocre Vérifiez que l'antenne est déployée pour obtenir une puissance de signal maximale et une meilleure réception. Vérifiez que vous n'avez pas d'autres équipements électriques trop proches de votre radio, causant des interférences.

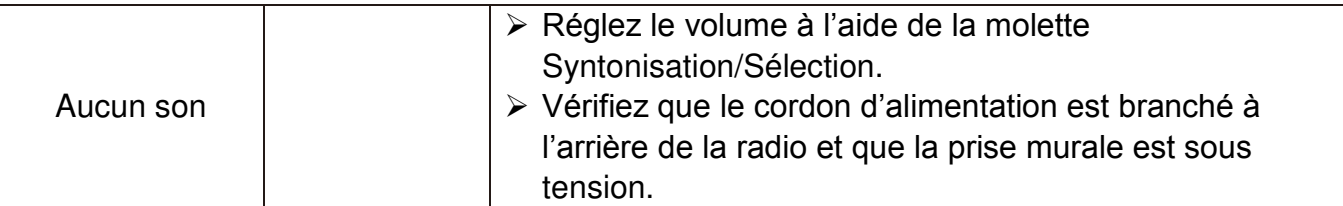

# **SPÉCIFICATIONS TECHNIQUES**

- 
- Entrée d'alimentation : 100 240 V, 50/60Hz
- 
- 
- 
- 
- 
- Puissance de transmission : 0 dBm
- 
- 
- 
- 
- Alimentation : Utilisez uniquement l'adaptateur fourni
	-
- Puissance de sortie  $\cdots$ : 5V  $\cdots$  1A  $\Theta$   $\Theta$   $\oplus$
- Réseau sans fil : IEEE802.11b/g/n
- Protocole de sécurité  $\cdot$  : WEP/WPA/WPA2
- Connexion Ethernet (LAN) : 10/100 Mbps RJ45
- Version Bluetooth : V4.2 conforme à la norme BR/EDR
- Portée Bluetooth : 10 mètres (ligne de vue Bluetooth)
	-
- Plage de fréquences DAB : 174,928 MHz 239,200 MHz
- Plage FM : 87,5 108,00 MHz
- Stations présélectionnées : 99 (radio Internet combinée, DAB, FM)
- Sortie audio  $\cdot$  Prise d'écouteurs stéréo de 6,35 mm Sortie ligne stéréo (analogique) Sortie numérique optique (Toslink) et coaxiale

# **IMPORTATEUR**

Wörlein GmbH Tél.: +49 9103 71 67 0

Gewerbestrasse 12 Fax : +49 9103 71 67 12 D 90556 Cadolzburg Email: [service@woerlein.com](mailto:service@woerlein.com) Allemagne Site web: www.woerlein.com

Technische Änderungen und Druckfehler vorbehalten Copyright de Wörlein GmbH, 90556 Cadolzburg, www.woerlein.com Vervielfältigung nur mit ausdrücklicher Genehmigung der Woerlein GmbH

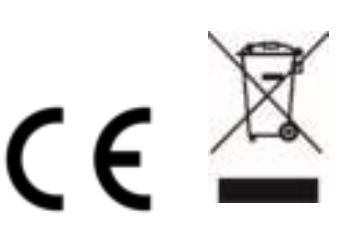

#### **MILIEUBESCHERMING**

**Gooi dit product niet weg bij het huishoudafval aan het einde van de levensduur ervan. Breng het product terug naar een inzamelingspunt voor hergebruik van electrische en electronische apparatuur. Dit wordt aangegeven door dit symbool op het product, in de gebruiksaanwijzing of op de verpakking.** 

**De materialen zijn herbruikbaar volgens de markeringen. Door materiaal te recyclen of oude apparaten op een andere manier te hergebruiken draagt u bij aan het bescherming van ons milieu. Neem a.u.b. contact op met uw gemeente voor informatie over inzamelingspunten.** 

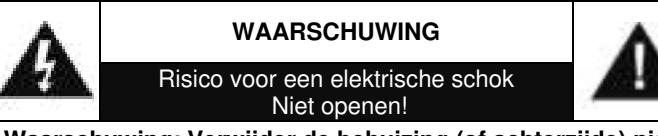

**Waarschuwing: Verwijder de behuizing (of achterzijde) niet, om het risico op elektrische schokken te verkleinen. Geen voor de gebruiker te onderhouden onderdelen binnenin het apparaat. Laat reparatie over aan gekwalificeerd onderhoudspersoneel.**

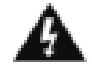

Dit symbool wijst op de aanwezigheid van een gevaarlijke spanning binnenin de behuizing, die groot genoeg is om electrische schokken te veroorz aken.

Dit symbool wijst de gebruiker op de aanwezigheid van belangrijke gebruiks- en onderhoudsinstructies voor het apparaat.

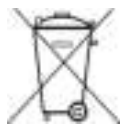

Gebruikte batterijen zijn gevaarlijk afval en mogen NIET weggegooid worden bij het huishoudelijk afval!!! Als consument bent u wettelijk verplicht alle batterijen terug te brengen voor milieuvriendelijk hergebruik - of de batterijen gevaarlijke stoffen\*) bevatten of niet.

U kunt batterijen gratis terugbrengen naar openbare inzamelingspunten in uw gemeente of bij winkels die de betreffende soort batterijen verkopen. Alleen volledig lege batterijen.

**\*) met de markering Cd = cadmium, Hg = kwik, Pb = lood**

Luister nooit langdurig op hoge volumeniveaus, om mogelijke gehoorbeschadiging te voorkomen.

- Gebruik het apparaat alleen binnenshuis in een droge omgeving.
- Bescherm het apparaat tegen vocht.
- Open het apparaat niet. ELECTRISCHE SCHOKGEVAAR! Laat opening en reparatie over aan gekwalificeerd onderhoudspersoneel.
- Sluit dit apparaat alleen aan op een goed geïnstalleerd en geaard stopcontact. Zorg ervoor dat de netspanning overeenkomt met het de specificaties op het etiket.
- Zorg ervoor dat het electriciteitssnoer droog blijft tijdens gebruik. Zorg ervoor dat het electriciteitssnoer niet afgeknepen of op een andere manier beschadigd wordt.
- Beschadigde snoeren of stekkers moeten meteen vervangen worden door geautoriseerd onderhoudspersoneel.
- In geval van bliksem moet de stekker onmiddellijk uit het stopcontact getrokken worden.
- Wanneer kinderen het apparaat gebruiken, moeten de ouders toezicht houden.
- Reinig het apparaat alleen met een droge doek.
- Gebruik GEEN SCHOONMAAKMIDDELEN of SCHUURSPONSJES!
- Stel het apparaat niet bloot aan direct zonlicht of andere hittebronnen.
- Installeer het apparaat op een plaats met voldoende ventilatie, om oververhitting te voorkomen.
- Dek de ventilatieopeningen niet af!
- Installeer het apparaat op een veilige en vibratie-vrije plaats.
- Installeer het apparaat zo ver mogelijk uit de buurt van computers en magnetrons; anders kan de radio-ontvangst gestoord worden.
- Open de behuizing niet en probeer het apparaat niet te repareren. Dit is gevaarlijk en doet uw garantie vervallen. Reparaties mogen alleen<br>uitgevoerd worden door geautoriseerd worden door geautoriseerd onderhoudspersoneel.
- Gebruik alleen kwik- en cadmium-vrije batterijen.
- Gebruikte batterijen zijn gevaarlijk afval en mogen NIET weggegooid worden bij het huishoudelijk afval!!! Breng de batterijen terug naar uw handelaar of naar inzamelingspunten in uw gemeente.
- Houd batterijen buiten bereik van kinderen. Kinderen kunnen batterijen per ongeluk inslikken. Raadpleeg onmiddellijk een dokter wanneer een kind een batterij ingeslikt heeft.
- Controleer uw batterijen regelmatig om batterijlekkage te voorkomen.
- De stekker of een koppelkabel wordt gebruikt als onderbrekingsapparaat. De onderbrekingsapparaten zullen gereed zijn voor gebruik.
- Zet geen open vuurbronnen, zoals brandende kaarsen, op het apparaat.
- Zet geen met vloeistof gevulde objecten, zoals vazen, op het apparaat.
- Dit apparaat is voor gebuik in omgevingen met een gematigd klimaat; niet geschikt in landen met een tropisch klimaat.

# **LOCATIE VAN BEDIENINGEN**

#### **VOORAANZICHT**

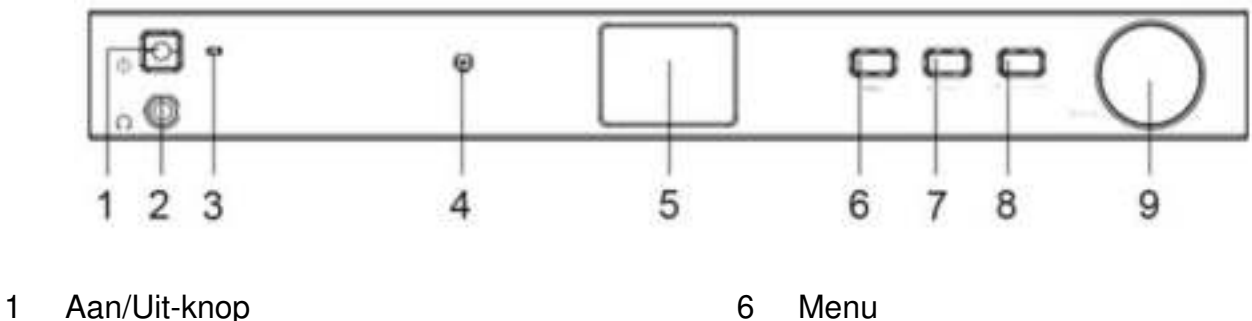

- 
- 2 Hoofdtelefoonaansluiting 7 Terug/Links
- 
- 4 Infraroodsensor 9 Draaiknop/OK
- 5 LCD

- 3 Aan-/Uit-LED 8 Vooruit/Rechts
	-

# **ACHTERAANZICHT**

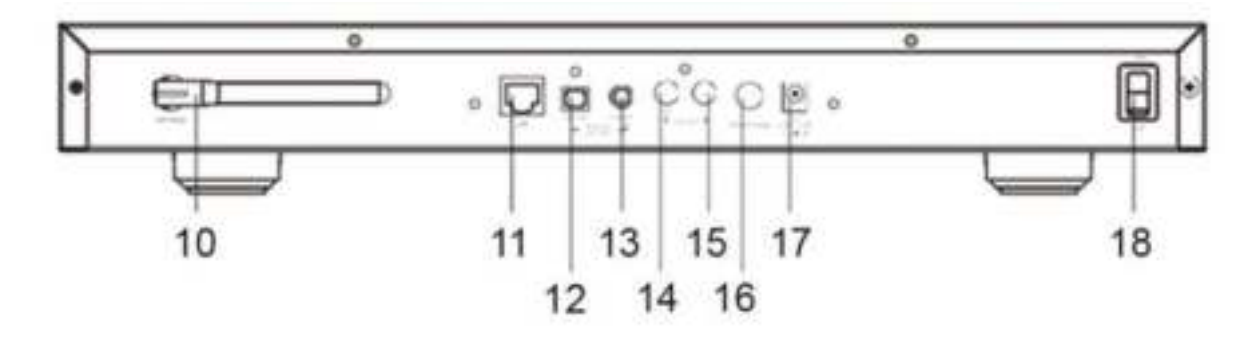

- 
- 
- 12 Digitale uitgang Optisch 17 DC-ingang
- 13 Digitale uitgang Coaxiaal 18 Aan/Uit-schakelaar
- 14 Lijnuitgang R
- 10 WiFi-antenne 15 Lijnuitgang L
- 11 LAN-poort 16 Antennepoort voor DAB/FM
	-
	-

# **AFSTANDSBEDIENING**

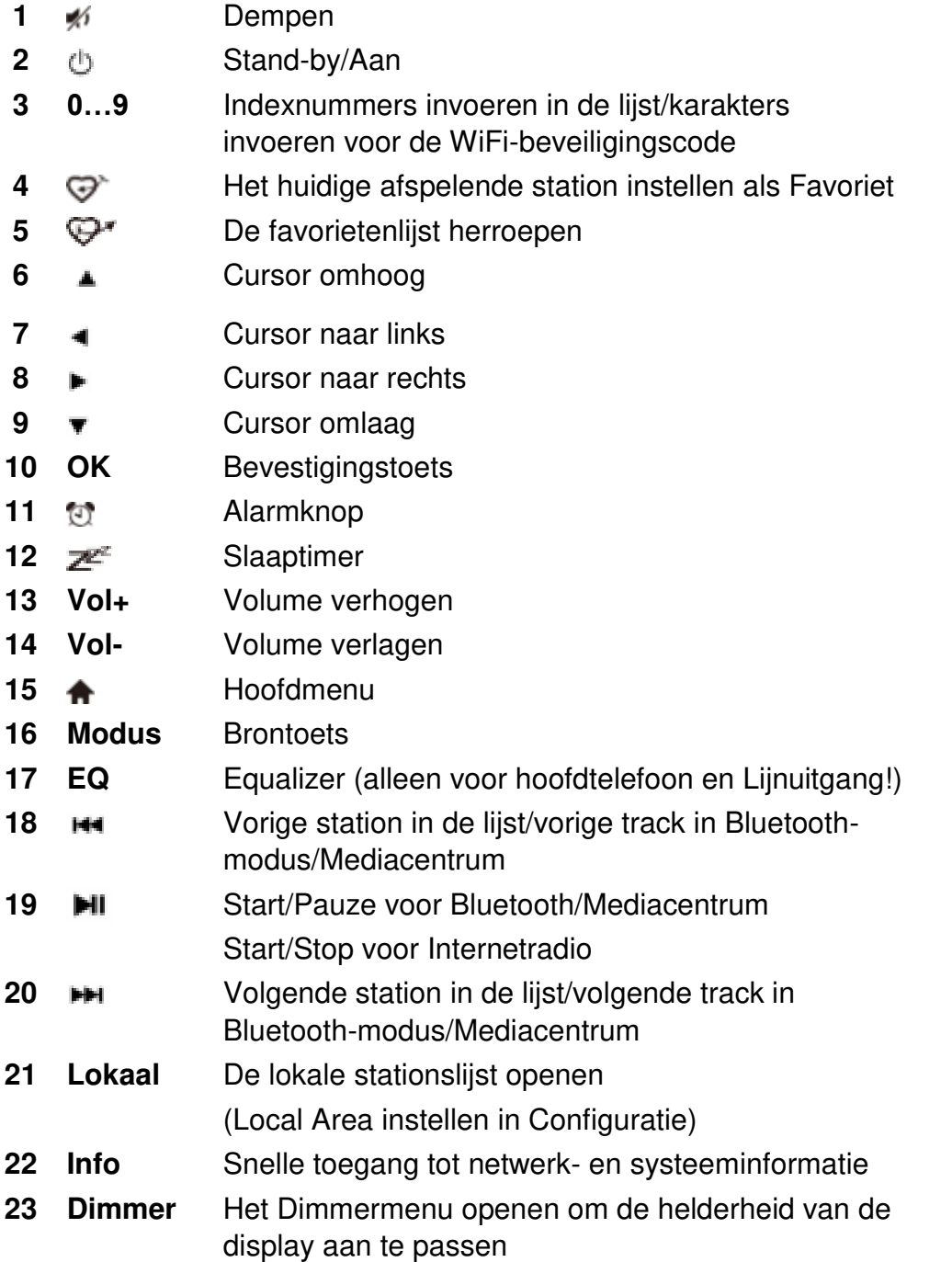

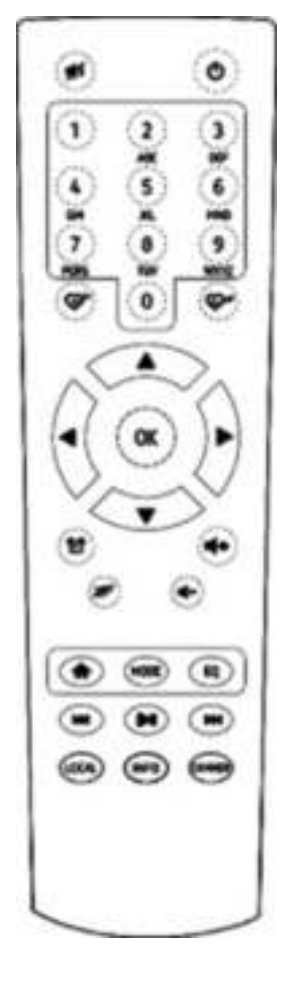

# **UW AFSTANDSBEDIENING GEBRUIKEN**

- 1. Druk op het klepje op de achterzijde van de afstandsbediening en schuif deze open om het batterijvak te openen.
- 2. Installeer twee type AAA batterijen. Controleer of de (+) en (-) uiteindes van de batterijen overeenkomen met de (+) en (-) richtingen aangegeven in het batterijvakje.
- 3. Sluit het klepje van het batterijvak

# **INSTALLATIE**

- Sluit de DC-adapter aan en stel de aan-/uitschakelaar (op de achterbehuizing) in op AAN. Druk op de toets "Power" op het voorpaneel (de Aan-/Uit-LED zal kort oplichten).
- Let op: Gebruik uitsluitend de adapter die is meegeleverd met de radio. Een voedingsbron aansluiten met andere nominale specificaties kan de radio permanent beschadigen en tot gevaarlijke situaties leiden.
- Het apparaat is bestemd voor aansluiting op een extern aangedreven luidspreker. Het apparaat heeft geen ingebouwde versterker en luidsprekerdriver. Sluit uw stereo a.u.b. aan via de Analoge uitgang of Digitale uitgang te vinden op het achterpaneel van het apparaat om te luisteren.

**Opmerking:** Alle radiomodi werken via de Analoge en Digitale uitgang, met uitzondering van DAB en FM die alleen met de Analoge uitgang werken.

# **NETWERKINSTELLING**

De internetverbinding kan worden ingesteld via Bedrade LAN of Draadloze LAN (WiFi). Uw apparaat vereist een breedband internetverbinding via bedraad ethernet of WiFi. De eenvoudigste manier is het gebruik van een CAT 5 of CAT 6 kabel voor aansluiting via bedraad ethernet op een Wifi-router, die is aangesloten op een ADSL-modem of een kabelmodem verstrekt door uw ISP.

### **Bedrade LAN (ethernet)**

Voor een bedrade ethernetverbinding met een router met ingeschakelde DHCP, wordt de netwerkconfiguratie voor de internetverbinding automatisch uitgevoerd en het apparaat kan worden gebruikt voor internetradio en UPnP sharing zonder acties door de gebruiker.

### **Draadloze LAN (WiFi)**

#### **De afstandsbediening gebruiken**

Druk op het alfanumerieke toetsenpaneel meerdere keren op elke toets om de hieronder beschreven letters, nummers en symbolen te doorlopen. U kunt een karakter invoeren door naar het gewenste karakter te scrollen en, wanneer het karakter is gemarkeerd, op de toets te drukken om het volgende karakter in te voeren. Druk ter bevestiging op **"OK"** wanneer het laatste karakter van het wachtwoord is bereikt en gemarkeerd is.

Toets 1: 1 en verschillende soorten symbolen!@#\$%^&\*()\_+[]{};:'"\|,./<>?

- Toets 2: 2ABCabc
- Toets 3: 3DEFdef
- Toets 4: 4GHIghi
- Toets 5: 5JKLjkl
- Toets 6: 6MNOmno
- Toets 7: 7PQRSpqrs
- Toets 8: 8TUVtuv
- Toets 9: 9WXYZwxyz
- Toets 0: 0

### **De bedieningstoetsen op het apparaat gebruiken**

Gebruik de **"Dial/OK"** om de karakters te doorlopen totdat het juiste karakter staat gemarkeerd en druk op de toets **"Forward/Right"** om het volgende karakter in te voeren. Druk ter bevestiging op de **"Dial/OK"** wanneer het laatste karakter van het wachtwoord is bereikt en gemarkeerd is.

Opmerking: De beveiligingscode is hoofdlettergevoelig.

- 1. Als u dit voor het eerst gebruikt, dan zal de Configureer Netwerk Wizard worden weergegeven. Selecteer Ja om de netwerkconfiguratie te starten. Druk op de toets **"Back/Left"** om Ja te markeren en druk ter bevestiging op de **"Dial/OK"**.
- 2. Selecteer AP Toevoegen/Verwijderen in de lijst, gebruik de **"Dial/OK"** om te scrollen, druk op deze knop om te bevestigen en selecteer vervolgens AP Toevoegen (Scan):

Configure Network? <Yes> No

Add/Remove AP

AP:[

Add AP **Remove AP** 

3. Het apparaat zal beginnen te zoeken naar beschikbare WiFi-routers in de buurt. Scroll naar uw netwerk en druk ter bevestiging op **"OK"**. Als uw WiFi-netwerk beschermd is door een beveiligingscode, dan zult u worden gevraagd een wachtzin/wachtwoord in te voeren.

#### **Opmerking: Het wachtwoord is hoofdlettergevoelig. Als u het wachtwoord niet kent, raadpleeg dan de persoon die uw netwerk heeft ingesteld.**

4. Wanneer de WiFi-verbinding is geslaagd, dan zal Association Complete kort worden weergegeven. De WiFi-signaalbalk zal linksboven in de hoek van de display verschijnen.

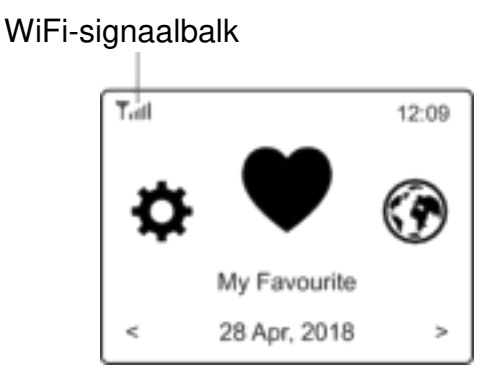

# **OVERZICHT VAN EIGENSCHAPPEN EN FUNCTIES**

Druk op "**MENU**" om het hoofdmenu te openen of druk op de toets **to** op de afstandsbediening. Draai de **"DIAL/OK"** of gebruik de toets ◄/► op de afstandsbediening om te scrollen:

Mijn Favoriet De lijst met favoriete stations openen die zijn toegewezen aan de

# nn soundmaster<sup>®</sup>

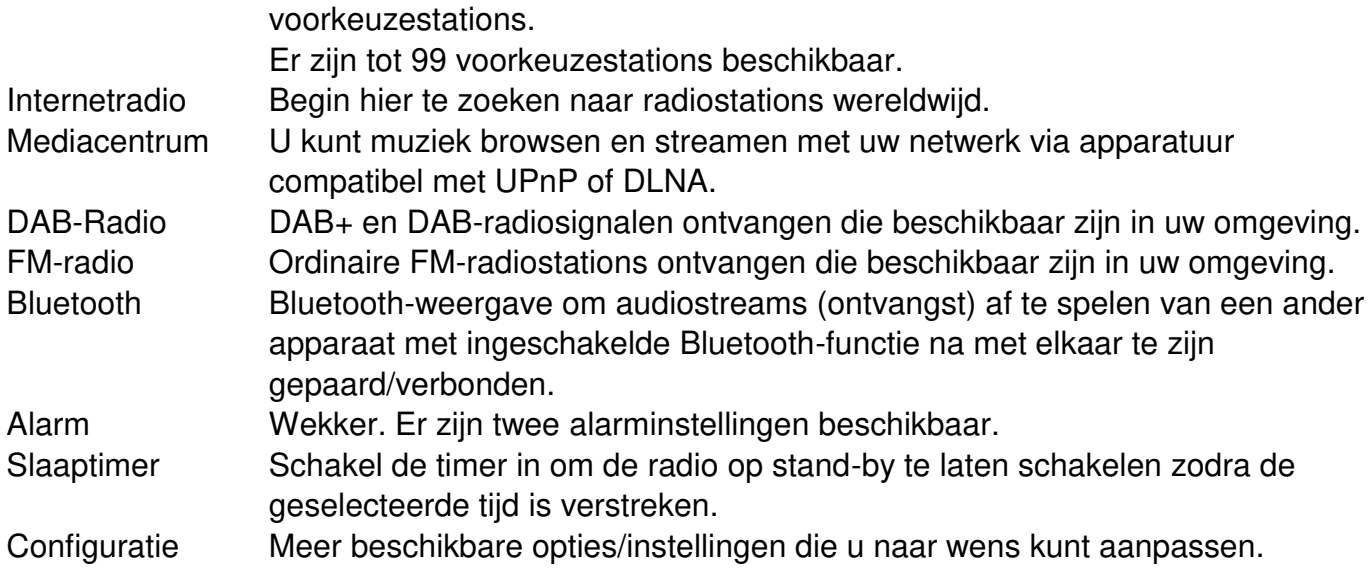

# **INTERNETRADIO**

Selecteer **Internet Radio** in het hoofdmenu en u zult de hieronder beschreven opties vinden:

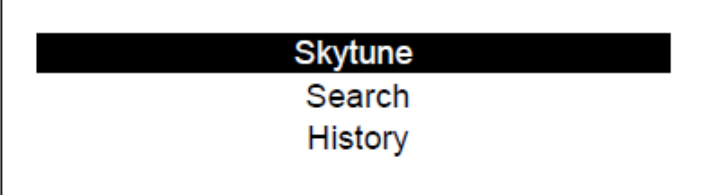

**Skytune** 

Selecteer **Skytune** om van duizenden radiostations wereldwijd te genieten. U kunt uw zoekopdracht filteren op Regio, Muziekgenre en Gesproken Woord.

U kunt met de **Local Radio** snel de stations openen die beschikbaar zijn in uw omgeving via een internetverbinding.

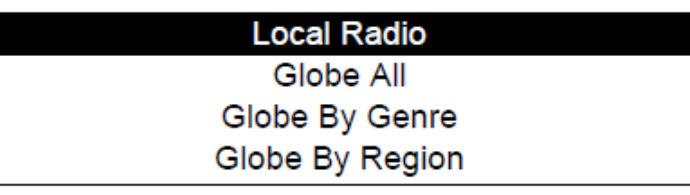

Opmerking - U kunt de regio van de Lokale Radio veranderen in **Configuration> Local radio setup**. Zie a.u.b. paragraaf 11 voor meer informatie.

Opmerking - Wanneer u de lijst **Globe All** doorloopt en snel een bepaald punt in de lange lijst wilt bereiken, voer dan het indexnummer in via de afstandsbediening om snel naar dat punt te springen. Druk bijvoorbeeld op 2 en 8 en vervolgens op **"OK"** om stationsnummer 28 te markeren.

### **Zoeken**

U kunt naast het browsen van de lijst met radiostations ook enkele karakters van het gewenste station invoeren om te filteren/de stationslijst in te korten.

#### **Geschiedenis**

De radio slaat de stations op die u hebt beluisterd, tot maximaal 99 stations.

# **Ch** soundmaster<sup>®</sup>

Als u naar meer dan 99 stations hebt geluisterd, dan zal het eerst beluisterde station worden overgeschreven.

# **Afspelen van internetradio starten**

Wanneer het afspelen van een radiostation wordt gestart, dan kan er meer radio-informatie worden weergegeven. Druk terwijl het afspeelscherm wordt weergegeven op de toets Rechts, zie hieronder:

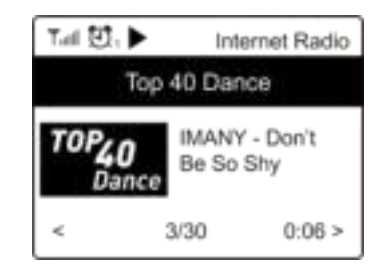

Telkens wanneer u op de toets ► drukt, zal er verschillende informatie worden weergegeven, zoals tijd, bitsnelheid van de stream, tracknaam, artiestnaam (indien beschikbaar), de grote tijdsklok en het logo van het radiostation (indien beschikbaar):

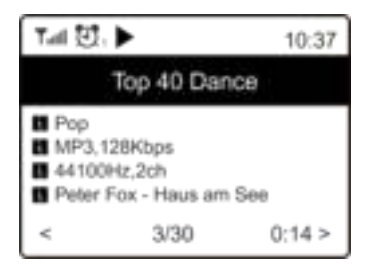

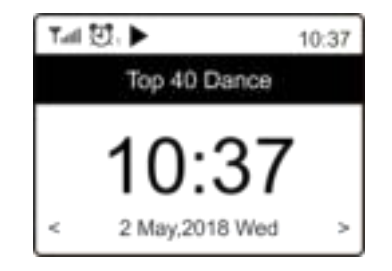

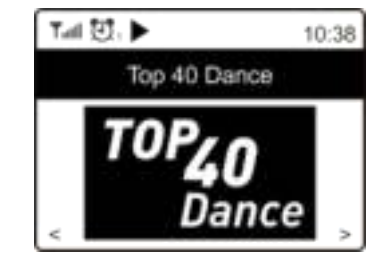

# **Mijn Favoriet**

Deze optie toont de lijst met uw favoriete stations die zijn toegewezen als de voorkeuzestations.

# **Een station opslaan als voorkeuze**

U hebt de afstandsbediening nodig om voorkeuzestations op te slaan.

Wanneer er een radiostation wordt afgespeeld, dan kunt u op de toets  $\overline{\psi}$  op de

afstandsbediening drukken en u zult her volgende icoontje  $\pm$  zien verschijnen, zie hieronder. Dit betekent dat het station is toegevoegd aan de Favorietenlijst.

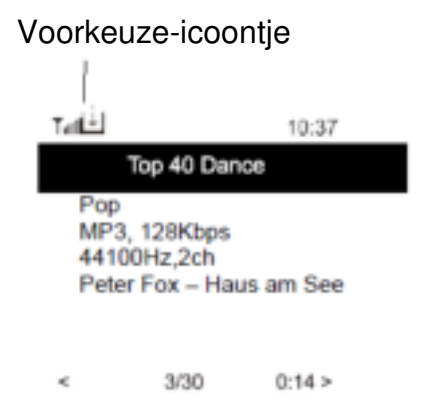

Het onlangs toegevoegde station zal altijd als het laatste station in de Favorietenlijst worden weergegeven. U kunt tot 99 voorkeuzestations opslaan.

# **Een station herroepen**

Druk op de toets  $\blacktriangledown$  op de afstandsbediening om de lijst met voorkeuzestations op te roepen of navigeer naar **My Favourite** in het hoofdmenu en selecteer het om te bevestigen.

#### **Uw favorietenlijst bewerken**

Kies het radiostation dat u wilt bewerken in de Favorietenlijst en druk vervolgens op de toets op de afstandsbediening (of druk op **[Forward/Right]** op het apparaat). Hierdoor zal het Bewerkingsmenu worden geopend met de volgende opties:

Omlaag bewegen - De ranking van een station omlaag bewegen.

Omhoog bewegen - De ranking van een station omhoog bewegen

Wissen - Een bepaald station wissen.

# **MEDIACENTRUM**

Het apparaat ondersteunt UPnP en is compatibel met DLNA.

Dit biedt de mogelijkheid muziek te streamen via uw netwerk. Dit vereist echter een compatibel apparaat op uw netwerk dat als een server kan functioneren. Dit kan bijvoorbeeld een netwerkharddrive zijn of een conventionele pc met bijv. Windows 8 waarmee u toegang hebt tot de gedeelde folder of waarmee het delen van media is toegestaan. U kunt de folders vervolgens browsen en afspelen op het apparaat.

Opmerking - Zorg er a.u.b. voor dat uw laptop verbonden is met hetzelfde WiFi-netwerk als de radio voordat u deze functie begint te gebruiken.

#### **Muziekstreaming**

- ▶ Nadat de UPnP/DLNA-compatibele server eenmaal is geconfigureerd om mediabestanden te delen met uw radio, kunt u beginnen muziek te streamen.
- Selecteer **Media Centre** in het hoofdmenu en kies **UPnP**.
- Het kan enkele seconden duren totdat de radio het zoeken naar beschikbare UpnP-servers heeft voltooid. Als er geen UPnP-servers zijn gevonden, dan zal **Empty List** worden weergegeven.
- Selecteer uw UPnP-server nadat een geslaagde scan is uitgevoerd.
- De radio zal de beschikbare mediacategorieën van de UPnP-server weergeven, zoals 'Music', 'Playlists', enz.
- $\triangleright$  Selecteer de mediabestanden die u wilt afspelen.

U kunt de afspeelmodus instellen in **Configuration > Playback setup**.

### **Mijn Afspeellijst**

U kunt uw eigen afspeellijsten creëren voor de UPnP-muziekbestanden. Kies en markeer een track die u aan de afspeellijst wilt toevoegen, houd de **"Dial/OK"** ingedrukt of houd de toets **"OK"** op de afstandsbediening ingedrukt totdat het teken  $H$  verschijnt. De track zal worden toegevoegd aan Mijn Afspeellijst.

### **Mijn afspeellijst wissen**

Verwijder alle tracks uit "My Playlist" om een nieuwe afspeellijst voor te bereiden.

Opmerking - Als u compatiebele DLNA-servers beschikbaar hebt, volg dan de hierboven genoemde stappen om de audiobestanden van een compatibel DLNA-apparaat te browsen en af te spelen op het apparaat.

# **DAB-RADIO**

Als er Digitale Audiobroadcasting (DAB) in uw omgeving is, dan kan het apparaat ook DABstations ontvangen. Het apparaat ondersteunt zowel DAB als DAB+.

Sluit de draadantenne (meegeleverd in de verpakking) aan op de antenne-ingang op de achterbehuizing. Plaats het apparaat dicht in de buurt van een raam en trek de antenne zo ver mogelijk uit voor een optimale ontvangst.

Scroll in het hoofdmenu naar **DAB Radio** of gebruik de toets **"Mode"** op de afstandsbediening om op DAB-radio te schakelen. Druk op **"OK"** om te starten.

U zult worden gevraagd of u de functie **Scan DAB Station** wilt uitvoeren. Druk op **"OK"** om de scan te starten terwijl de voortgang van het aantal ontvangen kanalen zal worden weergegeven. Wanneer de scan is voltooid, dan zal er een voorkeuzepagina worden weergegeven met verschillende opties.

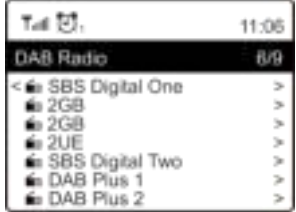

U kunt een kanaal selecteren om er naar te luisteren. Wanneer u een kanaal aan **My Favourite** wilt toevoegen, druk dan op de toets  $\mathbb{F}^*$  om het aan de favorietenlijst toe te voegen. Druk altijd op de toets  $\triangleq$  (of op "Back/Left" op het apparaat) om terug te keren naar de Voorkeuzelijst.

Opmerking - Wanneer er een DAB-station wordt afgespeeld, dan kunt u op de toets ► drukken om meer radio-informatie te bekijken. Telkens wanneer u op de toets Rechts drukt, zal er verschillende informatie worden weergegeven zoals de radiofrequentie, rollende teksten (indien beschikbaar) en de grote tijdsklok.

Nieuwe digitale radiostations dienen automatisch door het apparaat te worden opgepikt als deze deel uitmaken van een multiplex die al is ontvangen. U dient anders de Voorkeuzescan opnieuw uit te voeren.

# **FM-radio**

Om ordinaire FM-stations te ontvangen, dient u eerst de draadantenne (meegeleverd in de verpakking) aan te sluiten op de antenne-ingang op de achterbehuizing. Plaats het apparaat dicht in de buurt van een raam en trek de antenne zo ver mogelijk uit voor een optimale ontvangst.

Scroll in het hoofdmenu naar **FM Radio** of gebruik de toets **"Mode"** op de afstandsbediening om op de FM-radio te schakelen. Druk op **"OK"** om te starten.

#### IR45SW / *Nederlands Gebruiksaanwijzing*

U zult worden gevraagd of u de functie Scan FM-station wilt uitvoeren. Druk op **"OK"** om de scan te starten terwijl de voortgang van het aantal ontvangen kanalen zal worden weergegeven. Wanneer de scan is voltooid, dan zullen de gevonden kanalen automatisch als voorkeuze worden opgeslagen en verschijnt er een kanaallijst met verschillende opties.

U kunt een kanaal selecteren om er naar te luisteren. Wanneer u een kanaal aan **My Favourite** wilt toevoegen, druk dan op de toets  $\blacktriangledown$  om het aan de favorietenlijst toe te voegen.

Druk altijd op de toets  $\triangleq$  (of op "**Back/Left**" op het apparaat) om terug te keren naar de Voorkeuzelijst.

Opmerking - Wanneer de FM-radio wordt afgespeeld, dan kunt u op de toets ► drukken om meer radio-informatie te bekijken. Telkens wanneer u op de toets ► drukt, zal verschillende informatie worden weergegeven, zoals de radiofrequentie en grote klokweergave.

#### **Handmatig afstemmen**

U kunt de frequentie ook handmatig afstemmen door lang op **"OK"** op de afstandsbediening of lang op de **"Dial/OK"** op het apparaat te drukken totdat "Tuning" rechtsonder in de hoek van de display verschijnt. Gebruik de toets ◄/► op de afstandsbediening om de frequentie af te stemmen. Wanneer u klaar bent, druk dan lang op de toets **"OK"** om de handmatige afstemfunctie te verlaten

# **BLUETOOTH**

Voordat de signaaloverdracht tussen uw Bluetooth-apparaat en de radio mogelijk is, moeten beide apparaten worden gekoppeld. Dit proces wordt "paring" genoemd. Het apparaat werkt als een ontvanger om de muziekstream te ontvangen en op het apparaat af te spelen. Als u eerder al een Bluetooth-apparaat had gepaard, dan zal deze verbinding automatisch worden hersteld wanneer beide apparaat binnen bereik zijn en de Bluetooth-functie op de radio is geselecteerd. De "paring" hoeft in dit geval niet te worden herhaald. Deze functie moet misschien echter wel worden geactiveerd op uw Bluetooth-apparaat.

- 1. Druk op de toets **"Menu"** om het selectiemenu weer te geven voor de verschillende gebruiksmodi.
- 2. Gebruik de toets  $\triangleq/\nabla$  om de Bluetooth-gebruiksmodus te selecteren en druk op de draaiknop.
- 3. Schakel uw Bluetooth-apparaat waarmee u de radio wilt verbinden en activeer hier de paringmodus. Het apparaat zal beginnen te zoeken naar Bluetooth-apparatuur binnen het ontvangstbereik.
- 4. Zodra de radio is gevonden, zal uw Bluetooth-apparaat de radionaam IR45SW weergeven.

**9**

- 5. Selecteer de radio op uw Bluetooth-apparaat.
- 6. Start het afspelen op uw Bluetooth-apparaat.

De muziek zal nu via de radio klinken

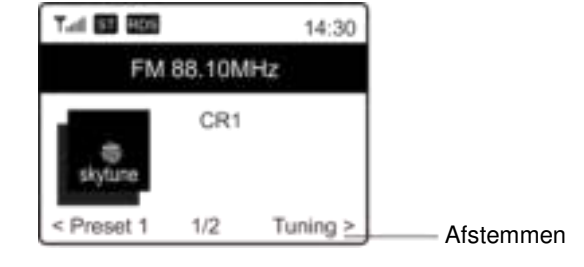

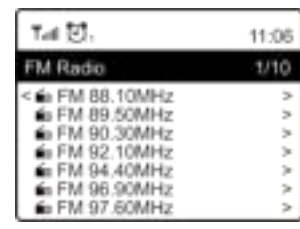

# **Ch** soundmaster<sup>®</sup>

# **ALARM**

- 1. Selecteer **Alarm** in het hoofdmenu of druk op de toets **"Alarm"** op de afstandsbediening.
- 2. Selecteer Alarm 1 of Alarm 2 en kies **Turn on** om het Alarm te activeren.
- 3. Volg de alarminstructies om het alarm in te stellen.
- 4. De instructies zullen u door de volgende instellingen begeleiden: **Time** - De tijd voor het alarm instellen **Sound** - U kunt de alarmbron instellen op **Tone, Favourite, FM Radio** of **DAB Radio**. Opmerking - Gewekt worden door **FM Radio** of Gewekt worden door **DAB Radio** - alleen de voorkeuzestations kunnen worden gebruikt voor het radio-alarm (als de voorkeuzescan is voltooid).

Gewekt worden door **My Favourite** – Stel uw favoriete station a.u.b. eerst in als voorkeuzestation voordat u deze optie als de alarmbron instelt.

**Repeat** -U kunt de alarmfrequentie naar wens instellen — Dagelijks, Eenmaal of meerdere dagen.

**Alarm Volume** - Pas het alarmvolume naar wens aan door de **"Dial/OK"** te draaien of de toets ▲/▼ op de afstandsbediening te gebruiken.

5. Druk nadat de bovengenoemde instellingen zijn voltooid op de toets ◄ om te verlaten en controleer of het Alarm inderdaad is ingeschakeld. U zult het Alarmicoontje op de display zien verschijnen als het alarm is geactiveerd.

# **SLAAPTIMER**

U kunt de slaaptimer instellen om de radio op stand-by te laten schakelen nadat de geselecteerde tijd binnen het bereik van 15 minuten tot 180 minuten is verstreken.

Druk op de toets  $\mathbb{Z}^n$  op de afstandsbediening om de timer in te stellen.

U zult het icoontje op de display zien verschijnen als de timer is ingesteld.

#### Alarm Slaaptimer Tail  $\overline{\mathbf{C}}$ ,  $\overline{\mathbf{C}}$ ,  $\mathbf{Z}^2$ <sub>20</sub> 11:07 Internet Radio  $1/3$ < Skytune  $\mathbf{y}_i$ Search(Skytune)  $\mathbf{z}$ History Ь

# **CONFIGURATIE**

U zult hier alle beschikbare instellingen/opties vinden waarmee u uw apparaat naar wens kunt configureren.

### **WiFi-netwerk**

### **AP Toevoegen/Verwijderen**

Add AP - Deze optie zal naar een lijst routers zoeken die in de buurt zijn. Remove AP - Als u al een router hebt toegevoegd, dan kunt u deze met deze optie verwijderen. Opmerking - Houd het apparaat altijd binnen 2 meter vanaf de WiFi-router voor de instelling.

#### $\triangleright$  AP: []

Als u meer dan één router hebt toegevoegd op de radio en van router wilt wisselen, selecteer dan deze optie.

**Signaal** 

# **Ch** soundmaster<sup>®</sup>

Hier wordt de sterkte van het WiFi-signaal van de WiFi-router weergegeven zoals ontvangen door de radio. Signaalniveaus lager dan -70dBm zijn gewoonlijk zwakkere niveaus en kunnen de ontvangst van uw radio aantasten. U dient de router in dit geval mogelijk te verplaatsen of naar problemen in de router zelf te zoeken.

 $\triangleright$  IP

De IP is standaard ingesteld op **Dynamic**. Selecteer deze optie om te veranderen in **Fixed** IP aan de hand van uw netwerkconditie.

**DNS**

De DNS is standaard ingesteld op **Dynamic**. Selecteer deze optie om te veranderen in **<Fixed>** DNS aan de hand van uw netwerkconditie.

# **WiFi-kanalen**

Niet alle WiFi-kanalen zijn beschikbaar in elk land. Verschillende landen kunnen verschillende kanalen beschikbaar stellen. Het is daarom noodzakelijk de WiFi-kanalen te selecteren om ervoor te zorgen dat de WiFi naar wens functioneert.

Wij hebben de kanalen al ingesteld volgens de vereisten in verschillende landen. Kies het land in de lijst waar u verblijft om de correcte kanalen te krijgen.

De optie **Europe/United Kingdom** is standaard ingesteld; druk op **"OK"** op de afstandsbediening of druk op de **"Dial/OK"** om de landselectie te veranderen.

# **LAN-netwerk**

Sluit de ethernetpoort aan op een van de LAN-poorten van een router of WiFi-router d.m.v. een CAT 5 of CAT 6 kabel. Als de DHCP-functie van uw router of WiFi-router is ingeschakeld (aanbevolen), dan hoeft u niets in te stellen en zal het apparaat verbinding maken met het internet met gebruik van de parameters die automatisch worden toegewezen door de router/WiFi-router. Gebruik de afstandsbediening voor de configuratie als u een vaste IP wilt gebruiken, scroll naar IP: [Dynamic] en druk op **"OK"**. Selecteer Vast. Druk op de toets ▲ en u kunt vervolgens de IP invoeren, druk op ▲/▼ om de gewenste cijfers te selecteren: xxx.xxx.xxx.xxx. Wissel tussen de 4 groepen door op ◄/► te drukken. Druk op **"OK"** wanneer voltooid. Scroll naar GW en NM om hetzelfde uit te voeren.

U kunt er ook voor kiezen een DNS-server te gebruiken anders dan die van de DHCP-server. Scroll naar DNS en voer hetzelfde uit.

Opmerking - Gebruik DHCP om dezelfde netwerkparameters te krijgen, tenzij u bekend bent met netwerkinstellingen.

# **Datum en Tijd**

De radio zal uw lokale tijd automatisch instellen nadat de internetverbinding is voltooid. Als u de instelling handmatig wilt uitvoeren, verander het dan met de volgende opties:

# **Tijdzone**

Tijdzone automatisch instellen: Deze optie is standaard ingesteld.

Tijdzone handmatig instellen: Selecteer deze optie als u de tijd in een andere regio wilt instellen. Kies en markeer de gewenste regio/stad en druk ter bevestiging op **"OK"**. Deze optie is gekoppeld met NTP (netwerktijd gebruiken) en DST (zomertijd) en zal automatisch worden aangepast als u ervoor kiest de netwerktijd (NTP) te kiezen.

# **Tijdsformaat instellen**

Kies naar wens het 12 of 24 uurformaat.

# **Datumformaat instellen**

# **NTP (netwerktijd gebruiken)**

NTP is ontworpen om de klok van het apparaat te synchroniseren met een tijdserver. Uw apparaat zal standaard automatisch met de tijdserver synchroniseren telkens wanneer u het apparaat inschakelt en deze verbinding maakt met het internet. Dit garandeert een zeer hoge nauwkeurigheid van de klok van het apparaat. U kunt ook een andere tijdserver gebruiken door het URL-adres in te voeren (zie NTP-server hieronder). U kunt "Do not use network time" kiezen als u dit niet wilt.

Als u ervoor kiest NTP niet te gebruiken voor de kloksynchronisatie, markeer dan de NTP (protocol netwerktijd) en druk op **"OK"** om te veranderen. U zult de optie Set Date & Time in het menu zien verschijnen. Selecteer deze optie en stel de datum en tijd naar wens in.

### **NTP-server**

NTP is ontworpen om de klok van het apparaat te synchroniseren met een tijdserver. Hier wordt de server getoond die voor het apparaat wordt gebruikt.

### **Taal**

De standaard taal is Engels en u kunt naar wens een andere taal kiezen. Scroll met de toetsen ▲/▼ op de afstandsbediening of met de "Dial/OK" naar het onderwerp met **P** en druk op **"OK"**. Scroll om te markeren en druk op **"OK"** om de gewenste taal te selecteren. Engels, Frans, Spaans, Italiaans, Duits, Nederlands, Pools, Russisch en Versimpeld Chinees zijn beschikbaar.

### **Lokale Radio**

De radio is standaard ingesteld om de radiostations in uw omgeving automatisch te vinden via de internetverbinding en deze stations kunnen worden geopend door op de toets **"Local"** op de afstandsbediening te drukken. U kunt **Local** ook op een andere regio instellen. Markeer de optie **Local Radio** en druk op **"OK"**. Kies **Manual-set Local radio** om de regio-instelling te veranderen.

### **DAB-instelling**

### **DAB-voorkeuzescan**

U kunt op elk gewenst moment een nieuwe scan uitvoeren voor de DAB-kanalen door deze optie te selecteren. Alle huidige voorkeuzes en kanalen zullen worden gewist.

# **DAB-voorkeuzestations**

De gevonden DAB-stations zullen hier in een lijst staan met verschillende opties. U kunt de posities veranderen of zelfs stations wissen. Scroll naar het station en druk op de toets ►. Het volgende venster zal verschijnen: Omhoog bewegen, Omlaag bewegen en Wissen.

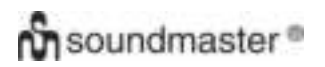

# **FM-instelling**

#### **FM-regio**

Selecteer de Regio aan de hand van uw fysieke locatie om het zoekbereik voor het apparaat te bepalen.

#### **FM-voorkeuzescan**

U kunt op elk gewenst moment een nieuwe scan uitvoeren voor de DAB-kanalen door deze optie te selecteren. Alle huidige voorkeuzes en kanalen zullen worden gewist. Het radiostation op de laagste frequentie van de gescande waarden zal worden gemarkeerd. De voorkeuzelijst zal worden opgeslagen tenzij een nieuwe voorkeuzescan wordt uitgevoerd.

#### **FM-voorkeuzestations**

U kunt de voorkeuzestations Omhoog bewegen, Omlaag bewegen of Wissen. Markeer een van de voorkeuzestations en druk vervolgens op de toets ► (of op **"Forward/Right"** op het apparaat) om het Bewerkingsmenu te openen.

Druk altijd op de toets ◄ (of op **"Back/Left"** op het apparaat) om terug te keren naar de Voorkeuzelijst.

#### **Afspeelinstelling**

U kunt hier de afspeelmodus instellen onder UPnP/DLNA-compatibele streaming: Herhaal Alles, Herhaal Eenmaal of Willekeurig.

#### **Hervatten bij aanzetten**

Deze functie is standaard op AAN ingesteld. De radio zal de laatste gebruiksmodus hervatten wanneer de radio de volgende keer wordt ingeschakeld. Als deze bijvoorbeeld een radiostation afspeelde voordat de radio werd uitgeschakeld, dan het afspelen van het laatst beluisterde radiostation worden hervat de volgende keer dat u de radio weer inschakelt.

#### **Dimmer**

U kunt het achtergrondlichtniveau van de display naar wens aanpassen. Er zijn twee instellingen: Modus en Niveau

#### **Modus - Normaal of Energiebesparing**

Normal - de display zal altijd op hetzelfde helderheidsniveau blijven zonder te dimmen. Dim - de display zal worden gedimd nadat de radio 20 seconden ingebruikt blijft.

#### **Niveau - Helder en Dim**

Bright - Gebruik deze optie om het helderheidsniveau in de Normale modus aan te passen. Dim - Gebruik deze optie om het helderheidsniveau in de Dimmodus aan te passen.

#### **Dimmer op Stand-by**

Wanneer de radio op Stand-by staat, draai dan de **"Dial/OK"** om het achtergrondlichtniveau aan te passen tot op een niveau waarop u zich comfortabel voelt, voornamelijk 's nachts.

#### **EQ (Equalizer)**

U kunt verschillende muziekgenres instellen (alleen voor Hoofdtelefoon en Lijnuitgang).

#### **Buffertijd**

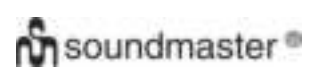

U kunt soms een oneven weergave ervaren van de internetradio. Dit kan gebeuren als de internetverbinding traag is of als er teveel netwerkverkeer is. U kunt deze situatie verbeteren door een langere buffertijd in te stellen om enkele seconden radiostream te krijgen voordat deze wordt afgespeeld.

De standaard waarde is 2 seconden. U kunt 5 seconden selecteren als u een langere buffertijd wilt hebben.

### **Informatie**

Bekijk de Netwerk- en Systeeminformatie van uw radio.

Druk op de toets **"Info"** op de afstandsbediening voor snelle toegang tot deze informatie. Wanneer u uw pc gebruikt om de stations te beheren in My Favourite, dan moet u het IP-adres gebruiken en kunt u deze informatie hier openen. Type vervolgens het IP-adres (Configuratie > Info > Netwerk > IP) in het browservenster van uw pc.

#### **Software-update**

Er kunnen af en toe software-upgrades worden uitgegeven om de eigenschappen van de radio bij te werken. Controleer de updates regelmatig om uw radio up-to-date te houden met de meest recente software.

### **Reset op Standaard**

U kunt een reset uitvoeren om alle instellingen te wissen en terug in te stellen op de standaard waarden. Houd er a.u.b. rekening mee dat alle Voorkeuzestations, Instellingen en Configuraties gewist zullen zijn nadat u de Reset hebt uitgevoerd.

# **UW FAVORIETE URL TOEVOEGEN/FAVORIETEN BEHEREN OP PC**

U kunt uw favoriete radiostation toevoegen als u de gepubliceerde audiostream-URL kent van de radio.

Wij verstrekken een ingebedde server voor uw radio en u kunt uw favoriete stations op elk gewenst aanpassen door aan de lijst toe te voegen of deze te bewerken. Volg a.u.b. de stappen hieronder voor toegang tot de ingebedde server:

- $\triangleright$  Verbind uw pc met hetzelfde WiFi-netwerk als uw radio.
- Zoek naar het IP-adres op de volgende manieren: Druk op de toets **"Info"** op de afstandsbediening, selecteer **Network** en scroll naar **IP** om het IP-adres te controleren.
- Ga in het hoofdmenu naar **Configuration > Information > Network > IP**
- Open de webbrowser (wij ondersteunen Internet Explorer en Chrome) op uw pc en type het IP-adres van de radio (bijv. 192.168.1.11). Het volgende scherm zal verschijnen:

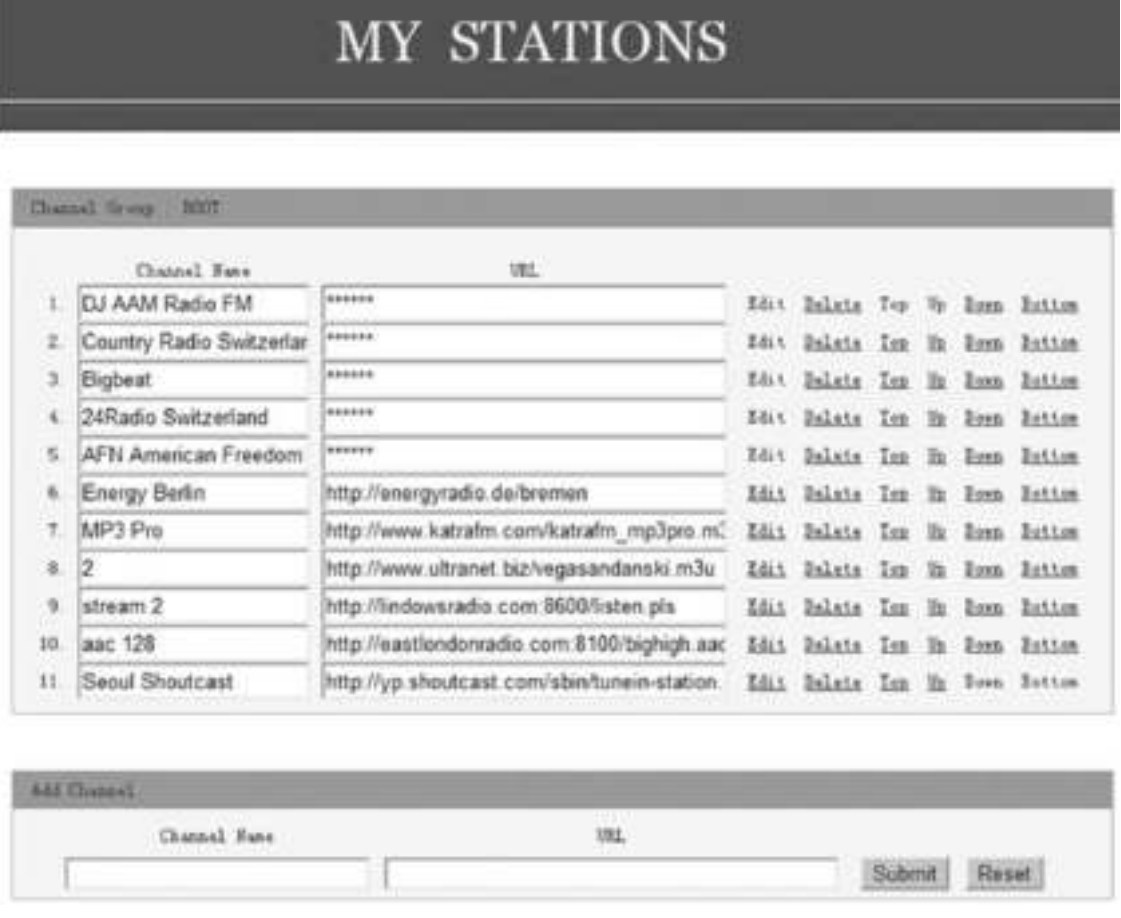

 U kunt de naam en URL van een nieuw radiostation invoeren in de sectie Add Channel en vervolgens op Submit klikken. Het nieuwe station zal onmiddellijk synchroniseren met de Favorietenlijst van uw radio. U kunt tot 99 radiostations toevoegen.

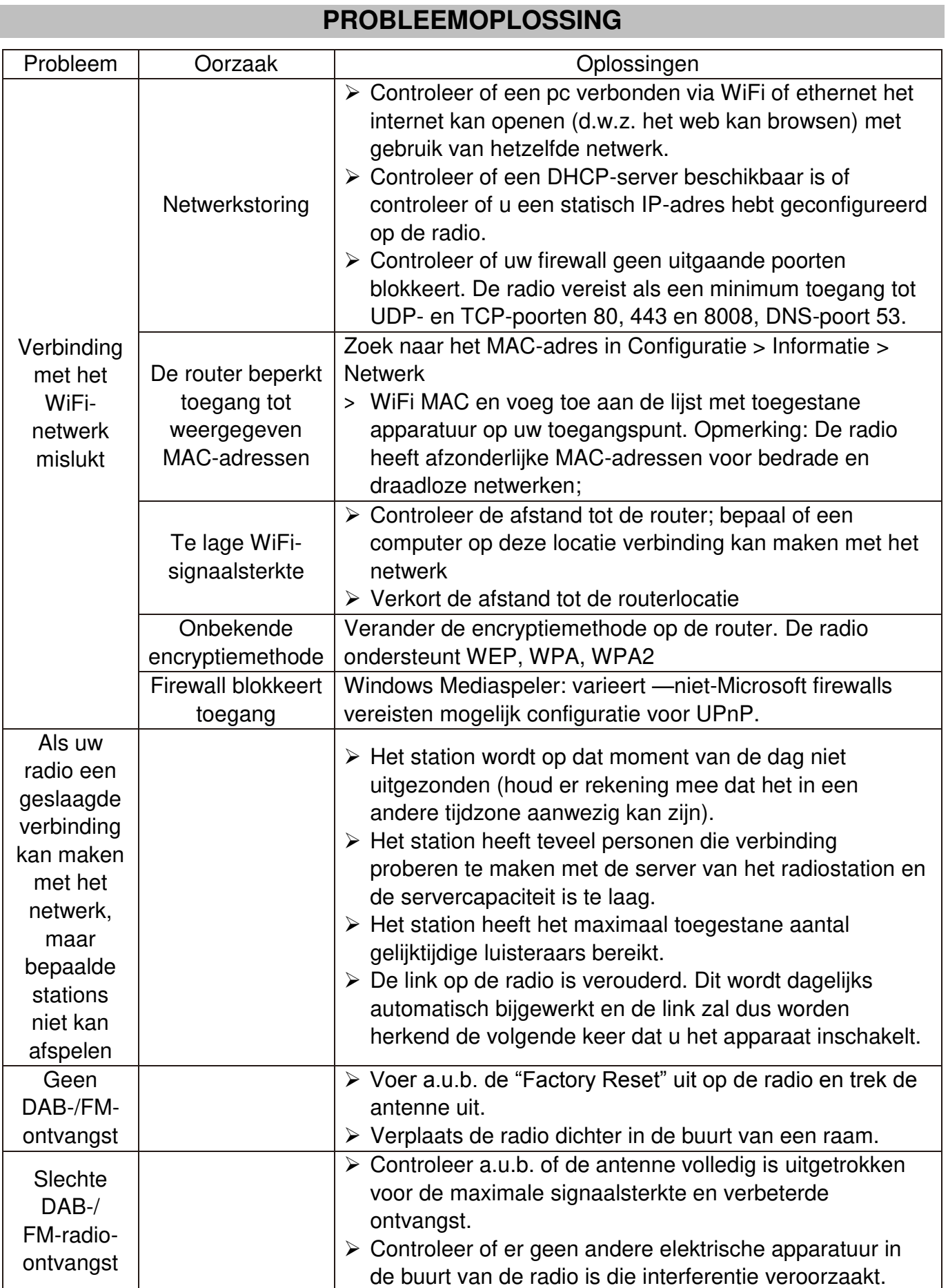

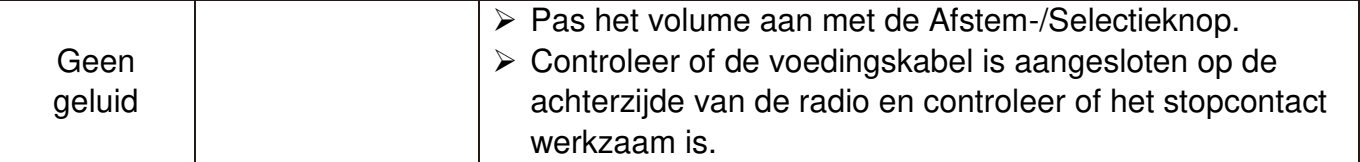

# **TECHNISCHE SPECIFICATIES**

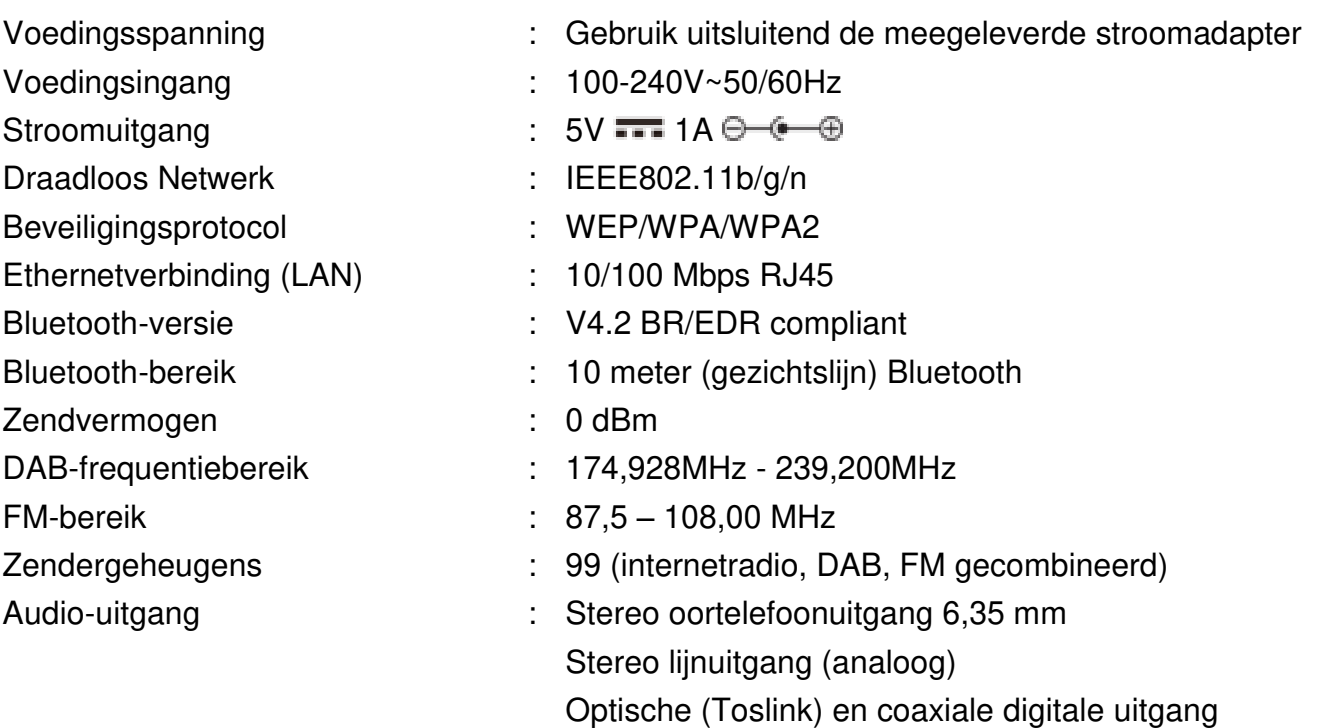

# **IMPORTEUR**

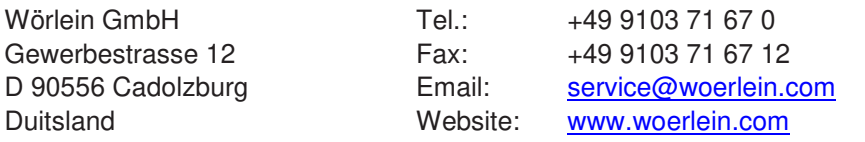

Technische Änderungen und Druckfehler vorbehalten Auteursrecht van Woerlein GmbH, 90556 Cadolzburg, www.woerlein.com Vervielfältigung nur mit ausdrücklicher Genehmigung der Woerlein GmbH

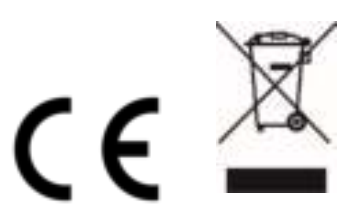

#### **PROTEZIONE AMBIENTALE**

Non smaltire il presente prodotto tra I normali rifiuti domestici al termine del suo ciclo di vita. Portarlo invece ad un centro specializzato nel riciclo di materiale elettrico e dispositivi elettronici. Quest'obbligo è indicato dal simbolo di riciclo presente sul prodotto, sul manuale di istruzioni o sulla confezione.

I materiali sono riutilizzabili in base alle indicazioni su di essi riportate. Riutilizzando, riciclando o comunque trovando altri usi ai dispositivi usati, si dà un grande contributo alla protezione ambientale. Contattare i propri enti locali responsabili della questione per ulteriori informazioni sui punti di raccolta.

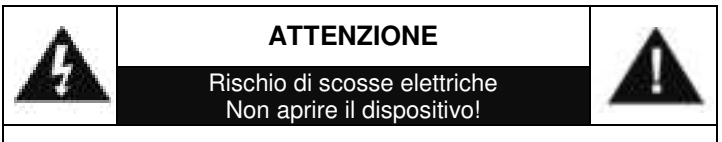

Cautela: Per ridurre il rischio di scosse elettriche, non rimuovere la copertura (o il retro). Il prodotto non contiene componenti riparabili. Affidare le riparazioni esclusivamente a personale qualificato.

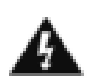

Tale simbolo indica la presenza all'interno dell'apparecchio di componenti che generano tensione elettrica a livelli pericolosi, capaci di produrre scosse elettriche.

Tale simbolo indica la presenza di importanti istruzioni di utilizzo e manutenzione del prodotto.

**Le batterie usate sono rifiuti pericolosi e NON devono essere smaltite assieme agli altri rifiuti domestici!** Infatti, ogni consumatore è **obbligato a norma di legge** a restituire **tutte le batterie** ai centri di riciclaggio ecosostenibile – indipendentemente

dalla presenza nelle batterie di sostanze più o meno dannose\*).**Le batterie usate possono essere consegnate in maniera completamente gratuita ai centri di raccolta pubblica o al proprio rivenditore.**

**Riportare le batterie solo quando esse sono completamente scariche.** 

**\*) indicate dai simboli Cd = cadmio, Hg = mercurio, Pb = piombo**

Per evitare possibili danni all'udito, non ascoltare musica ad alto volume per un periodo di tempo prolungato.

- Usare il dispositivo esclusivamente al chiuso, in ambienti asciutti. Proteggere il dispositivo dall'umidità.
- Non aprire l'unità. RISCHIO DI SCOSSE ELETTRICHE! Affidare l'apertura dell'apparecchio e le riparazioni esclusivamente a personale qualificato.
- Collegare il presente dispositivo esclusivamente ad una presa a muro ben installata e dotata di messa a terra. Accertarsi che la tensione di alimentazione corrisponda a quella nominale riportata sulla targa del prodotto.
- Tenere il cavo di alimentazione lontano da fonti di umidità durante il funzionamento. Non ostruire o danneggiare il cavo di alimentazione in alcun modo.
- Avvisi per la disconnessione del dispositivo: La spina di alimentazione serve per la connessione del dispositivo alla rete elettrica, quindi tenerla sempre in posizione facilmente accessibile.
- Se il cavo o la spina di alimentazione sono danneggiati in qualunque modo, farli sostituire immediatamente presso un centro di assistenza autorizzato.
- In caso di temporali, disconnettere immediatamente il dispositivo dalla rete elettrica.
- Il dispositivo può essere utilizzato dai bambini, solo sotto il controllo dei genitori.
- Per la pulizia dell'apparecchio, servirsi esclusivamente di un panno asciutto.
- NON USARE DETERGENTI o PANNI ABRASIVI!
- Installare il dispositivo in un ambiente dotato di sufficiente ventilazione, per evitare problemi di surriscaldamento.
- Non ostruire le aperture di ventilazione!
- La libera circolazione dell'aria potrebbe essere ostacolata, ostruendo le feritoie di ventilazione con oggetti, quali giornali, tovaglie o tende ecc.
- Tenere l'apparecchio lontano da schizzi o zampilli, evitando di appoggiare sopra di esso oggetti contenenti liquidi, ad esempio tazze.
- L'unità non deve essere esposta direttamente alla luce solare o altre fonti di calore, né conservata in ambienti eccessivamente freddi, umidi, polverosi o soggetti ad urti e vibrazioni.
- Non tentare di applicare cavi, spine o altri oggetti all'unità, né tentare di aprirla.
- Installare il dispositivo in una posizione sicura e non soggetta a vibrazioni.
- Non appoggiare sul dispositivo fonti di fiamme libere, ad esempio candele accese.
- Installare l'apparecchio lontano da computer o unità a microonde, che potrebbero causare interferenze alla ricezione radio.
- Non tentare di aprire o riparare l'unità. Tale operazione espone l'utente a rischio di lesioni e rende nulla la garanzia del prodotto. Per le riparazione affidarsi esclusivamente a personale / centri di assistenza autorizzati.
- Le batterie non devono essere esposte direttamente a fonti di calore, quali luce solare, fiamme libere o simili.
- Le batterie usate sono rifiuti pericolosi e NON devono essere smaltite assieme agli altri rifiuti domestici!!! Portare invece le batterie vecchie al proprio rivenditore o in appositi centri di raccolta locali.
- Tenere le batterie fuori della portata dei bambini. I bambini potrebbero infatti correre il rischio di ingerirle. Consultare immediatamente un medico in caso di ingestione di batterie.
- Controllare regolarmente che le batterie del proprio apparecchio non abbiano perdite.
- L'apparato è concepito per l'uso in zone con climi temperati; non è adatto all'uso in paesi con climi tropicali.
### **POSIZIONE DEI COMANDI**

#### **VISTA FRONTALE**

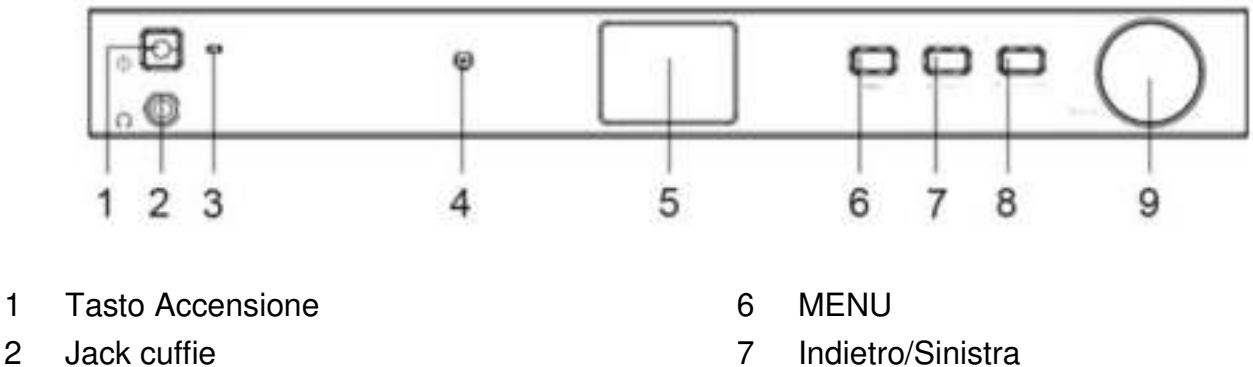

- 
- 3 LED di alimentazione 8 Avanti/Destra
- 4 Sensore a infrarossi 9 Digitare/OK
- 5 LCD

#### **VISTA POSTERIORE**

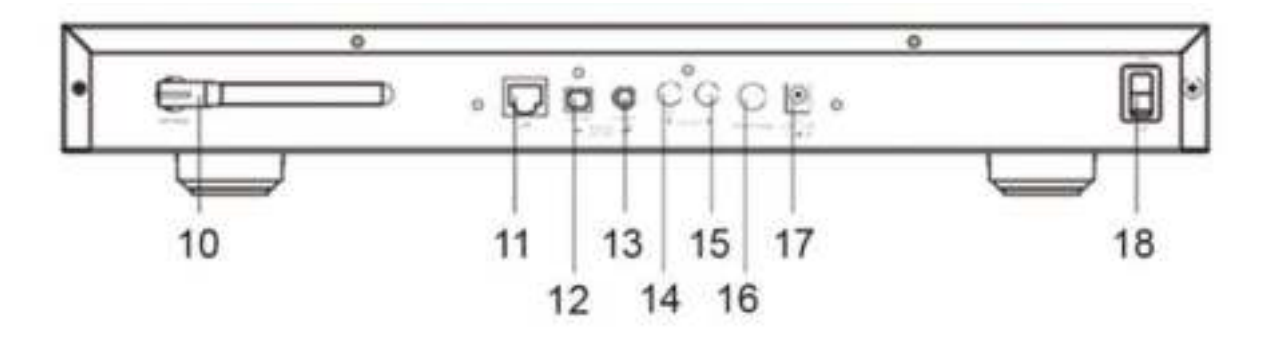

- 
- 
- 12 Uscita digitale ottica 17 Jack ingresso CC
- 13 Uscita digitale coassiale 18 Interruttore On/Off
- 14 Linea di uscita (line out) dx
- 10 Antenna Wi-Fi 15 Linea di uscita (line out) sx
- 11 Jack della LAN 16 Jack dell'antenna per DAB ed FM
	-
	-

 $\ddot{\circ}$ 

## **TELECOMANDO**

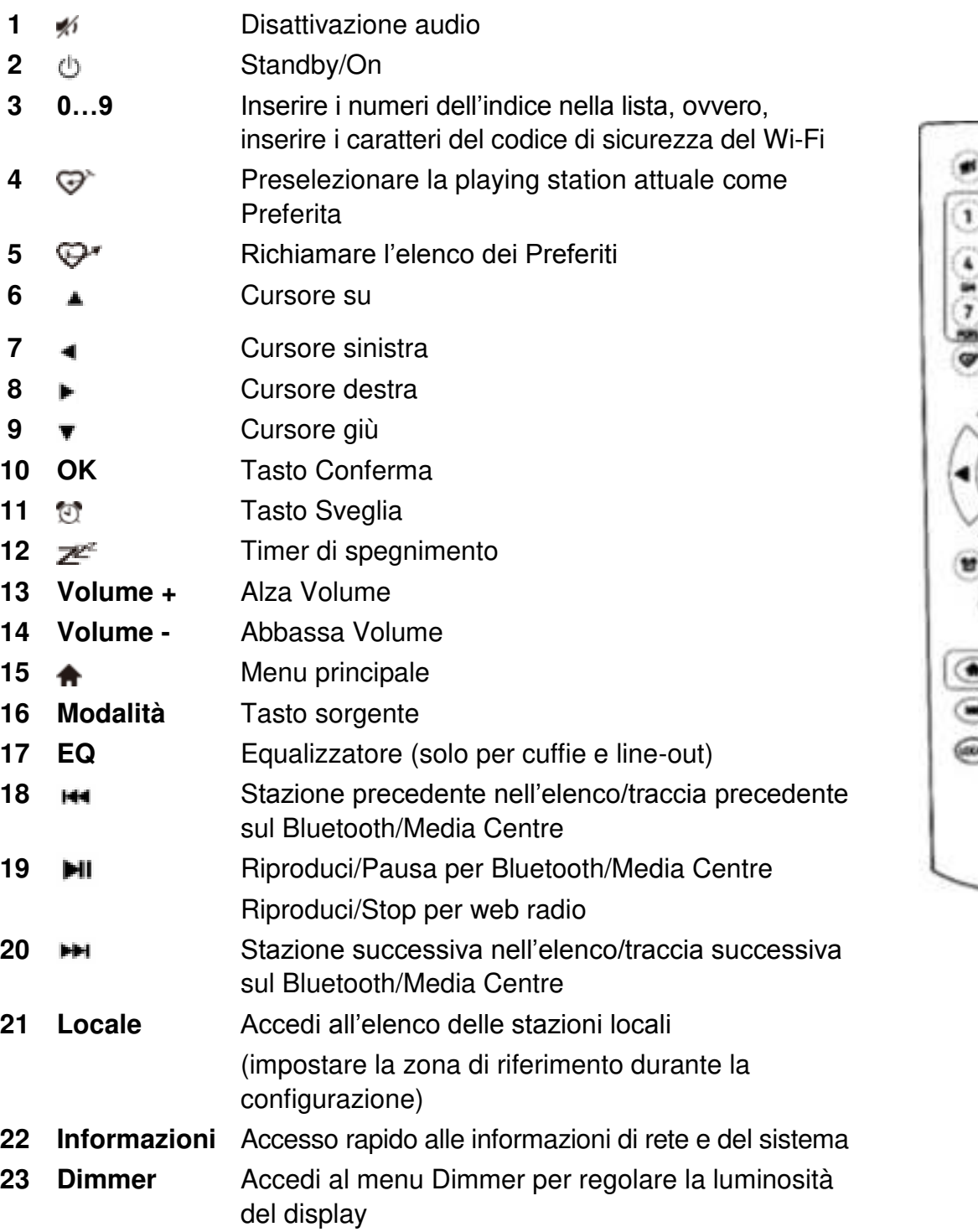

## **FUNZIONAMENTO DEL TELECOMANDO**

- 1. Premere e far scorrere lo sportellino posteriore per aprire il vano portabatteria del telecomando.
- 2. Inserire due batterie di tipo AAA. Assicurarsi che le batterie siano inserite correttamente nel rispetto della polarità indicata all'interno del vano
- 3. Chiudere lo sportellino del vano portabatteria.

## **INSTALLAZIONE**

- Collegare l'adattatore CC e portare in posizione ON l'interruttore di accensione e spegnimento situato sul retro del dispositivo. Premere il tasto "Power" sul lato anteriore dell'unità (il LED di alimentazione si accenderà velocemente).
- Attenzione! Utilizzare solo l'adattatore fornito in dotazione con la radio. L'utilizzo di alimentatori con tensione nominale diversa da quella indicata potrebbe causare danni alla radio ed essere pericoloso.
- $\triangleright$   $\dot{\mathsf{E}}$  possibile collegare l'unità a un altoparlante esterno alimentato a energia. L'unità non dispone di amplificatore o driver audio incorporati. Collegare lo stereo attraverso l'uscita analogica o l'uscita digitale presente sul pannello posteriore dell'unità per l'ascolto della musica.

**Nota:** Tutte le modalità radio sono operative attraverso l'uscita analogica e quella digitale, esclusion fatta per DAB ed FM che funzionano solo con l'uscita analogica.

## **CONFIGURAZIONE DI RETE**

È possibile impostare la connessione a Internet attraverso il cavo LAN o la tecnologia Wireless LAN (WiFi).

L'unità necessita di una connessione a Internet a banda larga attraverso un collegamento Ethernet o in WiFi. Si consiglia di utilizzare un cavo CAT 5 o CAT 6 per connettersi al router del Wifi attraverso il cavo Ethernet stabilendo così una connessione con il modem Adsl o il cavo del modem fornito dall'ISP.

#### **Cavo di rete LAN (Ethernet)**

Per la connessione al router con protocollo di rete DHCP, la configurazione di rete connessa a Internet viene eseguita in modo automatico; di conseguenza, l'unità può essere utilizzata per la web radio e la condivisione UPnP senza l'interazione dell'utente.

#### **Wireless LAN (Wi-Fi)**

#### **Uso del telecomando**

Sulla tastiera alfanumerica, premere ciascun tasto ripetutamente per scorrere attraverso le lettere, i numeri e i simboli come indicato nell'elenco seguente. Per inserire un carattere, scorrere sino al raggiungimento di quello corretto. Una volta selezionato, premere il tasto  $\blacktriangleright$  per inserire il carattere successivo. Una volta arrivati all'ultimo carattere della password, selezionare e premere **"OK"** per confermare.

Tasto 1: 1 e diversi tipi di simboli !@#\$%^&\*() +[]{};:""\|,./<>?

Tasto 2: 2ABCabc Tasto 3: 3DEFdef Tasto 4: 4GHIghi Tasto 5: 5JKLjkl Tasto 6: 6MNOmno Tasto 7: 7PQRSpqrs Tasto 8: 8TUVtuv Tasto 9: 9WXYZwxyz

Tasto 0: 0

# **Ch** soundmaster<sup>®</sup>

## **Uso del tasto di controllo sull'unità**

Utilizzare la manopola **"Dial/OK"** per scorrere i caratteri. Selezionato quello corretto, premere il tasto **"Forward/Right"** per inserire il carattere successivo. Una volta arrivati all'ultimo carattere della password, selezionare e premere **"Dial/OK"** per confermare. Nota: Il codice di sicurezza è un dato sensibile.

1. In caso di primo utilizzo, verrà visualizzata la procedura guidata per la configurazione di rete. Scegliere Sì per avviare la configurazione di rete. Premere il tasto **"Back/Left"** per selezionare Sì e premere **"Dial/OK"** per confermare.

2. Selezionare Aggiungere/Rimuovere AP dall'elenco, utilizzare la manopola **"Dial/OK"** per scorrere e premere per confermare. Scegliere, poi, Aggiungere AP (Scansione):

Configure Network? <Yes> No

Add/Remove AP  $AP:1$  1

Add AP Remove AP

3. Verrà avviata la ricerca dei router Wi-Fi disponibili in zona. Scorrere fino alla vostra rete e premere **"OK"** per confermare. Se la rete Wi-Fi ha un codice di sicurezza protetto, verrà chiesto di inserire la password.

#### **Nota: La password è un dato sensibile. Consultare la persona che ha effettuato la configurazione della rete se non si conosce la password.**

4. Una volta stabilita la connessione Wi-Fi, verrà visualizzato velocemente il messaggio "Association Complete". La barra del segnale Wi-Fi apparirà nell'angolo in alto a sinistra del display.

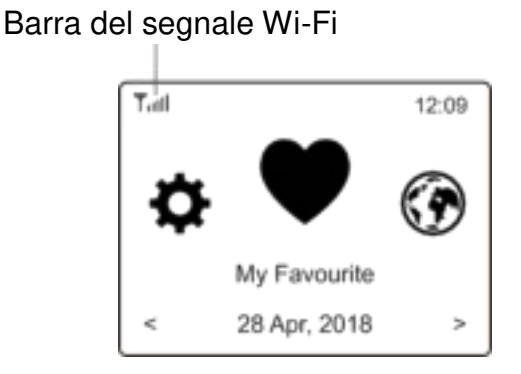

## **PANORAMICA DELLE CARATTERISTICHE E DELLE FUNZIONI**

Premere "MENU" per entrare nel menu principale oppure premere il tasto **f**osul telecomando. Scorrere ruotando la manopola **"DIAL/OK"** o premendo il tasto ◄/► sul telecomando:

Le mie radio preferite È possibile visualizzare l'elenco delle stazioni preferite assegnate

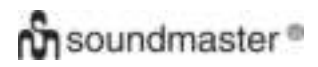

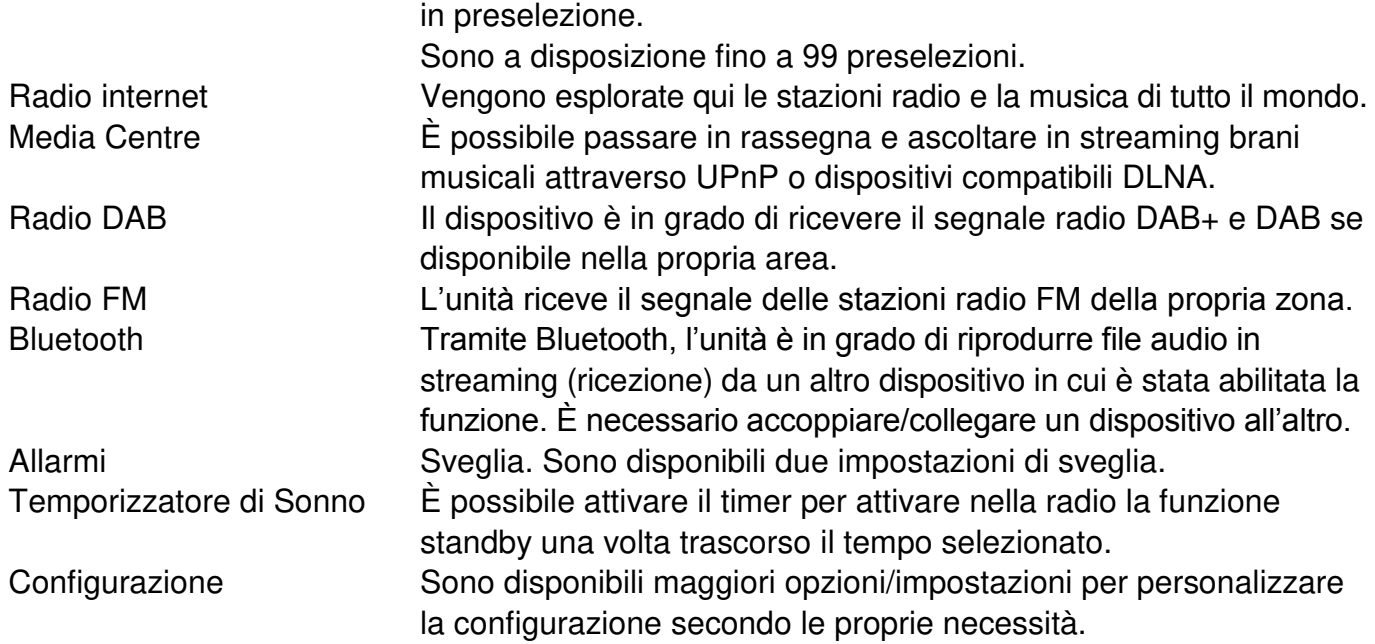

### **RADIO INTERNET**

Sul menu principale, scegliere **Internet Radio**verranno visualizzate le seguenti opzioni:

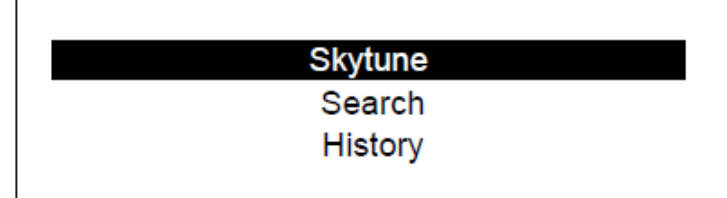

**Skytune** 

Con **Skytune** si può scegliere tra migliaia di stazioni radio sparse nel mondo. È possibile filtrare la ricerca per regione, genere musicale e lingua.

L'opzione **Local Radio** vi permette di accedere rapidamente alle stazioni disponibili nella vostra zona attraverso la connessione Internet.

Nota: È possibile cambiare la zona della radio locale andando in **Configuration> Local radio setup**. Per maggiori dettagli vedere il capitolo 11.

Nota: Quando si scorre l'elenco di **Globo All** desiderando di raggiungere rapidamente la radio desiderata, digitare il numero dell'indice sul telecomando: verrà raggiunta la radio desiderata più velocemente. Ad esempio, premere 2 e 8, dunque, premere **"OK"**. Verrà selezionata la stazione n. 28.

#### **Ricerca**

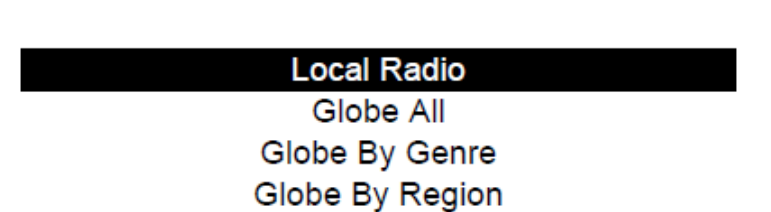

# **Ch** soundmaster<sup>®</sup>

Invece di passare in rassegna l'elenco delle stazioni radio, è possibile digitare pochi caratteri della stazione desiderata per filtrare i risultati o definire una short list.

#### **Cronologia**

La radio memorizza le stazioni ascoltate fino a 99 stazioni. Se si sono ascoltate più di 99 stazioni, la prima radio ascoltata verrà sostituita con l'ultima.

#### **Avviare la riproduzione della web radio.**

Quando si avvia la riproduzione di una stazione radio, è possibile visualizzare maggiori informazioni radio. Premere il tasto Destra sullo schermo durante la riproduzione come qui indicato:

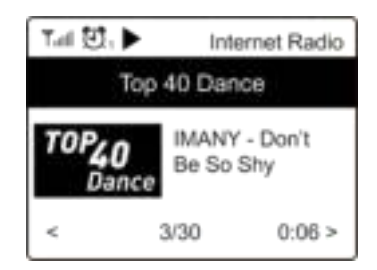

Ogni volta che si preme il tasto ►, verranno visualizzate diverse informazioni come il bitrate dello streaming, il nome della canzone, il nome dell'artista (se disponibile), l'ora e il logo della stazione radio (se disponibile):

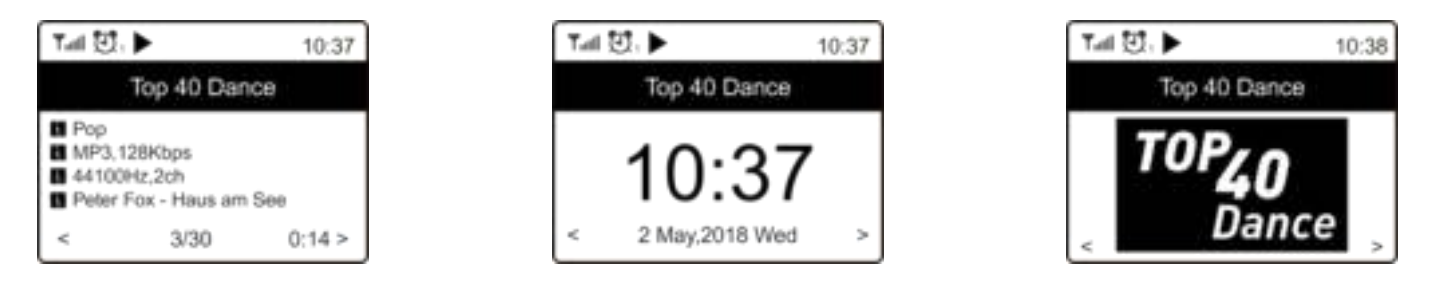

#### **Le mie radio preferite**

Serve per mostrare l'elenco delle vostre stazioni preferite cui è stato assegnato un posto in preselezione.

#### **Preselezionare una stazione**

Per effettuare la preselezione di una stazione, occorre il telecomando.

Durante la riproduzione di una stazione radio, premere il tasto  $\blacktriangledown$  sul telecomando. Verrà visualizzata l'icona  $\pm$  come segue. Così facendo, la stazione viene aggiunta all'elenco delle radio preferite.

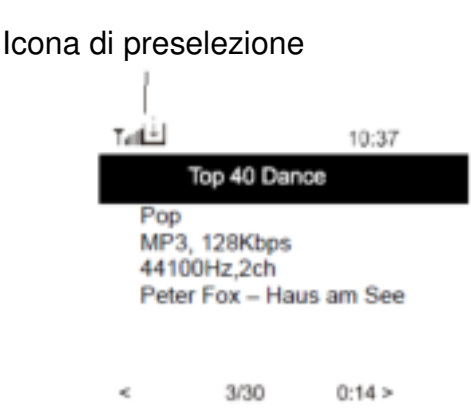

La nuova stazione aggiunta apparirà sempre sull'elenco delle radio preferite all'ultimo posto. È possibile eseguire fino a 99 preselezioni.

#### **Richiamare una stazione**

Premere il tasto  $\blacktriangledown$  sul telecomando per richiamare l'elenco delle preselezioni o navigare in My **Favourite** nel menu principale. Selezionare l'opzione per confermare.

#### **Modificare l'elenco delle radio preferite**

Scegliere dall'elenco delle radio preferite la stazione che si desidera modificare, dunque, premere il tasto sul telecomando o premere il tasto **Forward/Right** sull'unità. Si entrerà nel menu di modifica in cui si potrà scegliere tra le seguenti opzioni:

Spostare in basso: per spostare verso il basso il posizionamento di una stazione.

Spostare in alto: per spostare verso l'alto il posizionamento di una stazione.

Cancellare: per cancellare una stazione in particolare.

#### **MEDIA CENTRE**

Il dispositivo supporta UPnP ed è compatibile con il sistema DLNA.

Grazie a ciò, si ha la possibilità di ascoltare musica in streaming attraverso la propria rete. Tuttavia, è necessario disporre di un dispositivo compatibile collegato alla rete che possa fungere da server come, ad esempio, un disco rigido di rete o un PC convenzionale avente un sistema operativo come Windows 8 attraverso cui accedere alle cartelle condivise o in cui è possibile la condivisione multimediale. È possibile passare in rassegna le cartelle e riprodurle nell'unità.

Nota: Assicurarsi che il proprio laptop sia collegato alla stessa rete Wi-Fi della radio prima di avviare l'utilizzo di questa funzione.

#### **Ascolto in streaming**

- Una volta configurato il server UPnP/DLNA compatibile per condividere i file multimediali con la radio, è possibile avviare l'ascolto della musica in streaming.
- Nel menu principale selezionare **Media Centre** e scegliere **UPnP**.
- Bastano pochi secondi e la radio avrà completato la ricerca di server UPnP disponibili. Se non si riesce a trovare il server UPnP, verrà visualizzato il messaggio **Empty List**.
- Una volta effettuata con successo la ricerca, selezionare il server UPnP.
- La radio mostrerà la categorie multimediali disponibili nel server UPnP come, ad esempio, 'Music', 'Playlists', ecc.
- $\triangleright$  Scegliere i file che si desidera ascoltare.

È possibile impostare la modalità di riproduzione andando in **Configuration > Playback setup**.

#### **La mia playlist**

È possibile dar vita alla propria playlist per file musicali UPnP. Scegliere e selezionare il brano che si vuole aggiungere alla playlist. Premere e lasciare premuta la manopola **"Dial/OK"** oppure premere e lasciare premuto il tasto "OK" sul telecomando fino a quando appare **!**. Il brano verrà aggiunto alla playlist.

#### **Cancella La mia Playlist**

Eliminare tutti i brani contenuti in "La mia playlist" per realizzarne una nuova.

## **Ch** soundmaster<sup>®</sup>

Nota: In caso di server DLNA, seguire la procedura sopradescritta. Verranno visualizzati sull'unità i file audio presenti nel suddetto server che potranno essere selezionati per la corretta riproduzione.

#### **RADIO DAB**

Se la vostra zona supporta il Digital Audio Broadcasting (DAB), l'unità è in grado anche di prendere il segnale delle stazioni DAB. L'unità supporta sia DAB sia DAB+.

Collegare l'antenna via cavo (inserita all'interno della confezione) al corrispettivo jack presente sul retro dell'unità. Posizionare il dispositivo vicino alla finestra e allungare l'antenna perché possa avere la miglior ricezione possibile.

Sul menu principale, scorrere fino a **DAB Radio** o usare il tasto **"Mode"** sul telecomando per passare alla radio DAB. Premere **"OK"** per cominciare.

Verrà chiesto se si desidera **Scan DAB Station**. Premere **"OK"** per avviare la ricerca; verrà visualizzata la progressione numerica dei canali ricevuti. Una volta eseguita questa funzione, verrà visualizzata una pagina di preselezione che richiede l'interazione da parte dell'utente.

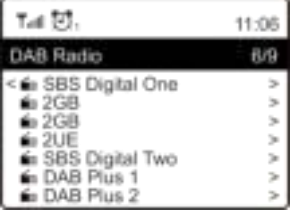

È possibile, infatti, selezionare il canale e avviarne l'ascolto. Qualora si intenda aggiungere la stazione a My Favourite, premere il tasto  $\mathbb{G}^*$ : la stazione sarà aggiunta all'elenco delle radio preferite.

Premere sempre il tasto  $\triangleq$  (o il tasto "Back/Left" sull'unità) per ritornare all'elenco delle stazioni in preselezione.

Nota: Durante la riproduzione di una radio DAB, premere il tasto per visualizzare maggiori informazioni radiofoniche. Tutte le volte che si preme il tasto Destra, saranno visualizzabili diverse informazioni come la frequenza radio, dei testi in scorrimento (se disponibili) e l'ora esatta.

L'unità può ricevere automaticamente il segnale di nuove radio digitali se facenti parte del multiplex già ricevuto. Altrimenti, sarà necessario avviarne nuovamente la ricerca.

#### **Radio FM**

Per ricevere le stazioni FM collegare l'antenna via cavo (inserita all'interno della confezione) al corrispettivo jack presente sul retro dell'unità. Posizionare il dispositivo vicino alla finestra e allungare l'antenna perché possa avere la miglior ricezione possibile.

Sul menu principale, scorrere fino a **FM Radio** o utilizzare il tasto **"Mode"** sul telecomando per passare alle radio FM. Premere **"OK"** per cominciare.

Verrà chiesto se si intende cercare delle stazioni FM. Premere **"OK"** per avviare la ricerca; verrà visualizzata la progressione numerica dei canali ricevuti. Una volta eseguita questa funzione, verrà visualizzata una pagina di preselezione che richiede l'interazione da parte dell'utente.

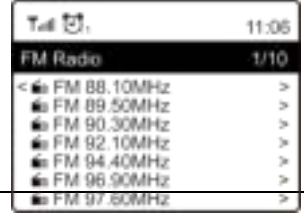

È possibile, infatti, selezionare il canale e avviarne l'ascolto. Qualora si intenda aggiungere la stazione a My Favourite, premere il tasto  $\mathcal{F}$ : la stazione sarà aggiunta all'elenco delle radio preferite.

Premere sempre il tasto  $\triangleq$  (o il tasto "**Back/Left**" sull'unità) per ritornare all'elenco di radio in preselezione.

Nota: Durante la riproduzione di una radio FM, premere il tasto il per visualizzare maggiori informazioni radiofoniche. Tutte le volte che si preme il tasto saranno visualizzabili diverse informazioni come la frequenza radio e l'ora esatta.

#### **Sintonizzazione manuale**

Per sintonizzarsi manualmente su una frequenza, tenere premuto il tasto **"OK"** sul telecomando o il tasto **"Dial/OK"** sull'unità fino a quando comparirà "Tuning" nell'angolo in basso a destra del display. Utilizzare il tasto ◄/► del telecomando per sintonizzarsi su una frequenza. Una volta effettuata quest'operazione , tenere premuto il tasto **"OK"** per uscire dalla sintonizzazione manuale.

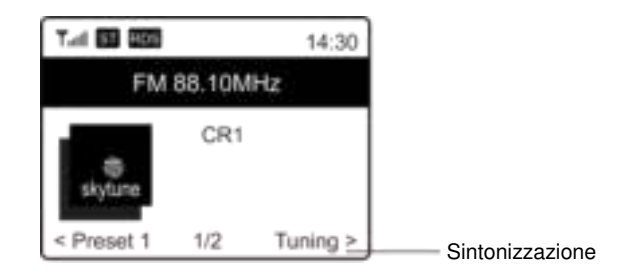

## **BLUETOOTH**

Perché sia possibile il collegamento tra il dispositivo Bluetooth e la radio, occorre accoppiare entrambi i dispositivi. Tale processo si chiama per l'appunto "pairing", accoppiamento. L'unità funge da ricevitore dal momento che ricevere musica in streaming da riprodurre attraverso il proprio sistema.

Se avete già effettuato l'accoppiamento con un dispositivo Bluetooth, tale collegamento verrà ristabilito automaticamente quando entrambi i dispositivi si troveranno all'interno della stessa portata di ricezione e la radio avrà già attivato la modalità Bluetooth. In questo caso, non occorre ripetere l'accoppiamento. Tale funzione, tuttavia, necessita di essere attivata nel dispositivo Bluetooth.

- 1. Premere il tasto **"Menu"** per visualizzare il menu tramite cui selezionare diverse modalità operative.
- 2. Usare il tasto  $\triangleq$  / $\blacktriangledown$  per selezionare la modalità operativa Bluetooth e premere la manopola.
- 3. Accendere il dispositivo Bluetooth a cui si intendere collegare la radio e attivare la modalità di accoppiamento. L'unità cerca dispositivi Bluetooth presenti nella stessa portata di ricezione.
- 4. Trovata la radio, sul dispositivo Bluetooth verrà visualizzato il suo nome, IR45SW.
- 5. Selezionare la radio nel dispositivo Bluetooth.
- 6. Avviare la riproduzione sul dispositivo Bluetooth.

La riproduzione adesso viene avviata utilizzando la radio.

#### **SVEGLIA**

- 1. Scegliere **Alarm** nel menu principale o premere il tasto **"Alarm"** sul telecomando.
- 2. Selezionare Sveglia1 o Sveglia 2 e scegliere **Turn on** per attivare la sveglia.
- 3. Seguire la procedura guidata per impostare la sveglia.

## **Ch** soundmaster<sup>®</sup>

4. Tali istruzioni vi guideranno attraverso le seguenti impostazioni: **Time**: impostare l'ora per la sveglia

**Sound**: è possibile scegliere tra **Tone, Favourite, FM Radio** o **DAB Radio** come sorgente della sveglia.

Nota: Per l'esatto utilizzo della funzione di sveglia con **FM Radio** o **DAB Radio** possono essere selezionate solo le stazioni in preselezione (qualora sia stata completata la scansione).

Svegliarsi con **My Favourite**: effettuare la preselezione della stazione radio preferita prima di impostare tale modalità come sorgente della sveglia.

**Repeat**: è possibile programmare la sveglia a piacere scegliendo tra ogni giorno, una volta o diversi giorni.

**Alarm Volume**: regolare il volume della sveglia a piacere ruotando la manopola **"Dial/OK"** o il tasto ▲/▼ sul telecomando.

5. Completate le impostazioni sopradescritte, premere il tasto ◄ per uscire e assicurarsi che la sveglia sia stata attivata. Nel caso in cui la sveglia sia stata attivata con successo, verrà visualizzata la corrispettiva icona sul display.

## **TIMER DI SPEGNIMENTO (FUNZIONE SLEEP)**

È possibile impostare il timer perché la radio passi alla modalità Standby una volta trascorso il tempo selezionato (tale lasso di tempo va da 15 minuti a un massimo di 180 minuti).

Allarmi Temporizzatore di Sonno Tall 过, 过, z2。 11:07 Internet Radio  $1/3$ < Skytune  $\overline{a}$ Search(Skytune)  $\geq$ History Ь

Premere il tasto  $\mathbb{Z}^2$  sul telecomando per impostare il timer.

Nel caso in cui il timer sia stato attivato con successo, verrà visualizzata sul display la corrispettiva icona.

## **CONFIGURAZIONE**

Segue l'elenco esaustivo delle impostazioni e delle opzioni disponibili per configurare l'unità.

#### **Rete Wi-Fi**

#### **Aggiungi/Rimuovi AP**

Add AP: l'unità farà una ricerca dei router presenti nelle vicinanze. Remove AP: scegliere quest'opzione se è stato già aggiunto un router e si desidera rimuoverlo. Nota: Posizionare sempre l'unità non oltre 2 metri dal router Wi-Fi per la configurazione.

#### $\triangleright$  AP: [ ]

Se uno o più router sono stati aggiunti alla radio e si desidera passare a un altro router, selezionare quest'opzione per effettuare la modifica.

#### **Segnale**

Serve a mostrare la potenza del segnale Wi-Fi dei corrispettivi router ricevuto dalla radio. Di solito i segnali inferiori a 70 dBm si trovano a un livello più debole. Se ciò dovesse influenzare la ricezione della radio, potrebbe risultare necessario ottimizzare il posizionamento del router o controllare eventuale criticità interessante lo stesso router.

## **On** soundmaster<sup>®</sup>

#### **IP**

L'impostazione di default dell'IP è **Dynamic**. Selezionare per cambiare l'IP in **Fixed** a seconda della condizione della rete.

#### **DNS**

L'impostazione di default dell'DNS è **Dynamic**. Selezionare per cambiare l'DNS in **< Fixed >** a seconda della condizione della rete.

#### **Canali Wi-Fi**

Non tutti i canali Wi-Fi sono disponibili in ciascun paese. Qualche variazione è possibile passando di nazione in nazione. Quindi, occorre scegliere i canali Wi-Fi per garantire una prestazione soddisfacente dell'unità.

I canali sono stati già impostati secondo i requisiti di diverse nazioni. Scegliere il paese in cui si risiede scorrendo l'elenco per ottenere il canale corretto.

**Europe/United Kingdom** è l'impostazione predefinita. Premere **"OK"** sul telecomando o premere la manopola **"Dial/OK"** per selezionare il paese.

#### **Rete LAN**

Collegare la porta Ethernet a una delle porte LAN presenti in un router o in un router Wi-Fi utilizzando un cavo CAT 5 o CAT 6. Se il router o il router Wi-Fi è abilitato al DHCP (consigliato), non occorrerà fare nulla per la configurazione dal momento che l'unità si collegherà a Internet con i parametri assegnati in automatico dal router o dal router Wi-Fi. Usare il telecomando per la configurazione se si intende usare un IP fisso. Scorrere, dunque, fino a IP [Dinamico] e premere **"OK"**. Scegliere Fisso. Premere il tasto ▲, inserire l'IP e premere ▲/▼ per sintonizzarsi sui numeri richiesti: xxx.xxx.xxx.xxx. Passare attraverso i 4 gruppi premendo ◄/►. Una volta terminata l'operazione, premere **"OK"**. Scorrere fino a GW e NM e ripetere quanto sopradescritto.

È possibile anche scegliere di usare un server DNS diverso dal server DHCP. Scorrere fino a DNS e ripetere quanto sopradescritto.

Nota: Usare DHCP per acquisire i parametri di rete se non si ha dimestichezza con questo genere di configurazione.

#### **Data e Ora**

La radio imposterà l'ora locale automaticamente una volta completata la connessione a Internet. Se si desidera procedere con la configurazione manuale, modificare la procedura attraverso le seguenti opzioni:

## **Ch** soundmaster<sup>®</sup>

#### **Fuso orario**

Impostazione automatica del fuso orario: la presente è un'impostazione predefinita. Impostazione manuale del fuso orario: scegliere quest'opzione se si desidera impostare l'ora secondo un altro fuso orario. Scegliere e selezionare la regione/città che si preferisce e premere **"OK"** per confermare.

L'accoppiamento con NTP (protocollo di sintonizzazione dell'ora) e DST (risparmio luce solare) sarà regolato automaticamente se si sceglie di usare l'ora sincronizzata di rete (NTP).

#### **Impostare il formato dell'ora**

Scegliere tra il formato 12 ore o il formato 24 ore.

## **Impostare il formato della data**

#### **NTP (uso dell'ora sincronizzata della rete)**

NTP è pensato per sincronizzare l'orologio di un dispositivo con l'ora indicata dal server. L'unità sincronizzerà l'ora del server come impostazione predefinita ogni volta che si accende il dispositivo e si collega a Internet. Ciò assicura un alto livello di accuratezza dell'ora. È possibile cambiare e utilizzare l'ora di un altro server inserendo l'indirizzo URL (vedere Server NTP a seguire). È possibile scegliere "Do not use network time" se lo si desidera.

Se si decide di non utilizzare NTP per la sincronizzazione dell'ora, scegliere NTP (protocollo dell'ora di rete) e premere **"OK"** per effettuare il cambiamento. Sul menu verrà visualizzato Imposta data e ora. Selezionare e regolare la data e l'ora a piacere.

#### **Server NTP**

NTP è pensato per sincronizzare l'orologio di un dispositivo con l'ora indicata dal server. Mostra il server in uso per l'unità.

#### **Lingua**

L'impostazione predefinita per la lingua è l'inglese. Tuttavia, se si desidera è possibile scegliere altre lingue. Scorrere con i tasti ▲/▼ sul telecomando o con la manopola **"Dial/OK"** sino al simbolo **P** e premere "OK". Scorrere per selezionare e premere "OK" per attivare la lingua desiderata. Sono a disposizione dell'utente le seguenti lingue: inglese, francese, spagnolo, italiano, tedesco, olandese, polacco, russo e cinese semplificato.

#### **Radio locale**

La radio è preimpostata per individuare in modo automatico le stazioni presenti nella propria zona attraverso la connessione Internet. È possibile accedere a tali stazioni premendo il tasto **"Local"** sul telecomando. È possibile impostare anche la funzione **Local** in un'altra regione. Selezionare **Local Radio** e premere **"OK"**. Scegliere **Manual-set Local radio** per modificare l'impostazione della regione.

#### **Setup DAB**

#### **Ricerca preselezione DAB**

È sempre possibile condurre una nuova ricerca di canali DAB selezionando quest'opzione. Verranno cancellati sia tutte le stazioni in preselezione sia i canali.

## **On** soundmaster<sup>®</sup>

#### **Preselezione radio DAB**

Le stazioni DAB oggetto di scansione verranno elencate qui per la corretta gestione. È possibile cambiarne la posizione o addirittura cancellare una stazione. Scorrere fino alla stazione desiderata e premere il tasto ►. Si aprirà una finestra di pop-up: Muovi su, Muovi giù e Cancella.

#### **Setup FM**

#### **Zona FM**

Scegliere la regione fisica di riferimento per definire la portata della ricerca da parte dell'unità.

#### **Ricerca preselezione FM**

È sempre possibile condurre una nuova ricerca di canali DAB selezionando quest'opzione. Verranno cancellati sia tutte le stazioni in preselezione sia i canali. Verrà selezionata la radio con la frequenza più bassa dei valori in scansione. L'elenco di preselezione verrà salvato salvo l'avvio di una nuova scansione.

#### **Radio FM in preselezione**

È possibile regolare la posizione di preselezione attraverso i comandi Muovi su, Muovi giù e Cancella. Selezionare una stazione in preselezione. Premere il tasto ► (oppure **"Forward/Right"** sull'unità) e si passerà al menu di Modifica.

Premere sempre il tasto ◄ (o **"Back/Left"** sull'unità) per ritornare all'elenco delle preselezioni.

#### **Setup della riproduzione**

I comandi per impostare la modalità di riproduzione in streaming UPnP/DLNA sono: Ripeti tutto, Ripeti una volta o Shuffle (Riproduzione casuale).

#### **Funzione Resume**

Tale funzione è attiva per default. Una volta riattivata l'alimentazione, la radio riprenderà la riproduzione a partire dall'ultima modalità. Ad esempio, se prima dell'interruzione era in ascolto una stazione radio, l'unità riprenderà la riproduzione dell'ultima stazione ascoltata una volta ristabilita l'alimentazione elettrica.

#### **Dimmer**

È possibile impostare a piacere il livello di retroilluminazione del display. Sono presenti due impostazioni: Modalità e Livello

#### **Modalità: Normale o Risparmio energetico**

Normal: il display presenterà lo stesso livello di luminosità sempre senza affievolirsi. Dim: il livello di intensità del display si abbasserà dopo 20 secondi se non si effettua alcun intervento sulla radio.

#### **Livello: Intenso e Soffuso**

Bright: per regolare il livello di luminosità in modalità Normale. Dim: per regolare il livello di luminosità in modalità Luce tenue.

#### **Variatore in Standby**

Quando la radio è in standby, ruotare la manopola **"Dial/OK"** per regolare il livello di luminosità a proprio piacimento, soprattutto, in virtù delle esigenze personali durante le ore notturne.

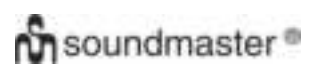

#### **EQ (Equalizzatore)**

È possibile impostare diversi generi musicali (solo per uscita cuffie e line-out).

#### **Buffer**

Qualche volta potrebbe aver luogo una riproduzione irregolare della web radio. Ciò può avvenire qualora la connessione a Internet sia lenta o in presenza di una congestione di rete. Per migliorare la situazione, è possibile scegliere un valore di buffer più lungo per guadagnare qualche secondo di radio in streaming prima di avviare la riproduzione.

Il valore di default è di 2 secondi. Se si preferisce un valore di buffer maggiore in termini temporali, è possibile scegliere 5 secondi.

#### **Informazioni**

Visualizzare le informazioni di rete e del sistema della radio.

Per accedere rapidamente a queste informazioni, premere il tasto **"Info"** sul telecomando. In caso di utilizzo del proprio PC per gestire Le mie radio preferite, occorre utilizzare l'indirizzo IP: in questo modo, è possibile visualizzare queste informazioni attraverso questo percorso. Scrivere l'indirizzo IP (Configurazione > Info > Rete > IP) nell'apposita finestra del browser del vostro PC.

#### **Aggiornamento software**

Di tanto in tanto si possono ricevere notifiche da parte del software circa l'aggiornamento di alcune componenti della radio. Controllare lo stato degli aggiornamenti regolarmente perché il dispositivo sia sempre aggiornato rispetto all'ultima versione del software.

#### **Ripristino delle impostazioni di fabbrica**

È possibile ripristinare le impostazioni di fabbrica cancellando tutte le impostazioni. Una volta eseguito il reset, verranno cancellate tutte le stazioni in preselezione, le impostazioni e la configurazione.

#### **AGGIUNGERE L'URL PREFERITO/GESTIRE LE RADIO PREFERITE MEDIANTE PC**

È possibile aggiungere una stazione radio preferita qualora si conosca l'URL della radio in streaming.

La radio dispone di un server integrato tramite cui è possibile gestire le stazioni preferite in qualsiasi momento aggiungendole all'elenco o modificando quest'ultimo. Seguire la procedura di seguito descritta per accedere al server integrato:

- $\triangleright$  Collegare il PC alla stessa rete Wi-Fi della radio.
- Individuare l'indirizzo IP nei seguenti modi: Premere il tasto **"Info"** sul telecomando, scegliere **Network** e scorrere fino a IP per visualizzare l'indirizzo **IP**.
- Sul menu principale andare su **Configuration > Information > Network > IP**
- Aprire il browser (supportiamo Internet Explorer e Chrome) nel PC e scrivere l'indirizzo IP della radio (es. 192.168.1.11). Si aprirà una finestra di pop-up come questa:

# **C**isoundmaster<sup>®</sup>

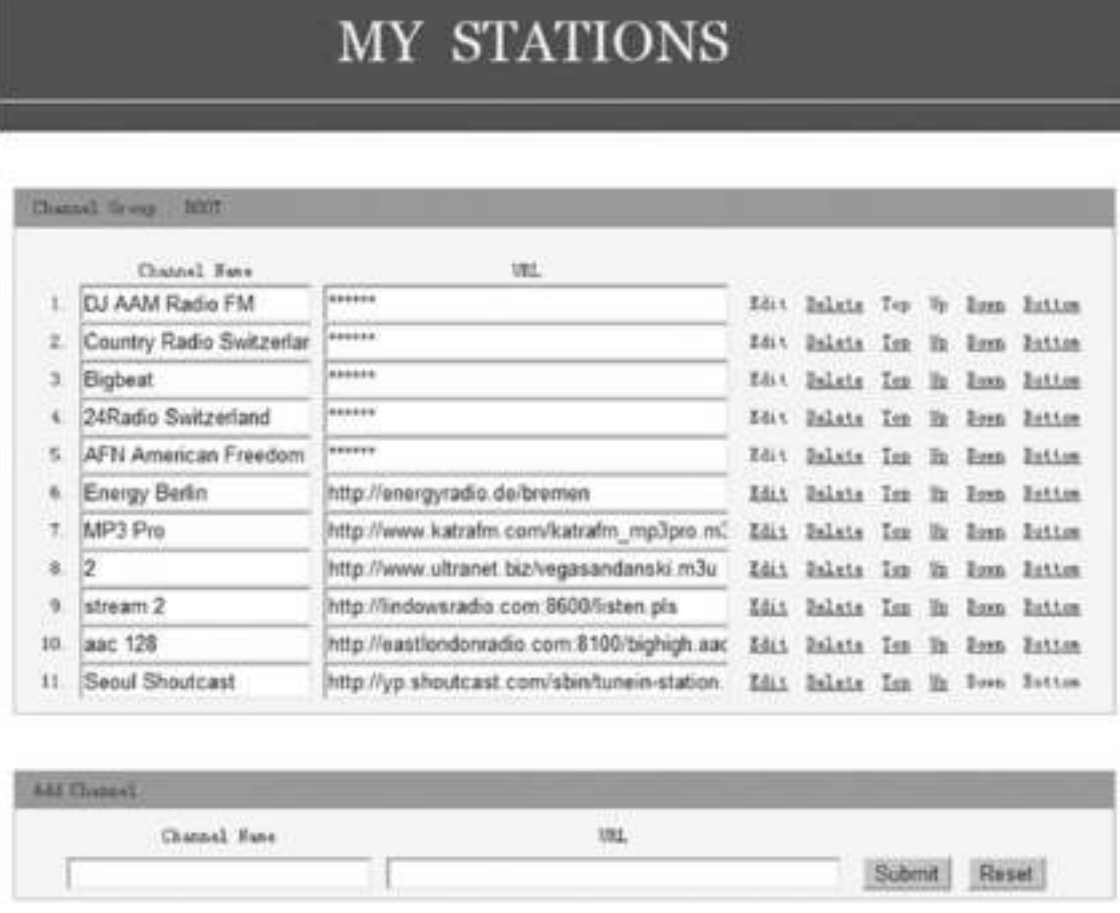

 È possibile digitare il nome e l'URL di una nuova stazione radio sotto la sezione Aggiungi Canale, dunque, fare clic su Esegui. La nuova stazione si sincronizzerà immediatamente con l'elenco delle radio preferite. È possibile aggiungere fino a 99 stazioni radio.

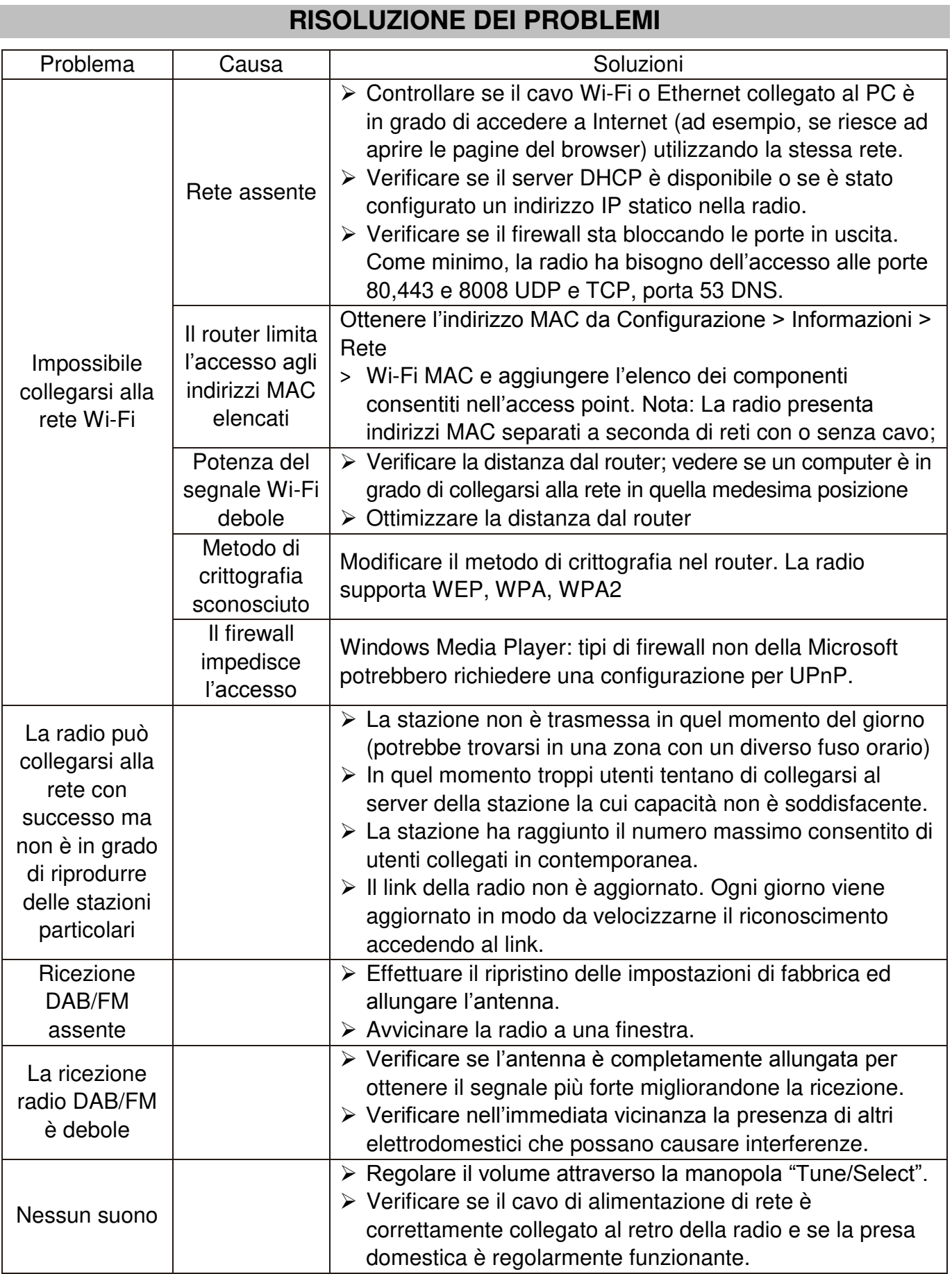

## **SPECIFICHE TECNICHE**

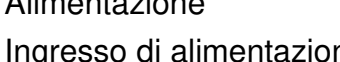

- 
- Protocollo di sicurezza : WEP/WPA/WPA2
- Connessione Ethernet (LAN) : 10/100 Mbps RJ45
- 
- 
- Potenza di trasmissione : 0 dBm
- 
- 
- 
- 
- Alimentazione : Utilizzare solo l'adattatore di potenza fornito in dotazione.
	- Ingresso di alimentazione : 100-240V~50/60Hz
- Uscita di potenza  $\qquad \qquad : \quad 5V$   $\qquad \qquad$  1A  $\oplus \oplus \oplus$
- Rete senza fili : IEEE802.11b/g/n
	-
	-
- Versione Bluetooth : V4.2 BR/conforme a EDR
- Portata del Bluetooth : 10 metri (senza ostacoli)
	-
- Intervallo di frequenza DAB : 174.928MHz 239.200MHz
- Portata FM : 87,5 108,00 MHz
- Stazioni in preselezione : 99 (tra web radio, DAB, FM)
- Uscita audio : Jack stereo per auricolari da 6,35 mm Line-out stereo (analogica) Uscita digitale ottica (Toslink) e coassiale

## **IMPORTATO DA**

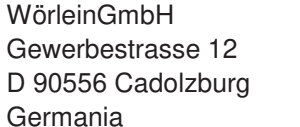

Tel.: +49 9103 71 67 0 Fax.: +49 9103 71 67 12 Email: service@woerlein.com Web: www.woerlein.com

TechnischeÄnderungen und Druckfehlervorbehalten

Copyright di Woerlein GmbH, 90556 Cadolzburg, www.woerlein.com Vervielfältigung nur mit ausdrücklicher Genehmigung der Woerlein GmbHs

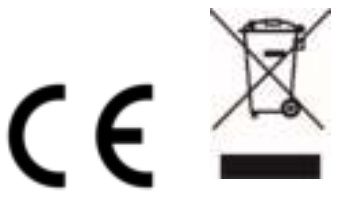

#### **OCHRANA ŽIVOTNÍHO PROSTŘEDÍ**

Nelikvidujte tento výrobek na konci jeho životního cyklu spolu s běžným domovním odpadem. Odevzdejte jej ve sběrném dvoře pro recyklaci elektrických a elektronických zařízení. Tento význam má symbol na výrobku, návodu k použití nebo na balení.

Materiály lze dle jejich označení opětovně použít. Opětovným použitím, recyklací nebo jinými způsoby využití starých zařízení významně přispíváte k ochraně našeho životního prostředí.

Více informací o sběrných dvorech vám poskytne příslušný místní úřad.

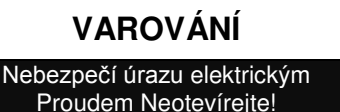

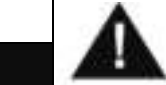

Upozornění: Nesnímejte kryt (ani zadní část), abyste snížili nebezpečí úrazu elektrickým proudem. Uvnitř nejsou žádné díly, které by mohl uživatel opravit sám. Opravy svěřte kvalifikovaným servisním pracovníkům.

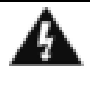

Tento symbol značí přítomnost nebezpečného napětí uvnitř krytu, které je dostatečně vysoké, aby představovalo nebezpečí úrazu elektrickým proudem. Tento symbol značí, že k zařízení jsou k dispozici pokyny k obsluze a údržbě.

**Použité baterie představují nebezpečný odpad a NESMÍ být likvidovány spolu s domovním odpadem!** Jako spotřebitelé jste **z právního hlediska povinni** odevzdat **všechny baterie**  k zajištění ekologicky šetrné recyklace – bez ohledu

na to, zda baterie obsahují škodlivé látky či nikoli\*.

Odevzdejte baterie zdarma v místním veřejném sběrném dvoře nebo v obchodech, které příslušný druh baterií prodávají. Odevzdávejte pouze zcela vybité baterie.

\* Označení Cd = kadmium, Hg = rtuť, Pb = olovo

Neposlouchejte po delší dobu s vysokou hlasitostí, abyste zabránili možnému poškození sluchu.

- Používejte zařízení pouze v suchém vnitřním prostředí.
- Chraňte zařízení před vlhkostí.
- Zařízení neotevírejte. NEBEZPEČÍ ÚRAZU ELEKTRICKÝM PROUDEM! Otevření a opravy svěřte kvalifikovaným servisním pracovníkům.
- Zařízení připojujte pouze ke správně namontované a uzemněné nástěnné zásuvce. Zkontrolujte, zda napětí odpovídá technickým údajům uvedeným na typovém štítku.
- Zajistěte, aby síťový kabel zůstal během provozu suchý. Síťový kabel nepřiskřípněte ani jiným způsobem nepoškozujte.
- Varování pro odpojování zařízení: Síťová zástrčka se používá jako připojení, měla by proto zůstat vždy přístupná.
- Poškozený síťový kabel nebo zástrčku je nutné nechat ihned vyměnit v autorizovaném servisním středisku.
- Dochází-li k bleskům, zařízení ihned odpojte od síťového napájení.
- Děti by měly zařízení používat pod dohledem rodičů.
- Zařízení čistěte pouze suchým hadříkem.
- NEPOUŽÍVEJTE ČISTICÍ PROSTŘEDKY ani ABRAZIVNÍ TKANINY!
- Zařízení umístěte na místo s dostatečnou ventilací, aby nedocházelo k přehřívání.
- Nezakrývejte ventilační otvory!
- Ventilační otvory by neměly být zablokovány předměty, jako jsou noviny, ubrusy, záclony apod.
- Zařízení by nemělo být vystaveno kapající ani stříkající vodě a neměly by se na něj pokládat předměty s tekutinami, jako jsou vázy.
- Zařízení by nemělo být vystaveno přímému slunečnímu záření, příliš vysokým ani příliš nízkým teplotám, vlhkosti, vibracím ani by nemělo být umístěno v prašném prostředí.
- Do ventilačních otvorů ani jiných otvorů zařízení se nikdy nepokoušejte vložit dráty, špendlíky ani jiné předměty.
- Umístěte zařízení na bezpečné místo bez vibrací.
- Na zařízení by se neměly pokládat zdroje otevřeného ohně jako například hořící svíčky.
- Umístěte zařízení co nejdále od počítačů a mikrovlnných trub. V opačném případě by mohlo docházet k rušení příjmu rádiového signálu.
- Neotevírejte ani neopravujte kryt. Není to bezpečné a došlo by k porušení platnosti<br>záruky. Opravy smí provádět pouze záruky. Opravy smí provádět autorizované servisní/zákaznické středisko.
- Používejte pouze baterie neobsahující rtuť ani kadmium.
- Baterii by neměly být vystaveny působení nadměrného tepla, jako je sluneční záření, oheň apod.
- Použité baterie představují nebezpečný odpad a NESMÍ být likvidovány spolu s domovním odpadem!!! Vraťte baterie svému prodejci nebo je odevzdejte v místním sběrném dvoře.
- Udržujte baterie mimo dosah dětí. Děti by mohly baterie spolknout. Pokud došlo ke spolknutí baterie, okamžitě vyhledejte lékařskou pomoc.
- Baterie pravidelně kontrolujte, zda nedochází k úniku kapalin.
- Toto zařízení je určeno k používání v mírném klimatu. Není vhodné pro používání v zemích s tropickým klimatem.

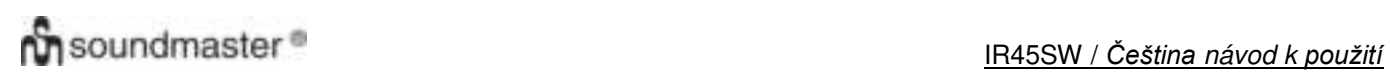

## **UMÍSTĚNÍ OVLÁDACÍCH PRVKŮ**

#### **POHLED ZEPŘEDU**

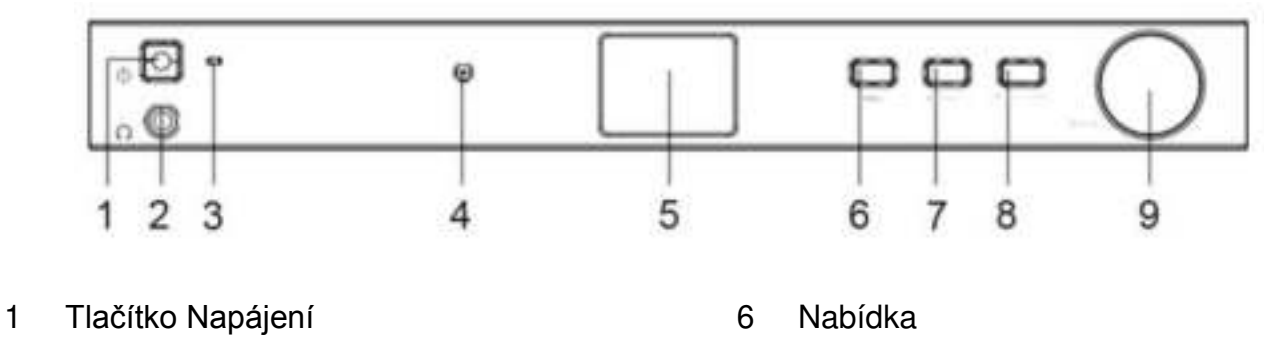

- 2 Konektor sluchátek 7 Zpět/vlevo
- 3 Dioda LED napájení 1988 8 Vpřed/vpravo
- 4 Infračervený senzor 19 volba/OK
- 5 LCD

#### **POHLED ZEZADU**

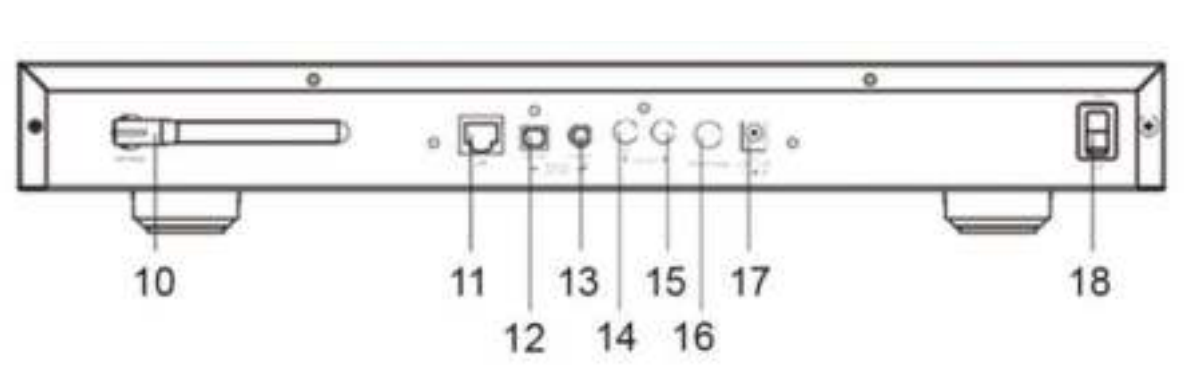

- 
- 11 Zásuvka pro připojení sítě LAN 16 Konektor antény pro DAB/FM
- 
- 13 Digitální výstup koaxiální 18 Spínač Zapnuto/Vypnuto
- 14 Linkový výstup R
- 10 Anténa Wi-Fi 15 Linkový výstup L
	-
- 12 Digitální výstup optický 17 Konektor vstupu ss napájení
	-

## **DÁLKOVÝ OVLADAČ**

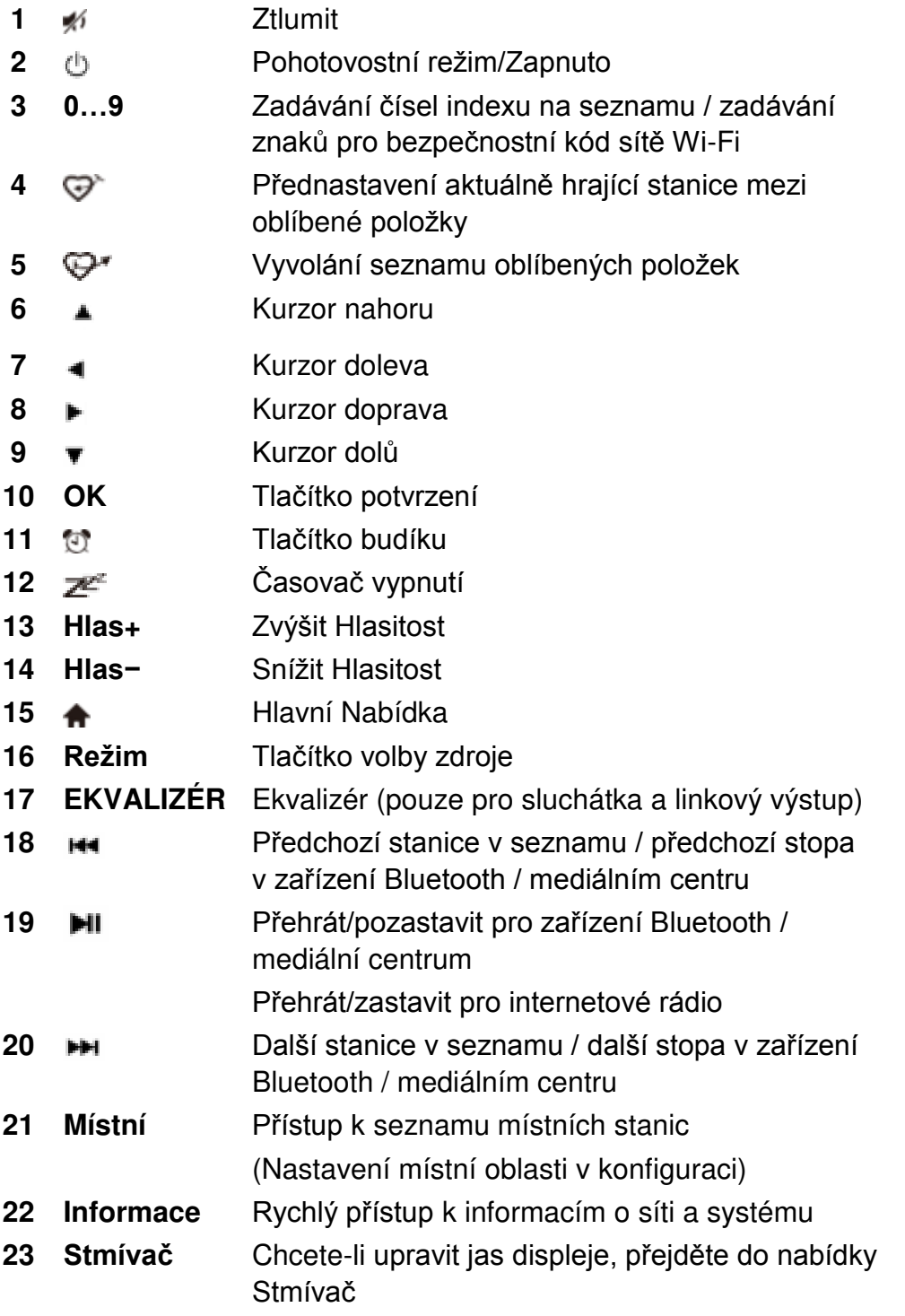

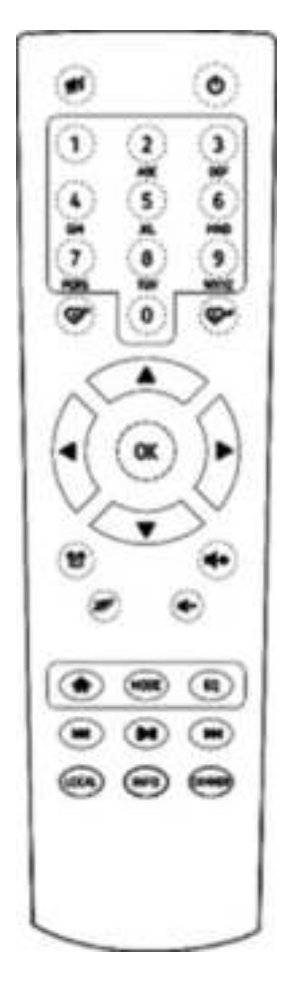

## **PROVOZ DÁLKOVÉHO OVLADAČE**

- 1. Stiskněte a vysuňte zadní kryt a otevřete prostor pro baterie dálkového ovladače.
- 2. Vložte dvě baterie velikosti AAA. Ujistěte se, že strany (+) a (−) baterií odpovídají
- stranám (+) a (-) uvedeným v prostoru pro baterie
- 3. Zavřete kryt prostoru pro baterie.

## **INSTALACE**

- Připojte napájecí adaptér a spínač Zapnuto/Vypnuto (na zadní straně skříně) zapněte do polohy ON. Na přední straně stiskněte tlačítko "Power" (dioda LED napájení se krátce rozsvítí).
- Varování: Používejte pouze adaptér dodaný s rádiem. Připojení napájecího zdroje o jiné hodnotě způsobí trvalé poškození rádia a může být nebezpečné.
- Zařízení je určeno pro připojení k reproduktoru s externím napájením. Neobsahuje vestavěný zesilovač ani reproduktor. Stereofonní systém připojte pomocí analogového nebo digitálního výstupu, který se nachází na zadním panelu zařízení.

**Poznámka:** Všechny režimy rádia fungují prostřednictvím analogového a digitálního výstupu. Výjimku představují režimy DAB a FM, které fungují pouze prostřednictvím analogového výstupu.

## **NASTAVENÍ SÍTĚ**

Připojení k internetu lze nastavit pomocí kabelové sítě LAN nebo bezdrátové sítě LAN (Wi-Fi). Zařízení vyžaduje širokopásmové připojení k internetu pomocí kabelové sítě Ethernet nebo sítě Wi-Fi. Nejjednodušší je použít kabel CAT 5 nebo CAT 6 pro připojení pomocí kabelové sítě Ethernet ke směrovači sítě Wi-Fi, který se připojí k modemu ADSL nebo kabelovému modemu poskytovanému vaším poskytovatelem internetových služeb.

#### **Kabelová síť LAN (Ethernet)**

Pro připojení kabelové sítě Ethernetu ke směrovači s povoleným protokolem DHCP se automaticky provede konfigurace sítě pro připojení k internetu a zařízení může být použito ke sdílení internetového rádia a sdílení UPnP bez zásahu uživatele.

#### **Bezdrátová síť LAN (Wi-Fi)**

#### **Pomocí dálkového ovladače**

Na alfanumerické klávesnici opakovaným stisknutím každého tlačítka postupně procházejte písmena, číslice a symboly uvedené níže. Chcete-li vložit znak, přejděte na správný znak. Jakmile je zvýrazněn, stisknutím tlačítka • přejděte na vložení následujícího znaku. Jakmile dojde na poslední znak hesla a tento znak je zvýrazněn, proveďte potvrzení stisknutím tlačítka "OK".

Tlačítko 1: 1 a různé druhy symbolů  $|@#\$%^R*() + []\{;.^{\prime\prime\prime}\},|.$ /<>? Tlačítko 2: 2ABCabc Tlačítko 3: 3DEFdef Tlačítko 4: 4GHIghi Tlačítko 5: 5JKLjkl Tlačítko 6: 6MNOmno Tlačítko 7: 7PQRSpqrs Tlačítko 8: 8TUVtuv Tlačítko 9: 9WXYZwxyz Tlačítko 0: 0

#### **Pomocí tlačítek ovládání na zařízení**

Pomocí knoflíku "Dial/OK" postupně procházejte znaky. Jakmile je zvýrazněn správný znak, stisknutím tlačítka "Forward/Right" přejděte na vložení následujícího znaku. Jakmile dojde na poslední znak hesla a tento znak je zvýrazněn, proveďte potvrzení stisknutím tlačítka "Dial/OK". Poznámka: Bezpečnostní kód rozlišuje malá a velká písmena.

## IR45SW / *Čeština návod k použití*

- 1. Pokud je tato činnost prováděna poprvé, zobrazí se průvodce konfigurací sítě. Konfiguraci sítě spustíte volbou možnosti Yes. Stisknutím tlačítka **"Back/Left"** zvýrazněte možnost Yes a potvrďte ji stisknutím knoflíku "Dial/OK".
- 2. Ze seznamu vyberte možnost Add/Remove AP, pomocí knoflíku "Dial/OK" procházejte možnosti a jeho stisknutím možnost potvrďte. Poté vyberte možnost Add AP (Scan):

Configure Network? <Yes> No

Add/Remove AP  $AP:[ \ ]$ 

Add AP Remove AP

3. Spustí se vyhledávání dostupných směrovačů Wi-Fi v okolí. Přejděte na svou síť a potvrďte stisknutím tlačítka "OK". Pokud má vaše síť Wi-Fi chráněný bezpečnostní kód, požádá vás o zadání přístupové fráze/hesla.

#### **Poznámka: Heslo rozlišuje velká a malá písmena. Pokud neznáte heslo, obraťte se na toho, kdo nastavuje vaši síť.**

4. Po úspěšném připojení k síti Wi-Fi se krátce zobrazí zpráva Association Complete. V levém horním rohu displeje se zobrazí proužek signálu Wi-Fi.

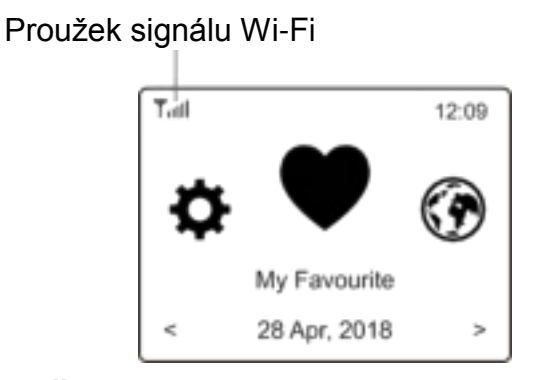

#### **PŘEHLED VLASTNOSTÍ A FUNKCÍ**

Stisknutím tlačítka "MENU" nebo pomocí tlačítka **na dálkovém ovladači vstoupíte do hlavní** nabídky. Procházejte otáčením knoflíku "DIAL/OK" pomocí tlačítek </> **Al>** na dálkovém ovladači:

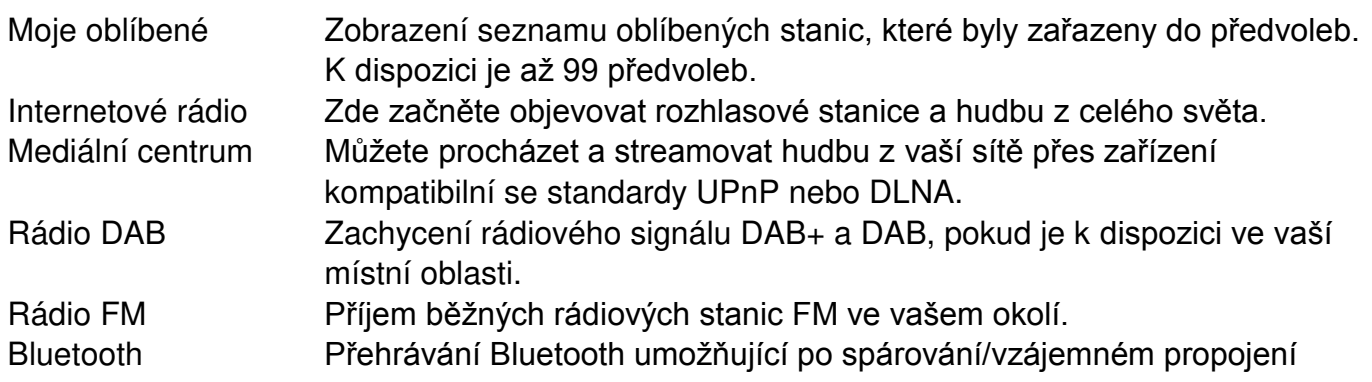

## *<u>M</u> SOUND SOUND SOUND SOUND SOUND AT A LOCAL SOUTH SOUND AT A LOCAL SOUTH SOUND AT A LOCAL SOUTH SOUTH SOUTH SOUTH SOUTH SOUTH SOUTH SOUTH SOUTH SOUTH SOUTH SOUTH SOUTH SOUTH SOUTH SOUTH SOUTH SOUTH SOUTH SOUTH SOUTH SO*

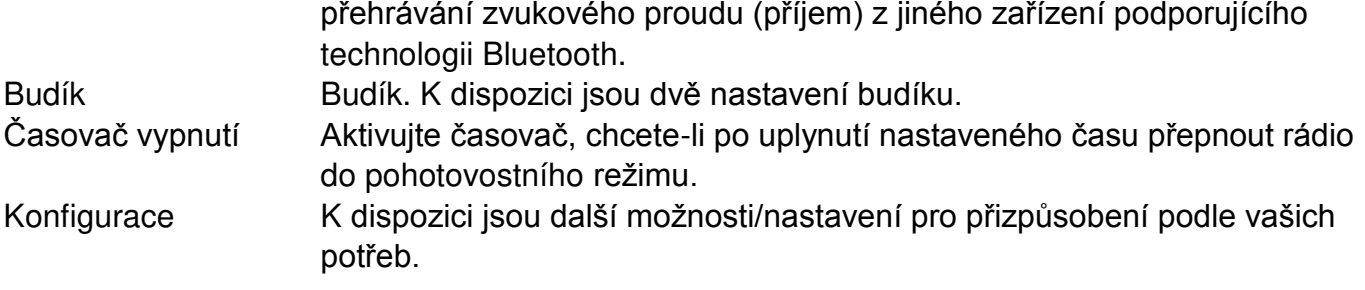

## **INTERNETOVÉ RÁDIO**

V hlavní nabídce zvolte možnost **Internet Radio** a níže najdete následující možnosti:

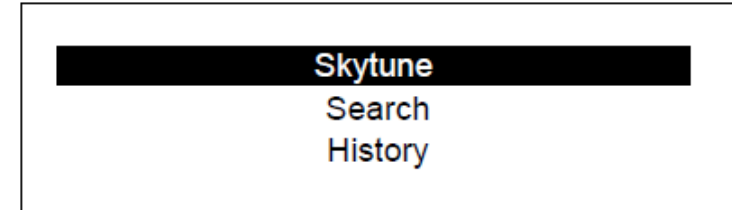

**Skytune** 

Vyberte možnost **Skytune** a můžete si začít vychutnávat tisíce rozhlasových stanic z celého světa. Můžete vyhledávat podle regionu, hudebního žánru a jazyka.

Možnost **Local Radio** vám umožní rychlý přístup ke stanicím dostupným ve vaší oblasti prostřednictvím připojení k internetu.

Poznámka – svou místní oblast rádia můžete změnit v nabídce **Configuration> Local radio setup**. Další informace naleznete v části 11.

Poznámka – když procházíte seznamem **Globe All** a chcete se rychle dostat do určitého bodu dlouhého seznamu, zadejte pomocí dálkového ovladače číslo rejstříku a rychle přejdete na tento bod. Například stisknutím číslic 2 a 8 a stisknutím tlačítka "OK" zvýrazníte stanici č. 28.

#### **Vyhledávání**

Místo procházení seznamu rozhlasových stanic můžete zadat několik znaků požadované stanice k odfiltrování/zkrácení seznamu stanic.

#### **Naposledy poslouchané stanice**

Rádio ukládá do paměti až 99 stanice, které jste poslouchali. Pokud jste poslouchali více než 99 stanic, nahradí první stanici, kterou jste poslouchali.

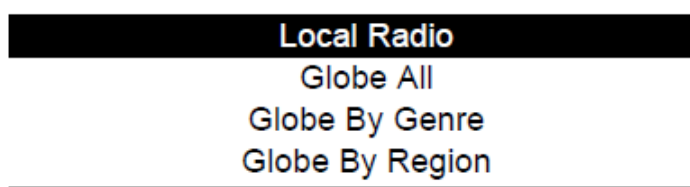

# IR45SW / *Čeština návod k použití*

#### **Spuštění přehrávání internetového rádia**

Když je spuštěno přehrávání rádiové stanice, může být zobrazeno více informací o rádiové stanici. Na obrazovce stavu přehrávání níže stiskněte Vpravo:

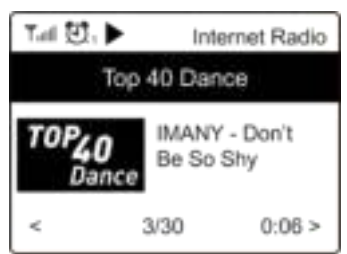

Při každém stisknutí tlačítka ► se zobrazí různé informace, např. čas, streamovací bitová rychlost, název skladby, jméno interpreta (je-li k dispozici), velké hodiny a logo rozhlasové stanice (je-li k dispozici):

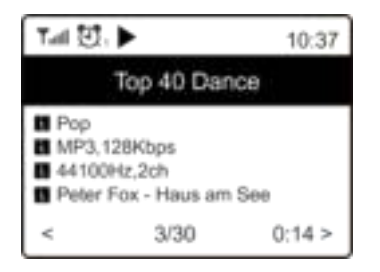

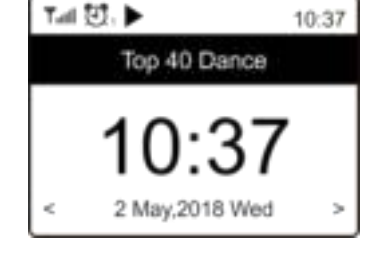

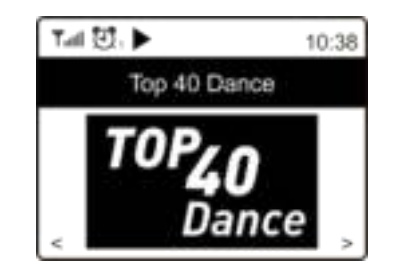

#### **Moje oblíbené**

Tato možnost slouží k zobrazení vašeho seznamu oblíbených stanic, které byly zařazeny do předvoleb.

#### **Uložení stanice do předvolby**

K uložení stanice do předvolby je třeba dálkový ovladač.

Když hraje rádiová stanice, stiskněte tlačítko  $\overline{\psi}$  na dálkovém ovladači, uvidíte, že se jako níže zobrazí ikona  $\pm$ . To znamená, že je stanice přidána do seznamu oblíbených položek.

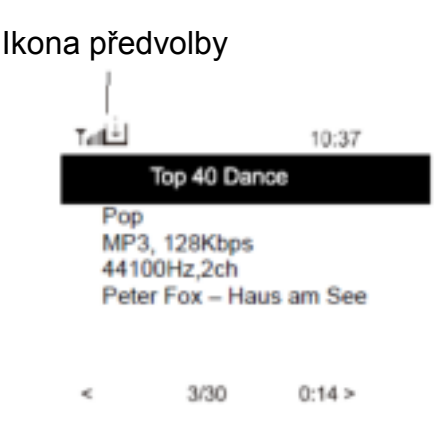

Nově přidaná stanice se vždy zobrazí v poslední položce v seznamu oblíbených položek. Můžete uložit až 99 předvoleb.

#### **Vyvolání stanice**

Seznam oblíbených položek vyvoláte stisknutím tlačítka  $\overline{\mathbb{P}}^r$ na dálkovém ovladači, přejděte na možnost **My Favourite** v hlavní nabídce, vyberte ji a potvrďte.

# IR45SW / *Čeština návod k použití*

#### **Úprava seznamu oblíbených položek**

V seznamu oblíbených položek vyberte rádiovou stanici, kterou chcete upravit, poté stiskněte tlačítko na dálkovém ovladači (nebo stiskněte tlačítko **[Forward/Right]** na přístroji). Vstoupíte do nabídky Edit s následujícími možnostmi:

Move down – posunutí pořadí stanice dolů.

Move up – posunutí pořadí stanice nahoru.

Delete – odstranění konkrétní stanice.

## **MEDIÁLNÍ CENTRUM**

Zařízení podporuje UPnP a je kompatibilní se standardem DLNA.

Umožňuje streamovat hudbu z vaší sítě. To však vyžaduje, abyste měli v síti kompatibilní zařízení, které může fungovat jako server. Může to být například síťový pevný disk nebo běžný počítač např. se systémem Windows 8, pomocí něhož je povolen přístup ke sdílené složce nebo sdílení médií. Složky pak lze procházet a přehrávat na přístroji.

Poznámka – než začnete tuto funkci používat, ujistěte se, že se počítač nebo notebook nachází ve stejné síti Wi-Fi jako rádio.

#### **Streamování hudby**

- Jakmile je server kompatibilní se standardem UPnP/DLNA nakonfigurován pro sdílení mediálních souborů s rádiem, můžete začít streamovat hudbu.
- V hlavní nabídce vyberte možnost **Media Centre** a vyberte položku **UPnP**.
- Rádio může dokončit skenování dostupných serverů UPnP po několika sekundách. Pokud nejsou nalezeny žádné servery UPnP, zobrazí se možnost **Empty List**.
- Po úspěšném skenování vyberte váš server UPnP.
- ≻ Rádio zobrazí kategorie médií dostupných na serveru UPnP, např. "Music", "Playlists" atd.
- Vyberte mediální soubory, které chcete přehrát.

Režim přehrávání můžete nastavit v nabídce **Configuration > Playback setup**.

#### **Můj seznam skladeb**

Můžete vytvořit svůj vlastní seznam skladeb pro hudební soubory UPnP. Vyberte a zvýrazněte skladbu, kterou chcete přidat do seznamu skladeb a podržte tlačítko **"Dial/OK"** nebo stiskněte a podržte tlačítko "OK" na dálkovém ovladači, dokud se nezobrazí znaménko **L**L. Skladba bude přidána do položky Můj seznam skladeb.

#### **Vyprázdnit můj seznam skladeb**

Odstraňte všechny skladby v seznamu "Můj seznam skladeb", abyste mohli připravit nový seznam skladeb.

Poznámka – pokud máte k dispozici servery kompatibilní s DLNA, postupujte podle kroků popsaných výše pro procházení zvukových souborů, které chcete přehrát, ze zařízení kompatibilního s DLNA na jednotce.

## **RÁDIO DAB**

Pokud ve vaší oblasti existuje vysílání Digital Audio Broadcasting (DAB), může zařízení přijímat také stanice DAB. Zařízení podporuje vysílání DAB i DAB+.

Připojte drátovou anténu (dodávanou v balení) ke konektoru antény na zadní straně skříně. Abyste dosáhli nejlepšího příjmu, umístěte zařízení k oknu a anténu natáhněte co nejdál.

Chcete-li přepnout na rádio DAB, přejděte na možnost **DAB Radio** nebo použijte tlačítko "Mode" na dálkovém ovladači. Stisknutím tlačítka "OK" zahájíte poslech.

Možností **Scan DAB Station** budete dotázáni, zda chcete skenovat stanice DAB. Stisknutím tlačítka "OK" spustíte skenování a zobrazí se pokrok v počtu přijatých kanálů. Po dokončení bude zobrazena stránka předvoleb pro vaši akci.

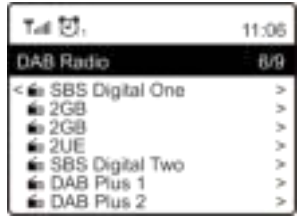

Kanál můžete vybrat a začít jej poslouchat. Kdykoli chcete přidat do nabídky **My Favourite**, stiskněte tlačítko  $\overline{\mathcal{P}}$  a dojde k přidání do seznamu oblíbených položek. Chcete-li se vrátit na seznam předvoleb, vždy stiskněte tlačítko (nebo "**Back/Left**" na zařízení).

Poznámka – když přehráváte rádio DAB, stisknutím tlačítka • zobrazíte další informace o rádiu. Pokaždé, když stisknete tlačítko Vpravo, budou zobrazeny různé informace, jako je například rádiová frekvence, posouvající se text (pokud je k dispozici) a velké hodiny.

Pokud jsou nové digitální rozhlasové stanice součástí multiplexu, který jste již obdrželi, měly by být automaticky převzaty zařízením. V opačném případě je třeba znovu provést skenování předvolby.

## **RÁDIO FM**

Chcete-li přijímat běžné stanice FM, připojte nejprve drátovou anténu (dodávanou v balení) ke konektoru antény na zadní straně skříně. Abyste dosáhli nejlepšího příjmu, umístěte zařízení k oknu a anténu natáhněte co nejdál.

Chcete-li přepnout na rádio FM, přejděte na možnost FM Radio nebo použijte tlačítko "Mode" na dálkovém ovladači. Stisknutím tlačítka "OK" zahájíte poslech.

Možností Scan FM Station budete dotázáni, zda chcete skenovat stanice FM. Stisknutím tlačítka **"OK"** spustíte skenování a zobrazí se pokrok v počtu nalezených kanálů. Po dokončení automaticky uloží nalezené kanály do předvoleb a zobrazí seznam pro vaši akci.

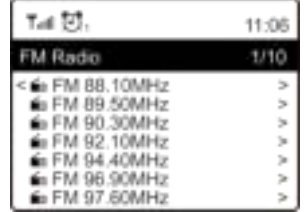

Kanál můžete vybrat a začít jej poslouchat. Kdykoli chcete přidat do nabídky **My Favourite**, stiskněte tlačítko a dojde k přidání do seznamu oblíbených položek.

Chcete-li se vrátit na seznam předvoleb, vždy stiskněte tlačítko < (nebo tlačítko "**Back/Left**" na zařízení).

# IR45SW / *Čeština návod k použití*

Poznámka – když přehráváte rádio FM, stisknutím tlačítka  $\blacktriangleright$  zobrazíte další informace o rádiu. Pokaždé, když stisknete tlačítko  $\blacktriangleright$ , budou zobrazeny různé informace, jako je například rádiová frekvence a velké hodiny na displeji.

#### **Manuální ladění**

Chcete-li ručně naladit frekvenci, dlouze stiskněte tlačítko **"OK"** na dálkovém ovladači nebo dlouze stiskněte tlačítko "Dial/OK" na zařízení, dokud se v pravém dolním rohu displeje nezobrazí nabídka "Tuning". Pomocí tlačítek </>
→ na dálkovém ovladači nalaďte frekvenci. Po dokončení dlouhým stisknutím tlačítka "OK" ukončíte ruční ladění

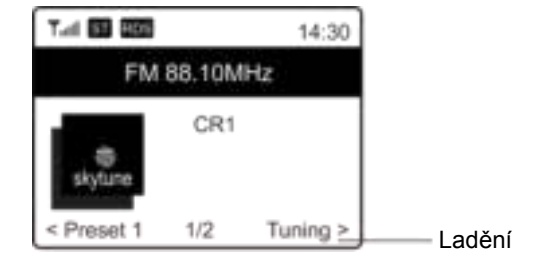

## **BLUETOOTH**

Než bude možný přenos mezi zařízením Bluetooth a rádiem, je nutné obě zařízení propojit. Tento proces se nazývá "pairing" Zařízení se používá jako přijímač pro příjem přehrávání hudby na zařízení.

Pokud jste již dříve připojili zařízení Bluetooth, toto spojení se automaticky obnoví, pokud jsou obě zařízení v dosahu a v rádiu je zvolena funkce Bluetooth. "Pairing" není třeba opakovat. Tuto funkci však může být třeba aktivovat v zařízení Bluetooth.

- 1. Stisknutím tlačítka "Menu" pro zobrazení nabídky výběru pro různé provozní režimy.
- 2. Pomocí tlačítek <sup>▲</sup> / vyberte provozní režim Bluetooth a stiskněte tlačítko voliče.
- 3. Zapněte zařízení Bluetooth, ke kterému chcete rádio připojit, a zde aktivujte režim párování. Zařízení vyhledává zařízení Bluetooth v dosahu příjmu.
- 4. Po nalezení rádia zobrazí vaše zařízení Bluetooth jeho název IR45SW.
- 5. Vyberte rádio na zařízení Bluetooth
- 6. Spusťte přehrávání na zařízení Bluetooth.

Přehrávání se nyní odehrává pomocí rádia.

## **BUDÍK**

- 1. Z hlavní nabídky vyberte možnost **Alarm** nebo stiskněte tlačítko **"Alarm"** na dálkovém ovladači.
- 2. Vyberte buď možnost Alarm 1 nebo Alarm 2, výběrem položky **Turn on** budík aktivujete.
- 3. Postupujte podle pokynů průvodce nastavením budíku.
- 4. Průvodce vás provede níže uvedeným nastavením:
	- **Time** nastavení času budíku.

**Sound** – jako zdroj budíku můžete vybrat možnosti **Tone, Favourite, FM Radio** nebo **DAB Radio**.

Poznámka – buzení pomocí možnosti **FM Radio** nebo buzení pomocí možnosti **DAB Radio** – pro buzení rádiem lze použít pouze přednastavené stanice (pokud bylo dokončeno skenování předvolby).

Buzení pomocí možnosti **My Favourite** – před nastavením této položky jako zdroje budíku uložte oblíbenou stanici jako předvolbu.

**Repeat** – budík můžete naplánovat tak, jak chcete – každý den, jednou nebo několik dní. **Alarm Volume** – hlasitost nastavte podle potřeby otáčením knoflíku "Dial/OK" nebo pomocí tlačítek ▲/▼ na dálkovém ovladači.

5. Po dokončení výše uvedených nastavení stisknutím tlačítka ◄ provedete ukončení. Dbejte na to, aby byl budík zapnutý. Pokud je budík aktivován, uvidíte na displeji ikonu budíku.

## **ČASOVAČ SPÁNKU**

Časovač můžete nastavit tak, aby po uplynutí nastaveného času v rozmezí od 15 minut do 180 minut rádio přešlo do pohotovostního režimu.

Stisknutím tlačítka – na dálkovém ovladači nastavte časovač.

Pokud je časovač nastaven, uvidíte na displeji ikonu.

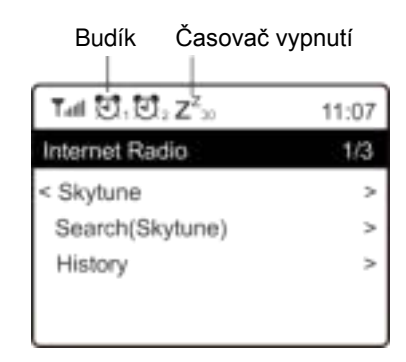

## **KONFIGURACE**

Zde najdete kompletní nastavení/možnosti, které jsou k dispozici pro konfiguraci vašeho zařízení.

#### **Síť Wi-Fi**

#### **Přidat/odebrat AP**

Add AP – bude skenovat seznam směrovačů v okolí.

Remove AP - Pokud jste již přidali směrovač a chcete jej odstranit, zvolte tuto možnost. Poznámka – při nastavení vždy přineste zařízení do vzdálenosti 2 metrů od směrovače Wi-Fi.

#### $\triangleright$  AP: [ ]

Pokud jste do rádia přidali více než jeden směrovač a chcete přepnout na jiný, proveďte změnu výběrem této možnosti.

#### **Signál**

Slouží k zobrazení síly signálu Wi-Fi směrovače Wi-Fi, který rádio přijímá. Úrovně signálu nižší než −70 dBm jsou obvykle na slabší úrovni a pokud ovlivňují příjem vašeho rádia, možná budete muset optimalizovat umístění směrovače nebo zkontrolovat jakýkoli problém směrovače samotného.

#### $\triangleright$  IP

Adresa IP je ve výchozím nastavení nastavena na možnost **Dynamic**. Podle vaší sítě ji změňte na možnost **Fixed** IP.

#### **DNS**

Adresa DNS je ve výchozím nastavení nastavena na možnost **Dynamic**. Podle vaší sítě ji změňte na možnost **<Fixed>** DNS.

#### **Kanály sítě Wi-Fi**

Ve všech zemích nejsou k dispozici všechny kanály Wi-Fi. Mohou být rozdíly mezi různými zeměmi. Proto je nutné zvolit kanály Wi-Fi, abyste zajistili, že Wi-Fi bude vyhovující. Kanály jsme již nastavili podle požadavků v různých zemích. Abyste získali správný kanál, vyberte ze seznamu vyberte zemi, ve které se nacházíte.

Ve výchozím nastavení je nastavena možnost **Europe/United Kingdom**. Chcete-li upravit výběr země, stiskněte tlačítko "OK" na dálkovém ovladači nebo stiskněte knoflík "Dial/OK".

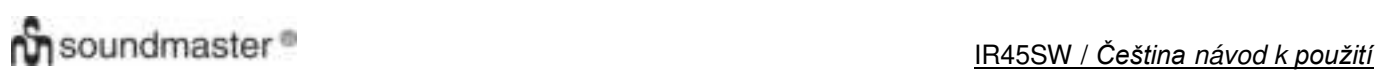

#### **Síť LAN**

Připojte ethernetový port k jednomu z portů LAN směrovače nebo Wi-Fi směrovače pomocí kabelu CAT 5 nebo CAT 6. Pokud je směrovač nebo Wi-Fi směrovač povolen protokolem DHCP (doporučeno), není třeba nic nastavovat a přístroj se připojí k internetu pomocí parametrů, které jsou automaticky přiřazeny směrovačem/Wi-Fi směrovačem. Pokud chcete používat pevnou IP, použijte ke konfiguraci dálkový ovládač a přejděte na možnost IP: [Dynamic] a stiskněte tlačítko "OK". Vyberte možnost Fixed. Stiskněte tlačítko ▲, poté můžete zadat IP, stisknutím tlačítek ▲/▼ nalaďte požadovaná čísla: xxx.xxx.xxx.xxx. Mezi 4 skupinami přepínejte pomocí tlačítek ◄/►. Po dokončení stiskněte tlačítko **"OK"**. Přejděte na GW a NM a proveďte to samé.

Můžete také zvolit použití jiného serveru DNS než toho ze serveru DHCP. Přejděte na DNS a proveďte to samé.

Poznámka – pokud nejste obeznámeni s nastavením sítě, použijte pro získání parametrů sítě službu DHCP.

#### **Datum a čas**

Po dokončení připojení k internetu nastaví rádio nastaví místní čas automaticky. Chcete-li provést ruční nastavení, změňte jej pomocí následujících možností:

#### **Časové pásmo**

Automatické nastavení časového pásma: Tato možnost je ve výchozím nastavení zapnuta. Ruční nastavení časového pásma: Pokud chcete nastavit čas v jiném pásmu, zvolte tuto možnost. Vyberte a zvýrazněte požadovanou oblast/město a proveďte potvrzení stisknutím tlačítka "**OK"**.

Pokud se rozhodnete použít čas sítě (NTP), budou možnosti vázání s NTP (použít čas sítě) a DST (letní čas) upraveny automaticky.

#### **Nastavení formátu času**

Vyberte dle svých preferencí buď 12hodinový nebo 24hodinový zápis.

#### **Nastavení formátu času NTP (použít čas sítě)**

NTP je určen k synchronizaci času zařízení s časovým serverem. Jednotka bude ve výchozím nastavení synchronizovat s časovým serverem vždy, když se spustí a připojí se k Internetu. To zajišťuje velmi vysoký stupeň přesnosti hodin zařízení. Můžete změnit na jiný časový server zadáním adresy URL (viz níže server NTP). Pokud tak nechcete učinit, můžete zvolit možnost "Do not use network time".

Pokud se rozhodnete nepoužívat NTP pro synchronizaci hodin, zvýrazněte možnost NTP (Network time protocal) a stisknutím tlačítka "OK" proveďte změnu. Uvidíte, že se v nabídce objevila možnost Set Date & Time. Vyberte ji a podle svého přání upravte datum a čas.

#### **Server NTP**

NTP je určen k synchronizaci času zařízení s časovým serverem. Zde zobrazuje server, který je používán pro zařízení.

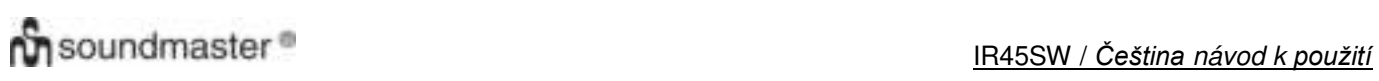

#### **Jazyk**

Výchozí jazyk je angličtina, jako preferované můžete zvolit jiné jazyky. Pomocí tlačítek ▲/▼ na dálkovém ovladači nebo knoflíku "Dial/OK" přejděte na položku s obrázkem **Pa stiskněte** tlačítko **"OK"**. Přejděte na možnost, zvýrazněte ji a stisknutím tlačítka **"OK"** vyberte požadovaný jazyk. K dispozici je angličtina, francouzština, španělština, italština, němčina, holandština, polština, ruština a zjednodušená čínština.

#### **Místní rádio**

Rádio je standardně nastaveno pro automatické rozpoznání rozhlasových stanic ve vaší místní oblasti prostřednictvím internetového připojení. K těmto stanicím lze přistupovat stisknutím tlačítka **"Local"** na dálkovém ovladači. Můžete také nastavit **Local** v jiném regionu, pokud chcete. Zvýrazněte možnost **Local Radio** a stiskněte tlačítko **"OK**". Výběrem možnosti **Manualset Local radio** změníte nastavení regionu.

#### **Nastavení DAB**

#### **Skenování předvolby DAB**

Výběrem této možnosti můžete vždy provést nové skenování kanálů DAB. Všechny současné předvolby a kanály budou odstraněny.

#### **Předvolba rádia DAB**

Naskenované stanice DAB budou zde uvedeny pro správu. Můžete posunout polohu nebo dokonce odstranit libovolnou stanici. Přejděte na stanici a stiskněte tlačítko ►. Objeví se vyskakovací okno: Přesunout nahoru, Přesunout dolů a Odstranit.

#### **Nastavení FM**

#### **Oblast FM**

Zvolte oblast podle vaší fyzické polohy a definujte rozsah vyhledávání pro dané zařízení.

#### **Skenování předvolby FM**

Výběrem této možnosti můžete vždy provést nové skenování kanálů DAB. Všechny současné předvolby a kanály budou odstraněny.

Bude zvýrazněno rádio s nejnižší frekvencí naskenovaných hodnot. Seznam předvoleb bude uložen, pokud nebude provedeno nové skenování předvolby.

#### **Předvolby rádia FM**

Pomocí možností Přesunout nahoru, Přesunout dolů a Odstranit můžete upravit pořadí předvolby. Zvýrazněte jednu z předvoleb, poté stiskněte tlačítko ► (nebo tlačítko **"Forward/Right"** na přístroji), vstoupí do nabídky Edit.

Chcete-li se vrátit na seznam předvoleb, vždy stiskněte tlačítko ◀ (nebo "**Back/Left"** na zařízení).

#### **Nastavení přehrávání**

Tímto způsobem nastavíte režim přehrávání podle streamování kompatibilního s UPnP/DLNA: Opakovat vše, Opakovat jednou nebo Náhodně.

# IR45SW / *Čeština návod k použití*

#### **Pokračování v přehrávání při zapnutí**

Tato funkce je ve výchozím nastavení ZAPNUTA. Po opětovném zapnutí rádia se rádio vrátí do posledního stavu režimu, např. pokud před vypnutím přehrávalo rozhlasovou stanici, obnoví přehrání poslední poslouchané stanice, až bude příště zapnuto.

### **Stmívač**

Podle své preference můžete nastavit úroveň podsvícení displeje. K dispozici jsou dvě nastavení: Režim a Úroveň

## **Režim - normální nebo Úspora energie**

Normal – displej zůstane na stejné úrovni jasu po celou dobu bez ztlumení. Dim – po 20 sekundách displej zhasne, není-li na rádiu provedena žádná operace.

 **Úroveň – Jasná a Tmavá**  Bright – Nastavení úrovně jasu v normálním režimu. Dim – Nastavení úrovně jasu v tmavém režimu.

#### **Ztlumení v pohotovostním režimu**

Pokud je rádio v pohotovostním režimu, otáčením knoflíku "**Dial/OK"** upravte podle svého přání úroveň podsvícení na úroveň, kterou považujete za pohodlnou, zejména během noční doby.

### **EQ (Ekvalizér)**

Lze nastavit různé hudební žánry (pouze pro sluchátka a linkový výstup).

### **Čas vyrovnávací paměti**

Někdy může dojít k nevyrovnanému přehrávání internetového rádia. K tomu dojde, pokud je připojení k internetu pomalé nebo dojde k překážce provozu sítě. Chcete-li zlepšit situaci, můžete zvolit delší čas vyrovnávací paměti, abyste před zahájením přehrávání získali několik sekund rozhlasového streamu.

Výchozí hodnota jsou 2 sekundy. Můžete zvolit 5 sekund, pokud chcete mít delší čas vyrovnávací paměti.

#### **Informace**

Zobrazení informací o síti a systému vašeho rádia.

Chcete-li rychle získat přístup k těmto informacím, stiskněte tlačítko "Info" na dálkovém ovladači. Když používáte počítač k správě položky Moje oblíbené stanice, je třeba použít adresu IP a tyto informace můžete zobrazit zde. Poté do okna prohlížeče počítače zadejte adresu IP (Configuration  $>$  Info  $>$  Network  $>$  IP).

## **Aktualizace software**

Čas od času může být vydán software k aktualizaci funkcí rádia. Abyste udrželi své rádio aktuální pomocí nejnovějšího softwaru, kontrolujte pravidelně aktualizace.

## **Obnovení výchozí nastavení**

Můžete provést reset, chcete-li vymazat všechna nastavení a vrátit se k výchozímu nastavení. Upozorňujeme, že po provedení resetu budou všechny předvolby stanic, nastavení a konfigurace vymazány.

## **PŘIDÁNÍ VAŠÍ OBLÍBENÉ ADRESY URL/SPRÁVA OBLÍBENÝCH POLOŽEK POMOCÍ POČÍTAČE**

Můžete přidat svou oblíbenou rozhlasovou stanici, pokud znáte zveřejněnou adresu URL zvukového streamu rádia.

Zajišťujeme vestavěný server pro vaše rádio, své oblíbené stanice můžete kdykoli přidat a upravit. Pro přístup k vestavěnému serveru postupujte podle níže uvedených kroků:

- Připojte počítač ke stejné síti Wi-Fi jako vaše rádio.
- Vyhledejte adresu IP jedním z následujících způsobů: Stiskněte tlačítko "Info" na dálkovém ovladači, vyberte možnost Network a přejděte na možnost, chcete-li zobrazit adresu **IP**.
- V hlavní nabídce přejděte na možnost **Configuration > Information > Network > IP**
- Otevřete webový prohlížeč (v počítači podporujeme aplikaci Internet Explorer a Chrome) a zadejte adresu IP rádia (např. 192.168.1.11). Objeví se níže uvedená obrazovka:

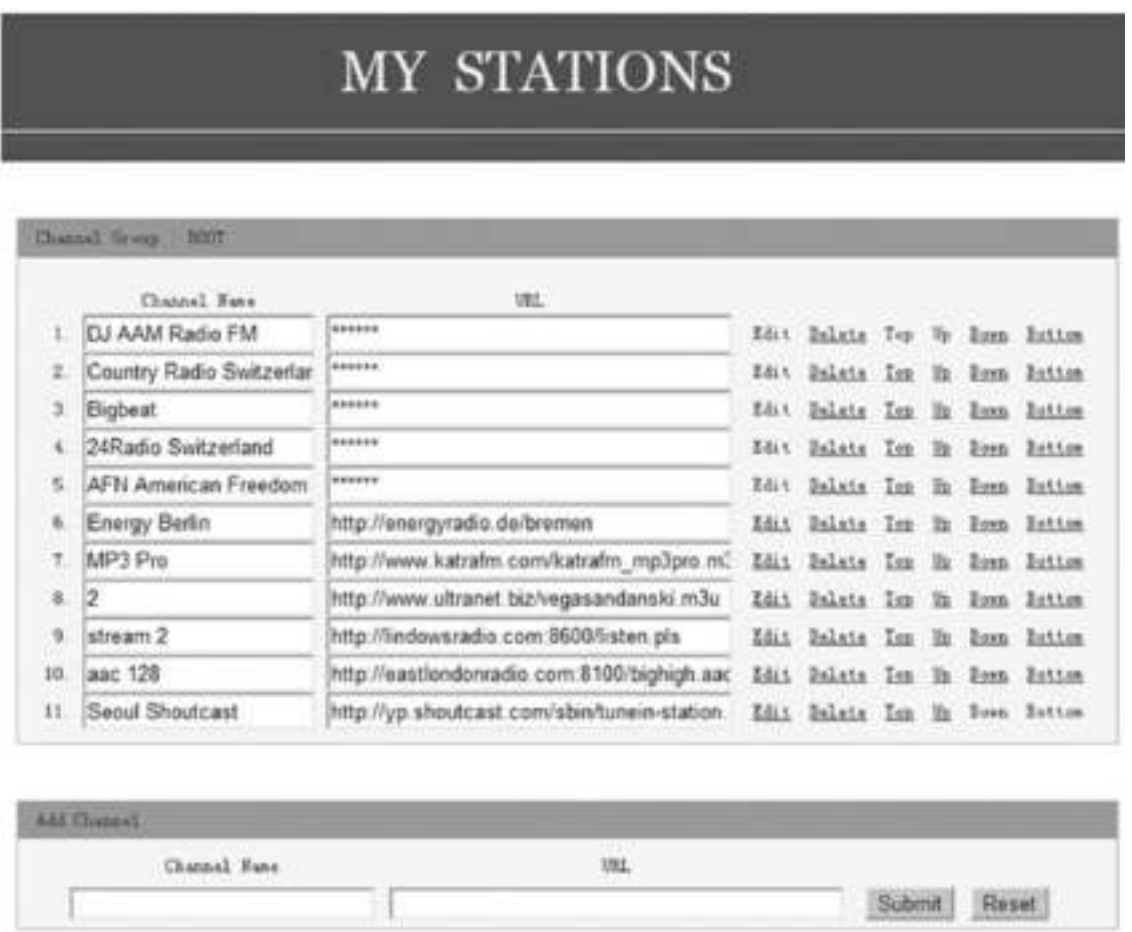

 Do sekce Add channel můžete zadat název a adresu URL nové rozhlasové stanice a poté klikněte na tlačítko Submit. Nová stanice provede okamžitě synchronizaci se seznamem oblíbených položek vašeho rádia. Přidat lze až 99 rádiových stanic.

## **ŘEŠENÍ PROBLÉMŮ**

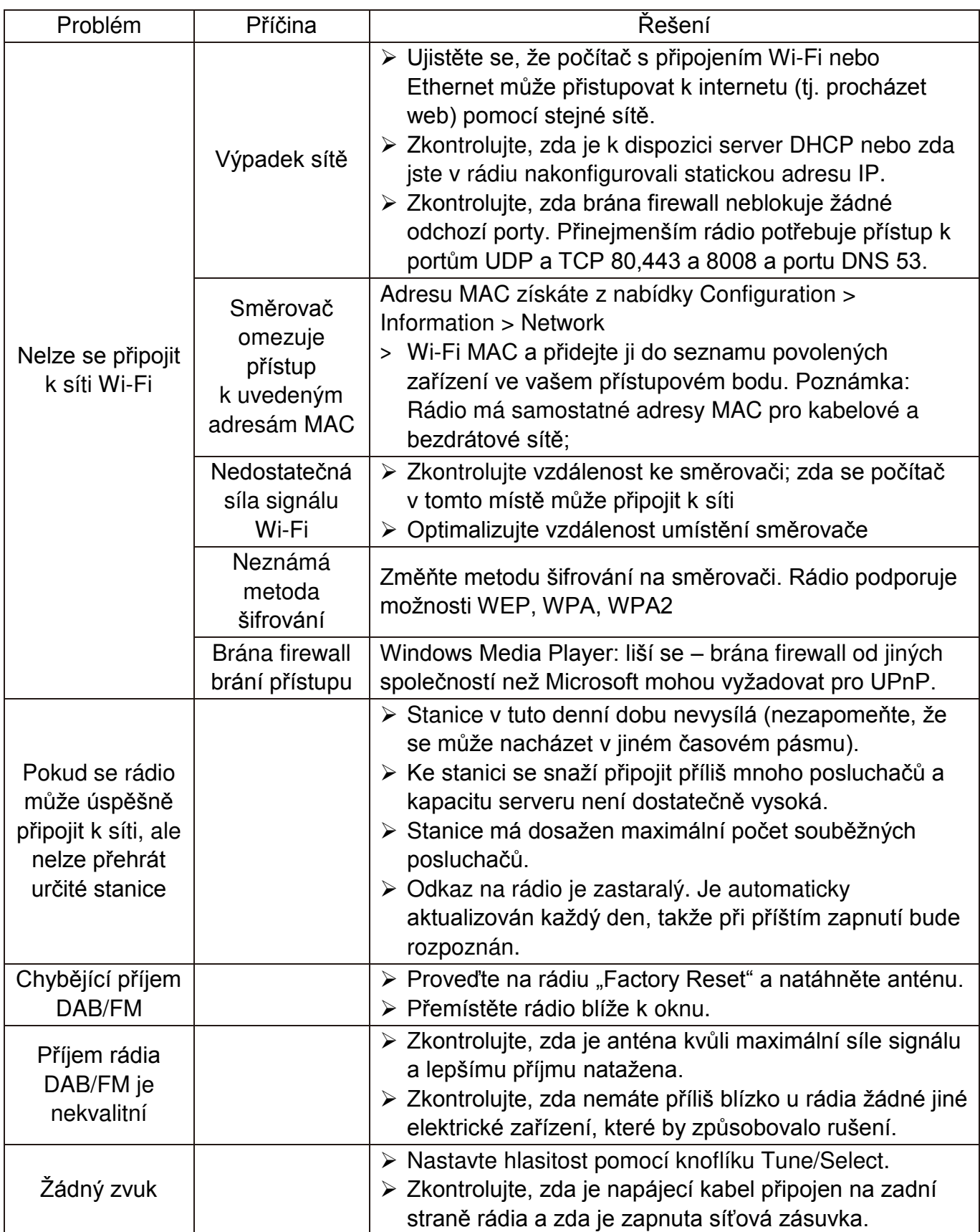

Napájení

Vstup napájení Výstup napájení Bezdrátová síť

Verze Bluetooth Dosah Bluetooth Výkon vysílání

Rozsah pásma FM

Audiový stup

## **TECHNICKÉ PARAMETRY**

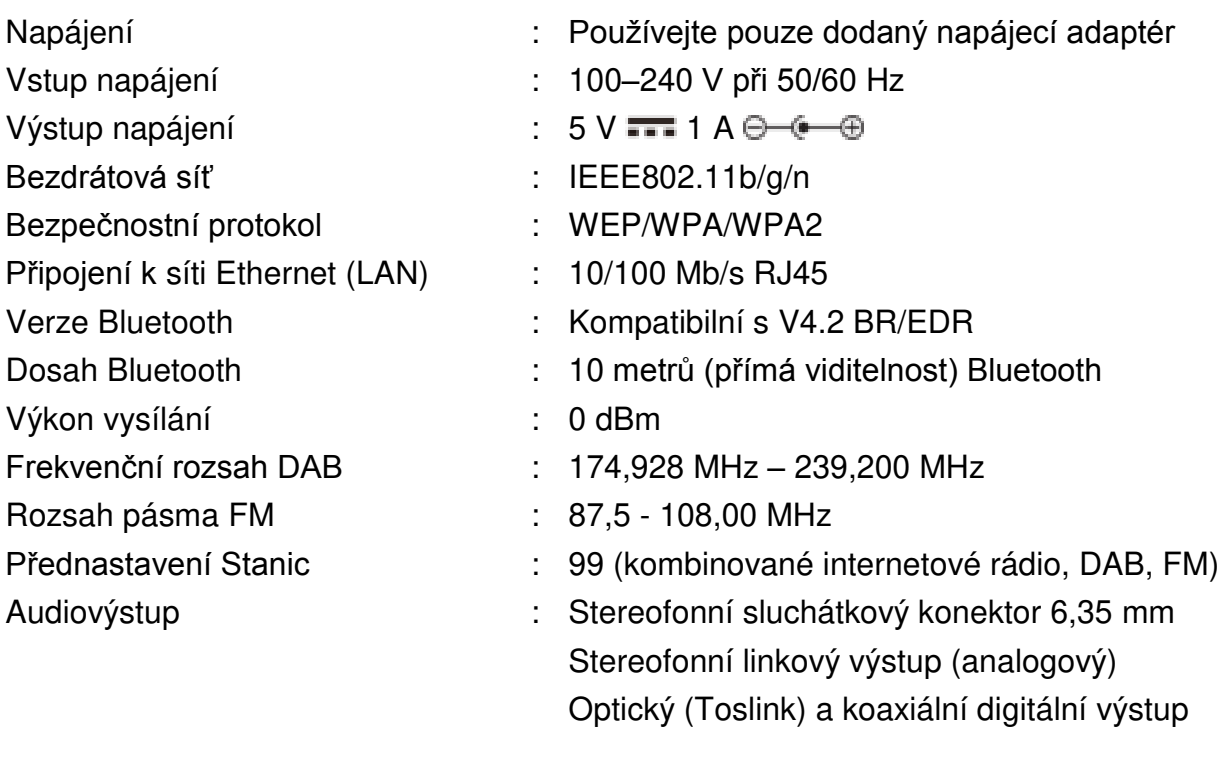

## **DOVOZCE**

Wörlein GmbH Tel.: +49 9103 71 67 0 Gewerbestrasse 12 Fax: +49 9103 71 67 12 D 90556 Cadolzburg E-mail: [service@woerlein.com](mailto:service@woerlein.com) Německo Web: www.woerlein.com

Technische Änderungen und Druckfehler vorbehalten

Autorská práva jsou ve vlastnictví společnosti Wörlein GmbH, 90556 Cadolzburg,

www.woerlein.com

Vervielfältigung nur mit ausdrücklicher Genehmigung der Woerlein GmbH

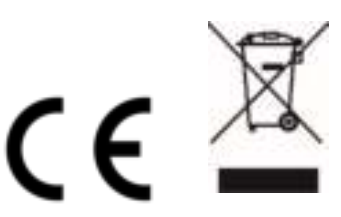

#### **OCHRANA ŽIVOTNÉHO PROSTREDIA**

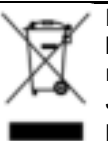

Na konci životnosti výrobok nelikvidujte s bežným komunálnym odpadom. Odovzdajte ho na zberné miesto na recyklovanie elektrických a elektronických zariadení. Je to označené symbolom na výrobku, v používateľskej príručke a na obale.

Materiály sú opakovane použiteľné podľa príslušných značiek. Opakovaným používaním, recyklovaním alebo inou formou využívania starých zariadení významne prispievate k ochrane životného prostredia.

Podrobnosti o zberných miestach získate od miestnych orgánov.

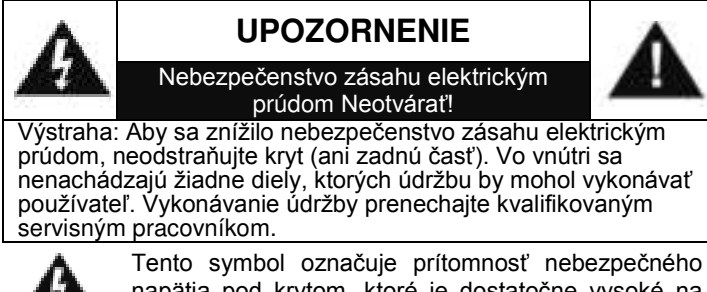

napätia pod krytom, ktoré je dostatočne vysoké na spôsobenie zásahu elektrickým prúdom.

Tento symbol označuje prítomnosť dôležitých pokynov k prevádzke a údržbe zariadenia.

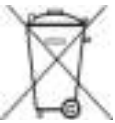

**Použité batérie predstavujú nebezpečný odpad a NESMÚ sa likvidovať s komunálnym odpadom!** Ako zákazník máte **zákonnú povinnosť** odovzdať **všetky batérie** na ekologické recyklovanie – bez

ohľadu na to, či obsahujú alebo neobsahujú škodlivé látky\*). **Batérie bezplatne odovzdajte na verejné zberné miesta vo vašom okolí alebo v obchodoch, v ktorých sa predávajú batérie príslušného druhu.**

**Odovzdávajte len úplne vybité batérie. \*) označenie Cd = kadmium, Hg = ortuť, Pb = olovo**

Aby ste predišli poškodeniu sluchu, nepočúvajte dlho pri vysokej hlasitosti.

- Zariadenie používajte len v suchých vnútorných priestoroch.
- Chráňte zariadenie pred vlhkosťou.
- Neotvárajte zariadenie. NEBEZPEČENSTVO ZÁSAHU ELEKTRICKÝM PRÚDOM! Otváranie a servis zariadenia prenechajte kvalifikovaným pracovníkom.
- Zariadenie zapájajte len do správne nainštalovanej a uzemnenej zásuvky. Ubezpečte sa, že sieťové napätie zodpovedá špecifikáciám uvedeným na typovom štítku.
- Zabezpečte, aby napájací kábel bol počas prevádzky suchý. Zabráňte privretiu alebo akémukoľvek poškodeniu napájacieho kábla.
- Upozornenie pri odpájaní zariadenia: Napájacia zástrčka slúži ako pripojenie, preto musí vždy umožňovať manipuláciu.
- Napájacia zástrčka slúži ako odpájacie zariadenie, s ktorým sa musí vždy dať manipulovať.

Bezpečnostné, environmentálne a inštalačné pokyny

- Poškodený napájací kábel alebo zástrčku musí autorizované servisné centrum okamžite vymeniť.
- V prípade výskytu bleskov zariadenie okamžite odpojte od zdroja sieťového napätia.
- Deti musia byť pri používaní zariadenia pod dohľadom rodičov.
- Na čistenie zariadenia používajte len suchú tkaninu.
- Nepoužívajte ČISTIACE PROSTRIEDKY ani DRSNÉ TKANINY!
- Zariadenie inštalujte na miesto s dostatočným vetraním, aby ste predchádzali nahromadeniu tepla.
- Nezakrývajte vetracie otvory!
- Nebráňte vetraniu zakrytím vetracích otvorov predmetmi, napríklad novinami, obrusom, záclonou atď.
- Nevystavujte zariadenie kvapkajúcim ani striekajúcim kvapalinám a neklaďte na zariadenie žiadne predmety naplnené kvapalinami, napríklad vázy.
- Nevystavujte jednotku priamemu slnečnému žiareniu, veľmi vysokým alebo veľmi nízkym teplotám, vlhkosti, vibráciám ani prašnému prostrediu.
- Nikdy sa nepokúšajte vkladať do ventilačných otvorov alebo do otváracej časti jednotky drôty, špendlíky ani iné podobné predmety.
- Zariadenie nainštaluite na bezpečné miesto. ktoré nie je vystavené vibráciám.
- Na zariadenie neumiestňujte žiadne zdroje otvoreného ohňa, napríklad horiace sviečky.
- Zariadenie nainštalujte čo najďalej od počítačov a mikrovlnných rúr, v opačnom prípade môže dôjsť k rušeniu rozhlasového príjmu.
- Kryt neotvárajte ani neopravujte. Nie je to bezpečné a vaša záruka tým stratí platnosť. Opravy smie vykonávať len autorizované servisné/zákaznícke stredisko.
- Používajte len batérie bez obsahu ortuti a kadmia.
- Batérie nevystavuite nadmernému teplu, napríklad slnečnému žiareniu, ohňu a podobne.
- Použité batérie predstavujú nebezpečný odpad a NESMÚ sa likvidovať s komunálnym odpadom! Batérie odovzdajte u predajcu alebo na zberných miestach vo vašom okolí.
- Udržujte batérie mimo dosahu detí. Deti by mohli batérie prehltnúť. V prípade prehltnutia batérie sa okamžite obráťte na lekára.
- Pravidelne kontrolujte vaše batérie, aby nedošlo k ich vytečeniu.
- Toto zariadenie je určené na použitie v miernom podnebí, nie je vhodné na použitie v tropických krajinách.

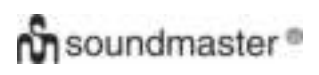

#### **UMIESTNENIE OVLÁDAČOV**

#### **POHĽAD SPREDU**

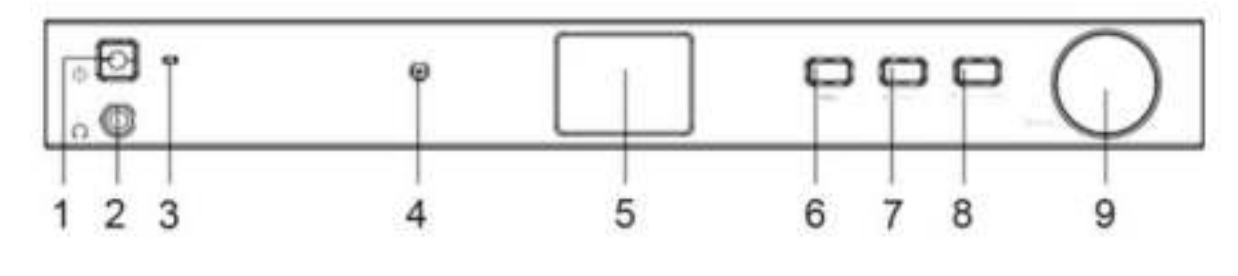

- 1 Tlačidlo Napájanie **6 aproximation** 6 Ponuka
- 2 Konektor slúchadiel 12 Konektor slúchadiel
- 3 Indikátor LED napájania  $\overline{8}$  Dopredu/Vpravo
- 
- 5 LCD
- 
- 
- 
- 4 IR Senzor 9 Otočný ovládač/OK

#### **POHĽAD ZOZADU**

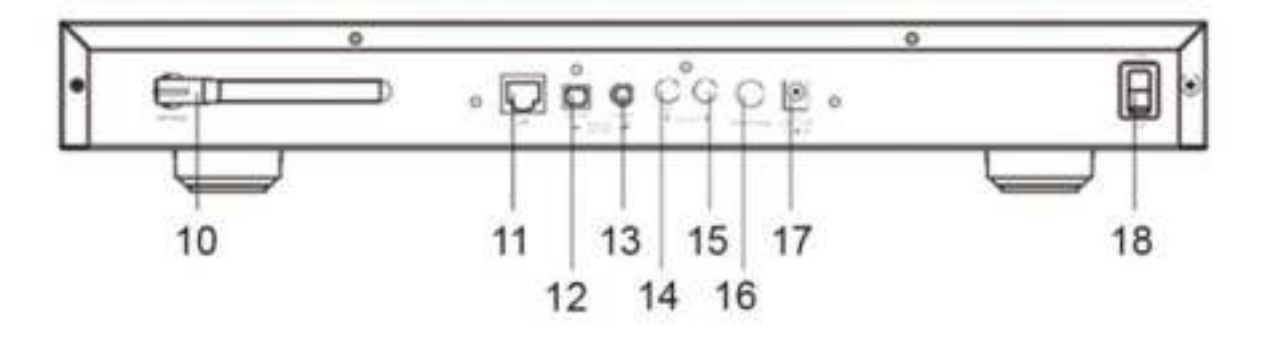

- 
- 
- 
- 13 Digitálny výstup koaxiálny 18 Vypínač
- 14 Linkový výstup P
- 10 Anténa Wi-Fi 15 Linkový výstup Ľ
- 11 Konektor siete LAN 16 Konektor antény pre DAB/FM
- 12 Digitálny výstup optický 17 Vstupný konektor napájania (DC-IN)
	-
# **DIAĽKOVÉ OVLÁDANIE**

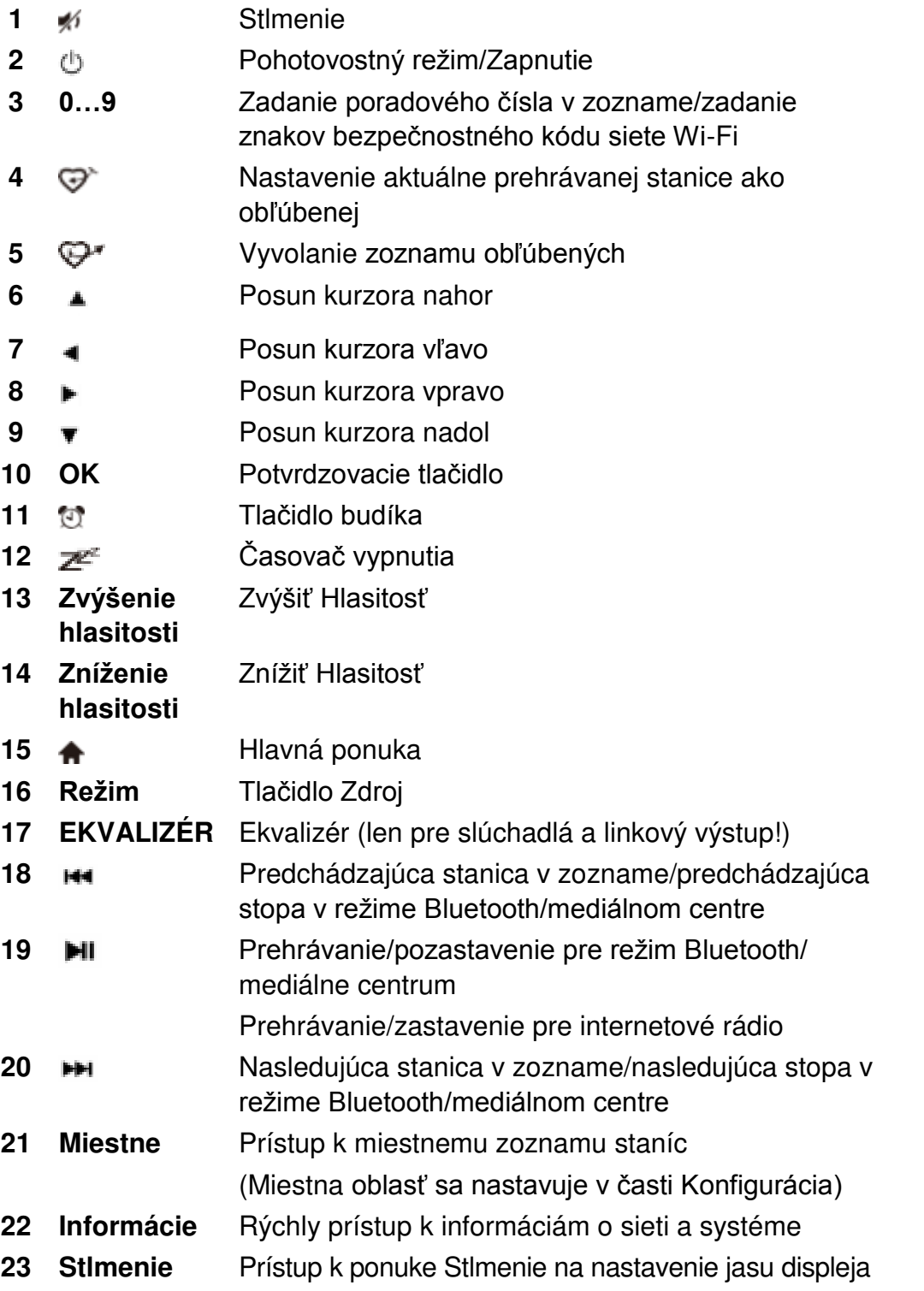

# Ò

# **POUŽÍVANIE DIAĽKOVÉHO OVLÁDANIA**

- 1. Zatlačením a posunutím zadného krytu otvorte priestor pre batérie diaľkového ovládania.
- 2. Vložte dve batérie veľkosti AAA. Uistite sa, že póly (+) a (-) na batériách zodpovedajú pólom (+) a (-) vyznačeným v priestore pre batérie
- 3. Zatvorte kryt priestoru pre batérie.

# **INŠTALÁCIA**

- Pripojte napájací adaptér a prepnite vypínač (na zadnej strane skrinky) do zapnutej polohy. Stlačte tlačidlo "Power" na prednej strane (nakrátko sa rozsvieti indikátor LED napájania).
- Výstraha: Používajte len adaptér dodaný s rádiom. Pripojenie zdroja napájania s inými parametrami spôsobí trvalé poškodenie rádia a môže byť nebezpečné.
- Toto zariadenie je určené na pripojenie k externému aktívnemu reproduktoru. Neobsahuje vstavaný zosilňovač a koncový stupeň pre reproduktor. Na účely počúvania pripojte svoj zvukový systém prostredníctvom analógového alebo digitálneho výstupu, ktorý sa nachádza na zadnom paneli.

**Poznámka:** Všetky režimy rádia sú dostupné prostredníctvom analógového aj digitálneho výstupu s výnimkou režimov DAB a FM, ktoré sú dostupné len prostredníctvom analógového výstupu.

#### **NASTAVENIE SIETE**

Internetové pripojenie možno nastaviť prostredníctvom káblovej siete LAN alebo bezdrôtovej siete LAN (Wi-Fi).

Vaše zariadenie vyžaduje širokopásmové internetové pripojenie prostredníctvom káblovej siete Ethernet alebo siete Wi-Fi. Najjednoduchším spôsobom je použitie kábla CAT 5 alebo CAT 6 na pripojenie pomocou káblovej siete Ethernet k smerovaču Wi-Fi, ktorý je pripojený k modelu ADSL alebo káblovému modelu vášho poskytovateľa internetových služieb.

#### **Káblová sieť LAN (Ethernet)**

V prípade pripojenia prostredníctvom káblovej siete Ethernet k smerovaču s aktivovaným protokolom DHCP sa automaticky vykoná sieťová konfigurácia pre internetové pripojenie a zariadenie možno používať ako internetové rádio a na zdieľanie UPnP bez zásahu používateľa.

#### **Bezdrôtová sieť LAN (Wi-Fi)**

#### **Používanie diaľkového ovládania**

Opakovaným stláčaním jednotlivých tlačidiel na alfanumerickej klávesnici môžete cyklicky prechádzať písmenami, číslicami a symbolmi, ako je uvedené nižšie. Ak chcete zadať znak, prejdite na správny znak, a keď sa zvýrazní, stlačením tlačidla • prejdite na zadanie nasledujúceho znaku. Keď prejdete na posledný znak hesla a tento znak je zvýraznený, na potvrdenie stlačte tlačidlo "OK".

Tlačidlo 1: 1 a rôzne symboly  $\langle \text{@#\$\%}^{\wedge} \text{@*'}()$  +[]{};:"\|,./<>? Tlačidlo 2: 2ABCabc Tlačidlo 3: 3DEFdef Tlačidlo 4: 4GHIghi Tlačidlo 5: 5JKLjkl Tlačidlo 6: 6MNOmno Tlačidlo 7: 7PQRSpqrs Tlačidlo 8: 8TUVtuv Tlačidlo 9: 9WXYZwxyz Tlačidlo 0: 0

#### **Používanie ovládacieho tlačidla na zariadení**

Pomocou ovládacieho prvku "Dial/OK" prechádzajte po jednotlivých znakoch, a keď je zvýraznený správny znak, tlačením tlačidla "Forward/Right" prejdite na zadanie nasledujúceho znaku. Keď prejdete na posledný znak hesla a tento znak je zvýraznený, na potvrdenie stlačte ovládací prvok "Dial/OK".

Poznámka: V bezpečnostnom kóde sa rozlišujú veľké a malé písmená.

- 1. Pri prvom použití sa zobrazí sprievodca konfiguráciou siete. Výberom možnosti Áno spustite konfiguráciu siete. Stlačením tlačidla **"Back/Left"** zvýraznite možnosť Áno a na potvrdenie stlačte ovládací prvok "Dial/OK".
- 2. Vyberte zo zoznamu položku Pridať/odstrániť prístupový bod a pomocou ovládacieho prvku **"Dial/OK"** sa posúvajte a na potvrdenie ho stlačte, potom vyberte položku Pridať prístupový bod (vyhľadávanie):

Configure Network? <Yes> No

**Add/Remove AP** AP:[ - 1

Add AP Remove AP

3. Spustí sa vyhľadávať dostupných smerovačov Wi-Fi v blízkosti. Prejdite na príslušnú sieť a na potvrdenie stlačte tlačidlo **"OK"**. Ak je vaša sieť Wi-Fi chránená pomocou bezpečnostného kódu, zobrazí sa výzva na zadanie prístupového kódu/hesla.

#### **Poznámka: V hesle sa rozlišujú veľké a malé písmená. Ak heslo nepoznáte, poraďte sa s osobou, ktoré nastavila vašu sieť.**

4. Po úspešnom vytvorení pripojenia Wi-Fi sa krátko zobrazí správa Association Complete. V ľavom hornom rohu displeja sa zobrazí ukazovateľ intenzity signálu Wi-Fi.

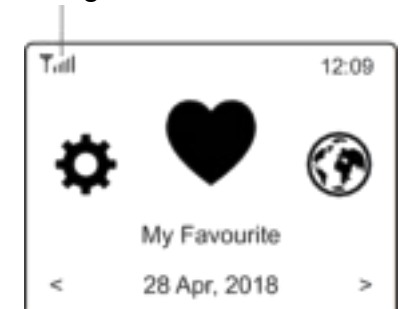

Ukazovateľ signálu Wi-Fi

## **PREHĽAD VLASTNOSTÍ A FUNKCIÍ**

Ak chcete vstúpiť do hlavnej ponuky, stlačte tlačidlo "MENU" alebo tlačidlo **+** na diaľkovom ovládaní. Posúvajte sa otáčaním ovládacieho prvku "DIAL/OK" alebo pomocou tlačidla </>
→ na diaľkovom ovládaní:

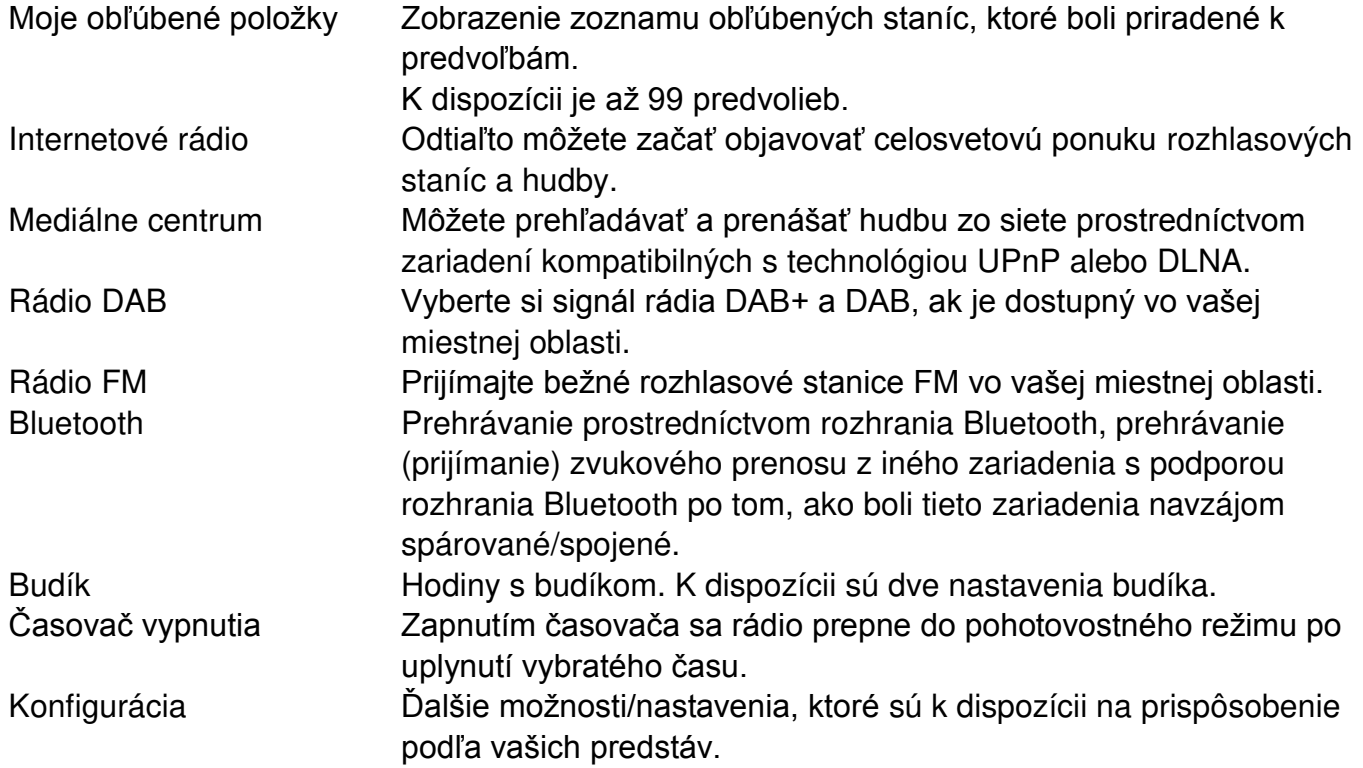

# **INTERNETOVÉ RÁDIO**

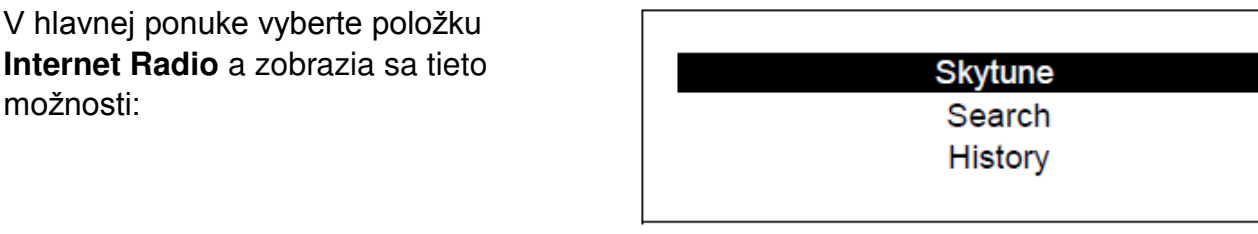

Funkcia Skytune

Výberom možnosti **Skytune** si môžete začať vychutnávať tisíce rozhlasových staníc z celého sveta. Pri vyhľadávaní môžete filtrovať podľa oblasti, hudobného žánra a hovoreného slova.

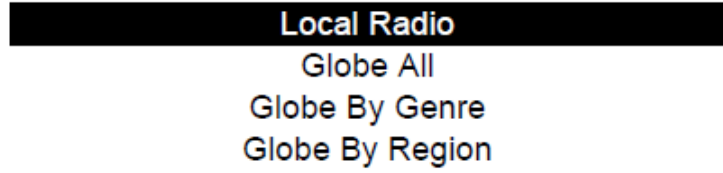

Položka **Local Radio** poskytuje rýchly prístup k staniciam dostupným vo vašej miestnej oblasti prostredníctvom internetového pripojenia.

Poznámka: Miestnu rozhlasovú oblasť môžete zmeniť v položke **Configuration> Local radio setup**. Podrobnosti nájdete v časti 11.

Poznámka: Keď prechádzate zoznamom v položke **Globe All** a chcete rýchlo prejsť na určité miesto v dlhom zozname, zadaním poradového čísla na diaľkovom ovládaní rýchlo prejdete na dané miesto. Ak napríklad stlačíte tlačidlá 2 a 8 a potom stlačíte tlačidlo **"OK"**, zvýrazní sa stanica číslo 28.

#### **Vyhľadávania**

Namiesto prehľadávania zoznamu rozhlasových staníc môžete zadať niekoľko znakov požadovanej stanice, a tak filtrovať/obmedziť stanice.

#### **Naposledy počúvaná stanica**

Rádio si pamätá až 99 staníc, ktoré ste počúvali. Ak ste počúvali viac než 99 staníc, nahradí sa prvá stanica, ktorú ste počúvali.

#### **Spustenie prehrávania internetového rádia**

Keď sa spustí prehrávanie rozhlasovej stanice, zobrazia sa ďalšie informácie týkajúce sa rádia. Stlačte tlačidlo so šípkou vpravo na obrazovke prehrávania uvedenej nižšie:

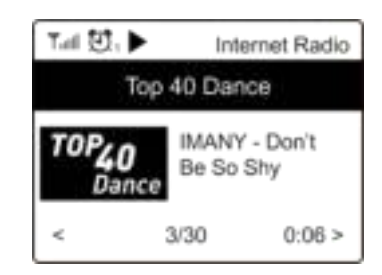

Pri každom stlačení tlačidla ► sa zobrazia rôzne informácie, napríklad čas, bitová rýchlosť streamovania, názov skladby, názov interpreta (ak je k dispozícii), veľké zobrazenie hodín a logo rozhlasovej stanice (ak je k dispozícii):

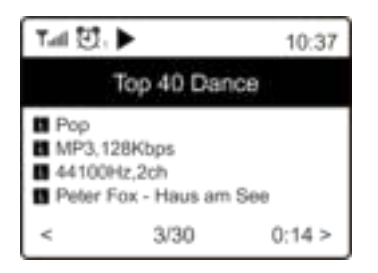

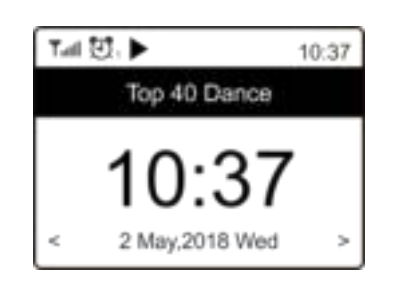

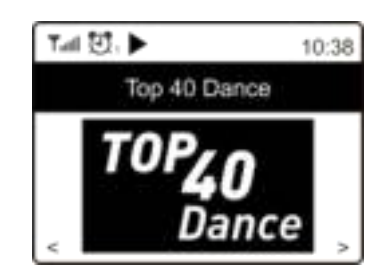

# **Moje obľúbené položky**

Táto položka slúži na zobrazenie zoznamu obľúbených staníc, ktoré boli priradené k predvoľbám.

## **Nastavenie predvoľby stanice**

Na nastavenie predvoľby stanice je potrebné diaľkové ovládanie.

Počas prehrávania rozhlasovej stanice stlačte tlačidlo na diaľkovom ovládaní. Zobrazí sa ikona  $\pm$  znázornená na obrázku nižšie. Znamená to, že sa stanica pridala do zoznamu obľúbených položiek.

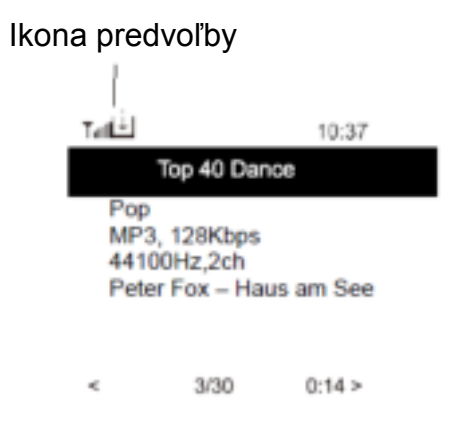

Novopridaná stanica sa bude vždy zobrazovať v zozname obľúbených položiek ako posledná. Uložiť môžete najviac 99 predvolieb.

#### **Vyvolanie stanice**

Stlačením tlačidla  $\blacktriangleright$  na diaľkovom ovládaní vyvolajte zoznam predvolieb alebo prejdite na položku **My Favourite** v hlavnej ponuke a na potvrdenie ju vyberte.

#### **Úprava zoznamu obľúbených položiek**

V zozname obľúbených položiek vyberte rozhlasovú stanicu, ktorú chcete upraviť, a potom stlačte tlačidlo na diaľkovom ovládaní (alebo stlačte tlačidlo **[Forward/Right]** na zariadení). Otvorí sa ponuka úprav s týmito možnosťami:

Presun nadol – slúži na presun stanice nadol v poradí staníc.

Presun nahor – slúži na presun stanice nahor v poradí staníc

Odstrániť – slúži na odstránenie príslušnej stanice.

# **MEDIÁLNE CENTRUM**

Zariadenie podporuje protokoly UPnP a je kompatibilné s technológiou DLNA. Umožňuje tak streamovanie hudby zo siete. Na to je však potrebné, aby v sieti existovalo kompatibilné zariadenie, ktoré dokáže pracovať ako server. Môže to byť napríklad sieťový pevný disk alebo bežný počítač napríklad s operačným systémom Windows 8, pomocou ktorého je možný prístup k zdieľanému priečinku alebo funkcii zdieľania médií. Pomocou tohto zariadenia je potom možné prehľadávať priečinky a prehrávať ich obsah.

Poznámka: Pred spustením tejto funkcie sa uistite sa, že sa váš stolový alebo prenosný počítač nachádza v rovnakej sieti Wi-Fi ako rádio.

#### **Streamovanie hudby**

- Keď je server kompatibilný s technológiami UPnP/DLNA nakonfigurovaný na zdieľanie mediálnych súborov s týmto rádiom, môžete spustiť streamovanie hudby.
- V hlavnej ponuke vyberte položku **Media Centre** a vyberte možnosť **UPnP**.
- Vyhľadávanie dostupných serverov UPnP môže rádiu niekoľko sekúnd trvať. Ak sa nenájdu žiadne servery UPnP, zobrazí sa položka **Empty List**.
- Po úspešnom dokončení vyhľadávania vyberte server UPnP.
- ≻ V rádiu sa zobrazia kategórie médií, ktoré sú dostupné zo servera UPnP, napríklad "Music", "Playlists" atď.
- Vyberte mediálne súbory, ktoré chcete prehrať.

Režim prehrávania môžete nastaviť v položke **Configuration > Playback setup**.

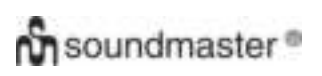

#### **Vlastný zoznam skladieb**

Môžete si vytvoriť vlastný zoznam skladieb na prehrávanie hudobných súborov na serveri UPnP. Vyberte a zvýraznite skladbu, ktorú chcete pridať do zoznamu skladieb, stlačte a podržte ovládací prvok "Dial/OK" alebo stlačte a podržte tlačidlo "OK" na diaľkovom ovládaní, kým sa nezobrazí značka L. Skladba sa pridá do vlastného zoznamu skladieb

#### **Vymaž môj zoznam skladieb**

Odstránia sa všetky skladby v zozname "My Playlist", aby bolo možné pripraviť nový zoznam.

Poznámka: Ak sú k dispozícii servery kompatibilné s technológiou DLNA, podľa vyššie uvedených krokov vyhľadajte zvukové súbory zo zariadenia kompatibilného s technológiou DLNA, ktoré sa majú prehrávať na tomto zariadení.

#### **RÁDIO DAB**

Ak je vo vašej oblasti dostupné vysielanie DAB (Digital Audio Broadcasting), toto zariadenie dokáže prijímať aj stanice DAB. Zariadenie podporuje režimy DAB aj DAB+.

Káblovú anténu (súčasť balenia) pripojte ku konektoru antény na zadnej strane skrinky. Na dosiahnutie optimálneho príjmu umiestnite zariadenie v blízkosti okna a roztiahnite anténu na maximum.

V hlavnej ponuke prejdite na položku **DAB Radio** alebo pomocou tlačidla "Mode" na diaľkovom ovládaní prejdite na rádio DAB. Začnite stlačením tlačidla "OK".

Zobrazí sa výzva, či chcete spustiť funkciu **Scan DAB Station**. Stlačením tlačidla **"OK"** sa spustí vyhľadávanie, pričom sa bude zobrazovať počet priebežne vyhľadaných kanálov. Po skončení sa zobrazí stránka s predvoľbami, ktoré môžete používať.

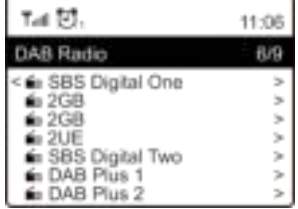

Môžete vybrať kanál a začať ho počúvať. Vždy, keď chcete pridať obsah do časti **My Favourite**, stlačte tlačidlo  $\overline{\mathbb{C}}$ , ktorým sa obsah pridá do zoznamu obľúbených položiek. Ak sa chcete vrátiť do zoznamu predvolieb, vždy stlačte tlačidlo **«** (alebo "**Back/Left**" na zariadení).

Poznámka: Stlačením tlačidla • podľa prehrávania rádia DAB sa zobrazia ďalšie informácie týkajúce sa rádia. Každým stlačením tlačidla so šípkou vpravo sa zobrazia rôzne informácie, napríklad frekvencia rádia, pohyblivé texty (ak sú k dispozícii) a veľké zobrazenie hodín. Ak sú nové digitálne rozhlasové stanice súčasťou multiplexu, ktorý už prijímate, zariadenia by ich malo automaticky zaznamenať. V opačnom prípade bude potrebné zopakovať vyhľadávanie predvolieb.

## **RÁDIO FM**

Aby ste mohli prijímať bežné stanice v pásme FM, najskôr pripojte káblovú anténu (súčasť balenia) ku konektoru antény na zadnej strane skrinky. Na dosiahnutie optimálneho príjmu umiestnite zariadenie v blízkosti okna a roztiahnite anténu na maximum.

**9**

V hlavnej ponuke prejdite na položku FM Radio alebo pomocou tlačidla "Mode" na diaľkovom ovládaní prejdite na rádio FM. Začnite stlačením tlačidla "OK".

Zobrazí sa výzva, či chcete spustiť vyhľadávanie staníc FM. Stlačením tlačidla **"OK"** sa spustí vyhľadávanie, pričom sa bude zobrazovať počet priebežne vyhľadaných kanálov. Po dokončení sa vyhľadané kanály automaticky uložia ako predvoľby a zobrazí sa zoznam, ktorý môžete používať.

Môžete vybrať kanál a začať ho počúvať. Vždy, keď chcete pridať obsah do časti **My Favourite**, stlačte tlačidlo  $\heartsuit$ , ktorým sa obsah pridá do zoznamu obľúbených položiek.

Ak sa chcete vrátiť do zoznamu predvolieb, vždy stlačte tlačidlo <a>
debo tlačidlo "Back/Left" na zariadení).

Poznámka: Stlačením tlačidla ► podľa prehrávania rádia FM sa zobrazia ďalšie informácie týkajúce sa rádia. Každým stlačením tlačidla ► sa zobrazia rôzne informácie, napríklad frekvencia rádia a veľké zobrazenie hodín.

#### **Ručné Ladenia**

Ak chcete manuálne naladiť určitú frekvenciu, dlho stlačte tlačidlo "OK" na diaľkovom ovládaní alebo dlho stlačte tlačidlo "Dial/OK" na zariadení, až pokiaľ sa v pravom dolnom rohu displeja nezobrazí položka "Tuning". Pomocou tlačidiel ◄/► na diaľkovom ovládaní nalaďte frekvenciu. Nakoniec ukončite manuálne ladenie dlhým stlačením tlačidla "OK".

## **BLUETOOTH**

Skôr ako bude možný prenos obsahu medzi zariadením Bluetooth a rádiom, je potrebné oba zariadenia prepojiť. Tento proces sa označuje ako "pairing". Toto zariadenie slúži ako prijímač, ktorý prijíma a prehráva hudbu.

Ak sa už skôr uskutočnilo spárovanie so zariadením Bluetooth, toto pripojenie sa automaticky obnoví, keď sa obe zariadenia nachádzajú vo vzájomnom dosahu a na rádiu sa zapne funkcia rozhrania Bluetooth. "Pairing" nie je potrebné opakovať. Túto funkciu však môže byť potrebné aktivovať vo vašom zariadení Bluetooth.

- 1. Stlačením tlačidla "Menu" vyberte ponuku výberu rôznych prevádzkových režimov.
- 2. Pomocou tlačidla <sup>▲</sup> / vyberte prevádzkový režim Bluetooth a stlačte ovládací prvok.
- 3. Zapnite zariadenie Bluetooth, s ktorým chcete rádio prepojiť, a aktivujte na ňom režim párovania. Zariadenie bude vyhľadávať zariadenia Bluetooth v dosahu príjmu.
- 4. Keď zariadenie Bluetooth nájde rádio, zobrazí jeho názov IR45SW.
- 5. Vyberte rádio na zariadení Bluetooth.
- 6. Spustite prehrávania na zariadení.

Prehrávanie bude prebiehať prostredníctvom rádia.

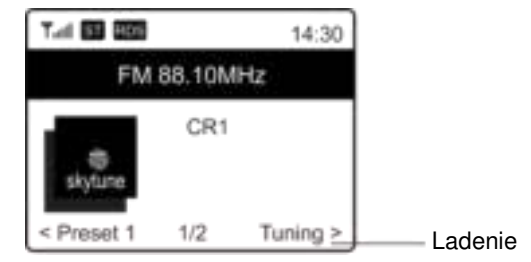

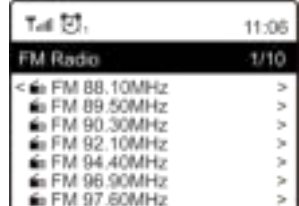

# **Ch** soundmaster<sup>®</sup>

## **BUDÍK**

- 1. Z hlavnej ponuky vyberte položku **Alarm** alebo stlačte tlačidlo **"Alarm"** na diaľkovom ovládaní.
- 2. Vyberte budík 1 alebo budík 2 a výberom položky **Turn on** budík aktivujte.
- 3. Nastavte budík podľa pokynov sprievodcu nastavením budíka.
- 4. Pomocou sprievodcu vykonáte nasledujúce nastavenia:

**Time** – slúži na nastavenie času budíka.

**Sound** – ako zdroj budíka môžete vybrať možnosti **Tone, Favourite, FM Radio** alebo **DAB Radio**.

Poznámka: Na budenie môžete použiť možnosť **FM Radio** alebo **DAB Radio** – pre rozhlasový budík môžete použiť len stanice v predvoľbách (ak sa dokončilo vyhľadávanie predvolieb).

Budenie na možnosť **My Favourite** – Pred nastavením tejto možnosti ako zdroja budíka zvoľte predvoľbu svojej obľúbenej stanice.

**Repeat** – budík môžete naplánovať podľa potreby – každý deň, raz alebo počas viacerých dní.

**Alarm Volume** – upravte hlasitosť budíka podľa potreby otáčaním ovládacieho prvku **"Dial/OK"** alebo pomocou tlačidiel ▲/▼ na diaľkovom ovládaní.

5. Po dokončení vyššie uvedených nastavení ukončite tento režim stlačením tlačidla ◄ a uistite sa, že je budík zapnutý. Ak je budík zapnutý, jeho ikona sa bude zobrazovať na displeji.

# **SPÁNOK/ČASOVAČ**

Môžete nastaviť časovač, pomocou ktorého prejde rádio do pohotovostného režimu po uplynutí vybratého času v rozsahu 15 až 180 minút.

Stlačením tlačidla zí na diaľkovom ovládaní nastavte časovač.

Ak je časovač nastavený, jeho ikona sa bude zobrazovať na displeji.

#### Budík Časovač vypnutiaTail 过, 过, z<sup>x</sup>。 11:07 Internet Radio  $1/3$ < Skytune  $\mathbf{r}$ Search(Skytune)  $\,$ History

# **KONFIGURÁCIA**

V tejto časti nájdete všetky nastavenia/možnosti, ktoré sú k dispozícii na konfiguráciu zariadenia.

#### **Wi-Fi Network**

#### **Pridať/Odstrániť Prístupový Bod**

Pridať prístupový bod – vyhľadá sa zoznam smerovačov v okolí. Odstrániť prístupový bod – vyberte túto možnosť, ak ste už pridali smerovač a chcete ho odstrániť. Poznámka: Pri nastavení vždy umiestnite zariadenie do vzdialenosti najviac 2 metre od smerovača Wi-Fi.

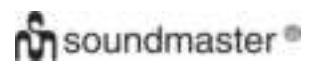

#### $\triangleright$  AP: []

Ak ste v rádiu pridali viac než jeden smerovač a chcete sa prepnúť na iný, výberom tejto možnosti vykonajte zmenu.

#### **Signál**

Táto možnosť slúži na zobrazenie intenzity signálu Wi-Fi prijímaného rádiom zo smerovača Wi-Fi. Úrovne signálu nižšie ako –70 dBm predstavujú slabší signál, a ak to ovplyvňuje príjem rádia, môže byť potrebné optimalizovať umiestnenie smerovača alebo overiť, či sa nevyskytuje problém so smerovačom.

**IP**

Adresa IP je predvolene nastavená na možnosť **Dynamic**. Podľa stavu siete môžete vybrať možnosť adresy IP a zmeniť ju na možnosť **Fixed**.

#### **DNS**

Položka DNS je predvolene nastavená na možnosť **Dynamic**. Podľa stavu siete môžete vybrať možnosť DNS a zmeniť ju na možnosť **<Fixed>**.

#### **Kanály Wi-Fi**

Nie všetky kanály Wi-Fi sú k dispozícii v každej krajine. Medzi jednotlivými krajinami môžu existovať odlišnosti. Môže byť preto potrebné vybrať kanály Wi-Fi na zabezpečenie uspokojivej funkcie siete Wi-Fi.

Kanály sme už nastavili podľa požiadaviek jednotlivých krajín. Ak chcete mať k dispozícii správne kanály, vyberte zo zoznamu krajinu, v ktorej sa nachádzate.

Predvolene je nastavená možnosť **Europe/United Kingdom**. Ak chcete upraviť výber krajiny, stlačte tlačidlo "OK" na diaľkovom ovládaní alebo stlačte ovládací prvok "Dial/OK".

#### **Siete LAN**

Pripojte port siete Ethernet k jednému z portov LAN na smerovači alebo smerovači Wi-Fi pomocou kábla CAT 5 alebo CAT 6. Ak váš smerovač alebo smerovač Wi-Fi podporuje protokol DHCP (odporúča sa), nemusí v rámci nastavenia vykonávať žiadne kroky a zariadenie sa pripojí k internetu pomocou parametrov automatických priradených smerovačom/smerovačom Wi-Fi. Ak chcete použiť pevnú adresu IP, použite na konfiguráciu diaľkové ovládanie, prejdite na položku: [Dynamic] a stlačte tlačidlo "OK". Vyberte možnosť Pevná. Stlačte tlačidlo ▲ a môžete zadať adresu IP. Pomocou tlačidiel ▲/▼ nastavte požadované čísla: xxx.xxx.xxx.xxx. Medzi týmito 4 skupinami sa prepína pomocou tlačidiel </>
► Po skončení stlačte tlačidlo "OK". Prejdite na položky GW a NM a vykonajte rovnaký postup.

Môžete si tiež zvoliť používanie servera DNS, ktorý sa odlišuje od nastavenia určeného serverom DHCP. Prejdite na položku DNS a vykonajte rovnaký postup.

Poznámka: Používajte protokol DHCP na získanie parametrov siete, pokiaľ nemáte príslušné informácie o nastavení siete.

#### **Dátum a Čas**

Po dokončení internetového pripojenia nastaví rádio automaticky váš miestny čas. Ak chcete vykonať manuálne nastavenie, môžete ho zmeniť nasledujúcim spôsobom:

#### **Časového Pásma**

Automatické nastavenie časového pásma: Táto možnosť je nastavená ako predvolená. Manuálne nastavenie časového pásma: Vyberte si túto možnosť ak chcete nastaviť čas v inej oblasti. Vyberte si a zvýraznite požadovanú oblasť/mesto a na potvrdenie stlačte tlačidlo "OK".

V prípade kombinácie s možnosťou NTP (použiť čas siete) a DST (letný čas) sa vykoná automatická úprava, ak si vyberiete možnosť použiť čas siete (NTP).

#### **Nastaviť Formát Času**

Vyberte si 12-hodinový alebo 24-hodinový formát zobrazovania.

# **Nastaviť Formát Dátumu**

#### **NTP (Používať čas siete)**

Použitie času siete slúži na synchronizáciu hodín zariadenia s časovým serverom. Vaše zariadenie sa bude synchronizovať s časovým serverom vždy po zapnutí a pripojení na internet. Zabezpečí sa tak veľmi vysoká presnosť hodín zariadenia. Nastavenia môžete zmeniť na iný časový server zadaním adresy URL (pozrite si nižšie časť NTP server). Ak nechcete používať čas siete, vyberte možnosť "Do not use network time". Ak sa rozhodnete nepoužívať server NTP na synchronizáciu hodín, zvýraznite položku NTP (protokol času siete) a stlačením tlačidla **"OK"** vykonajte zmenu. V ponuke sa zobrazí položka na nastavenie dátumu a času. Výberom tejto položky môžete nastaviť dátum a čas podľa potreby.

#### **NTP Servera**

Použitie času siete slúži na synchronizáciu hodín zariadenia s časovým serverom. Na tomto mieste sa zobrazuje server používaný zariadením.

#### **Jazyk**

Predvoleným jazykom je angličtina, pričom si môžete vybrať iné jazyky podľa potreby. Pomocou tlačidiel ▲/▼ na diaľkovom ovládaní alebo pomocou ovládacieho prvku **"Dial/OK"** sa posuňte na položku s označením **P** a stlačte tlačidlo "OK". Ak chcete položku zvýrazniť, posuňte sa a stlačením tlačidla "OK" potvrďte výber jazyka. Dostupný je anglický, francúzsky, španielsky, taliansky, nemecký, holandský, poľský, ruský a zjednodušený čínsky jazyk.

#### **Miestneho Rádia**

Podľa predvolených nastavení zisťuje rádio rozhlasové stanice vo vašej miestnej oblasti automaticky pomocou internetového pripojenia a prístup k týmto staniciam získate stlačením tlačidla **"Local"** na diaľkovom ovládaní. Položku **Local** si môžete nastaviť aj na inú oblasť. Zvýraznite položku **Local Radio** a stlačte tlačidlo **"OK"**. Ak chcete zmeniť nastavenia oblasti, vyberte položku **Manual-set Local radio**.

#### **Nastavenie DAB**

#### **DAB Vyhľadávanie Predvolieb**

Výberom tejto možnosti môžete kedykoľvek vykonať nové vyhľadávanie kanálov DAB. Všetky aktuálne predvoľby a kanály sa vymažú.

#### **DAB Predvolenie Rádia**

Zobrazí sa tu zoznam vyhľadaných staníc DAB s možnosťou spravovania. Môžete zmeniť pozíciu ľubovoľnej stanice alebo ju odstrániť. Presuňte sa na stanicu a stlačte tlačidlo ►. Zobrazí sa kontextové okno: Presun nahor, Presun nadol a Odstrániť.

#### **Nastavenie FM**

#### **FM Oblasti**

Výberom oblasti podľa svojej skutočnej lokality môžete pre zariadenie definovať rozsah vyhľadávania.

#### **FM Vyhľadávanie Predvolieb**

Výberom tejto možnosti môžete kedykoľvek vykonať nové vyhľadávanie kanálov DAB. Všetky aktuálne predvoľby a kanály sa vymažú.

Rozhlasová stanica s najnižšou frekvenciou v rámci vyhľadaných hodnôt sa zvýraznení. Zoznam predvolieb sa uloží do vykonania nového vyhľadávania predvolieb.

#### **FM Predvolenie Rádia**

Zoradenie predvolieb môžete upraviť posunom nahor, posunom nadol alebo ich odstránením. Zvýraznite jednu predvoľbu a potom stlačením tlačidla ► (alebo **"Forward/Right"** na zariadení) vstúpte do ponuky úprav.

Ak sa chcete vrátiť do zoznamu predvolieb, vždy stlačte tlačidlo ◀ (alebo "**Back/Left**" na zariadení).

#### **Nastavenie prehrávania**

Táto položka slúži na nastavenie režimu prehrávania pri streamovaní hudby kompatibilnom s technológiami UPnP/DLNA: Opakovať všetko, opakovať jedenkrát alebo náhodný výber.

#### **Obnoviť, keď Je Zariadenie Zapnuté**

Táto funkcia je predvolene zapnutá. Rádio sa pri ďalšom spustení obnoví do stavu posledného používaného režimu, napr. ak pred vypnutím prehrávalo rozhlasovú stanicu, pri ďalšom spustení sa obnoví prehrávanie naposledy počúvanej rozhlasovej stanice.

#### **Stlmenie**

Môžete nastaviť preferovanú úroveň podsvietenia displeja. K dispozícii sú dve nastavenia: Režim a úroveň

#### **REŽIM – Normálny alebo Úspora Energie**

Normal – displej má po celý čas rovnakú úroveň jasu bez stlmenia. Dim – displej sa stlmí po 20 sekundách nepoužívania ovládacích prvkov rádia.

 **Úroveň – Jasné a Stlmenie**  Bright – položka slúži na nastavenie úrovne jasu v normálnom režime. Dim – položka slúži na nastavenie úrovne jasu v režime stlmenia.

#### **Stlmenie v Pohotovostný režim**

Keď je rádio v pohotovostnom režime, otočením ovládacieho prvku **"Dial/OK"** môžete upraviť úroveň podsvietenia na úroveň, ktorá je pre vás príjemná najmä počas noci.

#### **EQ (Ekvalizér)**

Môžete nastaviť rozličné hudobné žánre (len pre výstup slúchadiel a linkový výstup).

#### **Čas Medzipamäte**

Niekedy môžete zaznamenať prerušované prehrávanie internetového rádia. Táto situácia môže nastať, ak je internetové pripojenie pomalé alebo sa vyskytne preťaženie siete. Situáciu môžete zlepšiť výberom dlhšieho času medzipamäte, aby sa pred začiatkom prehrávania načítalo niekoľko sekúnd prenášaného obsahu rozhlasového vysielania.

Predvolená hodnota je 2 sekundy. Ak chcete mať dlhší čas medzipamäte, môžete si vybrať 5 sekúnd.

#### **Informácie**

Zobrazenie informácií o sieti a systéme rádia.

Rýchly prístup k týmto informáciám získate stlačením tlačidla "Info" na diaľkovom ovládaní. Ak používate počítač pri spravovaní obľúbených staníc, je potrebné použiť adresu IP, pričom na tomto mieste môžete zobraziť informáciu o nej. Potom zadajte adresu IP (Konfigurácia > Informácie > Sieť > IP) do vstupného okna prehliadača vo vašom počítači.

#### **Aktualizácia softvéru**

Priebežne sa môže vydať softvér na inováciu funkcií rádia. Pravidelne kontrolujte dostupnosť aktualizácie, aby malo vaše rádio vždy najnovší softvér.

#### **Nastav továrenské nastavenia**

Všetky nastavenia môžete vymazať a obnoviť predvolené nastavenia. Po vykonaní obnovenia sa vymažú všetky predvoľby staníc, nastavenia a konfigurácia.

## **PRIDANIE OBĽÚBENEJ ADRESY URL/SPRAVOVANIE OBĽÚBENÝCH POLOŽIEK V POČÍTAČI**

k poznáte zverejnenú adresu URL pre prenos zvukového vysielania rádia, môžete pridať svoju obľúbenú rozhlasovú stanicu.

Pre vaše rádio poskytujeme zabudovaný server, pričom môžete spravovať obľúbené stanice a kedykoľvek pridávať alebo upravovať položky v zozname. Na prístup k zabudovanému serveru postupujte podľa krokov uvedených nižšie:

- Pripojte váš počítač k rovnakej sieti Wi-Fi ako vaše rádio.
- Jedným z nasledujúcich uvedených spôsobov zistite adresu IP: Stlačte tlačidlo "Info" na diaľkovom ovládaní, vyberte položku Network a posunutím na položku IP zobrazte adresu **IP**.
- V hlavnej ponuke prejdite do časti **Configuration > Information > Network > IP**
- V počítači otvorte webový prehliadač (podporujeme prehliadače Internet Explorer a Chrome) a zadajte adresu IP rádia (napr. 192.168.1.11). Zobrazí sa nižšie uvedená obrazovka:

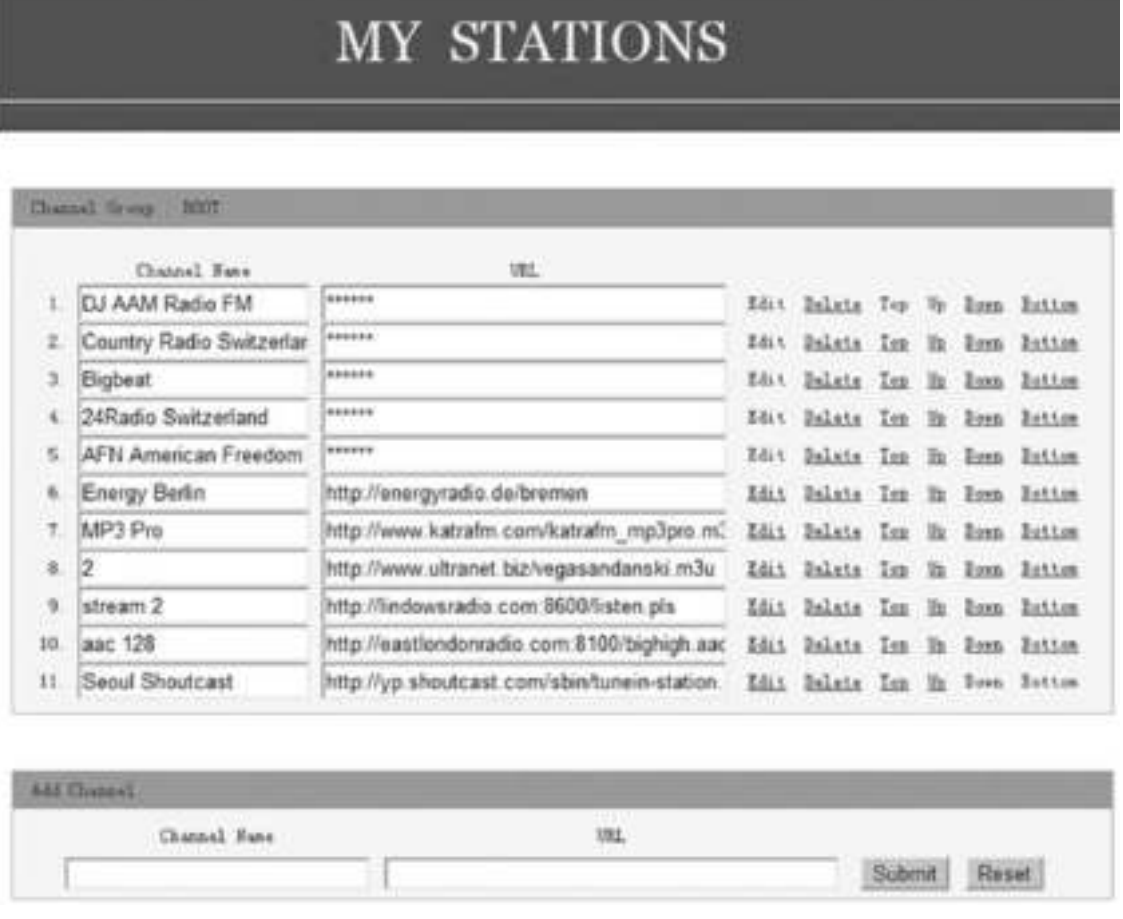

 Môžete zadať názov a adresu URL novej rozhlasovej stanice v časti Pridať kanál a potom kliknúť na položku Odoslať. Nová stanica sa ihneď zosynchronizuje so zoznamom obľúbených položiek rádia. Môžete pridať najviac 99 rozhlasových staníc.

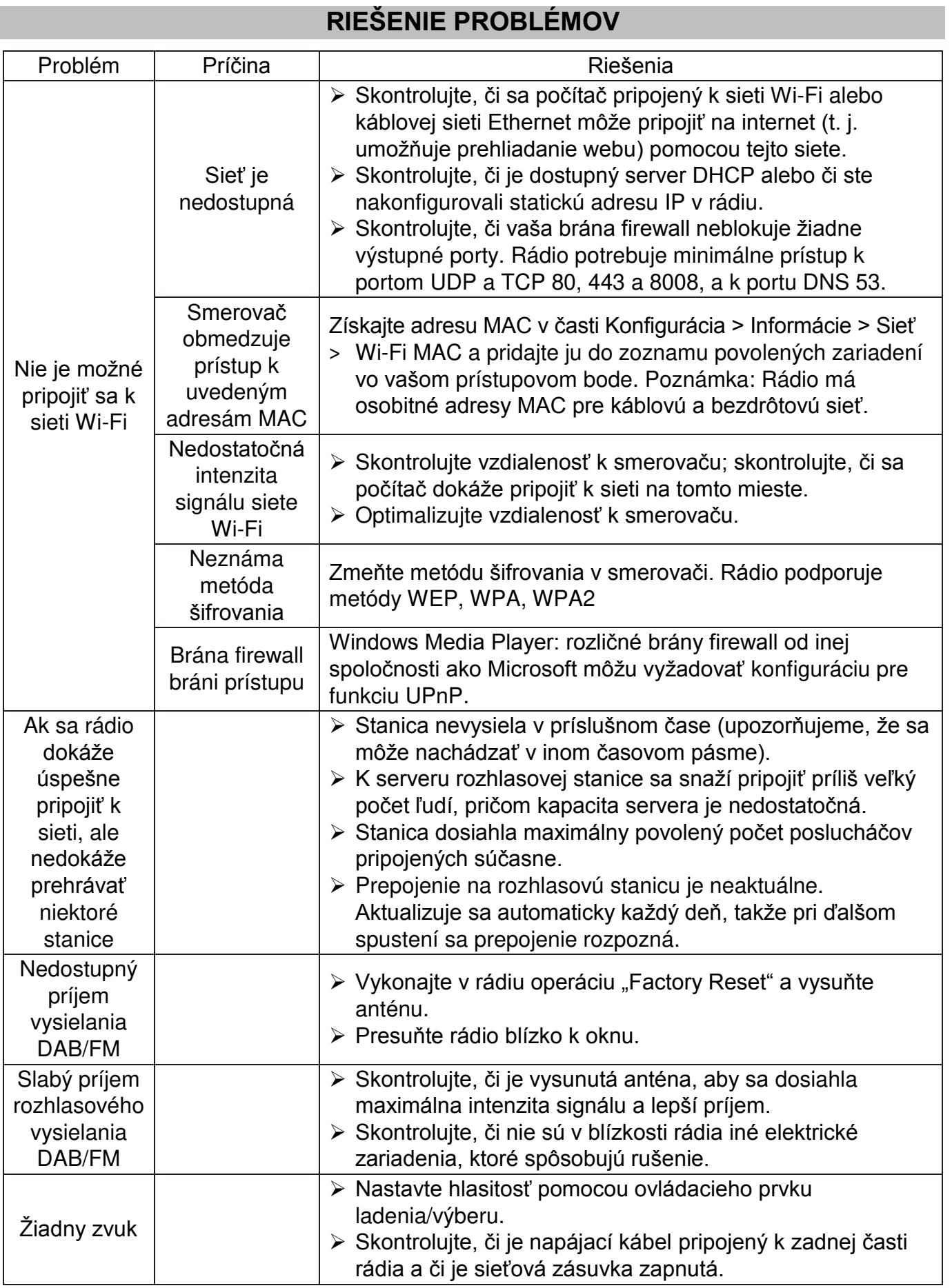

# **TECHNICKÉ ŠPECIFIKÁCIE**

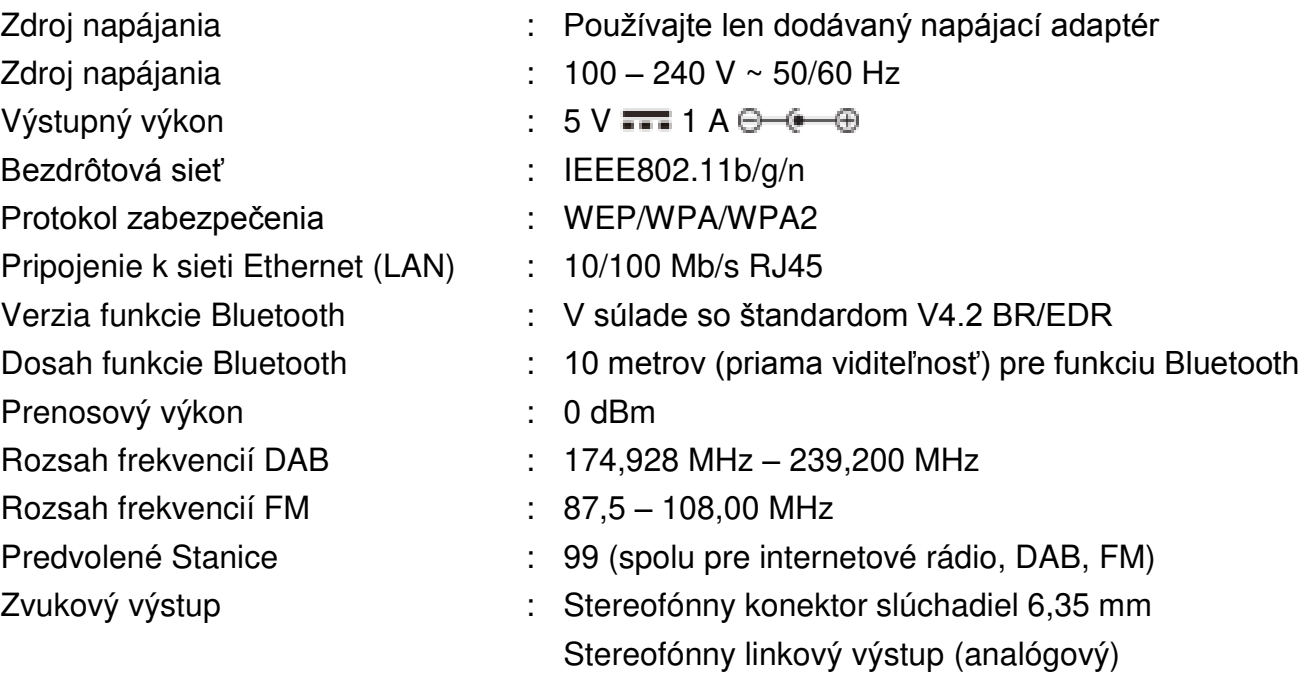

## **DOVOZCA**

Optický (Toslink) a koaxiálny digitálny výstup

Wörlein GmbH Tel.: +49 9103 71 67 0 Gewerbestrasse 12 Fax: +49 9103 71 67 12 D 90556 Cadolzburg E-mail: [service@woerlein.com](mailto:service@woerlein.com) Nemecko Web: www.woerlein.com

Technische Änderungen und Druckfehler vorbehalten Copyright Woerlein GmbH, 90556 Cadolzburg, www.woerlein.com Vervielfältigung nur mit ausdrücklicher Genehmigung der Woerlein GmbH

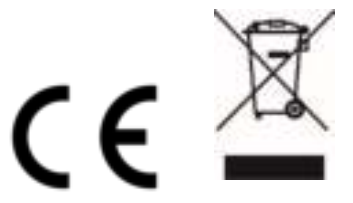

Hiermit bestätigt Wörlein GmbH, dass sich dieses Gerät in Übereinstimmung mit den grundlegenden Anforderungen und den übrigen einschlägigen Bestimmungen der Richtlinie 2014/53/EU befindet.

Eine Kopie der Konformitätserklärung kann unter folgender Adresse bezogen werden. Wörlein GmbH, Gewerbestrasse 12, D 90556 Cadolzburg, Germany Email: [info@woerlein.com](mailto:info@woerlein.com)

Tel.: +49 9103 71 67 0

Hereby, Wörlein GmbH declares that this device is in compliance with the essential requirements and other relevant provisions of Directive 2014/53/EU.

A copy of the Declaration of Conformity may be obtained at the following location: Wörlein GmbH, Gewerbestrasse 12, D 90556 Cadolzburg, Germany Email: [info@woerlein.com](mailto:info@woerlein.com)

Tel.: +49 9103 71 67 0

Par la présente, Wörlein GmbH déclare que cet appareil est conforme aux exigences principales et autres clauses applicables de la Directive 2014/53/EU.

Vous pouvez demander de recevoir une copie de la déclaration de conformité en écrivant à l'adresse suivante :

Wörlein GmbH, Gewerbestrasse 12, D 90556 Cadolzburg, Germany

Email: [info@woerlein.com](mailto:info@woerlein.com) Tel.: +49 9103 71 67 0

Wörlein GmbH verklaart hierbij dat dit apparaat in overeenkomst is met de essentiële vereisten en andere relevante bepalingen van de Richtlijn 2014/53/EU.

Er kan een kopie van de Conformiteitsverklaring worden verkregen op de volgende locatie:

Wörlein GmbH, Gewerbestrasse 12, D 90556 Cadolzburg, Germany

Email: [info@woerlein.com](mailto:info@woerlein.com) Tel.: +49 9103 71 67 0

Con la presente, Wörlein GmbH dichiara che questo dispositivo è conforme ai requisiti essenziali e altre disposizioni contenute nella Direttiva 2014/53/EU.

Una copia della Dichiarazione di conformità è disponibile al seguente indirizzo:

Wörlein GmbH, Gewerbestrasse 12, D 90556 Cadolzburg, Germania

Email: info@woerlein.com Tel .: +49 9103 71 67 0

Härmed Wörlein GmbH deklarerar att denna enhet är i överensstämmelse med de grundläggande kraven och andra relevanta bestämmelser i direktiv 2014/53/EU.

En kopia av försäkran om överensstämmelse kan erhållas på följande plats: Wörlein GmbH, Gewerbestrasse 12, D 90.556 Cadolzburg, Tyskland E-post: info@woerlein.com Tel .: +49 9103 71 67 0

Herved Wörlein GmbH erklærer, at denne enhed er i overensstemmelse med de væsentlige krav og øvrige relevante krav i direktiv 2014/53/EU.

En kopi af Overensstemmelseserklæringen kan fås på følgende placering: Wörlein GmbH, Gewerbestrasse 12, D 90556 Cadolzburg, **Tyskland** E-mail: info@woerlein.com Tel .: +49 9103 71 67 0

Tímto Wörlein GmbH prohlašuje, že toto zařízení je ve shodě se základními požadavky a dalšími příslušnými ustanoveními směrnice 2014/53/EU.

Kopii Prohlášení o shodě lze získat v následujícím umístění: Wörlein GmbH, Gewerbestrasse 12, D 90556 Cadolzburg, Německo E-mail: info@woerlein.com Tel .: +49 9103 71 67 0

Por este meio, Wörlein GmbH declara que este dispositivo está em conformidade com os requisitos essenciais e outras disposições da Directiva 2014/53/EU.

Uma cópia da Declaração de Conformidade pode ser obtida no seguinte local: Wörlein GmbH, Gewerbestrasse 12, D 90556 Cadolzburg, Alemanha Email: [info@woerlein.com](mailto:info@woerlein.com) Tel .: +49 9103 71 67 0